#### Oracle® Enterprise Performance Management System

Lifecycle Management Guide

リリース 11.1.2.3

ORACLE<sup>®</sup> ENTERPRISE PERFORMANCE<br>MANAGEMENT SYSTEM

EPM System Lifecycle Management Guide, 11.1.2.3

Copyright © 2008, 2013, Oracle and/or its affiliates. All rights reserved.

著者: EPM 情報開発チーム

Oracle および Java は Oracle Corporation およびその関連企業の登録商標です。その他の名称は、それぞれ の所有者の商標または登録商標です。

このソフトウェアおよび関連ドキュメントの使用と開示は、ライセンス契約の制約条件に従うものとし、 知的財産に関する法律により保護されています。ライセンス契約で明示的に許諾されている場合もしく は法律によって認められている場合を除き、形式、手段に関係なく、いかなる部分も使用、複写、複製、 翻訳、放送、修正、ライセンス供与、送信、配布、発表、実行、公開または表示することはできません。 このソフトウェアのリバース・エンジニアリング、逆アセンブル、逆コンパイルは互換性のために法律 によって規定されている場合を除き、禁止されています。

ここに記載された情報は予告なしに変更される場合があります。また、誤りが無いことの保証はいたし かねます。誤りを見つけた場合は、オラクル社までご連絡ください。

このソフトウェアまたは関連ドキュメントを、米国政府機関もしくは米国政府機関に代わってこのソフ トウェアまたは関連ドキュメントをライセンスされた者に提供する場合は、次の通知が適用されます。

#### U.S. GOVERNMENT RIGHTS:

Programs, software, databases, and related documentation and technical data delivered to U.S. Government customers are "commercial computer software" or "commercial technical data" pursuant to the applicable Federal Acquisition Regulation and agency-specific supplemental regulations. As such, the use, duplication, disclosure, modification, and adaptation shall be subject to the restrictions and license terms set forth in the applicable Government contract, and, to the extent applicable by the terms of the Government contract, the additional rights set forth in FAR 52.227-19, Commercial Computer Software License (December 2007). Oracle America, Inc., 500 Oracle Parkway, Redwood City, CA 94065.

このソフトウェアもしくはハードウェアは様々な情報管理アプリケーションでの一般的な使用のために 開発されたものです。このソフトウェアもしくはハードウェアは、危険が伴うアプリケーション(人的 傷害を発生させる可能性があるアプリケーションを含む)への用途を目的として開発されていません。 このソフトウェアもしくはハードウェアを危険が伴うアプリケーションで使用する際、安全に使用する ために、適切な安全装置、バックアップ、冗長性(redundancy)、その他の対策を講じることは使用者の 責任となります。このソフトウェアもしくはハードウェアを危険が伴うアプリケーションで使用したこ とに起因して損害が発生しても、オラクル社およびその関連会社は一切の責任を負いかねます。

このソフトウェアまたはハードウェア、そしてドキュメントは、第三者のコンテンツ、製品、サービス へのアクセス、あるいはそれらに関する情報を提供することがあります。オラクル社およびその関連会 社は、第三者のコンテンツ、製品、サービスに関して一切の責任を負わず、いかなる保証もいたしませ ん。オラクル社およびその関連会社は、第三者のコンテンツ、製品、サービスへのアクセスまたは使用 によって損失、費用、あるいは損害が発生しても一切の責任を負いかねます。

# 目次

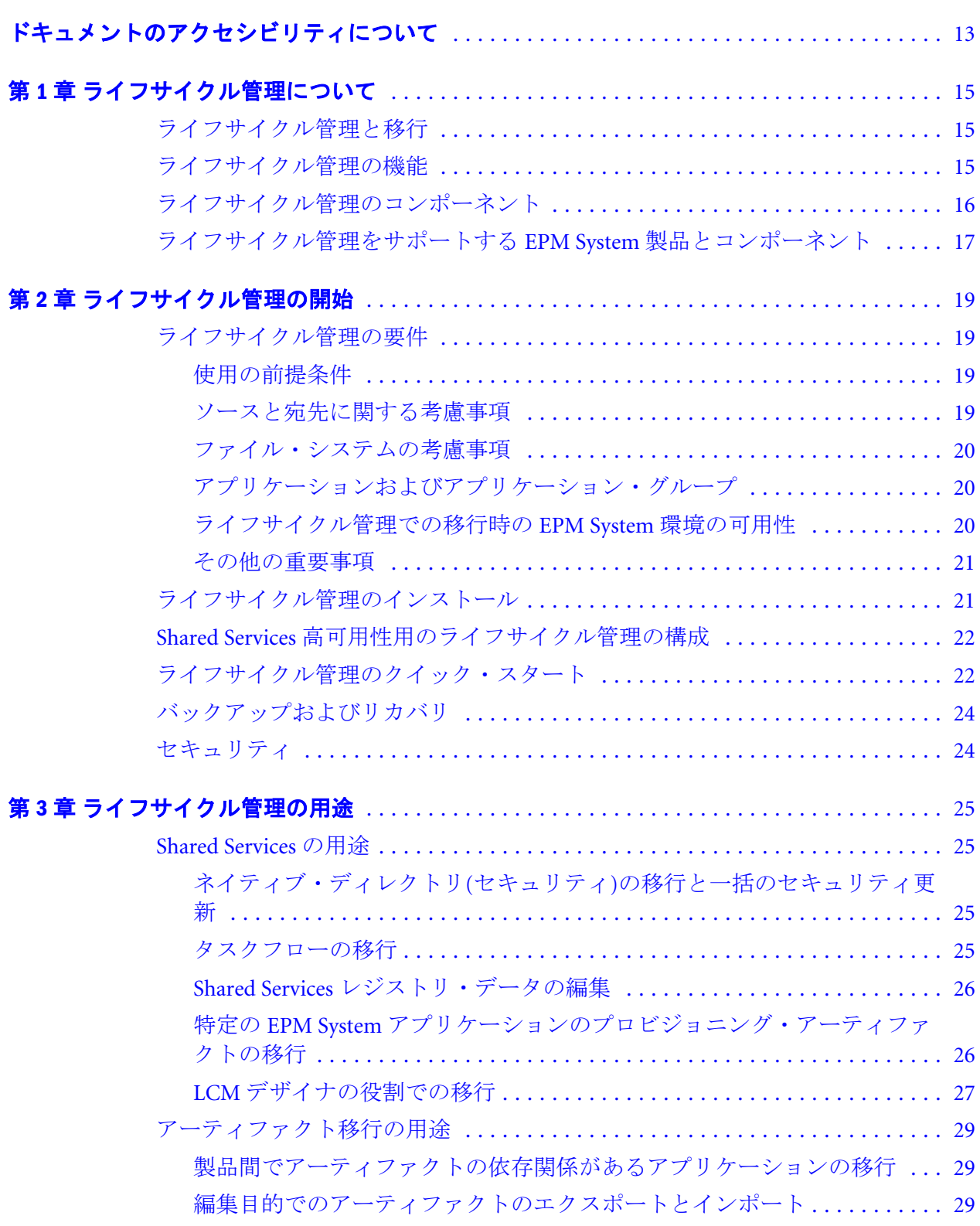

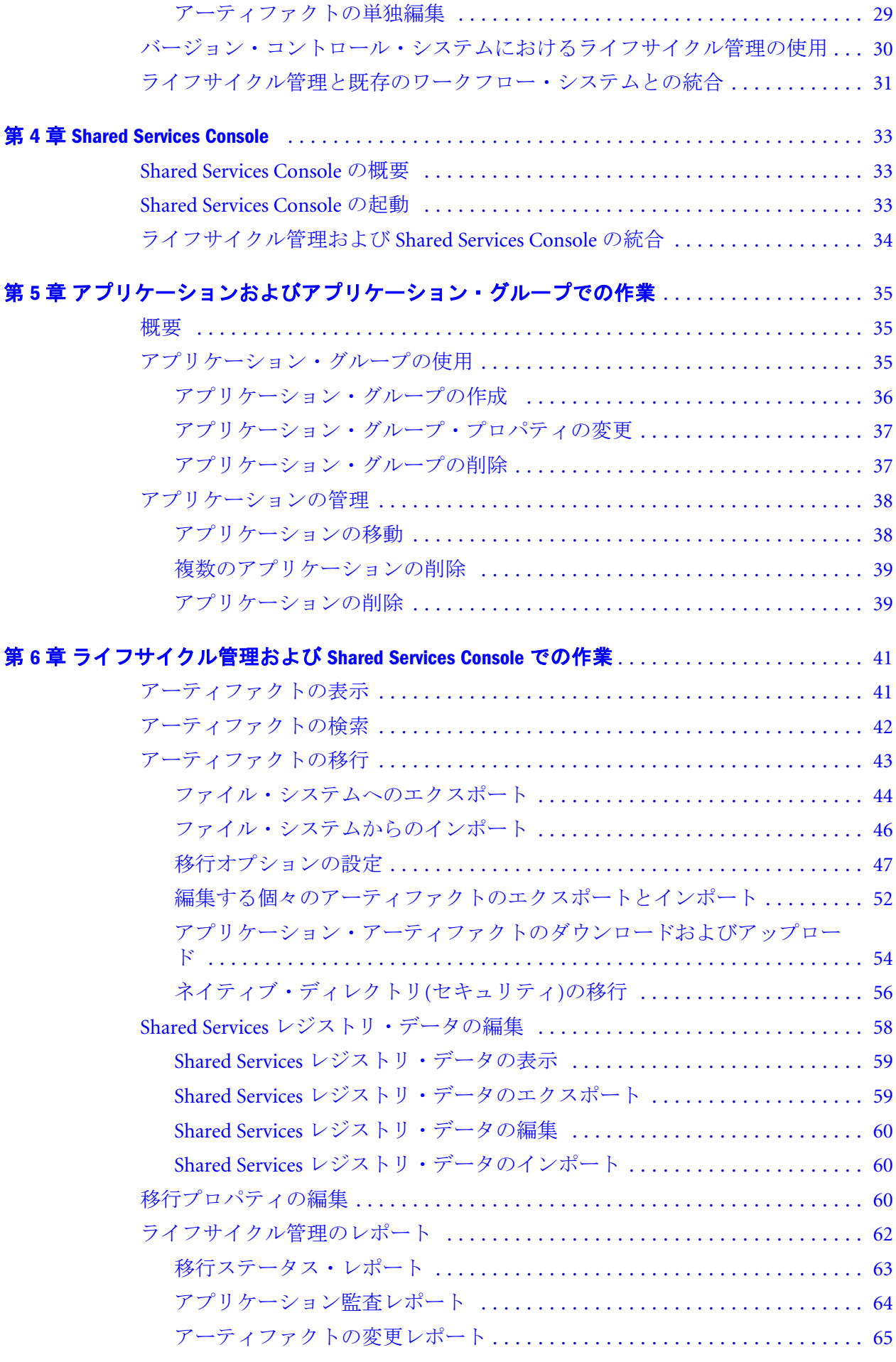

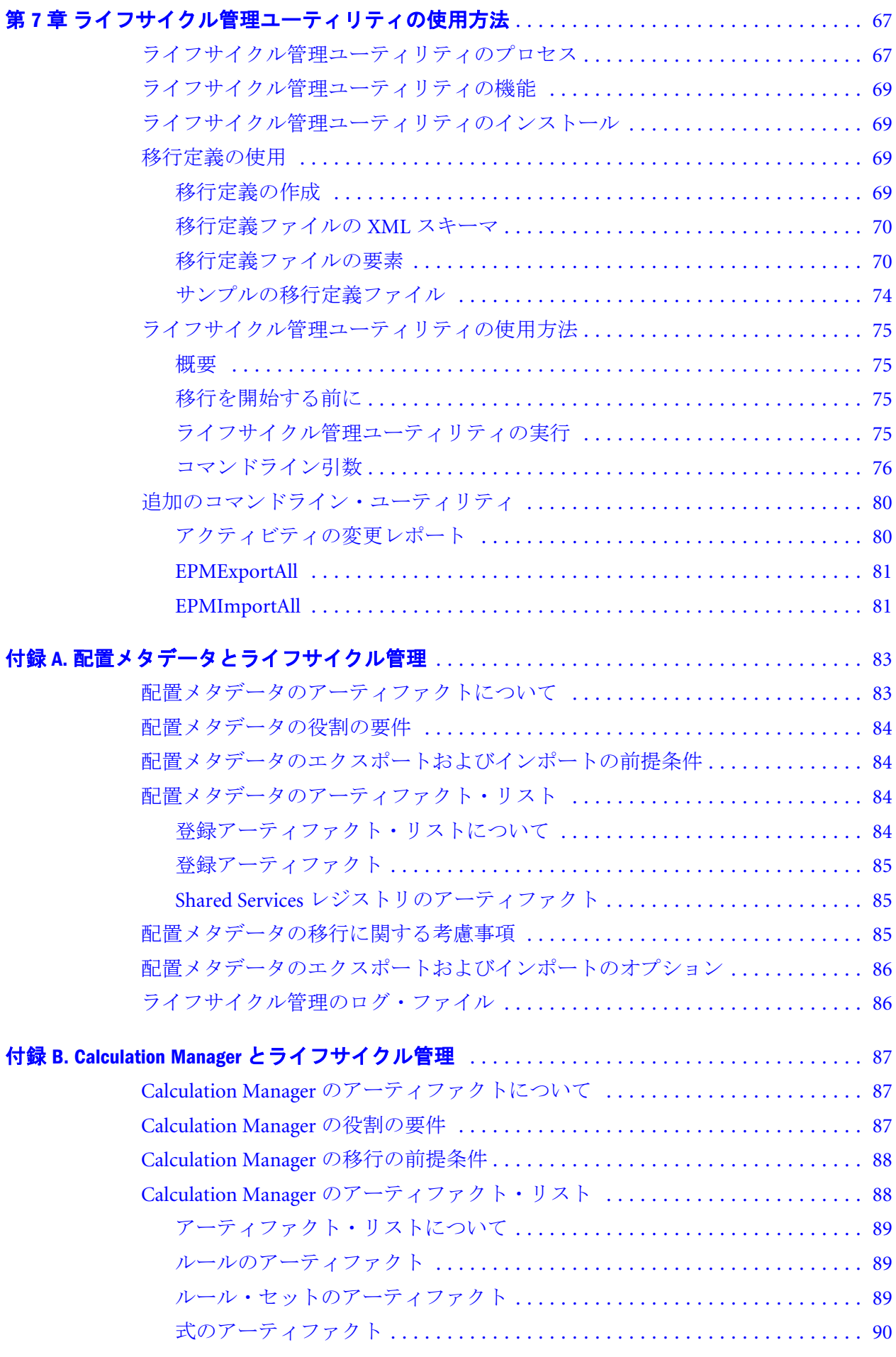

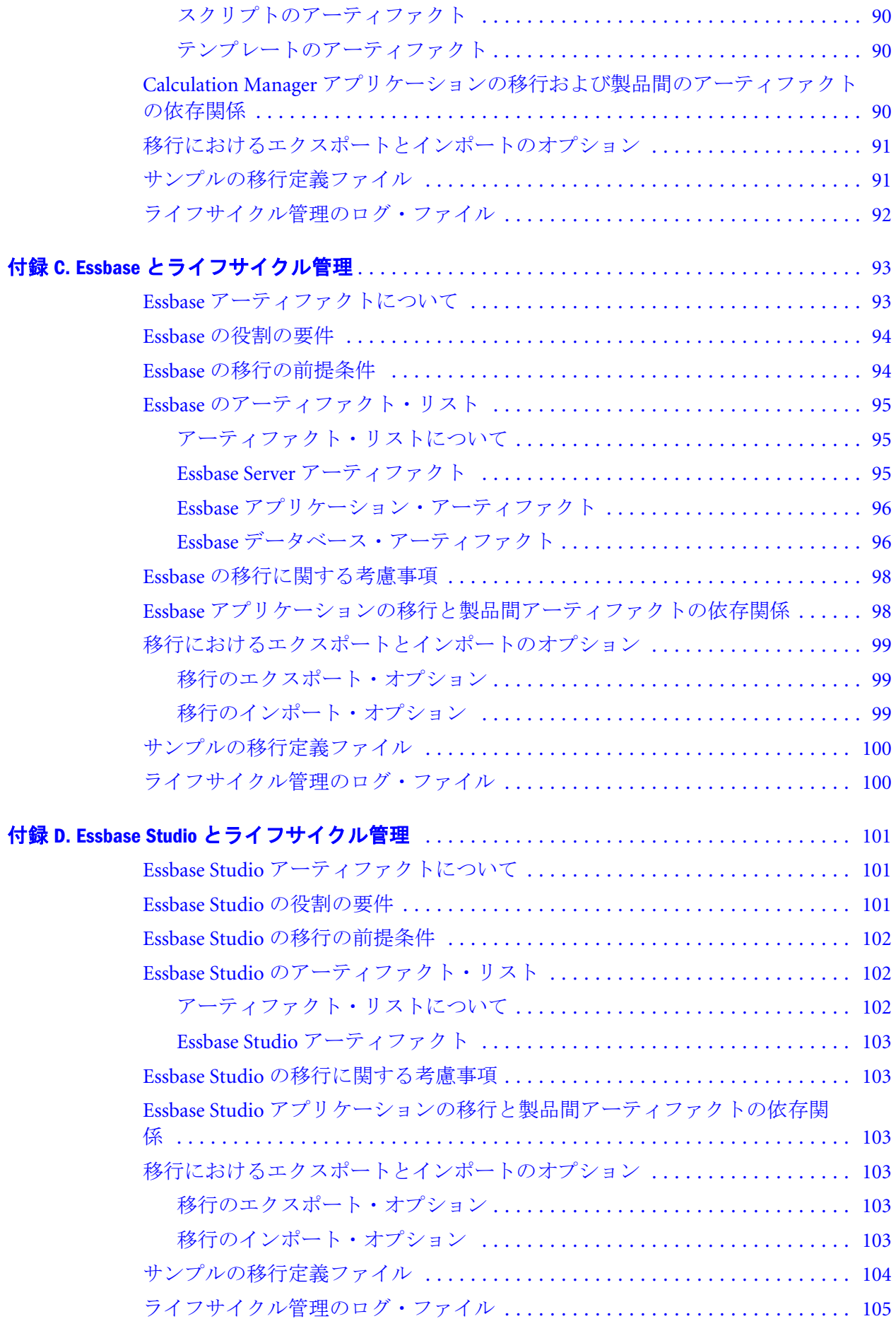

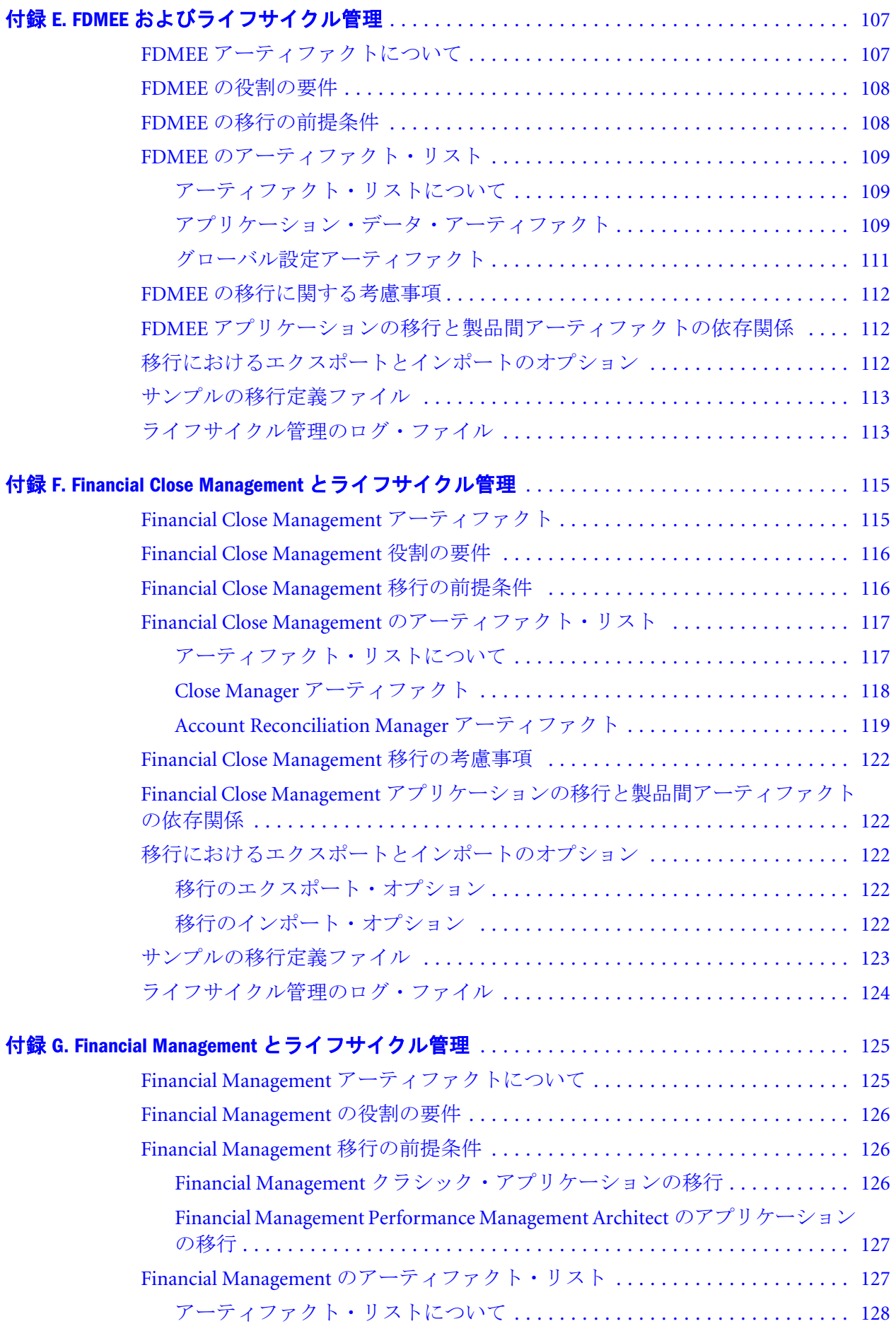

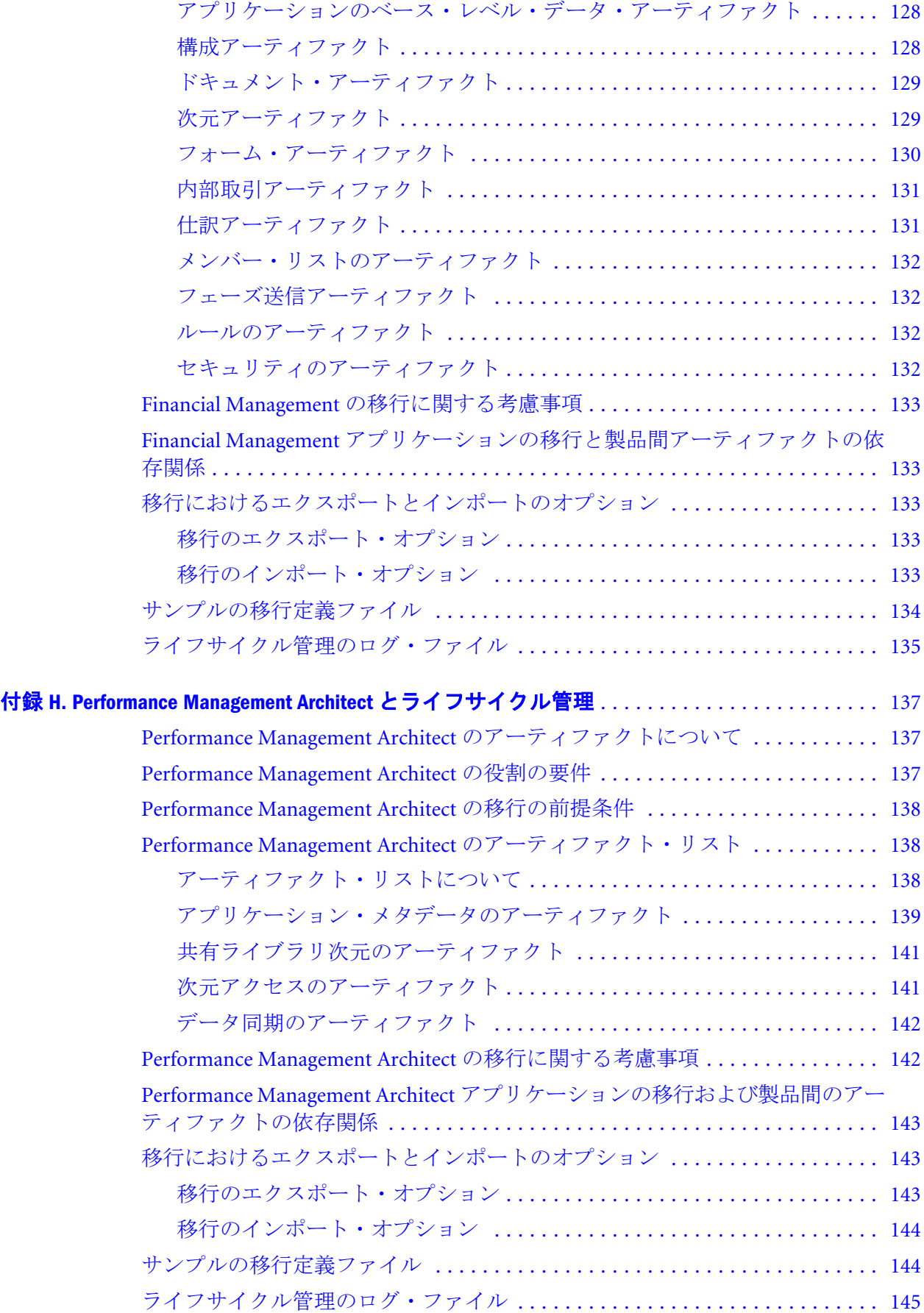

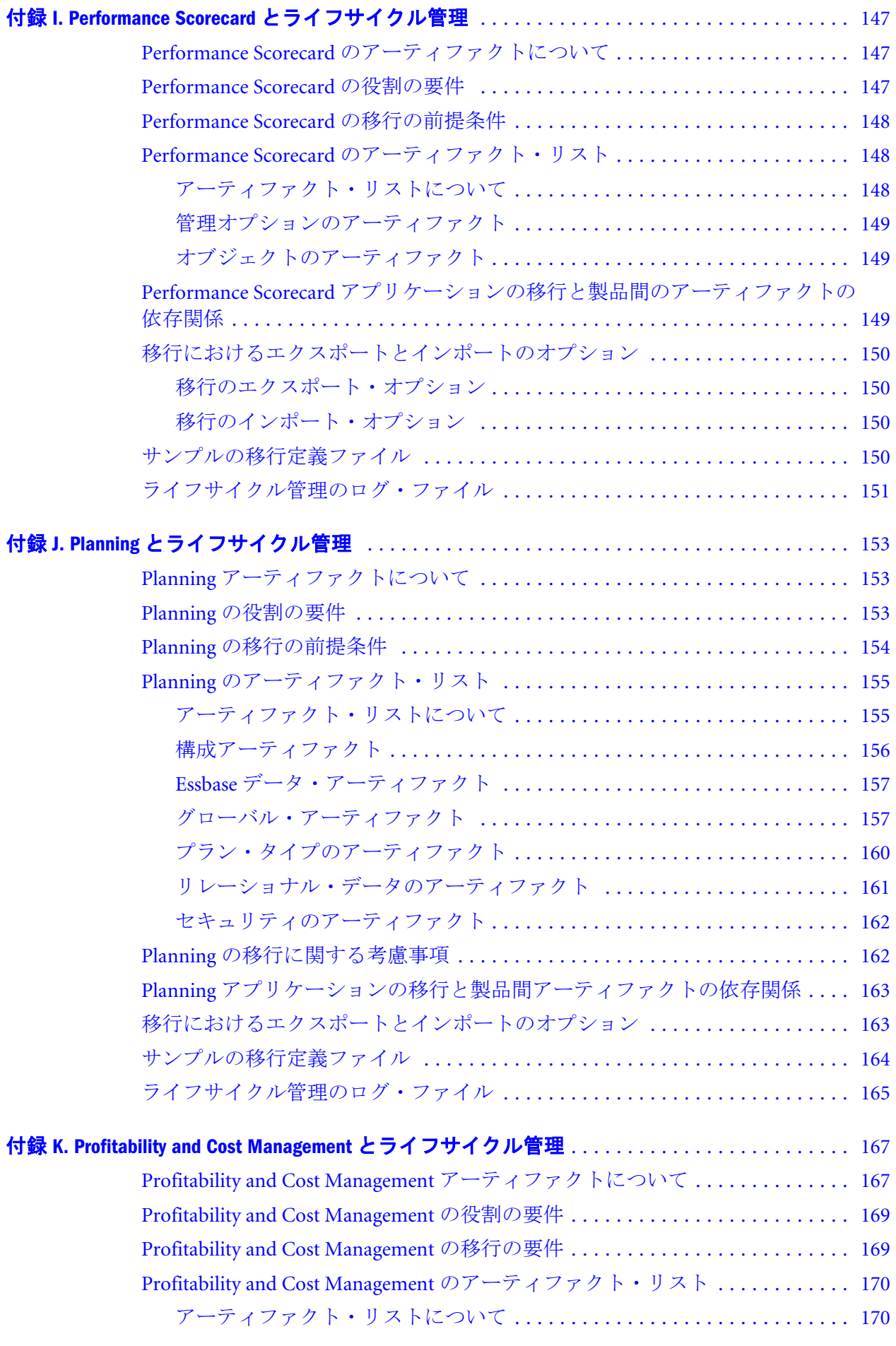

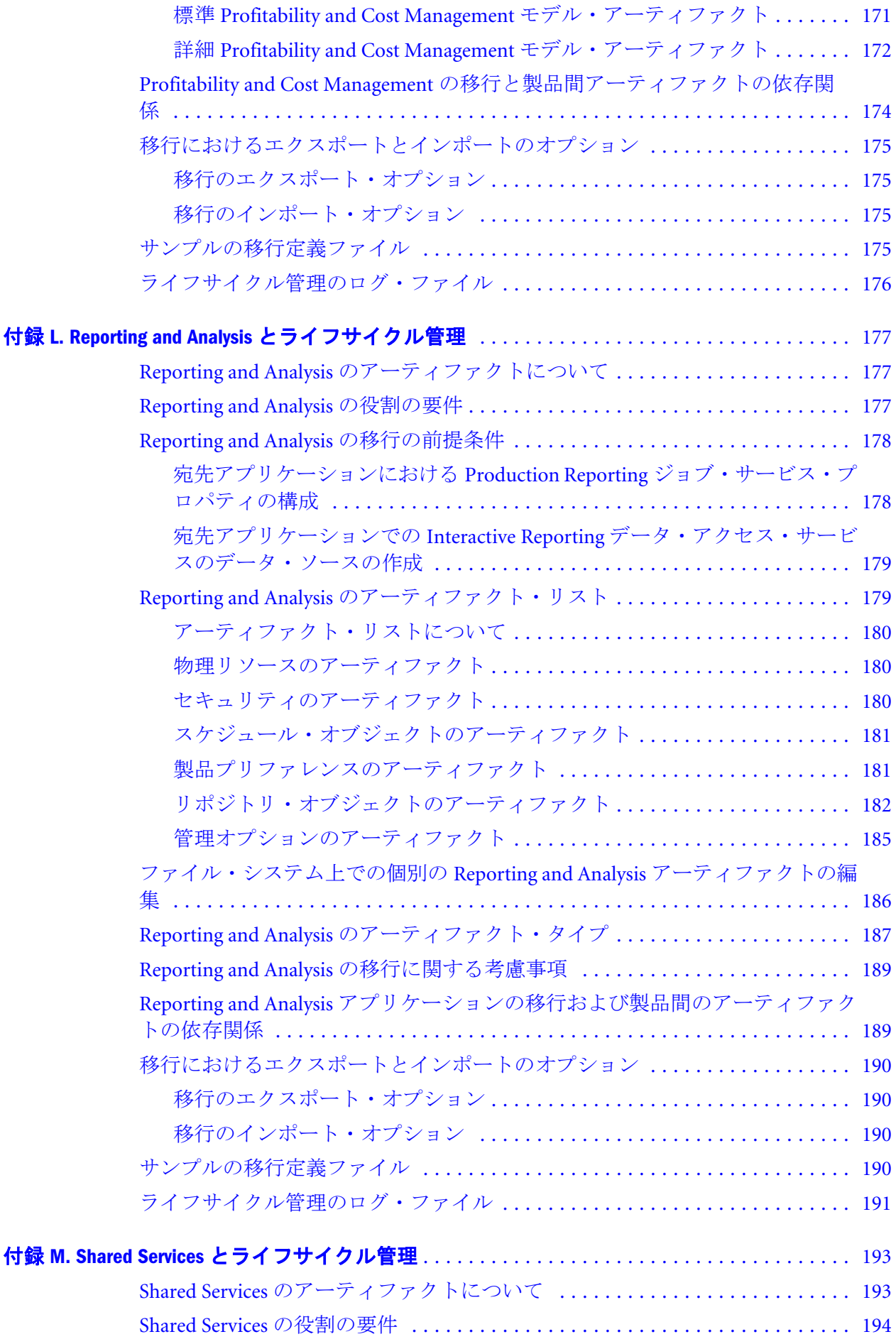

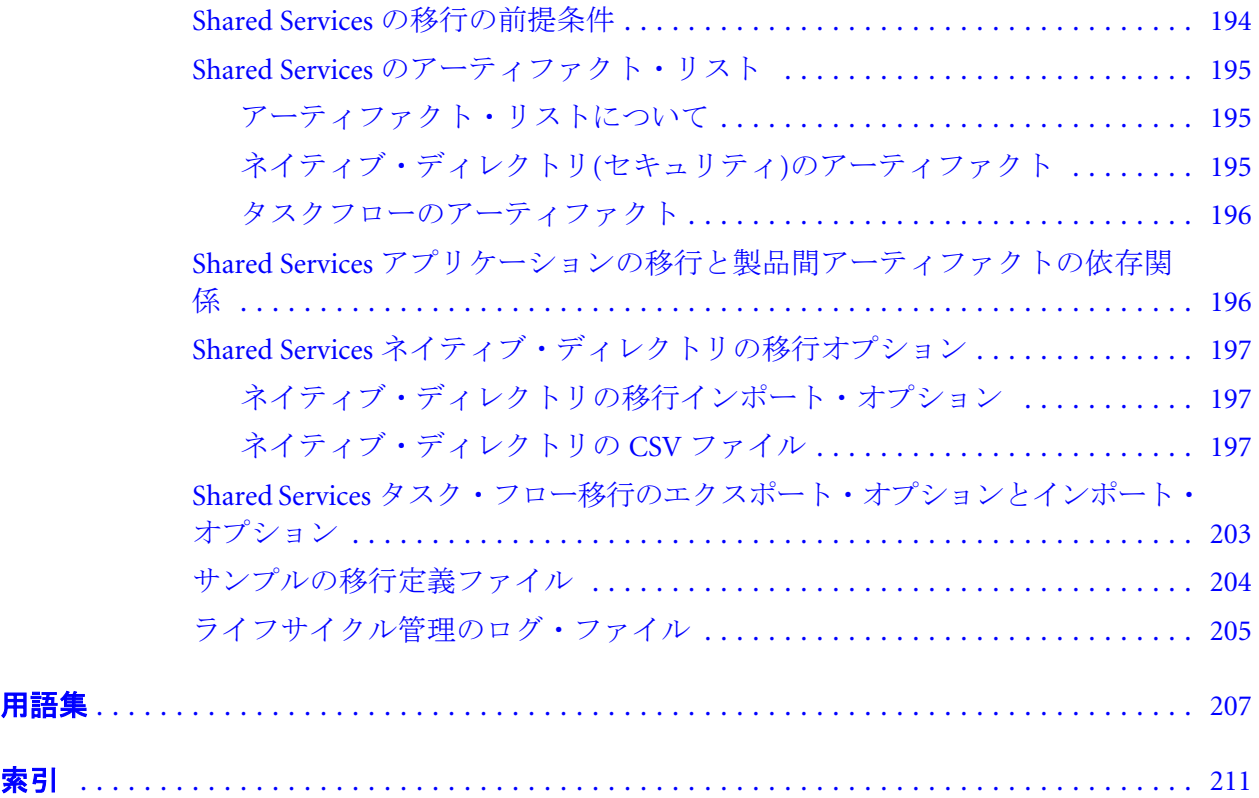

# <span id="page-12-0"></span>ドキュメントのアクセシビリティにつ いて

Oracle のアクセシビリティについての詳細情報は、Oracle Accessibility Program の Web サイト[http://](http://www.oracle.com/pls/topic/lookup?ctx=acc&id=docacc) [www.oracle.com/pls/topic/lookup?ctx=acc&id=docacc](http://www.oracle.com/pls/topic/lookup?ctx=acc&id=docacc) を参照してください。

#### Access to Oracle Support

Oracle サポート・サービスでは、My Oracle Support を通して電子支援サービスを提供していま す。詳細情報は <http://www.oracle.com/pls/topic/lookup?ctx=acc&id=info> か、聴覚に障害のあるお客 様は <http://www.oracle.com/pls/topic/lookup?ctx=acc&id=trs> を参照してください。

# <span id="page-14-0"></span>1

# ライフサイクル管理について

#### この章の内容

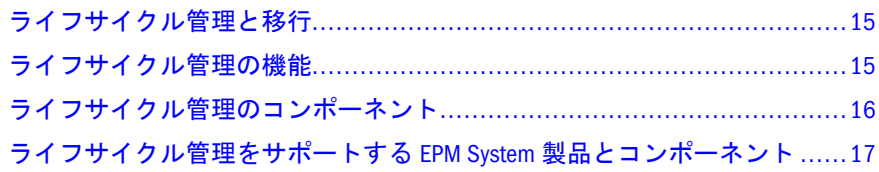

注: この章では、Oracle Hyperion Enterprise Performance Management System ライ フサイクル管理製品の概要を示します。ライフサイクル管理の使用を始め る前に、19 [ページの「ライフサイクル管理の要件」](#page-18-0)を必ず確認してくださ い。

# ライフサイクル管理と移行

ライフサイクル管理では、製品環境およびオペレーティング・システム間で、 Oracle Enterprise Performance Management System 製品のアプリケーション、リポジ トリまたは個別のアーティファクトを移行するための一貫性のある方法を提供し ます。

アーティファクトは、個別のアプリケーションまたはリポジトリ・アイテム(スク リプト、Web フォーム、データ・フォーム、ルール・ファイル、ドキュメント、 財務レポートなど)です。アプリケーションおよびリポジトリのアーティファクト は、製品ごとのカテゴリ別に整理されます。

ライフサイクル管理のインタフェースは、Oracle Hyperion Shared Services Console と統合されています。

通常、Shared Services Console のライフサイクル管理のインタフェースは、ライフ サイクル管理をサポートしているすべての EPM System 製品と一貫しています。た だし、EPM System 製品では、ライフサイクル管理のインタフェースに、様々な アーティファクト・リストとエクスポートおよびインポート・オプションが表示 されます。製品別のアーティファクト・リストとエクスポートおよびインポート のオプションについては、このガイドの巻末付録を参照してください。

# ライフサイクル管理の機能

ライフサイクル管理では次の機能が提供されます:

■ アプリケーションおよびディレクトリの表示

- <span id="page-15-0"></span><sup>l</sup> アーティファクトの検索
- <sup>l</sup> ファイル・システムからファイル・システムへの移行
- <sup>l</sup> 選択済アーティファクトの表示
- 移行の監査
- <sup>l</sup> 移行のステータスの表示
- <sup>l</sup> ファイル・システム上でアーティファクトを個別にインポートまたはエクス ポートすることによる迅速な変更
- <sup>l</sup> ライフサイクル管理のファイル・システム・フォルダのダウンロードおよび アップロード
- 完全なアプリケーション・スイートの移行

関連するすべてのアーティファクトを一度に選択して移行することで、Oracle Hyperion Financial Close Management または Oracle Hyperion Planning の完全な スイートを移行できます。

<sup>l</sup> 複数のアプリケーションの移行

Oracle Hyperion Enterprise Performance Management System ライフサイクル管理 では、複数のクラシック Oracle Essbase、Planning または Oracle Hyperion Financial Management アプリケーションを、1 つの移行定義を使用して移行で きます。

## ライフサイクル管理のコンポーネント

ライフサイクル管理は次のコンポーネントで構成されています:

- LCM 管理者の役割 ライフサイクル管理タスクを実行する Oracle Hyperion Shared Services のユーザー役割です。LCM 管理者は、ライフサイクル管理を使 用して Foundation アプリケーション・グループ内の Shared Services のアーティ ファクトを表示したり、製品環境およびオペレーティング・システム内のア プリケーション、リポジトリまたは個別のアーティファクトを移行したりで きます。この役割をプロビジョニングされたユーザーは、アーティファクト を同じ Shared Services インスタンスで登録されている EPM System 製品に展開 しロードできます。
	- 注: EPM System 製品の中には、ライフサイクル管理タスクを実行するのに、 LCM 管理者の役割の他に追加の製品の役割をプロビジョニングされたラ イフサイクル管理ユーザーを必要とするものがあります。追加の役割に ついては、このガイドの巻末付録を参照してください。
- **LCM デザイナの役割** ライフサイクル管理タスクを実行する Shared Services の ユーザー役割です。LCM デザイナの役割をプロビジョニングされたユーザー は、移行の定義やエクスポート操作の実行が可能ですが、インポート操作は 実行できません。
- 移行定義ファイル 移行に関するすべての情報(ソース、宛先、移行するアー ティファクト)が含まれています。移行するアーティファクトは、移行定義で 定義されている必要があります。このガイドの巻末付録に掲載されているサ ンプル・ファイルを使用して移行定義を最初から作成するか、Oracle Hyperion

<span id="page-16-0"></span>Shared Services Console のファイル・システム・フォルダにある XML ファイル を移行定義ファイルとして使用することができます。ファイル・システム・ フォルダの XML ファイルは、アーティファクトのエクスポート時に作成され ます。移行定義ファイルは、ライフサイクル管理ユーティリティで移行を実 行する場合に使用できます。

- Shared Services Console ユーザーがプロビジョニングやライフサイクル管理な どの管理タスクを実行できるようにする Shared Services のユーザー・インタ フェースです。
- 移行オプション 移行中に使用する移行エクスポートおよびインポート・オプ ションを入力する Shared Services Console の機能の一部です。
- ライフサイクル管理ユーティリティ アーティファクトをソースから宛先に移 行する代替手段を提供するコマンドライン・ユーティリティ。ライフサイク ル管理ユーティリティは、Windows タスク スケジューラや Oracle Enterprise Manager などのサードパーティのスケジューリング・サービスで使用できま す。
- 移行プロパティ・ファイル 移行に関するグローバル・パラメータ; たとえば、 ファイル・システムやログ・ファイルの場所、バッチ処理による移行のサイ ズのグループ化、概算レポートの使用の可否などです。
- 移行ステータス・レポート ユーザー情報、ソースおよび宛先情報、「処理中」 移行の進捗インディケータ、移行日付、時間、継続時間、および移行ステー タス(処理中、完了、または失敗)を提供します。移行の詳細は、「失敗」のス テータスが示される移行に対して提供されます。
- ライフサイクル管理のログ・ファイル ライフサイクル管理による移行におけ るすべてのアクティビティを取得します。

## ライフサイクル管理をサポートする EPM System 製品とコンポーネント

次の EPM System 製品がライフサイクル管理をサポートしています:

- **Shared Services**
- Oracle Hyperion Calculation Manager
- <sup>l</sup> Oracle Essbase
- <sup>l</sup> Oracle Essbase Studio
- Oracle Hyperion Financial Data Quality Management Enterprise Edition
- **•** Financial Close Management
- Financial Management
- **•** Oracle Hyperion EPM Architect
- **•** Oracle Hyperion Performance Scorecard
- **Oracle Hyperion Planning**
- Oracle Hyperion Profitability and Cost Management
- **•** Oracle Hyperion Reporting and Analysis (Oracle Hyperion Financial Reporting、 Oracle Hyperion Interactive Reporting、Oracle Hyperion SQR Production Reporting、 Oracle Hyperion Web Analysis)
- <sup>l</sup> 配置メタデータ

#### 表 1 EPM System の製品コード

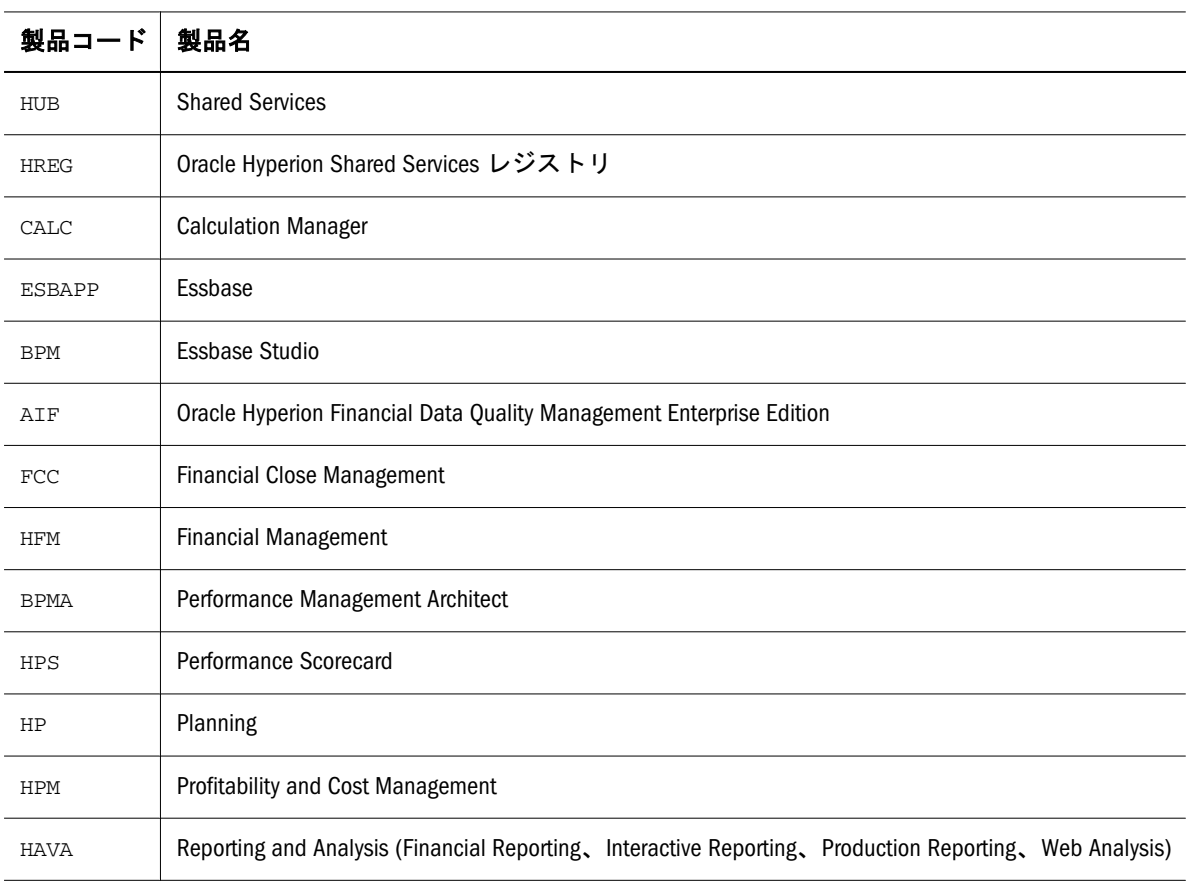

このガイドの巻末付録には、製品ごとの情報が記載されています。

# <span id="page-18-0"></span>2

# ライフサイクル管理の開始

#### この章の内容

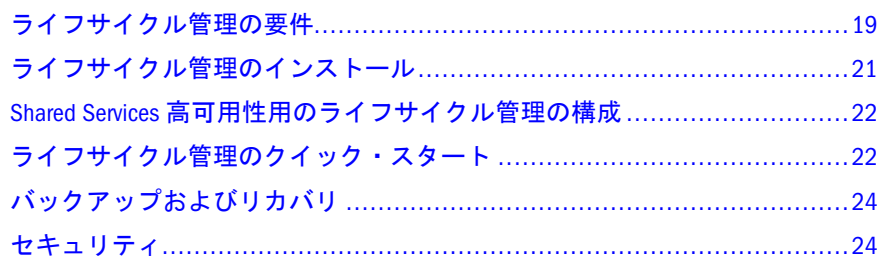

## ライフサイクル管理の要件

#### サブトピック

- 使用の前提条件
- <sup>l</sup> ソースと宛先に関する考慮事項
- <sup>l</sup> [ファイル・システムの考慮事項](#page-19-0)
- <sup>l</sup> [アプリケーションおよびアプリケーション・グループ](#page-19-0)
- <sup>l</sup> [ライフサイクル管理での移行時の](#page-19-0) EPM System 環境の可用性
- [その他の重要事項](#page-20-0)

## 使用の前提条件

- **•** Oracle Hyperion Shared Services  $\angle$  Oracle Enterprise Performance Management System をインストールして構成し、これらが実行されていることを確認しま す。Oracle Enterprise Performance Management System Installation and Configuration Guide を参照してください。
- ライフサイクル管理の操作を行っているユーザーに LCM 管理者の役割が割り 当てられていることを確認します。『Oracle Hyperion Enterprise Performance Management System ユーザーおよび役割セキュリティ・ガイド』を参照してく ださい。
- 必要に応じて他の製品固有の役割を割り当てます。このガイドの終わりにあ る付録を参照してください。

#### ソースと宛先に関する考慮事項

■ ソースと宛先の環境で、同じユーザー・ディレクトリを使用する必要があり ます。

<span id="page-19-0"></span>● ライフサイクル管理のエクスポートおよびインポートの操作中は、製品サー ビスが稼働している必要があります。

#### ファイル・システムの考慮事項

- ファイル・システムから、およびファイル・システムに移行する場合、ファ イル・システムは Shared Services Console またはネットワーク上のライフサイ クル管理ユーティリティからアクセスできる必要があります。
- ファイル・システム移行のデフォルトの宛先は、Shared Services Java Web アプ リケーション・サーバー・コンピュータ上にあります。この領域が Shared Services コンピュータ上に割り当てられていることを確認してください。

Shared Services コンピュータのデフォルトのファイル・システムの宛先は、 MIDDLEWARE\_HOME/user\_projects/epmsystem1/import\_export です。ファ イル・システムの場所は移行プロパティに定義されています。これは共有ディ スクを使用するようカスタマイズすることもできます。60 [ページの「移行プ](#page-59-0) [ロパティの編集」](#page-59-0)を参照してください。

#### アプリケーションおよびアプリケーション・グルー プ

- インポート中のアプリケーションがターゲット環境にない場合、ライフサイ クル管理によってアプリケーション・シェルが作成されます。
- <sup>l</sup> 移行を実行するには、アプリケーションがアプリケーション・グループに割 り当てられているか、デフォルト・アプリケーション・グループに属してい る必要があります。同じ名前の 2 つのアプリケーションが存在する場合は、 デフォルト・アプリケーション・グループに属するアプリケーションを移行 できません。
	- 注: 名前が同じアプリケーションを複数保持できるのは、デフォルト・アプ リケーション・グループのみです。ただし、別のアプリケーション・グ ループに割り当てられないかぎり、アーティファクトの移行は行われま せん。
- インポート中のアプリケーションがターゲット環境に存在しないアプリケー ション・グループに属している場合、ライフサイクル管理にそのアプリケー ション・グループが作成されます。

#### ライフサイクル管理での移行時の EPM System 環境 の可用性

ライフサイクル管理でのアーティファクトの増分移行操作は、次の場合以外、ア プリケーションの通常使用時に行うことができます:

● ある環境から別の環境へのアプリケーションまたはリポジトリの完全移行の 場合、システムをメンテナンス期間とすることをお薦めします。

- <span id="page-20-0"></span>● Financial Management で次元メタデータ・アーティファクトがインポートされ る場合、アプリケーションの現在のユーザー・セッションが無効化され、ユー ザーはアプリケーションを再度開く必要があります。
- Performance Scorecard へのインポート時、既存のユーザー・セッションは無効 化されます。このため、Performance Scorecard の場合、ライフサイクル管理操 作をメンテナンス期間に行うことをお薦めします。
- 注: EPMA、Planning、Oracle Hyperion Calculation Manager、Essbase、Financial Reporting、Interactive Reporting には制限がありません。Production Reporting および Web Analysis には制限がありません。

## その他の重要事項

- ライフサイクル管理をバックアップとリカバリの唯一の方法にしないでくだ さい。24 [ページの「バックアップおよびリカバリ」](#page-23-0)を参照してください。
- 配置メタデータのアーティファクトには、配置の物理サーバー名と構成情報 が含まれます。この情報は、ある環境から別の環境(たとえば、Dev から Test) に移行しないでください。このデータを移行すると、宛先環境の構成情報が 破損し、システムが使用できなくなります。付録 A[「配置メタデータとライフ](#page-82-0) [サイクル管理」](#page-82-0)を参照してください。
- ライフサイクル管理での移行は、Windows の予約名(CON、PRN、AUX、NUL など)と同じ名前のアーティファクトおよびフォルダで失敗します。(予約名の 詳細なリストは、オペレーティング・システムのベンダーのサイトを参照し てください。)
- Reporting and Analysis の移行を行う場合、ターゲット・マシンで Production Reporting と Interactive Reporting のクライアント/データ・ソースを手動で再作 成する必要があります。178 [ページの「宛先アプリケーションにおける](#page-177-0) Production Reporting [ジョブ・サービス・プロパティの構成」お](#page-177-0)よび179 [ペー](#page-178-0) [ジの「宛先アプリケーションでの](#page-178-0) Interactive Reporting データ・アクセス・サー [ビスのデータ・ソースの作成」](#page-178-0)を参照してください。

# ライフサイクル管理のインストール

ライフサイクル管理は Shared Services と一緒にインストールされます。Shared Services のインストールとアプリケーション・サーバーへの配置については、Oracle Enterprise Performance Management System Installation and Configuration Guide を参照 してください。

ライフサイクル管理のコンポーネントは、EPM\_ORACLE\_HOME/common/utilities/ LCM/11.1.2.0 にインストールされます。

## <span id="page-21-0"></span>Shared Services 高可用性用のライフサイクル 管理の構成

Shared Services を高可用性用に構成し、Windows サービスとして起動する場合、ラ イフサイクル管理に対して構成手順を実行する必要があります。このシナリオに は、移行時に共有ディスクを使用してアーティファクトを格納することも含まれ ます。共有ディスクの場所を Oracle Hyperion Enterprise Performance Management System コンフィグレータの「LCM共有ディスクの場所」フィールドに入力します。

EPM System コンフィグレータの「LCM共有ディスクの場所」フィールドの詳細は、 『Oracle Hyperion Enterprise Performance Management System インストールおよび構 成ガイド』の Foundation 固有の構成タスクに関する項を参照してください。高可 用性の構成の詳細は、『Oracle Hyperion Enterprise Performance Management System 高可用性および障害リカバリ・ガイド』の Shared Services 高可用性用のライフサ イクル管理の構成に関する項を参照してください。

# ライフサイクル管理のクイック・スタート

ライフサイクル管理の移行は、この高度なプロセスに従います。各部分のプロセ スの説明は、次の表で説明されているガイドまたは項で説明されています。

注意 ライフサイクル管理のインポートを実行する前に、宛先環境をバックアッ プしておくことをお薦めします。ライフサイクル管理を使用したエクス ポートおよびインポートでは、元に戻せません。

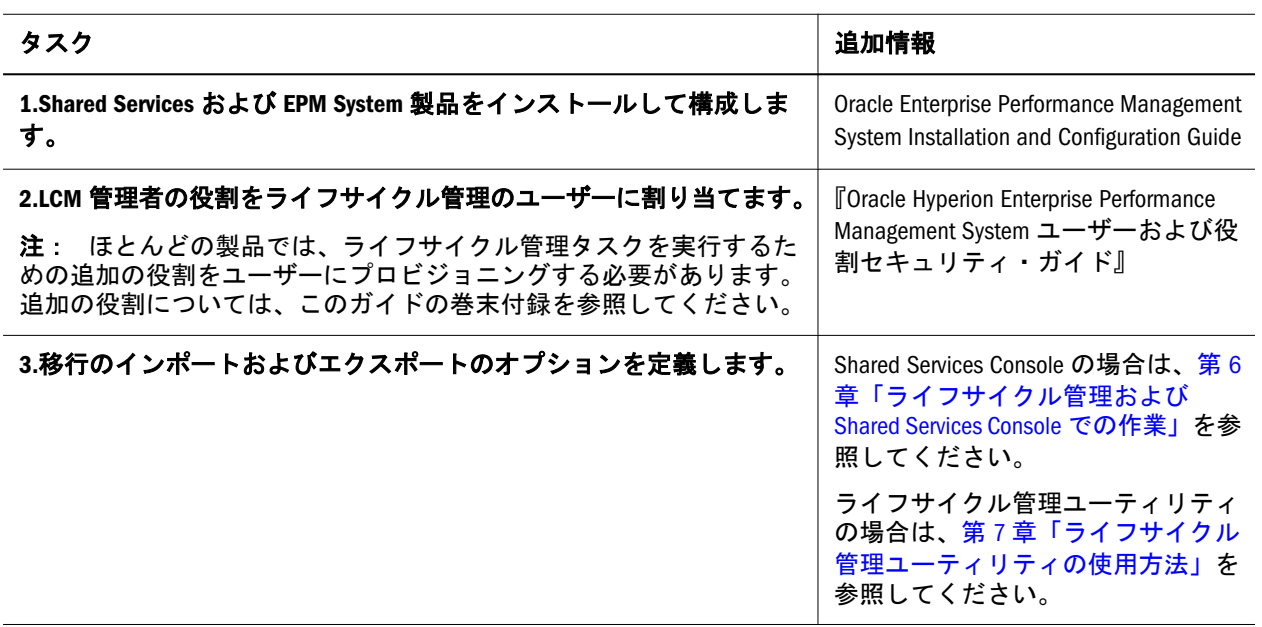

#### 表 2 ライフサイクル管理のプロセス

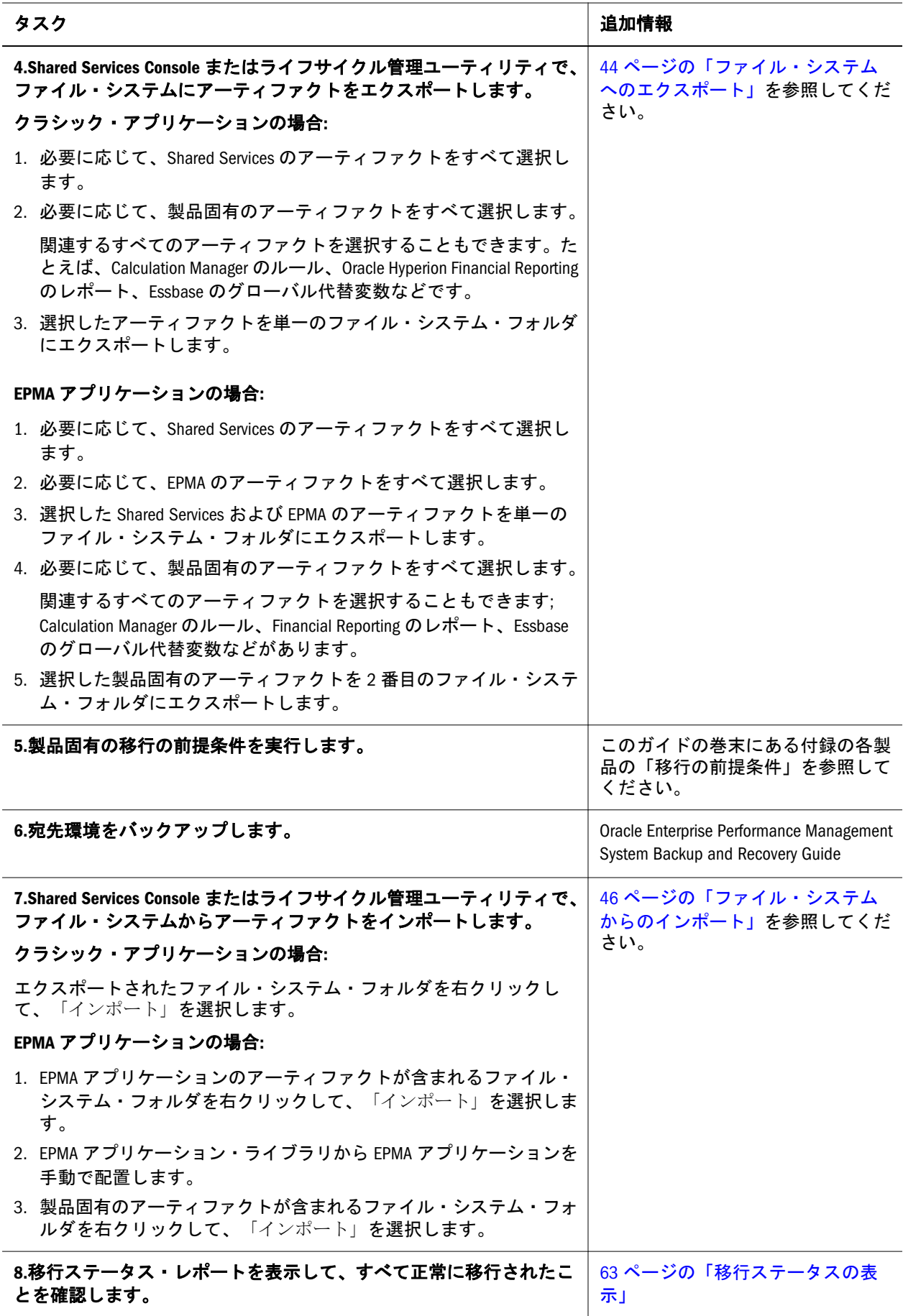

## <span id="page-23-0"></span>バックアップおよびリカバリ

ライフサイクル管理は、サーバーおよびコンテンツの物理的バックアップへのニー ズを満たすものではありません。ライフサイクル管理はほとんどのアプリケーショ ン・アーティファクトをエクスポートできるため、アプリケーション・コンテン ツのアーカイブに適しています。次のような場合にライフサイクル管理を使用で きます:

- ビジネス・ユーザーがアプリケーション・コンテンツを編集する際の、アー ティファクトの一時バックアップの作成。たとえば、Essbase または Planning の次元に対して変更を行う場合、何か問題が発生したらその変更を元に戻せ るようにするため、編集を行う前にこの次元のライフサイクル管理によるエ クスポートを実行できます。このエクスポートされた次元は一時バックアッ プとして機能します。この後で製品の次元を編集できます。
- インポートを実行する前のアーティファクトのアーカイブ。テスト・システ ムから本番システムにコンテンツを移行する場合、本番アーティファクトを エクスポートして任意のバージョン・コントロール・システムにチェックイ ンすることで、本番アーティファクトをアーカイブする場合があります。
- 注: ライフサイクル管理は、論理的なバックアップとリカバリのソリューショ ンとしてのみ使用できます。データのバックアップとリカバリのソリュー ションとしては推奨されません。多くの製品では、独自のバックアップと リカバリのソリューションが提供されています。これらのソリューション については、Oracle Enterprise Performance Management System Backup and Recovery Guide に記載されています。

## セキュリティ

ライフサイクル管理を使用するには、プロビジョニングを介して、ユーザーおよ びグループに対し、セキュリティを設定する必要があります。ライフサイクル管 理を実行するユーザーには LCM 管理者の役割を割り当てる必要があります。LCM 管理者は Shared Services に登録されたすべてのアプリケーションに対し、移行を 実行できます。つまり LCM 管理者は同じ Shared Services インスタンスを使用し て、すべてのアプリケーションを抽出およびロードできます。

注: 配置メタデータ、Essbase、Essbase Studio、Reporting and Analysis、Financial Management、Planning、Performance Scorecard および Profitability and Cost Management では、ライフサイクル管理ユーザーがライフサイクル管理タス クを実行するためには(LCM 管理者役割に加え)追加の製品の役割をプロビ ジョニングする必要があります。追加の役割については、このガイドの巻 末付録を参照してください。

LCM 管理者役割の割当てについては、『Oracle Hyperion Enterprise Performance Management System ユーザーおよび役割セキュリティ・ガイド』を参照してくださ い。

# <span id="page-24-0"></span>3

# ライフサイクル管理の用途

#### この章の内容

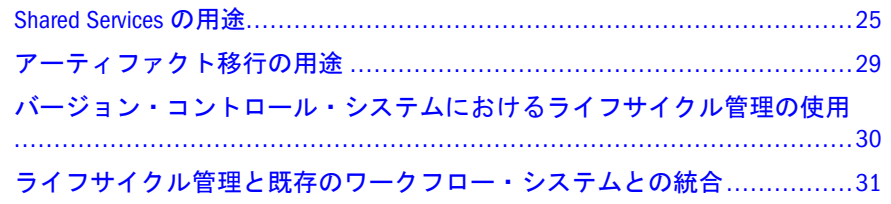

## Shared Services の用途

#### サブトピック

- ネイティブ・ディレクトリ(セキュリティ)の移行と一括のセキュリティ更新
- タスクフローの移行
- Shared Services [レジストリ・データの編集](#page-25-0)
- 特定の EPM System [アプリケーションのプロビジョニング・アーティファクトの移行](#page-25-0)
- LCM [デザイナの役割での移行](#page-26-0)

## ネイティブ・ディレクトリ(セキュリティ)の移行 と一括のセキュリティ更新

ライフサイクル管理ではネイティブ・ディレクトリ・アーティファクト(割り当て られた役割、委任リスト、グループ、役割およびユーザー)が、あるシステムから 別のシステムに移行されます。ライフサイクル管理によって、移行対象のネイティ ブ・ディレクトリ・アーティファクトを定義できます。さらに、ライフサイクル 管理では、ある環境内でセキュリティの更新を一括で実行できます。たとえば、 あるユーザーまたはユーザー群に対するセキュリティ割当てをすべて変更できま す。

56 [ページの「ネイティブ・ディレクトリ](#page-55-0)(セキュリティ)の移行」を参照してく ださい。

## タスクフローの移行

ライフサイクル管理を使用すると、次の EPM System 製品に対する Shared Services タスクフロー・アーティファクトを移行できます:

**•** Financial Management

- <span id="page-25-0"></span><sup>l</sup> Performance Management Architect
- <sup>l</sup> Profitability and Cost Management

タスク・フローのアーティファクトを使用して、任意の環境から別の環境へタス ク・フローの定義を移行したり、ファイル・システムでタスク・フローを編集し たりできます。詳細は、付録 M「Shared Services [とライフサイクル管理」を](#page-192-0)参照し てください。

## Shared Services レジストリ・データの編集

ライフサイクル管理を使用すると、Oracle Hyperion Shared Services レジストリ・ データを編集して、Secure Socket Layer(SSL)接続の有効/無効を切り替えたり、その 他の構成変更を手動で実行することができます。58 ページの「[Shared Services](#page-57-0) レ [ジストリ・データの編集」](#page-57-0)を参照してください。

## 特定の EPM System アプリケーションのプロビジョ ニング・アーティファクトの移行

ライフサイクル管理では、すべてのアプリケーションのプロビジョニングを移行 しなくても、ある特定のアプリケーションのプロビジョニング・アーティファク トを移行できます。プロビジョニング・アーティファクトは、Shared Services Console のネイティブ・ディレクトリ(割り当てられた役割)のノードの下に表示されます。

次の図は、Shared Services Console 内のプロビジョニング・アーティファクトの場 所を示しています。

#### <span id="page-26-0"></span>図 1 Shared Services Console のプロビジョニング・アーティファクト

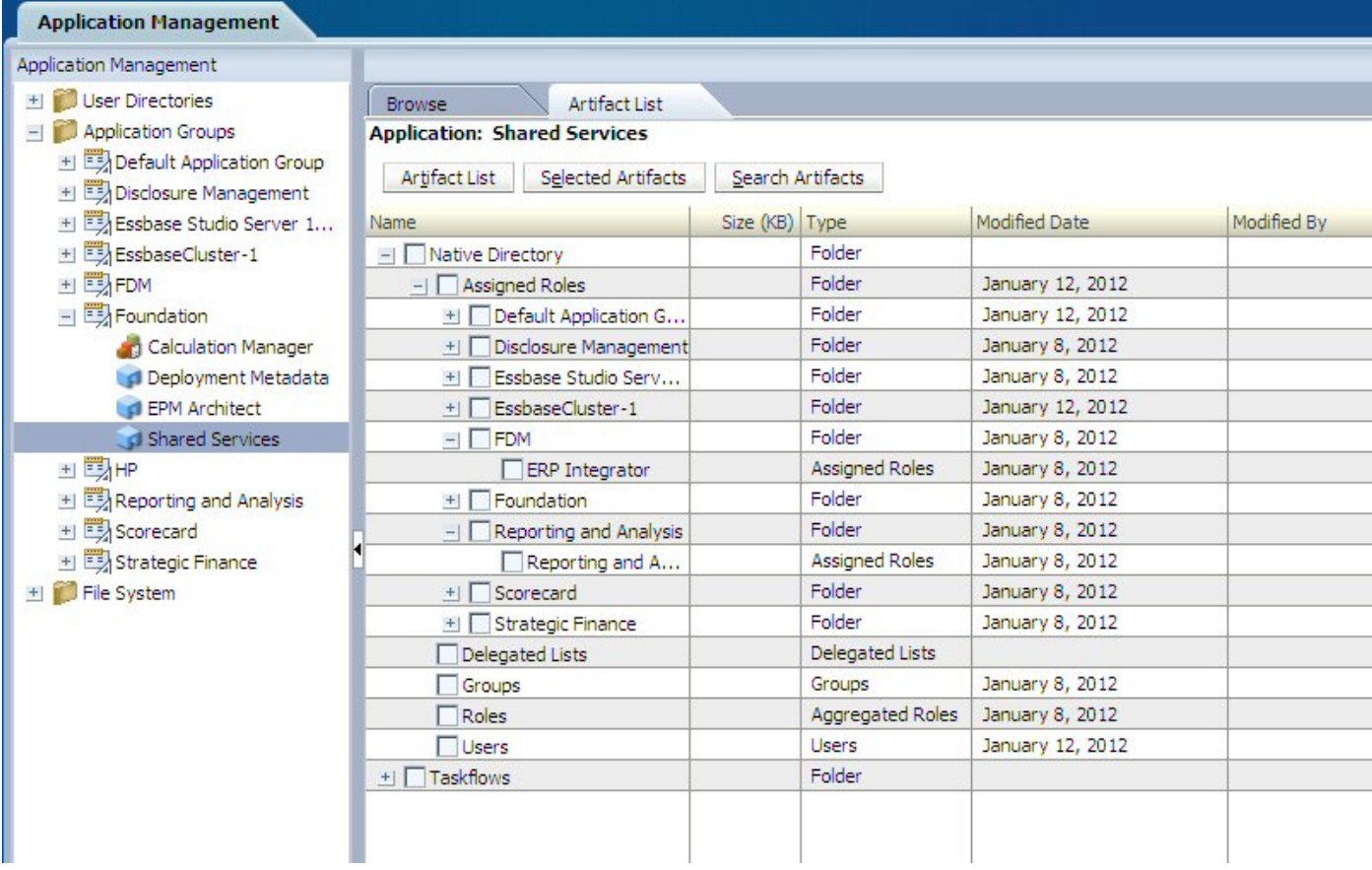

手順の詳細は、56 [ページの「ネイティブ・ディレクトリ](#page-55-0)(セキュリティ)の移行」 を参照してください。

#### LCM デザイナの役割での移行

ライフサイクル管理でのインポート操作は、ターゲット環境の分析を必要とし、 通常は管理者によって実行されます。ただし、アプリケーションのビジネス・ユー ザーはシステムにおける変更を認識するため、通常、移行するコンテンツはアプ リケーションのビジネス・ユーザーによって定義されます。LCM デザイナの役割 では、ユーザーは移行を定義し、エクスポート操作を実行できますが、インポー ト操作の実行は制限されます。

たとえば、次のシナリオを考えてください:

支出予算の管理を担当するプランニング管理者は、テスト環境の支出勘定科目に 関連するデータ・フォームを変更します。プランニング管理者に LCM デザイナの 役割を割り当てると、管理者はデータ・フォームを本番環境に移動する移行を定 義できます。管理者は、アーティファクトがエクスポートされたことを IT マネー ジャに通知します。IT マネージャは、エクスポートされたフォルダを本番環境に コピーし、インポート操作を実行します。(エクスポートされたフォルダには、 Import.xml ファイルでのインポート実行の定義が含まれています。)

LCM デザイナの役割は、Shared Services Console で割り当てます。(ユーザー役割 とセキュリティのガイドの EPM System の役割に関する項を参照。)

#### 図 2 Shared Services Console の LCM デザイナの役割

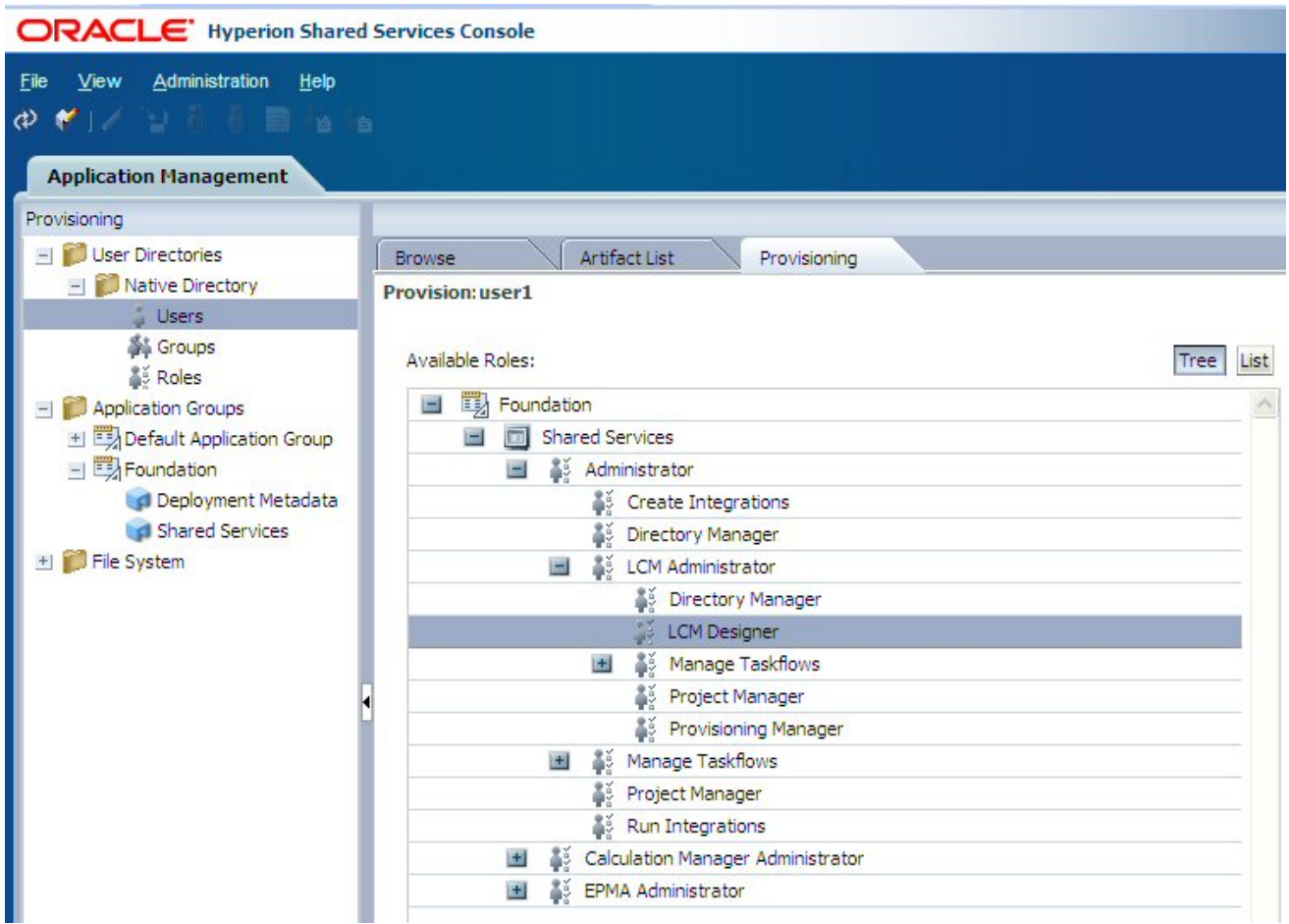

ユーザーに LCM デザイナの役割が割り当てられると、Shared Services Console は次 のように変更されます:

- 「管理」メニューの「移行ステータス・レポートの削除」オプションが無効に なります。
- 編集後に、単一のアーティファクトをインポートする機能が無効になります。
- ファイル・システム・フォルダを右クリックした場合に表示されるインポー ト・オプションが無効になります。
- Shared Services Console の下部にある「インポート」ボタンが無効になります。

## <span id="page-28-0"></span>アーティファクト移行の用途

#### サブトピック

- 製品間でアーティファクトの依存関係があるアプリケーションの移行
- <sup>l</sup> 編集目的でのアーティファクトのエクスポートとインポート
- アーティファクトの単独編集

#### 製品間でアーティファクトの依存関係があるアプ リケーションの移行

移行を確実に行うため、ライフサイクル管理ではアーティファクトのインポート 時に特定の指示が遂行されますが、これは製品レベルのみに適用されます。ライ フサイクル管理では、(アーティファクト・レベルの)複数の製品に対しては、アー ティファクトのインポートが自動的に指示されません。たとえば、Financial Management アプリケーションは、Performance Management Architect の次元および ビジネス・ルール、Shared Services のユーザー・プロビジョニング、Financial Reporting のレポートなどで構成される場合があります。

ライフサイクル管理を使用して複数の製品からアーティファクトを移行する場合 は、製品アーティファクトをインポートする前に、製品間に依存するアーティファ クトが宛先に存在することを確認する必要があります。これは、ライフサイクル 管理の移行を初めて実行する場合に、特に重要です。

次のドキュメントには、ライフサイクル管理の移行を初めて実行する場合の手順 が示されています。

- Oracle Enterprise Performance Management System Migrating Oracle Hyperion Planning Applications
- **•** Oracle Enterprise Performance Management System  $\mathcal{D}$  Oracle Hyperion Performance Management Architect アプリケーションの移行

[http://docs.oracle.com/cd/E17236\\_01/nav/portal\\_2.htm](http://docs.oracle.com/cd/E17236_01/nav/portal_2.htm) のドキュメント・ライブラリ を参照してください。

#### 編集目的でのアーティファクトのエクスポートと インポート

ライフサイクル管理を使用すると、アーティファクトをファイル・システムにエ クスポートし、これを編集した後でインポートできます。詳細な手順は、52 [ペー](#page-51-0) [ジの「編集する個々のアーティファクトのエクスポートとインポート」](#page-51-0)を参照し てください。

## アーティファクトの単独編集

Shared Services Console を使用して、個々のアーティファクトをファイル・システ ムにエクスポートして編集し、編集後に移行定義ファイルを必要とせずにインポー

<span id="page-29-0"></span>トできます。詳細な手順は、52 [ページの「編集する個々のアーティファクトの](#page-51-0) [エクスポートとインポート」](#page-51-0)を参照してください。

注: アーティファクトにはファイル・システムで編集できないものもあります。 53 [ページの「個々のアーティファクトの編集」](#page-52-0)を参照してください。

アーティファクトは、エクスポート元と同一のアプリケーションにインポートす る必要があります。

## バージョン・コントロール・システムにおけ るライフサイクル管理の使用

ライフサイクル管理では、Oracle(R) Universal Content Management などの既存のド キュメントまたはソース・コードのコントロール・システムを使用して、EPM System のアーティファクトをバージョン管理できます。最も効果的なアプローチ は、アーティファクトをファイル・システムにエクスポートしてから、それを本 番サーバーにインポートする前にバージョン・コントロール・システムにインポー トすることです。

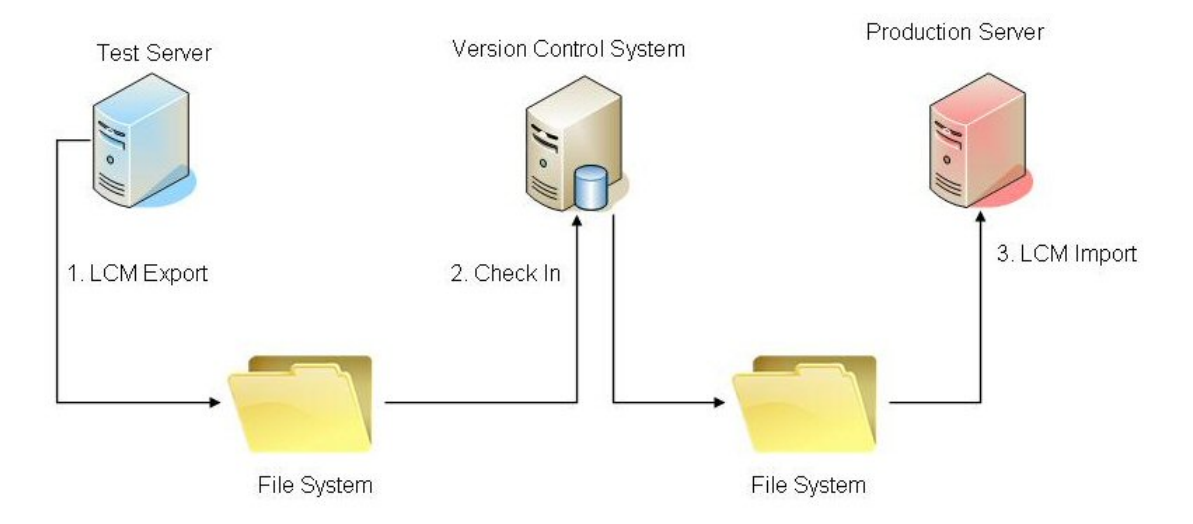

#### 図 3 ライフサイクル管理を使用したバージョン管理

このアプローチは、使用されている本番コントロール・ツールに応じていくつか の方法で自動化できます。たとえば、エクスポートされたアーティファクトを最 初にバージョン・コントロール・システムにインポートしてから、本番システム にインポートするスクリプトを記述することで、自動化を実現できます。この変 更をプロセスに組み込むことで、本番システムのアーティファクトが、該当する 日付メタデータを備えて常に企業のバージョン・コントロール・システムに存在 するようになります。したがって顧客は、「先週は正常に動作していたシステム が、現在は動作していない場合、アーティファクトに対するどの変更が先週、本 番システムに移行されたのでしょうか」などの質問に回答できます。バージョン・ コントロール・システムが比較機能をサポートしている場合は、テキストベース

<span id="page-30-0"></span>または XML ベースで EPM System アーティファクトに対する差異を提供できま す。

ファイル・システムへの移行やファイル・システムからの移行の詳細は、43 [ペー](#page-42-0) [ジの「アーティファクトの移行」を](#page-42-0)参照してください。

## ライフサイクル管理と既存のワークフロー・ システムとの統合

Java API またはコマンドライン・ユーティリティを使用すると、ライフサイクル 管理を既存のワークフロー・システムに統合できます。移行のロジックは移行定 義ファイルで取得されるため、コマンドライン・ユーティリティがほとんどのケー スで効率的です。移行定義ファイル(XML ファイル)は、ライフサイクル管理機能 を使用して Shared Services Console で作成するか、ワークフロー・システムによっ てプログラム的に作成することができます。

Shared Services Console で作成された移行定義ファイルを使用する場合は、プログ ラム上で変更してユーザーのログイン情報を追加する必要があります。このログ イン情報は、XML ファイルへの挿入時はプレーン・テキストの状態ですが、最初 に移行が実行される際は自動的に暗号化されます。移行定義ファイルを一度作成 すると、コマンドライン・ユーティリティまたは Java API を使用して本番管理シ ステムから起動できるようになります。

<span id="page-32-0"></span>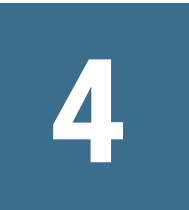

# **Shared Services Console**

#### この章の内容

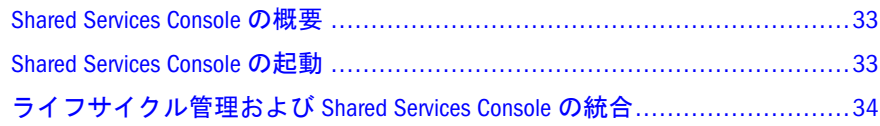

#### Shared Services Console の概要

Shared Services Console は、ビュー・ペインとタスク・タブで構成されています。 初めにログインすると、Shared Services Console にはビュー・ペインと「参照」タ ブが表示されます。

ビュー・ペインは、ユーザー・ディレクトリ、ユーザー、グループ、役割、アプ リケーション・グループおよびアプリケーションなどのオブジェクトを選択でき るナビゲーション・フレームです。通常は、ビュー・ペインで現在選択されてい る項目の詳細が「参照」タブに表示されます。その他のタスク・タブは、実行す るタスクに応じて開きます。たとえば、「レポート」タブはレポートを生成すると き、「構成」タブはユーザー・ディレクトリを構成するときに開きます。

現在の構成に応じて、Shared Services Console のビュー・ペインには既存のオブジェ クトが一覧表示されます。これらのオブジェクトを展開すると、詳細を表示でき ます。たとえば、「ユーザー・ディレクトリ」オブジェクトを展開すると、構成済 のすべてのユーザー・ディレクトリが一覧表示されます。構成済のユーザー・ディ レクトリでユーザーとグループを検索することもできます。

オブジェクトを右クリックすると表示されるショートカット・メニューは、 ビュー・ペイン上のオブジェクトに関連付けられています。

ビュー・ペインのオブジェクトに関連付けられたショートカット・メニューは、 オブジェクトに対する操作を実行する最も早い方法です。ショートカット・メ ニューのオプションは、選択した対象に従って動的に変更されます。ショートカッ ト・メニューのコマンドは、メニュー・バーのメニューでも使用可能です。使用 可能なメニュー・オプションを表すボタンがツールバーに表示されます。

#### Shared Services Console の起動

Oracle Hyperion Enterprise Performance Management Workspace のメニュー・オプショ ンを使用して、Shared Services Console にアクセスします。

- <span id="page-33-0"></span>注: Oracle Hyperion Enterprise Performance Management Workspace は、その他の EPM System 製品にアクセスできるポータルです。たとえば、Performance Management Architect、および Interactive Reporting や Web Analysis などの Reporting and Analysis コンポーネントにアクセスできます。現在の EPM Workspace ユーザーに割り当てられたShared Services の役割によって、Shared Services Console でユーザーが使用できるリソースが決まります。
- ▶ Shared Services Console を起動するには、次の手順に従います:

#### 1 次に移動します:

http://Web server name:port number/workspace

URL の中で、Web\_server\_name は Oracle Hyperion Foundation Services が使用す る Web サーバーが実行されているコンピュータの名前を示し、port\_number は、Web サーバー・ポートを示します。たとえば、https://myWebserver: 19000/workspace のようになります。

- 注: セキュアな環境の EPM Workspace にアクセスする場合、プロトコルとし て https (http ではなく)を使用し、セキュアな Web サーバー・ポート 番号を使用します。たとえば、https://myWebserver:19043/ workspace のような URL を使用します。
- 2 「アプリケーションの起動」をクリックします。

ポップアップ・ブロッカが原因で EPM Workspace が開かない場合があること に注意してください。

3 ログオン・ウィンドウで、ユーザー名とパスワードを入力します。

最初は、Shared Services Console へアクセスできる唯一のユーザーは、ユーザー 名とパスワードが配置プロセス中に指定された EPM System 管理者です。

- 4 「ログオン」をクリックします。
- 5 Oracle Hyperion Enterprise Performance Management Workspace から、「ナビゲート」、「管 理」、「Shared Services Console」の順に選択します。

## ライフサイクル管理および Shared Services Console の統合

ライフサイクル管理は Shared Services Console と統合され、アプリケーション・グ ループとアプリケーションの下にアーティファクトがリストされています。たと えば、Shared Services Console には Development というアプリケーション・グルー プが表示されます。Development アプリケーション・グループの下には、HFM Management Reporting アプリケーションが表示されます。HFM Management Reporting アプリケーションの下には、次元モデルまたは非次元モデルが表示され ます(Accounts、Entities、Security、Member Lists など)。

<span id="page-34-0"></span>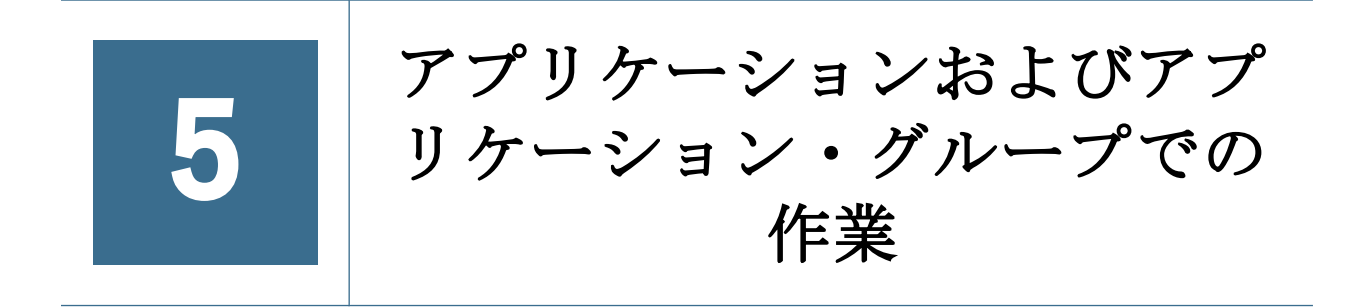

#### この章の内容

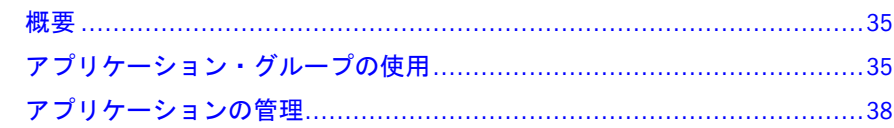

#### 概要

アプリケーション・グループおよびアプリケーションは、重要な EPM System の概 念です。アプリケーションは、Shared Services に登録されている EPM System 製品 の 1 つのインスタンスへの参照です。プロビジョニングおよびライフサイクル管 理アクティビティは、アプリケーションに対して実行されます。通常、アプリケー ションはアプリケーション・グループにグループ分けされます。

## アプリケーション・グループの使用

#### サブトピック

- [アプリケーション・グループの作成](#page-35-0)
- <sup>l</sup> [アプリケーション・グループ・プロパティの変更](#page-36-0)
- [アプリケーション・グループの削除](#page-36-0)

通常、アプリケーションは、EPM System によって、配置時に選択した既存のアプ リケーション・グループか、デフォルト・アプリケーション・グループ内に置か れます。

アプリケーション・グループは EPM System アプリケーションのコンテナです。た とえば、アプリケーション・グループに、Planning アプリケーションと Oracle Hyperion Reporting and Analysis アプリケーションが含まれるとします。アプリケー ションが属すことのできるアプリケーション・グループの数は 1 つですが、アプ リケーション・グループには複数のアプリケーションを含められます。

EPM System 製品では、アプリケーションは独自のアプリケーション・グループ内 に置かれます。EPM System 製品によって独自のアプリケーション・グループが作 成されない場合、アプリケーション・グループ(たとえば、デフォルト・アプリ ケーション・グループ)を選択し、アプリケーションを整理します。

Shared Services に登録されているが、アプリケーション・グループに追加されてい ないアプリケーションは、ビュー・ペインの「デフォルト・アプリケーション・

<span id="page-35-0"></span>グループ」ノードの下に一覧表示されます。「デフォルト・アプリケーション・グ ループ」ノードに一覧表示されているアプリケーションの役割にユーザーおよび グループをプロビジョニングし、プロビジョニング情報を失うことなくアプリケー ションをアプリケーション・グループに移動できます。必要に応じて、カスタム のアプリケーション・グループを作成できます。

注: アプリケーション・グループを作成および管理するには、Shared Services 管 理者またはプロジェクト・マネージャである必要があります。Shared Services 管理者はすべての登録済アプリケーションを使用できます。プロジェクト・ マネージャは自分がプロビジョニング・マネージャであるアプリケーショ ンのみ使用できます。『Oracle Hyperion Enterprise Performance Management System ユーザーおよび役割セキュリティ・ガイド』を参照してください。

## アプリケーション・グループの作成

アプリケーション・グループの作成中、新規アプリケーション・グループにアプ リケーションを割り当てることもできます。

- ▶ アプリケーション・グループを作成するには:
- 1 Shared Services Console を起動します。

33ページの「[Shared Services Console](#page-32-0) の起動」を参照してください。

2 ビュー・ペインで、「アプリケーション・グループ」を右クリックし、「新規」を 選択します。

「新規アプリケーション・グループ」画面が表示されます。

- 3 「名前」に一意のアプリケーション・グループ名を入力し、「説明」にはオプショ ンの説明を入力します。
- 4 このアプリケーション・グループにアプリケーションを割り当てるには:
	- 1. 「アプリケーション・グループのアプリケーションのリスト」から、割り 当てるアプリケーションを含むアプリケーション・グループを選択しま す。
	- 2. 「リストの更新」をクリックします。 「使用可能なアプリケーション」リストにアプリケーション・グループに 割り当てることのできるアプリケーションが表示されます。
	- 3. 「使用可能なアプリケーション」でアプリケーション・グループに割り当 てるアプリケーションを選択し、「追加」をクリックします。
	- 4. 割り当てられたアプリケーションを除去するには、「割り当てられたアプ リケーション」から除去するアプリケーションを選択し「削除」をクリッ クします。現在のセッションで割り当てたアプリケーションをすべて除去 するには、「リセット」をクリックします。
- 5 「終了」をクリックします。
- 6 「追加作成」をクリックし、別のアプリケーション・グループを作成するか、「OK」 をクリックしてステータス画面を閉じます。
## <span id="page-36-0"></span>アプリケーション・グループ・プロパティの変更

プロパティおよびアプリケーションの割当てなどアプリケーション・グループの 設定はすべて変更できます。

- 注: また、別のアプリケーション・グループからアプリケーションを移動する ことで、アプリケーション・グループにアプリケーションを追加すること もできます。38 [ページの「アプリケーションの移動」](#page-37-0)を参照してくださ い。
- ▶ アプリケーション・グループを変更するには:
- 1 Shared Services Console を起動します。 33 ページの「[Shared Services Console](#page-32-0) の起動」を参照してください。
- 2 ビュー・ペインで「アプリケーション・グループ」を選択します。
- 3 「参照」タブでアプリケーション・グループを右クリックし、「開く」を選択しま す。
- 4 必要に応じてアプリケーション・グループ・プロパティを変更します。 アプリケーションの割当てと除去の詳細は、36 [ページの手順](#page-35-0) 4 を参照してく ださい。
- 5 「保存」をクリックします。

### アプリケーション・グループの削除

アプリケーション・グループを除去すると、アプリケーションとアプリケーショ ン・グループとの関連付けが除去され、アプリケーションからプロビジョニング 割当てが削除されて、アプリケーション・グループも削除されます。

- ▶ アプリケーション・グループを削除するには:
- 1 Shared Services Console を起動します。

- 2 ビュー・ペインでアプリケーション・グループを右クリックし、「削除」を選択し ます。
- 3 「はい」をクリックします。
- 注: デフォルト・アプリケーション・グループまたは基本アプリケーション・ グループは削除できません。Shared Services Console のファイル・システム・ ノードを削除することもできません。

# <span id="page-37-0"></span>アプリケーションの管理

#### サブトピック

- アプリケーションの移動
- <sup>l</sup> [複数のアプリケーションの削除](#page-38-0)
- <sup>l</sup> [アプリケーションの削除](#page-38-0)

Shared Services は、登録された EPM System アプリケーションを追跡します。通常、 EPM System 製品は、Oracle Hyperion Enterprise Performance Management System コ ンフィグレータを使用して配置する際に Shared Services に登録されます。EPM System アプリケーション・インスタンスは、配置する際に Shared Services に登録 されます。

一部のアプリケーションを登録すると、アプリケーション・グループが作成され、 アプリケーションが割り当てられます。登録によりアプリケーション・グループ が作成されない場合は、アプリケーションがデフォルト・アプリケーション・グ ループの下にリストされます。これらのアプリケーションをプロビジョニングで きます。デフォルト・アプリケーション・グループから別のアプリケーション・ グループにアプリケーションを移動すると、Shared Services にプロビジョニング情 報が保存されます。アプリケーションがアプリケーション・グループに割り当て られていなくても、アプリケーションをデフォルト・アプリケーション・グルー プに移行できます。

注: 名前が同じアプリケーションを複数保持できるのは、デフォルト・アプリ ケーション・グループのみです。ただし、アプリケーションが別のアプリ ケーション・グループに割り当てられないかぎり、アーティファクトの移 行は行われません。

## アプリケーションの移動

アプリケーション・グループからアプリケーションを移動すると、アプリケーショ ンとアプリケーション・グループ間の関連付けが除去されます。

- **▶ アプリケーションを移動するには:**
- 1 Shared Services Console を起動します。

- 2 移動するアプリケーションを含むアプリケーション・グループのノードを展開し ます。
- 3 アプリケーションを右クリックし、「移動」を選択します。
- 4 「移動」タブでアプリケーションの移動先のアプリケーション・グループを選択し ます。
- 5 「保存」をクリックします。
- 注: Shared Services と配置メタデータのアプリケーションは、Foundation アプリ ケーション・グループから移動できません。

## <span id="page-38-0"></span>複数のアプリケーションの削除

Shared Services の管理者がアプリケーションを削除すると、プロビジョニング情報 も削除されます。

- ▶ 複数のアプリケーションを削除するには:
- 1 Shared Services Console を起動します。

33ページの「[Shared Services Console](#page-32-0) の起動」を参照してください。

- 2 ビュー・ペインで、「アプリケーション・グループ」を右クリックし、「アプリケー ションの削除」を選択します。
- 3 削除するアプリケーションを選択します。

アプリケーション・グループ内のすべてのアプリケーションを削除するには、 そのアプリケーション・グループを選択します。

- 注: この画面でアプリケーション・グループを削除できません。37 [ページの](#page-36-0) [「アプリケーション・グループの削除」](#page-36-0)を参照してください。
- 4 「削除」をクリックします。
- 5 「OK」をクリックします。

# アプリケーションの削除

Shared Services の管理者はアプリケーション・グループからアプリケーションを削 除できます。アプリケーション・グループからアプリケーションを削除する場合、 そのアプリケーションのプロビジョニング情報はすべて除去されます。

- ▶ アプリケーションを削除するには:
- 1 Shared Services Console を起動します。

- 2 ビュー・ペインで、削除するアプリケーションを含むアプリケーション・グルー プのノードを展開します。
- 3 アプリケーションを右クリックし、「削除」を選択します。
- 4 「OK」をクリックします。

<span id="page-40-0"></span>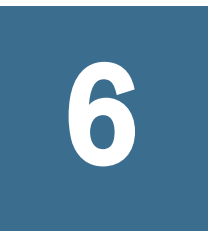

# ライフサイクル管理および **Shared Services Console**での作 業

#### この章の内容

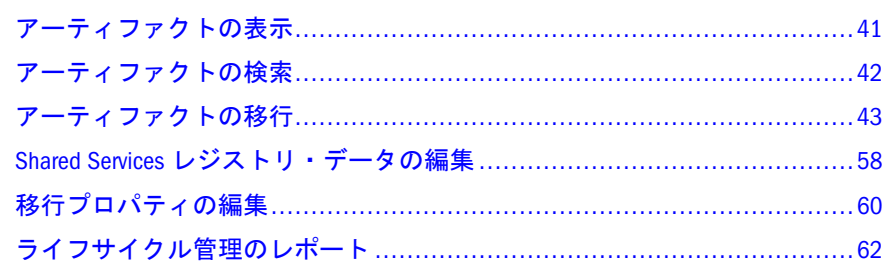

# アーティファクトの表示

Shared Services Console のライフサイクル管理インタフェースにより、アーティファ クトの表示、検索、エクスポート、およびインポートが可能です。アーティファ クトは各種カテゴリにソートされているため、整然と表示されます。

表形式のライフサイクル管理インタフェースにより、複数のアプリケーションを 表示できます。

注: アーティファクトは製品ごとに異なります。

製品のアーティファクトおよびカテゴリの詳細は、このガイドの終わりに ある付録を参照してください。

- ▶ Shared Services Console でアーティファクトを表示するには:
- 1 Shared Services Console を起動します。

- 2 ビュー・ペインで「アプリケーション・グループ」ノードを展開し、アプリケー ション・グループを表示します。
- 3 アプリケーションを表示するために、アプリケーション・グループを展開します。
	- 注: 「Foundation」アプリケーション・グループには、Calculation Manager、 配置メタデータ、Shared Services、Performance Management Architect など の Foundation アプリケーションが含まれます。「ファイル・システム」 ノードはデフォルトの Shared Services ファイル・システムの場所(Oracle Hyperion Enterprise Performance Management System コンフィグレータで 定義されている)を読み取ります。

<span id="page-41-0"></span>4 アプリケーションを選択して(またはアプリケーションを右クリックし、「エクス プローラ」を選択して)、アーティファクトのリストを表示します。

「アーティファクト・リスト」タブにはアーティファクト・リストが表示され ます。

アーティファクト・リストの上に、次のビュー・オプションが表示されます。

● 「アーティファクト・リスト」: アプリケーションとリポジトリのアーティ ファクトを表示

各アプリケーション・グループに新しいタブが表示されます。移行が完了 すると、タブは閉じます。

● 「選択済アーティファクト」: タブであらかじめ選択済のアーティファクト を表示

ライフサイクル管理インタフェースでは、アプリケーションとアプリケー ション・グループ間で移動した際に選択したアーティファクトを記憶して います。この機能は複数の製品間でアプリケーションの移行を定義すると きに役立ちます。

● 「アーティファクトの検索」: アーティファクトの検索オプションを表示し ます。

## アーティファクトの検索

アーティファクト・リストの上にあるアーティファクトの検索オプションを使用 して、アーティファクトの検索オプションを表示できます。

- ▶ Shared Services Console でアーティファクトを検索するには:
- 1 Shared Services Console を起動します。

- 2 アーティファクトを表示します。41 [ページの「アーティファクトの表示」を](#page-40-0)参照 してください。
- 3 「アーティファクト・リスト」タブで、「アーティファクトの検索」をクリックし ます。
- 4 検索オプションを入力します:
	- 「アーティファクト名」 アーティファクトの名前。アスタリスク(\*)をパ ターン検索でワイルドカードとして使用するか、フィルタの条件に一致す るアーティファクトを検索します。たとえば、A\*と指定すると、A(検索は 大文字と小文字を区別しないため、小文字の a も含む)で始まるすべての アーティファクトが戻ります。\*A では A(または小文字の a)で終わるすべ てのアーティファクトが戻ります。
	- 「変更日」 次のオプションから選択します。
		- <sup>m</sup> 「今日」 今日変更されたアーティファクト
		- <sup>m</sup> 「昨日」 昨日変更されたアーティファクト
		- <sup>m</sup> 「過去 7 日間」 最近 7 日間に変更されたアーティファクト
- <span id="page-42-0"></span>○ 「過去1か月間」 - 最近1か月間に変更されたアーティファクト
- <sup>m</sup> 「日付範囲」 指定した日付範囲内(指定した日付を含む)に変更された アーティファクト
- 注: 変更日をサポートしないアーティファクトは常に表示されます。 変更日または時間をサポートしないアーティファクトのリストは、 このガイドの終わりにある付録を参照してください。
- 「開始日」 日付範囲の開始の日(たとえば、01/01/2008)
- 「終了日」 日付範囲の終了の日(たとえば、01/31/2008)
- 「変更者」 ユーザーの名前。アスタリスク(\*)をパターン検索でワイルド カードとして使用するか、フィルタの条件に一致するアーティファクトを 検索します。検索では大文字/小文字は区別されません。
- 注: 検索条件が指定されないと、アプリケーションのすべてのアーティファ クトが表示されます。
- 5 「検索」をクリックします。

## アーティファクトの移行

#### サブトピック

- [ファイル・システムへのエクスポート](#page-43-0)
- [ファイル・システムからのインポート](#page-45-0)
- [移行オプションの設定](#page-46-0)
- [編集する個々のアーティファクトのエクスポートとインポート](#page-51-0)
- [アプリケーション・アーティファクトのダウンロードおよびアップロード](#page-53-0)
- [ネイティブ・ディレクトリ](#page-55-0)(セキュリティ)の移行

アーティファクトを次のインスタンスのファイル・システムとの間で移行するこ とができます:

- ソースと宛先が同じ Shared Services インスタンスに登録されている場合
- <sup>l</sup> ソースと宛先が異なる Shared Services インスタンスに登録されているが、共有 ファイル・システムが使用されている場合

ソースと宛先が同じ Shared Services インスタンスに登録されておらず、同じネッ トワーク内にもない場合は、中間のファイル・システムにアーティファクトをエ クスポートし、FTP、DVD、または他の転送メソッドを使用して、中間のファイ ル・システムを宛先システムに転送できます。

注: 転送のシナリオでは、ファイル・システム・フォルダが MIDDLEWARE HOME/ user\_projects/epmsystem1 の import\_export フォルダに直接コピーされ ることを確認します。

## <span id="page-43-0"></span>ファイル・システムへのエクスポート

ファイル・システムの場所は、Shared Services の Java Web アプリケーション・サー バー・コンピュータです。Shared Services コンピュータのデフォルトの宛先は、 MIDDLEWARE\_HOME/user\_projects/epmsystem1/import\_export です。ファイ ル・システムの場所にエクスポート(コピー)されたアプリケーションまたはアー ティファクトは、ビュー・ペインの「ファイル・システム」ノードの下に表示さ れます。アーティファクトがファイル・システムにエクスポートされると、ネイ ティブ製品でアーティファクトが更新された最後の変更日時が保持されます。

- 注: Windows 2003 の場合、Shared Services が Windows のサービスの 1 つとして開 始され、ファイル・システム・パスはマップされたドライブに定義される ことから、Shared Services Console を使用してファイル・システムのコンテン ツを表示できません。ファイル・システム・パスがネットワーク・アクセ スの可能な場所である場合は、Shared Services が Windows サービスとして実 行していないことを確認してください。
- ▶ Shared Services Console を使用してファイル・システムにアーティファクトとア プリケーションをエクスポートするには:
- 1 Shared Services Console を起動します。

33ページの「[Shared Services Console](#page-32-0) の起動」を参照してください。

- 2 「管理」、「移行オプション」を選択します。
- 3 「移行オプション」・タブで、移行用のエクスポート・オプションを確認します。

インストールされた製品に対するオプションのみが表示されます。製品によっ てオプションは異なり、すべての製品にエクスポート・オプションがあるわ けではありません。必要に応じて何も変更せずにデフォルトのオプションを 受け入れることができます。

製品別のオプションのリストは、47 [ページの「移行オプションの設定」](#page-46-0)を参 照するか、このガイドの終わりにある付録を参照してください。

- 4 移行オプションを変更した場合は、「保存」をクリックします。
- 5 「アプリケーション・グループ」ノードを展開し、エクスポートするアプリケー ションを選択します。

アプリケーションを選択すると、「アーティファクト・リスト」タブにアプリ ケーションとそのアプリケーションとリポジトリ・アーティファクトが表示 されます。

6 各アプリケーションの「アーティファクト・リスト」タブで、エクスポートする アーティファクトを選択します。

個々のアーティファクトを選択するには、アーティファクトの横にあるチェッ クボックスをクリックします。すべてのアーティファクトを選択するには、 「すべて選択」をクリックします。

7 Shared Services Console の右下にある「エクスポート」ボタンをクリックします。

#### 8 「エクスポート」ダイアログ・ボックスで、アーティファクトがエクスポートされ る「ファイル・システム・フォルダ」を入力し、「エクスポート」をクリックしま す。

デフォルトのファイル・システム・フォルダ名は、username DD-MM-YY Hour\_Min 形式で表示されます。たとえば、admin 03-01-12 09\_32 です。デ フォルトを受け入れるか、または異なるファイル・システム・フォルダ名を 入力します。

ライフサイクル管理では、フォルダ名にネイティブ・オペレーティング・シ ステムでサポートされない言わないことに注意してください。た とえば、Windows ではフォルダ名にコロンは許可されませんが、ライフサイ クル管理でも同様です。

選択されているすべてのアプリケーションおよびアーティファクトは、指定 されたファイル・システム・フォルダにエクスポートされます。(複数のアプ リケーションがある場合、異なるファイル・システム・フォルダを指定する 必要はありません。)

ファイル・システムにすでに存在するファイル・システム・フォルダ名を指 定した場合は、新しいファイル・システム・フォルダ名を指定することが求 められます。

#### 9 「移行ステータス・レポート」タブで移行ステータスを表示します。

63 [ページの「移行ステータスの表示」](#page-62-0)を参照してください。

アーティファクトが正常に移行された後で、新しいファイル・システムフォルダ が Shared Services Console の「ファイル・システム」ノードの下に作成されます。 ファイル・システム・フォルダを展開すると、アプリケーションが製品名とそれ に続くアプリケーション名で表示されます。

ヒント: ファイル・システムに移行されるアーティファクトのセキュリティを保 護できます。第1レベルのセキュリティは、ファイル・システム・セ キュリティです。ファイル・システム上のアーティファクトへのアクセ スを制限するには、Shared Services を開始したユーザーに import\_export フォルダへのすべての権限を許可し、その他のユーザー には許可しないように、import\_export フォルダの権限を変更します。 追加のセキュリティ・レベルが必要な場合は、import\_export フォル ダのコンテンツを、パスワードで保護されたコンテナ(Winzip など)に移 動するか、PGP またはその他のデータ暗号化メソッドを使用して、ファ イル・システム上で暗号化します。アーティファクトをファイル・シス テムからインポートする前に、権限のあるユーザーがアーティファクト の暗号化を解除するようにしてください。

### アーティファクトのファイル・システムへの再エクスポート

必要に応じてアーティファクトをファイル・システムに再エクスポートできます。 アーティファクトを再エクスポートするには、「ファイル・システム」ノードの下 のフォルダを右クリックし、「エクスポートの繰返し」を選択します。

エクスポートを繰り返すと、アーティファクトは、新しいファイル・システム・ フォルダにエクスポートされます。アーティファクトを再インポートするには、

<span id="page-45-0"></span>「ファイル・システム」ノードの下のフォルダを右クリックし、「インポート」を 選択します。(インポートする前に製品に設定された移行オプションをチェックす る必要があります。)

### ファイル・システムからのインポート

ファイル・システムの場所は、Shared Services の Java Web アプリケーション・サー バー・コンピュータです。Shared Services コンピュータのデフォルトの宛先は、 MIDDLEWARE\_HOME/user\_projects/epmsystem1/import\_export です。ファイ ル・システムの場所にエクスポート(コピー)されたアプリケーションまたはアー ティファクトは、ビュー・ペインの「ファイル・システム」ノードの下に表示さ れます。アーティファクトがファイル・システムにエクスポートされると、ネイ ティブ製品でアーティファクトが更新された最後の変更日時が保持されます。

▶ Shared Services Console を使用して、ファイル・システムからアーティファクト およびアプリケーションをインポートするには、次の手順を行います:

1 宛先環境をバックアップします。

Oracle Enterprise Performance Management System Backup and Recovery Guide を参 照してください。

2 Shared Services Console を起動します。

33 ページの「[Shared Services Console](#page-32-0) の起動」を参照してください。

- 3 「管理」、「移行オプション」を選択します。
- 4 「移行オプション」・タブで、移行用のインポート・オプションを定義します。

インストールされた製品に対するオプションのみが表示されます。製品によっ てオプションは異なり、すべての製品にインポート・オプションがあるわけ ではありません。必要に応じて何も変更せずにデフォルトのオプションを受 け入れることができます。

製品別のオプションのリストは、47 [ページの「移行オプションの設定」](#page-46-0)を参 照するか、このガイドの終わりにある付録を参照してください。

5 「ファイル・システム」ノードを展開し、インポートするアプリケーションを選択 します。

アプリケーションを選択すると、「アーティファクト・リスト」タブにアプリ ケーションとそのアプリケーションとリポジトリ・アーティファクトが表示 されます。

- 6 次のいずれかの方法でアーティファクトをインポートします。
	- 「ファイル・システム」フォルダを右クリックして、「インポート」を選択 します。

そのフォルダ内のすべてのアプリケーションをインポートします。イン ポートする「ファイル・システム」フォルダを選択すると、ダイアログ・ ボックスが表示され、インポートを続行するかどうかの確認が求められま す。

● 「ファイル・システム」フォルダの下の個々のアプリケーションを右クリッ クして、「インポート」を選択します。

- <span id="page-46-0"></span>● それぞれのアプリケーションの「アーティファクト・リスト」タブで、イ ンポートするアーティファクトを選択し、Shared Services Console の右下に ある「インポート」ボタンをクリックします。 デザイナ・ロールが割り当てられたユーザーでは「インポート」ボタンは 使用できません。
- 7 「インポート」ダイアログ・ボックスで、インポートするアプリケーションを選択 し、「インポート」をクリックします。

デフォルトでは、ファイル・システム(移行定義ファイル)からのアプリケー ション名が表示されます。存在しない場合は、アプリケーションが作成され ます。

8 「移行ステータス・レポート」タブで移行ステータスを表示します。

63 [ページの「移行ステータスの表示」](#page-62-0)を参照してください。

### 移行オプションの設定

#### サブトピック

- [移行のインポート・オプション](#page-47-0)
- [移行のエクスポート・オプション](#page-50-0)
- [移行オプションのあるサンプルの移行定義ファイル](#page-51-0)

ライフサイクル管理の移行用のインポートおよびエクスポート・オプションを設 定できます。インストールされた製品に対するオプションのみが表示されます。 製品によってオプションは異なり、すべての製品にオプションがあるわけではあ りません。必要に応じて何も変更せずにデフォルトのオプションを受け入れるこ とができます。

移行オプションはすべてのライフサイクル管理の移行にグローバルに適用できま す。これらは移行定義ファイルで明示的にオプションを指定することで上書きで きます。

- ▶ 移行オプションを設定するには:
- 1 Shared Services Console を起動します。

- 2 「管理」、「移行オプション」を選択します。
- 3 「移行オプション」タブで、移行に必要なオプションを入力します。

## <span id="page-47-0"></span>移行のインポート・オプション

表 3 インポート・オプション

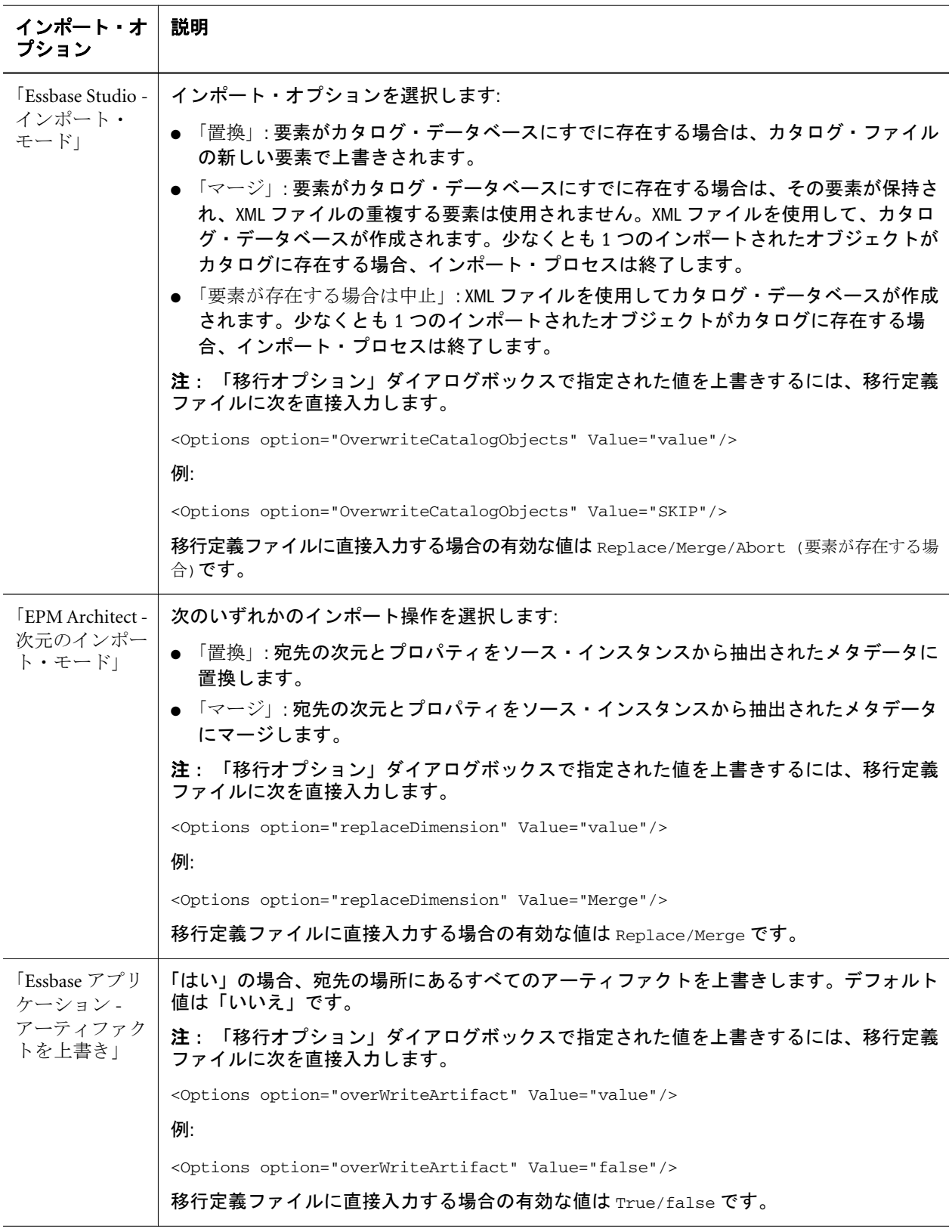

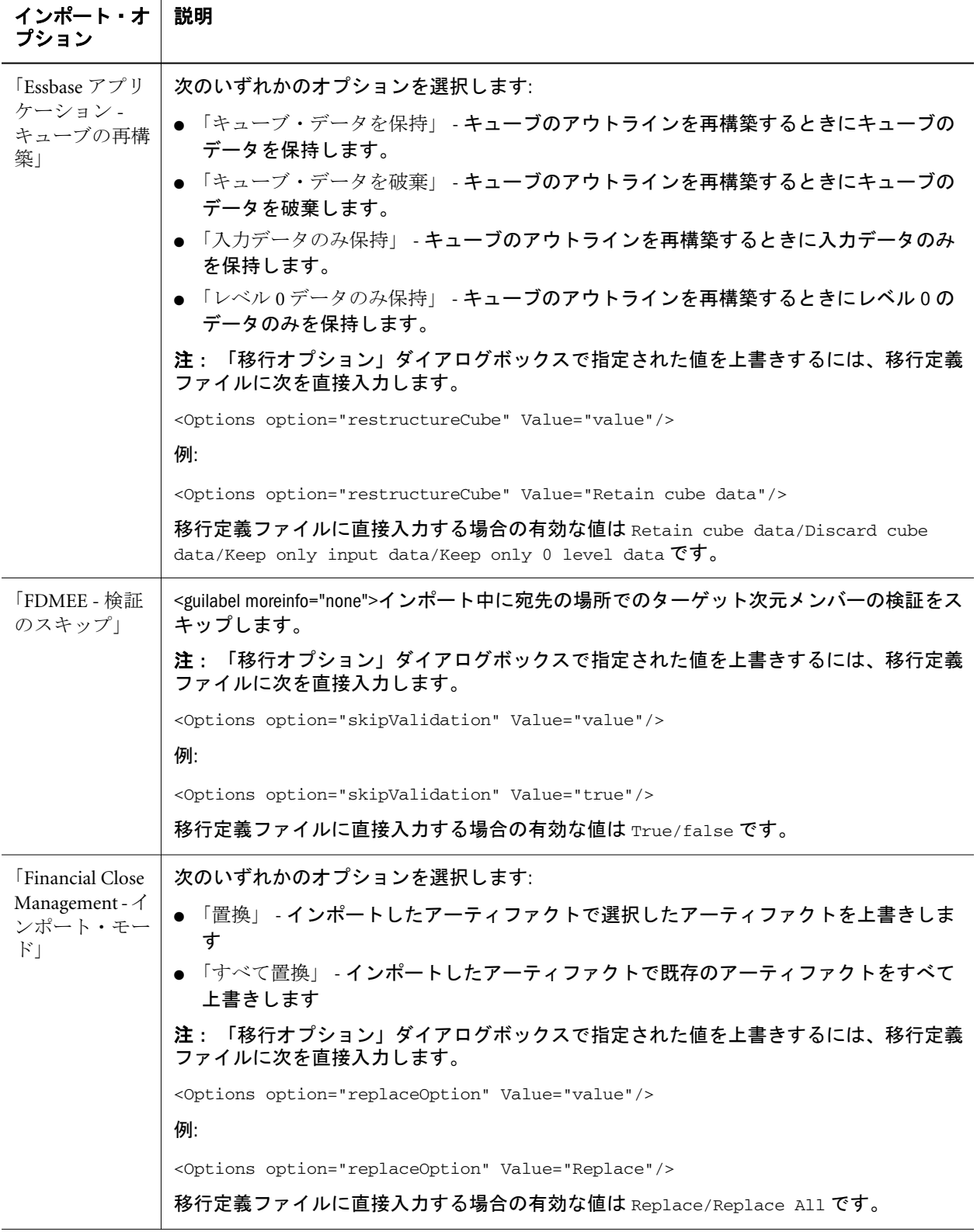

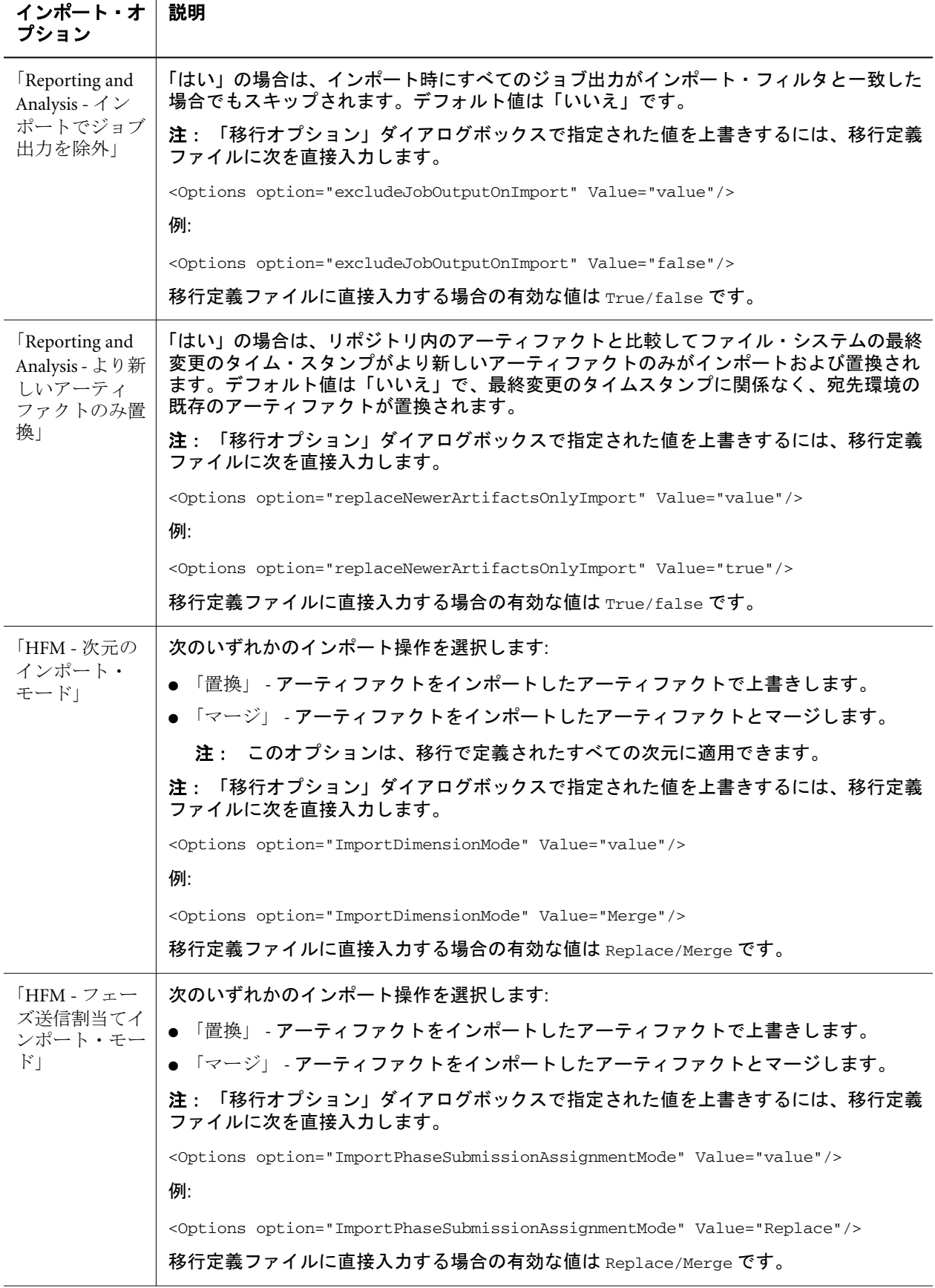

<span id="page-50-0"></span>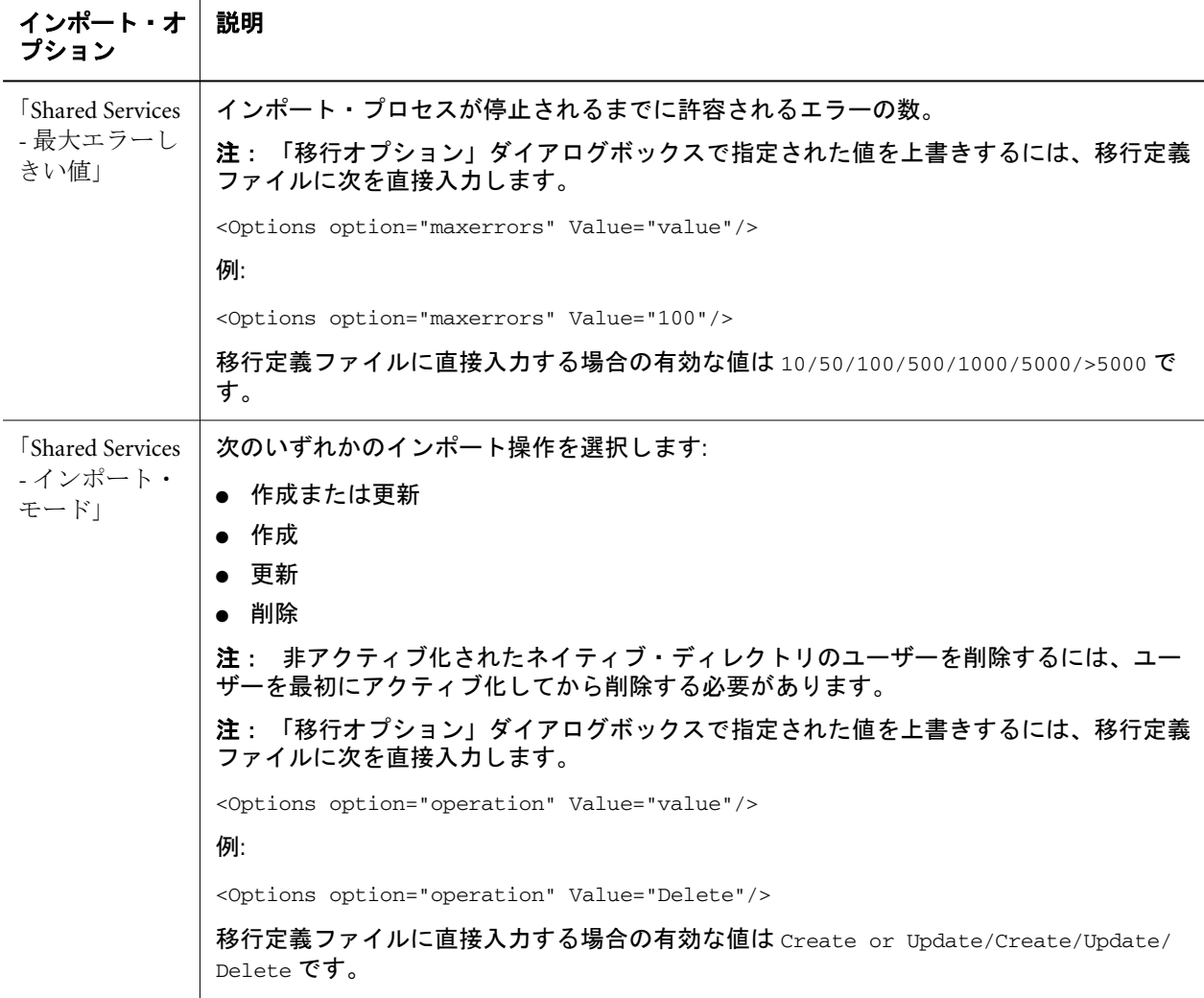

## 移行のエクスポート・オプション

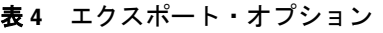

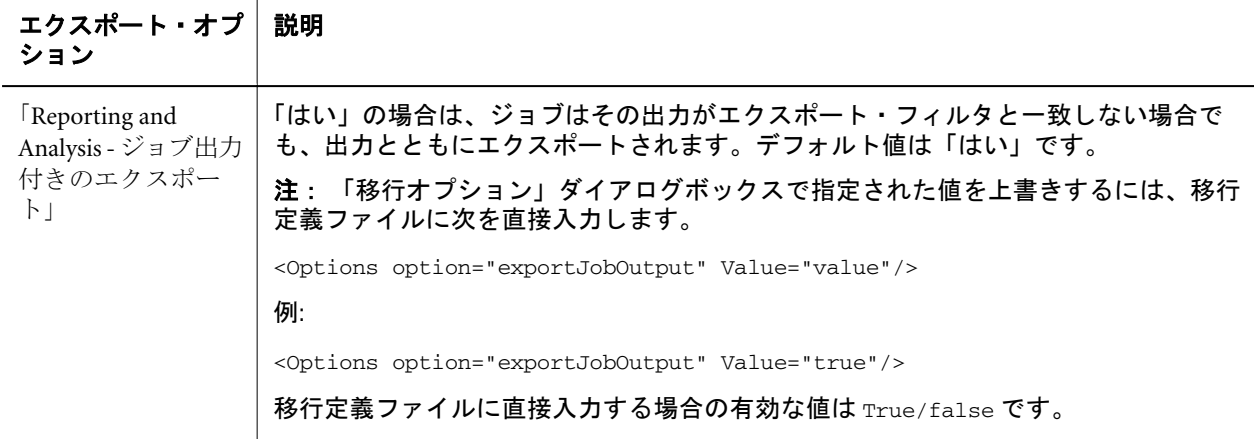

<span id="page-51-0"></span>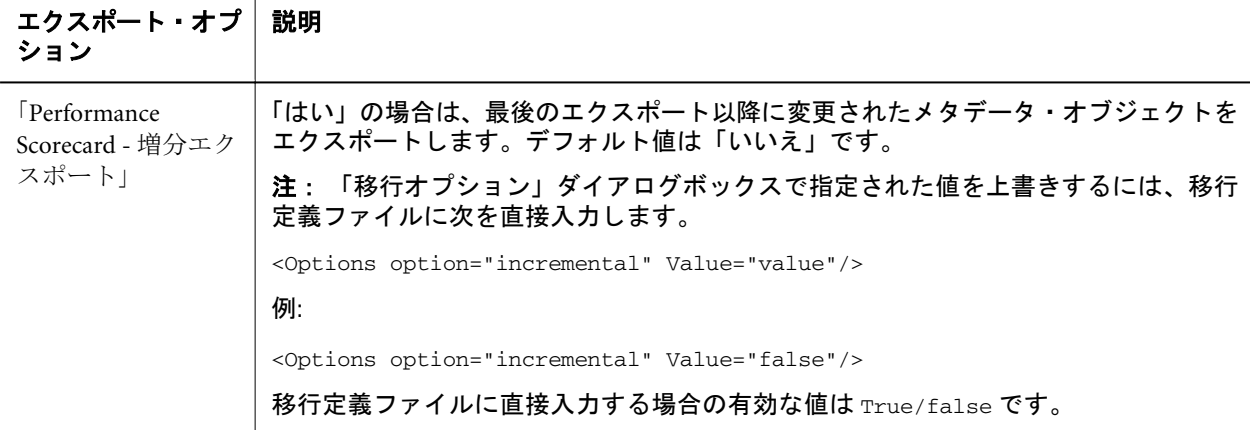

### 移行オプションのあるサンプルの移行定義ファイル

次に、移行オプションの行を太字で示したサンプルの移行定義ファイルを示しま す。

```
 <Package>
  <LOCALE>en_US</LOCALE>
  <User name="admin" password="" />
  <Task>
   <Source type="Application" product="HUB" project="Foundation" application="Shared 
Services" />
   <Target type="FileSystem" filePath="/exp1/HUB.Shared Services" />
     <Options option="operation" Value="delete" />
   <Artifact recursive="true" parentPath="/Native Directory" pattern="*" />
   <Artifact recursive="true" parentPath="/Taskflows" pattern="*" />
  </Task>
  <Task>
   <Source type="FileSystem" filePath="/exp22/HUB.Shared Services" />
   <Target type="Application" product="HUB" project="Foundation" application="Shared 
Services" />
   <Artifact recursive="true" parentPath="/Native Directory" pattern="*" />
   <Artifact recursive="true" parentPath="/Taskflows" pattern="*" />
 \langleTask></Package>
```
## 編集する個々のアーティファクトのエクスポート とインポート

#### サブトピック

- [編集する個々のアーティファクトのエクスポートとインポート](#page-52-0)
- <sup>l</sup> [個々のアーティファクトの編集](#page-52-0)
- [編集後の個々のアーティファクトのインポート](#page-53-0)

Shared Services Console を使用して、個々のアーティファクトをファイル・システ ムにエクスポートして編集し、編集後に再度インポートできます。アーティファ <span id="page-52-0"></span>クトは、エクスポート元と同一のアプリケーションにインポートする必要があり ます。

注: アーティファクトにはファイル・システムで編集できないものもあります。 53 ページの「個々のアーティファクトの編集」を参照してください。

### 編集する個々のアーティファクトのエクスポートとインポー ト

- ▶ Shared Services Console を使用して個々のアーティファクトをエクスポートする には:
- 1 Shared Services Console を起動します。

33ページの「[Shared Services Console](#page-32-0) の起動」を参照してください。

- 2 ビュー・ペインで「アプリケーション・グループ」ノードを展開し、アプリケー ション・グループを表示します。
- 3 アプリケーションを表示するために、アプリケーション・グループを展開します。
- 4 アプリケーションを選択して(またはアプリケーションを右クリックし、「エクス プローラ」を選択して)、アーティファクトのリストを表示します。
- 5 エクスポートするアーティファクトを右クリックし、「編集用にエクスポート」を 選択します。
- 6 「ファイルのダウンロード」で「保存」をクリックします。
- 7 ローカル・ファイル・システムの保存場所を入力し、「保存」をクリックします。
- 注: Reporting and Analysis にかぎり、アーティファクトがローカル・ファイル・ システムの ZIP ファイルに保存されます。編集するには、アーティファクト を解凍する必要があります。その他の製品では、アーティファクトは ZIP ファイルではなく、ファイル・システムに直接保存されます。

### 個々のアーティファクトの編集

アーティファクトは、個別のアプリケーションまたはリポジトリ・アイテム(スク リプト、Web フォーム、データ・フォーム、ルール・ファイル、ドキュメント、 財務レポートなど)であるため、その編集方法はアーティファクトのタイプによっ て異なります。一部のアーティファクトはテキスト・エディタで編集可能ですが、 中には編集時に製品が必要なものもあります。たとえば、Calculation Manager アー ティファクトは XML ベースであるため、テキスト・エディタで編集できます。

アーティファクトがファイル・システム上で編集可能かどうかを判別するには、 このガイドの巻末付録のアーティファクト・リストを確認してください。

注意 編集用にエクスポートしたファイルは名前変更しないでください。イン ポートが失敗します。

### <span id="page-53-0"></span>編集後の個々のアーティファクトのインポート

アーティファクトは、エクスポート元と同一のアプリケーションにインポートす る必要があります。また、アーティファクトのエクスポート中に使用された同じ ファイル名を使用する必要があります。

- ▶ Shared Services Console を使用して個別アーティファクトをインポートするに は:
- 1 Shared Services Console を起動します。

33ページの「[Shared Services Console](#page-32-0) の起動」を参照してください。

- 2 ビュー・ペインで「アプリケーション・グループ」ノードを展開し、アプリケー ション・グループを表示します。
- 3 アプリケーションを表示するために、アプリケーション・グループを展開します。
- 4 アプリケーションを選択して(またはアプリケーションを右クリックし、「エクス プローラ」を選択して)、アーティファクトのリストを表示します。
- 5 アプリケーション内の任意のアーティファクトを右クリックし、「編集後にイン ポート」を選択します。
- 6 「アーティファクトのロード」で、アーティファクトを保存するローカルのファイ ル・システムの場所を入力し、「終了」をクリックします。

### アプリケーション・アーティファクトのダウンロー ドおよびアップロード

#### サブトピック

- アプリケーション・アーティファクトをダウンロードおよびアップロードする手順
- ZIP [ファイルおよびアーカイブに関する重要事項](#page-55-0)

Shared Services Console のファイル・システム・ノードからアーティファクトをダ ウンロードすることで、アプリケーション・アーティファクトをある環境から別 の環境に移動できます。ライフサイクル管理アーティファクトをダウンロードす る場合は、ZIP ファイルに保存します。さらにアーティファクトを含む ZIP ファ イルを別の環境にアップロードできます。

### アプリケーション・アーティファクトをダウンロードおよび アップロードする手順

- ä アプリケーション・アーティファクトをダウンロードおよびアップロードす るには:
- 1 既存の環境で、Shared Services Console を起動します。

33ページの「[Shared Services Console](#page-32-0) の起動」を参照してください。

2 ビュー・ペインで「ファイル・システム」ノードを展開します。

#### 3 「ファイル・システム」フォルダを右クリックして、「ダウンロード」を選択しま す。

「ダウンロード」オプションは、ファイル・システム・フォルダがサーバー上 の ZIP ファイルの場合にのみ使用できます。エクスポート操作中、フォルダ・ サイズが 2GB 以下の場合のみ、ファイル・システム・フォルダはライフサイ クル管理によって圧縮されます。2GB より大きいコンテンツの場合、ある環 境から他の環境に移動するには、FTP などのメカニズムを使用する必要があり ます。

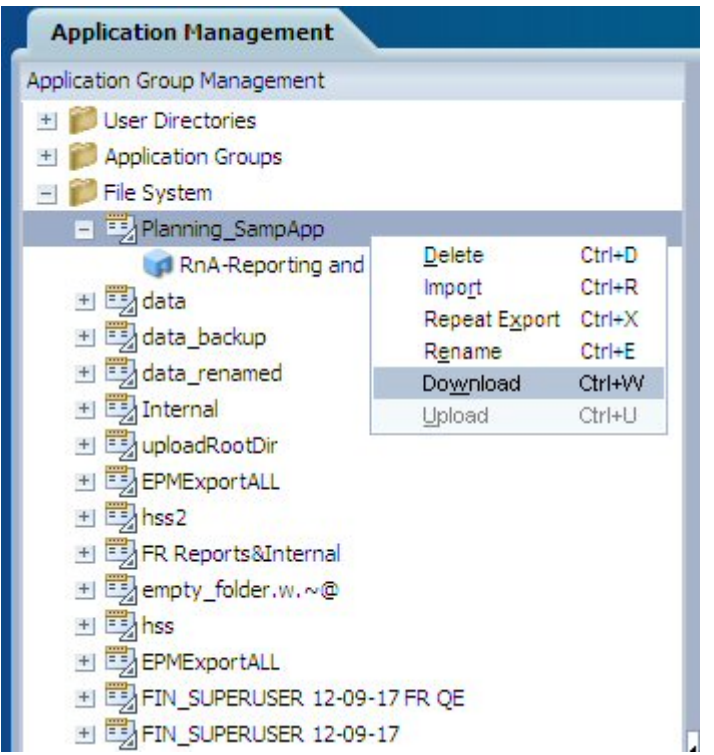

4 「ファイルのダウンロード」ダイアログ・ボックスで、「保存」をクリックして、 アプリケーション・アーティファクトを ZIP ファイルとして保存します。

ZIP ファイルのコンテンツ全体を 1 つのファイルとしてダウンロードします。

- 5 新しい環境で、Shared Services Console を起動し、「ファイル・システム」ノードを 展開します。
- 6 「ファイル・システム」ノードを右クリックし、「アップロード」を選択して、アッ プロードする ZIP ファイルを選択します。

ZIP ファイルがすでに存在する場合、アップロードは中止されます。必要に応 じてアップロードする前に ZIP ファイルの名前を変更できます。

<span id="page-55-0"></span>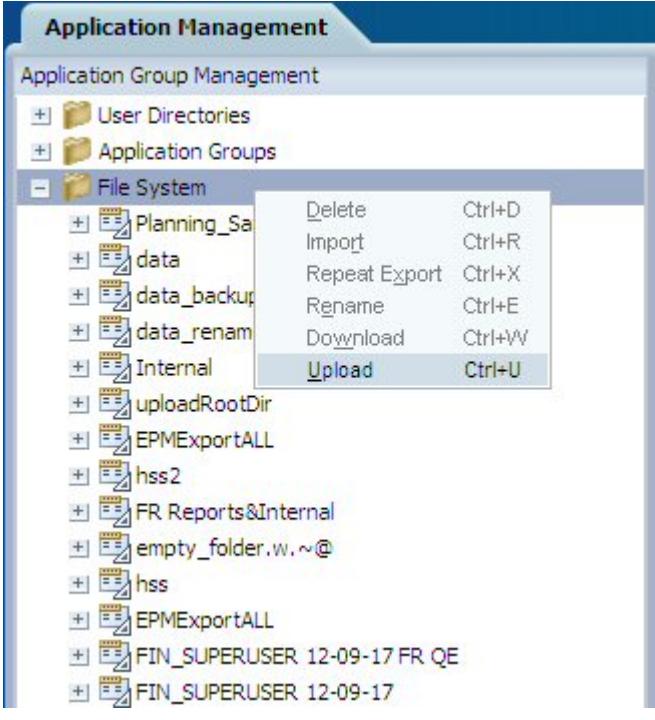

### ZIP ファイルおよびアーカイブに関する重要事項

- ダウンロードしたコンテンツを解凍する場合や、圧縮した LCM フォルダを サーバーにアップロードする場合、7-Zip などの圧縮ソフトウェアを使用する 必要があります。
- 2GB より大きい ZIP ファイルのアップロードはサポートされません。
- データ・セットをアーカイブする場合、Unicode のパスおよびファイル名を維 持する必要があります。

7-Zip を使用してこれを行うには:

- 1. 「ファイル・システム」フォルダを右クリックして「7-zip」を選択し、次 に「Add to Archive」を選択します。
- 2. 「Add to Archive」ダイアログ・ボックスで、次の情報を設定します:
	- o 「Archive Format」フィールドで、「Zip」を選択します。
	- o 「Parameters」フィールドに、「cu=on」を入力します。
- 3. 「OK」をクリックします。
- 注: UTF エンコードが維持されない場合に、データ・セットにそれらのエン コードを必要とする文字が含まれていると、移行はエラーになります。

# ネイティブ・ディレクトリ(セキュリティ)の移行

アプリケーション・アーティファクトを移行する方法と同じ方法でネイティブ・ ディレクトリのアーティファクト(割り当てられた役割、グループ、役割、および ユーザー)を移行できます。

Shared Services ネイティブ・ディレクトリのアーティファクトは、Foundation アプ リケーション・グループの下の Shared Services ノードにリストされています。

- 注: 製品アプリケーションのセキュリティ・アーティファクト(たとえば、 Financial Management セキュリティ・クラシックや Essbase フィルタなど)は、 製品アプリケーション・グループの下に個別にリストされています。 製品別のアプリケーションのセキュリティ・アーティファクト・リストに ついては、このガイドの巻末にある付録を参照してください。
- ▶ Shared Services Console を使用して Shared Services ネイティブ・ディレクトリ(セ キュリティ)のアーティファクトを移行するには:
- 1 宛先環境をバックアップします。

Oracle Enterprise Performance Management System Backup and Recovery Guide を参 照してください。

2 Shared Services Console を起動します。

- 3 ビュー・ペインで「アプリケーション・グループ」ノードから、「Foundation」アプ リケーション・グループを展開します。
- 4 「Shared Services」を選択します(または、「Shared Services」を右クリックして、「エク スプローラ」を選択します)。
- 5 「ネイティブ・ディレクトリ」を展開して、次のネイティブ・ディレクトリのアー ティファクトを選択します。
	- 「割り当てられている役割」 割り当てられた役割を展開し、移行するアーティファクトを選択します。 アーティファクトには通常、アプリケーション名にちなんだ名前が付けら れます。
	- 「委任リスト」
	- 「グループ」
	- 「役割」
	- $\blacksquare$   $\blacksquare$
- 6 「割り当てられた役割」を展開して、移行するアプリケーションに割り当てられた 役割を選択します。
- 7 「エクスポート」を選択します。
- 8 「エクスポート」ダイアログ・ボックスで、アーティファクトがエクスポートされ る「ファイル・システム・フォルダ」を入力し、「エクスポート」をクリックしま す。
- 9 「移行ステータス・レポート」タブで移行ステータスを表示します。

# <span id="page-57-0"></span>Shared Services レジストリ・データの編集

#### サブトピック

- Shared Services [レジストリ・データの表示](#page-58-0)
- Shared Services [レジストリ・データのエクスポート](#page-58-0)
- Shared Services [レジストリ・データの編集](#page-59-0)
- <sup>l</sup> Shared Services [レジストリ・データのインポート](#page-59-0)

Shared Services レジストリとは Shared Services 用に構成するデータベースの一部で す(Shared Services のデータベースとテーブルスペースを共有しています。)

注: 前のリリースでは、Shared Services レジストリは EPM System レジストリとも 呼ばれていました。

Shared Services レジストリは EPM System 製品の初回構成時に作成され、インストー ルする主な EPM System 製品の次の情報を保管および再使用することで、構成を簡 略化します。

- インストール・ディレクトリ、データベース設定、配置設定などの初期構成 値
- 複数の統合された EPM System 製品およびコンポーネントを実装するために使 用するコンピュータ名、ポート、サーバー、URL
- 依存するサービス・データ

ライフサイクル管理に備わったユーザー・インタフェースにより、ユーザーはレ ジストリのコンテンツを表示し、レジストリ・データを編集や再インポートが可 能なファイル・システムにエクスポートできます。

注意 Shared Services レジストリ・アーティファクトは指定された環境にかぎり、 ライフサイクル管理の一部として構成情報の編集などに使用可能です。 Shared Services レジストリ・データを 1 つの環境から別の環境に移行する ためにライフサイクル管理を使用しないでください。

ライフサイクル管理を使用すると、エクスポートする Shared Services レジストリ のアーティファクトを定義できます。Shared Services Console を使用して、個々の レジストリ・アーティファクトをファイル・システムにエクスポートして編集し、 編集後に再度インポートできます。

Foundation アプリケーション・グループの Deployment Metadata ノードの下で、 Shared Services Console に属す Shared Services レジストリ・アーティファクトをすべ て表示できます。

- ノード(レジストリの分類ごと)はすべてライフサイクル管理のディレクトリで す。
- <sup>l</sup> ノードの属性はすべてライフサイクル管理のアーティファクトです。
- <span id="page-58-0"></span>**●** ファイル(XML ファイルなど)の属性には、対応するファイル・タイプのアー ティファクトが存在します。
- ノード(コンポーネントまたは製品)の名前付き値ペアの属性はいずれも、1つ のアーティファクトにグループ分けされます。このアーティファクトはこう した属性のすべてを含むファイルで、ライフサイクル管理のエクスポートが 実施されるときにコピーされます。

Shared Services レジストリ・アーティファクトおよび Shared Services レジストリの 移行オプションのリストについては、付録 A[「配置メタデータとライフサイクル](#page-82-0) [管理」を](#page-82-0)参照してください。

## Shared Services レジストリ・データの表示

- ▶ Shared Services Console を使用して、Shared Services レジストリ・データを表示 するには:
- 1 Shared Services Console を起動します。

33ページの「[Shared Services Console](#page-32-0) の起動」を参照してください。

- 2 ビュー・ペインの「アプリケーション・グループ」ノードで、「Foundation」アプリ ケーション・グループを展開します。
- 3 「配置メタデータ」を選択します(または「配置メタデータ」を右クリックして、 「エクスプローラ」を選択します)。
- 4 「Shared Services レジストリ」を選択します。

## Shared Services レジストリ・データのエクスポート

- 注意 Shared Services レジストリ・アーティファクトは指定された環境にかぎり、 ライフサイクル管理の一部として構成情報の編集などに使用可能です。 Shared Services レジストリ・データを 1 つの環境から別の環境に移行する ためにライフサイクル管理を使用しないでください。
- ▶ Shared Services Console を使用して Shared Services レジストリをエクスポートす るには:
- 1 Shared Services Console を起動します。

- 2 ビュー・ペインの「アプリケーション・グループ」ノードで、「Foundation」アプリ ケーション・グループを展開します。
- 3 「配置メタデータ」を選択します(または「配置メタデータ」を右クリックして、 「エクスプローラ」を選択します)。
- 4 「Shared Services レジストリ」を展開します。
- 5 エクスポートする Shared Services レジストリのアーティファクトを選択します。

<span id="page-59-0"></span>個々のアーティファクトを選択するには、アーティファクトの横にあるチェッ クボックスをクリックします。すべてのアーティファクトを選択するには、 「すべて選択」をクリックします。

- 6 「エクスポート」を選択します。
- 7 「エクスポート」ダイアログボックスで、アーティファクトがエクスポートされる 「ファイル・システム・フォルダ」を入力し、「エクスポート」をクリックしま す。
- 8 「移行ステータス・レポート」タブで移行ステータスを表示します。

### Shared Services レジストリ・データの編集

- **▶ ファイル・システムで Shared Services レジストリ・データを編集するには:**
- 1 Shared Services レジストリ・データがコピーされている、またはエクスポートされ ているファイル・システムの場所に移動します。
- 2 データを編集します。
- 3 変更を保存します。

### Shared Services レジストリ・データのインポート

- ▶ Shared Services Console を使用して、Shared Services レジストリ・データをイン ポートするには:
- 1 Shared Services Console を起動します。

33 ページの「[Shared Services Console](#page-32-0) の起動」を参照してください。

2 ビュー・ペインの「ファイル・システム」ノードで、エクスポートするときに指 定したファイル・システム・フォルダを右クリックし、「インポート」を選択しま す。

## 移行プロパティの編集

ライフサイクル管理では、移行プロパティを使用して移行に関するグローバル・ パラメータを設定します。

- ▶ 移行プロパティを変更するには:
- 1 Shared Services Console を起動します。

- 2 「表示ペインで「アプリケーション・グループ」ノードを展開します。
- 3 「アプリケーション・グループ」下で「Foundation」、「配置メタデータ」の順に展開 します。
- 4 「アーティファクト・リスト」タブで、「Shared Services レジストリ」、「Foundation Services」、「Shared Services」の順に展開します。
- 5 「プロパティ」アーティファクトを選択して右クリックし、「編集用にエクスポー ト」を選択します。
- 6 「ファイルのダウンロード」ダイアログ・ボックスで、希望の場所に「プロパ ティ」アーティファクトを保存します。
- 7 必要に応じて移行プロパティを編集します。
- 8 ライフサイクル管理に戻り、手順 5 で使用した「プロパティ」アーティファクト を右クリックして「編集後にインポート」を選択します。
- 9 「編集後にインポート」ダイアログ・ボックスで、編集されたプロパティ・アー ティファクトが使用可能なファイル・システムを指定します。
- 10 Shared Services を再起動します。

表5 移行プロパティとその説明

| プロパティ                        | 説明                                                                                                    |
|------------------------------|----------------------------------------------------------------------------------------------------|
| double-encoding              | Financial Management アプリケーションの移行で UTF-8 エンコードに加えて Base64 エンコー<br>ドを使用できます。                                                                                                    |
|                              | このプロパティは、混在リリース環境で(Financial Management の前のリリースと、Shared<br>Services のこのリリースを使用する場合など)Financial Management の移行を実行する場合に<br>はサポートされません。混在リリース環境で Financial Management アプリケーションの移<br>行を実行する場合は、このプロパティを FALSE に設定します。 |
|                              | デフォルト値: TRUE                                                                                                    |
| filesystem.<br>artifact.path | エクスポートされたアプリケーションが保管されるディレクトリの場所。これは、Shared<br>Services が高可用性用に構成されている場合の共有ディスクの場所です。このパラメータ<br>をカスタマイズするには、この行のコメントを解除し、パスの場所を追加します。                                                                             |
|                              | デフォルト値:このパラメータはコメント化され、ライフサイクル管理エンジンでは Shared<br>Services コンピュータのデフォルト・ファイル・システムの場所が使用されます<br>(MIDDLEWARE_HOME/user_projects/epmsystem1/import_export $\ddot{\iota}$ ).                                           |
|                              | 注: Windows 2003 では、ファイル・システム・パスがネットワーク・アクセスが可能な<br>場所である場合は、UNC パスを使用するか、または共有ファイル・システムを同時アク<br>セスに対する読取り/書込みの権限で使用する必要があります。                                                                                     |
|                              | 分散環境間でデータ移行を可能にするには、filesystem.artifact.pathが共有パ<br>注:<br>スである必要があります。                                                                                                    |
| fileSystem.<br>friendlyNames | アーティファクトのファイルを、拡張名(アーティファクト ID と名前の組合せなど)で保<br>管するかどうかを指定します。                                                                                                    |
|                              | デフォルト値: TRUE                                                                                                    |
|                              | 注: fileSystem.friendlyNames は、Reporting and Analysis および配置メタデータにのみ<br>適用可能です。他の製品のアーティファクトは、常にアーティファクト名を使用して保<br>管されます。                                                                                           |

<span id="page-61-0"></span>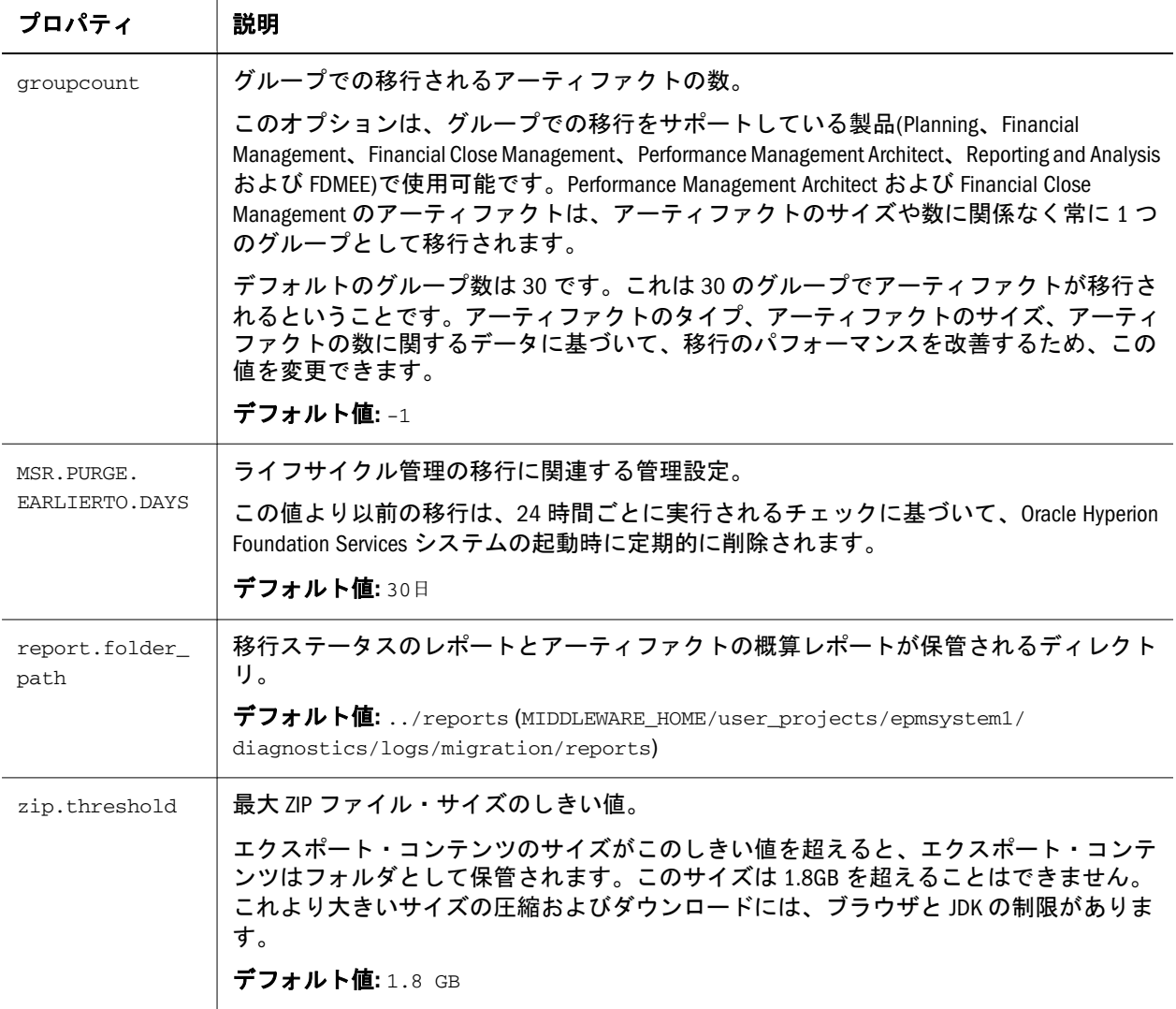

# ライフサイクル管理のレポート

#### サブトピック

- [移行ステータス・レポート](#page-62-0)
- <sup>l</sup> [アプリケーション監査レポート](#page-63-0)
- <sup>l</sup> [アーティファクトの変更レポート](#page-64-0)
- 注: この項で説明するレポートに加えて、Shared Services ではプロビジョニング・ レポート、セキュリティ・レポート、および構成レポートも生成されます。 これらのレポートについては、『Oracle Hyperion Enterprise Performance Management System ユーザーおよび役割セキュリティ・ガイド』に説明され ています。

## <span id="page-62-0"></span>移行ステータス・レポート

#### サブトピック

- 移行ステータスの表示
- [移行データの削除](#page-63-0)

### 移行ステータスの表示

LCM 管理者は、移行ステータス・レポートを表示してすべての移行のステータス を確認できます。

- 処理中 移行の処理中です。
- 完了 すべてのアーティファクトが正常に移行されました。
- 警告付きで完了 すべてのアーティファクトが正常に移行されましたが、調査 が必要となる可能性がある問題があります。
- 失敗 一部のアーティファクトが移行されませんでした。
- 注: 移行のステータスが「警告付きで完了」または「失敗」の場合は、ハイパー リンクをクリックして移行の詳細を確認します。移行の詳細は、「処理中」 または「完了」の移行では表示できません。
- ▶ 移行ステータスを表示するには:
- 1 Shared Services Console を起動します。

33ページの「[Shared Services Console](#page-32-0) の起動」を参照してください。

2 「管理」から、「移行ステータス・レポート」を選択します。

各移行に関する次の情報を表示できます。

- <sup>l</sup> ユーザー
- ソース
- 宛先
- <sup>l</sup> 開始時間
- <sup>l</sup> 完了時刻
- 期間
- ステータス 「処理中」、「完了」、「警告付きで完了」または「失敗」

注: ソース - 宛先列の進捗インディケータには、「処理中」の移行で処理 されるアーティファクト数が示されます。

- 3 移行のステータスが「警告付きで完了」または「失敗」の場合は、「ステータス」 列のハイパーリンクをクリックすると、次の移行の詳細を確認できます:
	- ソースと宛先のアプリケーション
	- アーティファクトのパス
	- アーティファクト名
- <span id="page-63-0"></span>● メッセージ・タイプ(エラーまたは警告)
- メッセージ
- 4 移行ステータス・レポートを再生成するには、「リフレッシュ」をクリックしま す。
- 5 移行ステータス・レポートを閉じるには、「取消し」をクリックします。

### 移行データの削除

この機能により、指定した移行データを削除できます。削除できるのは完了した 移行と失敗した移行のみです。進行中の移行は削除できません。

- ▶ 移行データを削除するには:
- 1 Shared Services Console を起動します。

33ページの「[Shared Services Console](#page-32-0) の起動」を参照してください。

- 2 「管理」から「移行ステータス・レポートの削除」を選択します。
- 3 「削除」で次の値を指定します:
	- -1 すべての移行データを削除
	- 0 前日までに行われたすべての移行のデータを削除
	- n 本日から数えて指定日数より前の移行データをすべて削除します。た とえば、2 と入力すると、本日から数えて 2 日より前の移行データがすべ て削除されます。(n の値は 999 以下の正の数である必要があります)。
- 4 指定した移行データを削除するには、「削除」をクリックします。
- 5 データを削除せずに「削除」ダイアログ・ボックスを閉じるには、「取消し」をク リックします。

### アプリケーション監査レポート

アプリケーション監査レポートはライフサイクル管理機能を使用してインポート またはエクスポートされたアーティファクトの情報を表示します。Shared Services 管理者のみが、監査レポートを生成および表示できます。LCM 管理者は監査タス クを実行できません。

監査は、監査レポートを生成する前に使用可能にする必要があります。監査を使 用可能にするには、Shared Services Console を起動し、「管理」、「監査の構成」の順 に選択し、「監査の使用可能」チェック・ボックスを選択します。詳細は、『Oracle Hyperion Enterprise Performance Management System ユーザーおよび役割セキュリ ティ・ガイド』を参照してください。

監査を使用可能にすると、アプリケーション・レベルまたはアプリケーション・ グループ・レベルで監査レポートを生成できるようになります。ライフサイクル 管理で実行されたすべてのアクションは、アプリケーション監査レポートに記録 され、どのアーティファクトが移行され、いつ移行されたかが追跡されます。レ ポートは外部ファイルにエクスポートできます。

- <span id="page-64-0"></span>▶ アプリケーション監査レポートを生成するには:
- 1 Shared Services Console を起動します。

33ページの「[Shared Services Console](#page-32-0) の起動」を参照してください。

2 「管理」で「監査レポート」を選択してから、「アプリケーション監査レポート」 を選択します。

「アプリケーション監査レポート」が表示されます。

- 3 レポート・パラメータを入力します:
	- 「実行者」-レポートを生成するユーザーを選択するか、すべてのユーザー を選択します。
	- 「実行された期間」 レポートを実行する期間を選択します。
		- o 「5 日」 過去 5 日間のイベント
		- o 「10 日」 過去 10 日間のイベント
		- o 「15 日」 過去 15 日間のイベント
		- o 「20 日」 過去 20 日間のイベント
		- o 「25 日」 過去 25 日間のイベント
		- o 「30 日」 過去 30 日間のイベント
		- <sup>m</sup> 「日付範囲」 指定した日付範囲内(指定した日付を含む)のイベント
- 4 レポートを表示するには、「レポートの表示」をクリックします。
- 5 レポートを CSV ファイル・フォーマットで表示または保存するには、「エクスポー ト」をクリックします。
- 6 レポートを閉じるには「閉じる」をクリックします。

### アーティファクトの変更レポート

アーティファクトの変更レポートでは、EPM System 内のアーティファクトに対し て行われた変更を識別します。このレポートには、アプリケーション・グループ、 アプリケーション、アーティファクト名、アーティファクト・タイプ、変更され たユーザー、変更日、およびアーティファクト・パスが示されます。アーティファ クト変更レポートを作成する場合は、アーティファクト名、アーティファクト・ タイプ、変更ユーザー、開始日、終了日の各属性に基づいて結果をフィルタ処理 できます。

- ▶ アーティファクトの変更レポートを生成するには:
- 1 Shared Services Console を起動します。

- 2 「管理」から、「アーティファクトの変更レポート」を選択します。
- 3 レポート・パラメータを入力します:
	- 「アーティファクト名」 アーティファクトの名前。特定のアーティファク ト名、または名前の一部を入力できます。たとえば、Cost\*と入力して、 Cost で始まるすべてのデータ・フォームを検索できます。

これはオプションのパラメータです。アーティファクト名を入力しない場 合は、すべてのアーティファクトが含まれます。

- 「アーティファクト・タイプ」 アーティファクトのタイプ。 これはオプションのパラメータです。アーティファクト・タイプを入力し ない場合は、すべてのアーティファクト・タイプが含まれます。
- 「変更者」 アーティファクトを変更した人のユーザー ID。 これはオプションのパラメータです。ユーザー ID を入力しない場合は、 アーティファクトを変更したすべてのユーザーが含まれます。
- 「開始日」 レポートの開始日。デフォルトの日付は昨日の日付です。
- 「終了日」 レポートの終了日。デフォルトの日付は今日の日付です。

4 レポートに含めるアプリケーションを選択します。

すべてのアプリケーションを選択するには、「すべて」の横にあるチェック・ ボックスを選択します。

- 注: 特定のアプリケーションを検索するには、アプリケーションの検索テキ スト・ボックスにアプリケーションの名前を入力します。たとえば、ア プリケーションが複数あり、Essbase アプリケーションのみを参照する場 合は、Essbase と入力して、表示されるアプリケーションを Essbase ア プリケーションのみに絞り込むことができます。
- 5 「レポート作成」をクリックします。
- 6 レポートが生成された後、次のいずれかのオプションを選択します。
	- 「戻る」: アーティファクトの変更レポートの入力画面に戻り、別のレポー ト・パラメータを入力します。
	- 「印刷プレビュー」: 印刷する前に、レポートをプレビューします。レポー トをプレビューした後、「印刷」をクリックして、レポートを印刷できま す。
	- **●** 「CSV にエクスポート」: レポートをカンマ区切り値ファイルにエクスポー トします。
	- 「閉じる」: アーティファクトの変更レポートを終了します。
- 注: アーティファクトの変更を追跡するためのライフサイクル管理ユーティリ ティの使用については、80 [ページの「アクティビティの変更レポート」](#page-79-0)を 参照してください。

ヒント: 開始日と終了日を変更して、異なる日付範囲を指定できます。 たとえば、2 年前の開始日を設定して、過去 2 年間に変更された アーティファクトを検索できます。

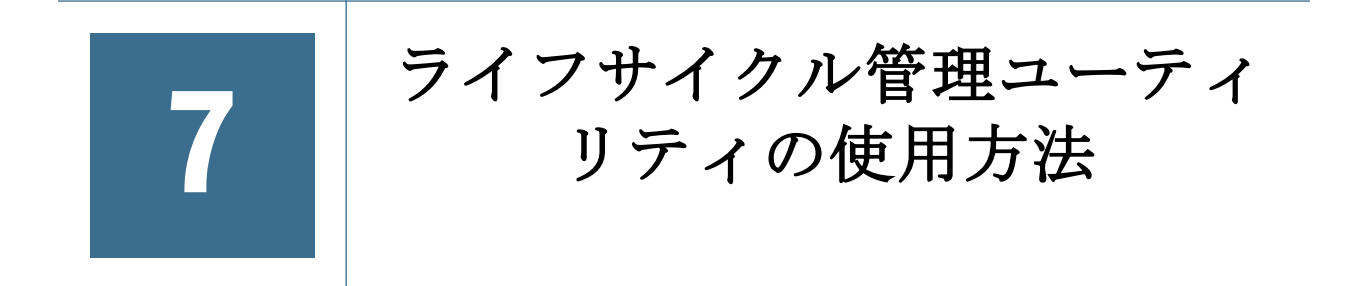

#### この章の内容

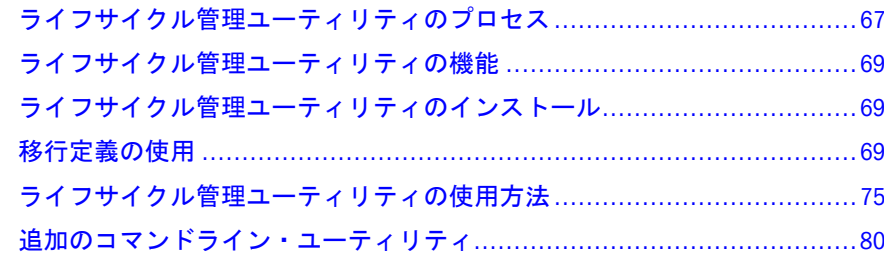

# ライフサイクル管理ユーティリティのプロセ ス

ライフサイクル管理ユーティリティは、製品環境およびオペレーティング・シス テム間でのアーティファクトの移行をサポートするコマンドライン・ユーティリ ティです。このユーティリティにより、アプリケーション全体または個別のアー ティファクトを、ソースから宛先に移行する代替手段が提供されます。

[図](#page-67-0)4は、サービスとライフサイクル管理ユーティリティの間の通信フローを示し ています:

<span id="page-67-0"></span>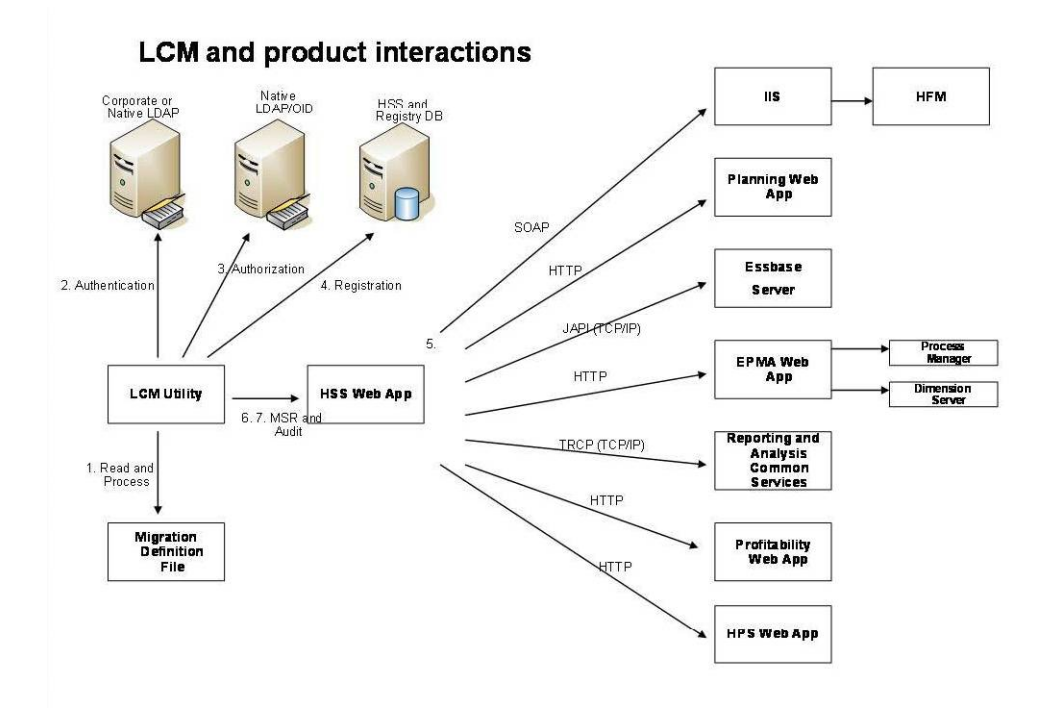

- 1. 移行定義ファイルの処理**:** ライフサイクル管理ユーティリティは、最初に移行 定義ファイルを読み取り、処理します。
- 2. 認証**:** 次に、ライフサイクル管理ユーティリティは、Shared Services とともに使 用するために構成された、企業 LDAP ディレクトリまたは他のプロバイダいず れかのユーザーを認証します。Shared Services レジストリ・データベースは、 初期化中は実行されている必要があります。
- 3. 許可**:** 認証後、ライフサイクル管理ユーティリティは、Shared Services のネイ ティブ・ディレクトリに問い合せて、ユーザーの役割が要求された操作の実 行を許可しているかを確認します。
- 4. 登録情報**:** ライフサイクル管理ユーティリティは、Shared Services レジストリお よび Shared Services データベースと通信し、EPM System アプリケーションの 登録情報を取得します。
- 5. 各アプリケーション移行要求の処理**:** ライフサイクル管理ユーティリティは、 適切な EPM System アプリケーションに問い合せて各インポートまたはエクス ポート操作を処理します。
- 6. 監査**:** ライフサイクル管理ユーティリティは、監査が有効な場合、HTTP を介 して Shared Services Java Web アプリケーションに問い合せて、各ライフサイク ル管理アクションを監査します。
- 7. ステータス・レポートのパブリッシュ**:** ライフサイクル管理ユーティリティは、 HTTP を介して Shared Services Java Web アプリケーションに問い合せて、移行 ステータス・レポートをパブリッシュします。

# <span id="page-68-0"></span>ライフサイクル管理ユーティリティの機能

- 1つ以上の EPM System アプリケーションまたはアプリケーションのアーティ ファクトを、ある環境から他の環境に移行する
- ユーザーは Windows タスク スケジューラまたは Oracle Enterprise Manager など のサード・パーティのスケジューリング・サービスを使用して、スケジュー ルされた移行を実行できる
- ユーティリティへの保護されたアクセスを保証する ライフサイクル管理の操作を行えるのは、LCM 管理者の役割を割り当てられ たユーザーのみです。
- 国際データの移行をサポート
- トラブルシューティングを容易にするためのエラーの記録
- 注: ライフサイクル管理ユーティリティの要件は、19 [ページの「ライフサイク](#page-18-0) [ル管理の要件」を](#page-18-0)参照してください。

## ライフサイクル管理ユーティリティのインス トール

ライフサイクル管理ユーティリティは Shared Services のインストール時にインス トールされます。Shared Services のインストールとアプリケーション・サーバーへ の配置については、Oracle Enterprise Performance Management System Installation and Configuration Guide を参照してください。

ライフサイクル管理ユーティリティのコンポーネントは EPM\_ORACLE\_HOME/ common/utilities/LCM/11.1.2.0 にインストールされます。コンポーネントはこ こにインストールされますが、ユーティリティは MIDDLEWARE\_HOME/ user\_projects/epmsystem1/bin から実行する必要があります。

# 移行定義の使用

#### サブトピック

- 移行定義の作成
- [移行定義ファイルの](#page-69-0) XML スキーマ
- <sup>l</sup> [移行定義ファイルの要素](#page-69-0)
- [サンプルの移行定義ファイル](#page-73-0)

## 移行定義の作成

移行するアーティファクトは、移行定義で定義されている必要があります。移行 定義について次のことに注意してください:

● インポート操作またはエクスポートの実行時に、移行定義が Shared Services Console で作成されます。

- <span id="page-69-0"></span>● アーティファクトをエクスポートすると、ライフサイクル管理によって、エ クスポート用とインポート用の 2 つの XML ファイルが作成されます。これら の XML ファイルは、ライフサイクル管理ユーティリティの移行定義ファイル に使用できます。
- <sup>l</sup> エクスポート操作を実行するときに、そのエクスポートおよび対応するイン ポート用の MDF ファイルが、ルート・フォルダの下のファイル・システム・ フォルダに自動的に作成されます。

## 移行定義ファイルの XML スキーマ

移行定義のひな型となるサンプル・ファイルは EPM\_ORACLE\_HOME/common/ utilities/LCM/11.1.2.0/Sample にあります。

図 5 で、移行定義の XML スキーマのアウトラインを説明しています。

#### 図 5 移行定義ファイルの XML スキーマのアウトライン

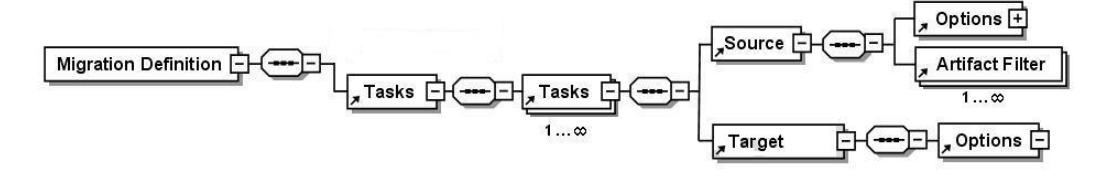

# 移行定義ファイルの要素

#### サブトピック

- ロケール
- ユーザーおよびパスワード
- <sup>l</sup> [タスク](#page-70-0)

ここでは、移行定義ファイルの XML スキーマで使用される要素および属性につい て説明します。

#### ロケール

移行定義ファイルの作成時に、サーバーのロケールを定義します。このロケール には、すべてのエラー・メッセージとコンソール・メッセージが含まれます。

#### ユーザーおよびパスワード

移行定義ファイルを実行するユーザーのユーザー名と暗号化されたパスワードを 定義します。

### <span id="page-70-0"></span>タスク

移行中に完了するタスクを定義します。移行定義ファイルに定義されているタス クは、ソース、宛先、移行するアーティファクトによって異なります。各タスク には、少なくともソース、宛先およびアーティファクト・タグが含まれます。

複数のソースと宛先がある場合は、ソースと宛先の組合せごとに少なくともタス クを 1 つずつ定義する必要があります。たとえば、ファイル・システムへのアー ティファクトの抽出はタスク 1 として定義されます。ファイル・システムからア プリケーションへのアーティファクトのロードは、タスク 2 として定義されます。

注: デフォルトでは、タスクが失敗しても、ライフサイクル管理ユーティリティ は次のタスクを続行します。タスクのソースとターゲットの接続の検証は、 タスクが実行されている場合にのみ行われ、タスクの実行開始前には行わ れません。

タスクには次の要素が含まれます:

- ソース
- [ターゲット](#page-71-0)
- [アーティファクト](#page-72-0)
- [オプション](#page-73-0)

#### ソース

移行するソースを定義します。タスクごとにソースと宛先をそれぞれ1つずつ定 義する必要があります。

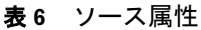

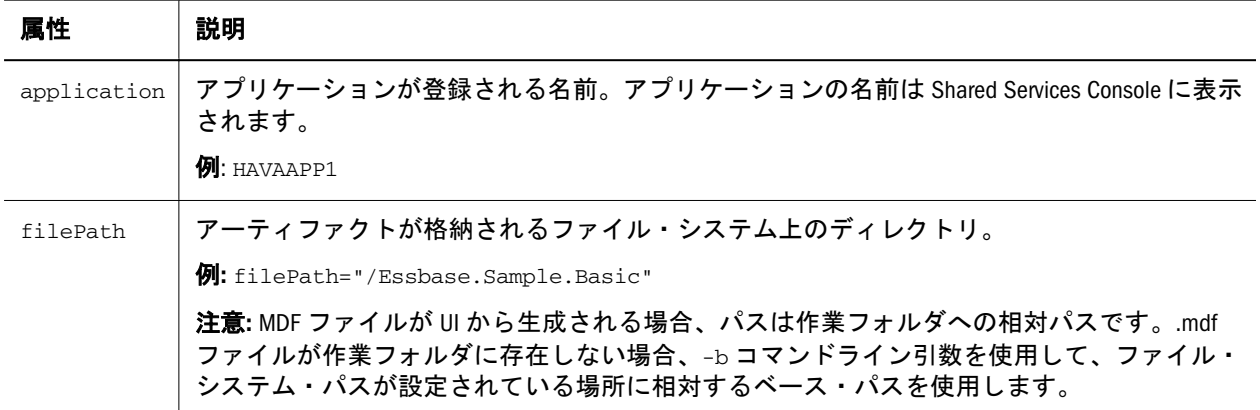

<span id="page-71-0"></span>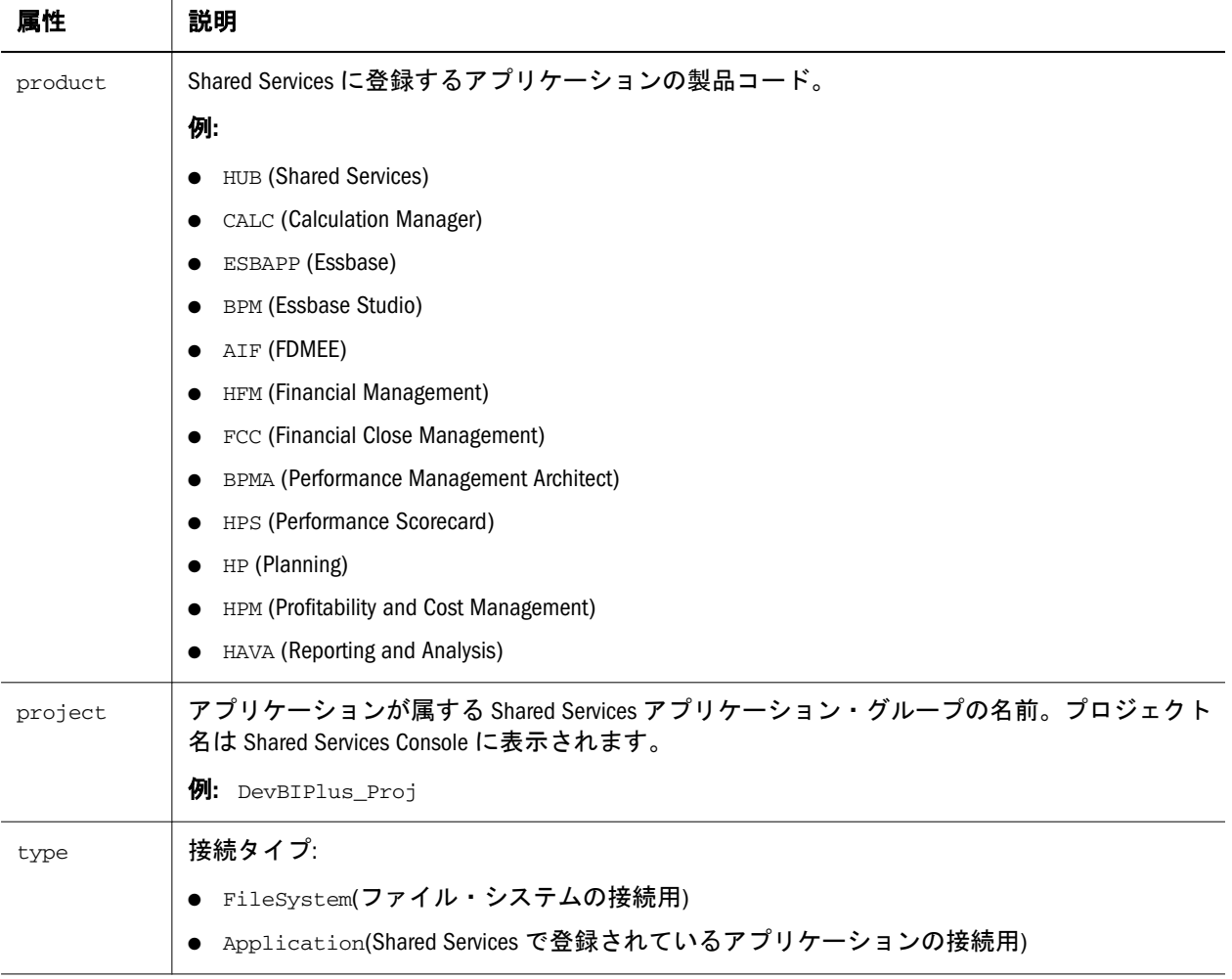

### ターゲット

移行の宛先を定義します。タスクごとに 1 つの宛先を定義する必要があります。

#### 表7 ターゲット属性

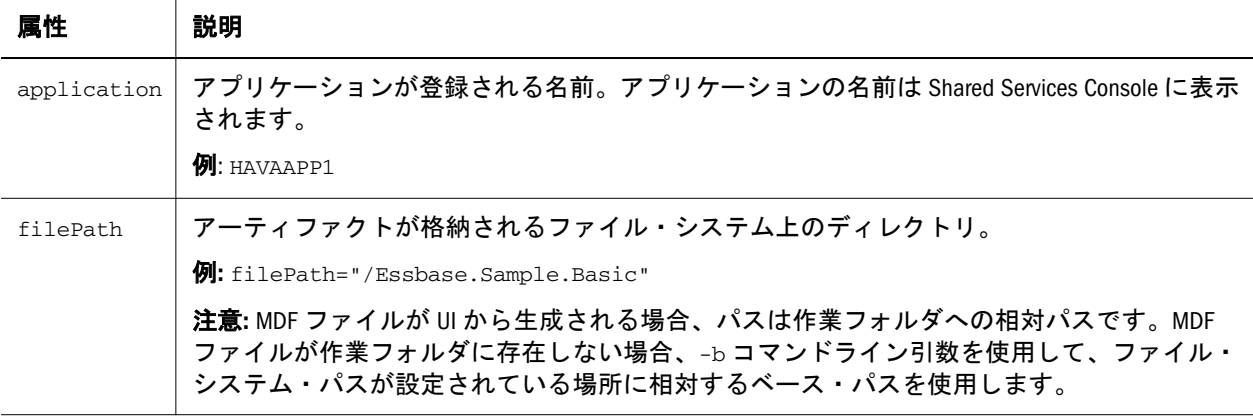
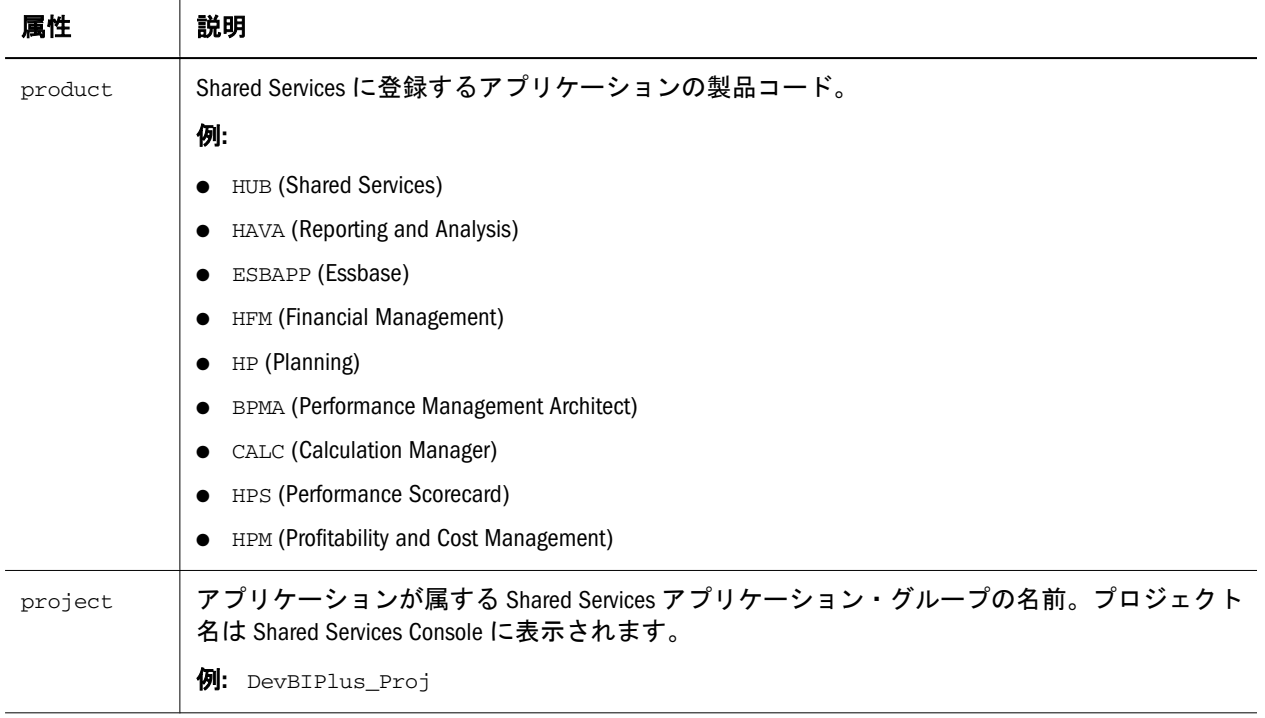

## アーティファクト

現行の移行に使用されるフィルタです。

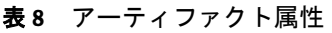

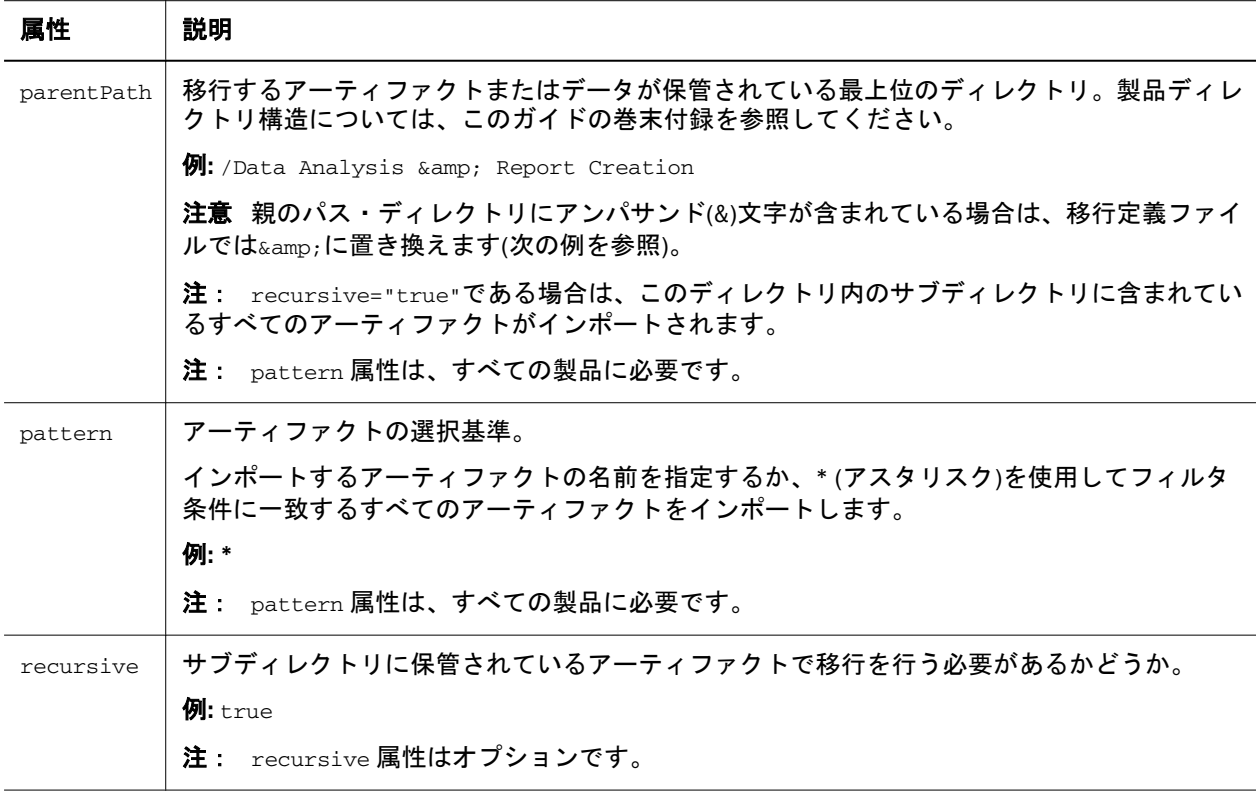

## オプション

オプションは製品に固有です。設定可能なインポートとエクスポートのオプショ ンについては、このガイドの巻末付録を参照してください。ソースまたは宛先で オプションを解釈することによって、移行対象のアーティファクトが把握されま す。

オプションが設定されていない場合は、Shared Services レジストリに設定されてい るデフォルトのオプションが使用されます。

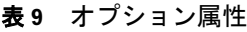

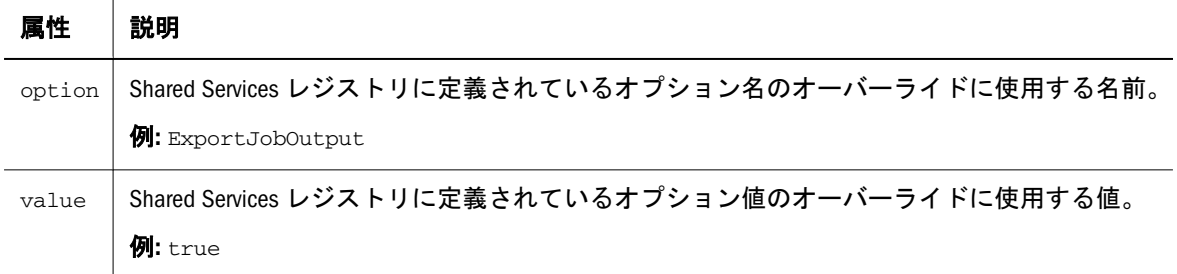

# サンプルの移行定義ファイル

次にサンプル移行定義ファイルを示します。構造または構文が変更されると、移 行中にエラーが発生します。

```
 <?xml version="1.0" encoding="UTF-8"?>
<Package>
<LOCALE>en_US</LOCALE>
<User name="admin" password=""/>
  <Task>
   <Source type="Application" product="HUB" project="Foundation" application="Shared 
Services"/>
   <Target type="FileSystem" filePath="/folder/HUB.Shared Services" />
   <Options option="GroupFilter" Value= "*" />
   <Artifact recursive="true" parentPath="/Native Directory" pattern="*"/>
   <Artifact recursive="true" parentPath="/Taskflows" pattern="*"/>
 \langleTask\rangle <Task>
   <Source type="FileSystem" filePath="/folder/HUB.Shared Services" />
   <Target type="Application" product="HUB" project="Foundation" application="Shared 
Services" />
   <Artifact recursive="true" parentPath="/Native Directory" pattern="*"/>
   <Artifact recursive="true" parentPath="/Taskflows" pattern="*"/>
      \langleTask\rangle</Package>
```
# ライフサイクル管理ユーティリティの使用方 法

サブトピック

- 概要
- 移行を開始する前に
- <sup>l</sup> ライフサイクル管理ユーティリティの実行
- [コマンドライン引数](#page-75-0)

## 概要

ライフサイクル管理ユーティリティには次のオプションがあります:

- ファイル・システムを対象としたアーティファクトの移行
- 最後のエクスポート時刻以降に変更されたアーティファクトのリスト
- エクスポートされたコンテンツで変更されたアーティファクトのリスト
- EPM System 環境での変更内容のリスト
- 注: 移行時に発生するエラーは、logging.xml(MIDDLEWARE\_HOME/ user\_projects/epmsystem1/Config/FoundationServices ディレクトリ 内)および log.directory プロパティで定義されます。移行プロセス中に発 生した問題は、エラー・ログを監視して把握します。

# 移行を開始する前に

ライフサイクル管理ユーティリティを使用して移行を開始する前に、次を行いま す:

- Shared Services が実行していることを確認します。
- 宛先環境をバックアップします。
- 移行定義を作成します。
- **オプション:** 移行に使用するプロパティ・ファイルを変更します。

# ライフサイクル管理ユーティリティの実行

- ▶ ライフサイクル管理ユーティリティを実行するには:
- 1 移行する場合は、宛先環境をバックアップしてください。

Oracle Enterprise Performance Management System Backup and Recovery Guide を参 照してください。

- 2 コマンド・プロンプト・ウィンドウを開きます。
- 3 ディレクトリを Utility.bat (Windows)または Utility.sh (UNIX)の場所に変更し ます。たとえば、MIDDLEWARE\_HOME/user\_projects/epmsystem1/bin です。

### <span id="page-75-0"></span>4 コマンド・プロンプトで次のテキストを入力して、ライフサイクル管理ユーティ リティを実行します。

Utility.bat c:/lcm/lcmdefinition.xml

c:/lcm/lcmdefinition.xml は、移行定義ファイルがある場所です

## Foundation Services 以外のマシンからライフサイクル管理ユー ティリティを実行

EPM System で、Oracle Hyperion Foundation Services が構成されているマシン以外 で、ライフサイクル管理ユーティリティの移行を実行できるのは、EPM System 製 品が分散 EPM System 構成の一部として構成されているマシンのみです。ライフサ イクル管理ユーティリティを使用した移行は、EPM System 製品がインストールさ れていないスタンドアロンのクライアント・マシンからは実行できません。

- ▶ Foundation Services 以外のマシンからライフサイクル管理ユーティリティを実 行するには:
- 1 Utility.bat (Windows)または Utility.sh (UNIX)を EPM\_ORACLE\_HOME/common/ utilities/LCM/11.1.2.0/bin  $\phi$  is MIDDLEWARE HOME/user projects/ epmsystem1/bin にコピーします。
- 2 MIDDLEWARE HOME/user projects/epmsystem1/bin に移動し、Utility.bat または Utility.sh を実行します。

# コマンドライン引数

### サブトピック

- [-b]: ベース・パスを指定します
- [-ls]: EPM System [のコンテンツのリスト](#page-76-0)
- [-ls-ms]: [最終エクスポート時間以降に変更されたアーティファクトのリスト](#page-77-0)
- [-ls -lmu ユーザー名]: [エクスポートされたコンテンツでユーザーによって変更されたアー](#page-78-0) [ティファクトのリスト](#page-78-0)

## [-b]: ベース・パスを指定します

[-b]引数は、ファイル・システム・パスが設定されている場所に相対するベー ス・パスを使用するようライフサイクル管理ユーティリティに指示します(ファイ ル・システムは、すべてのエクスポートとインポートが保管される場所です)。

utility.bat c:/lcm/lcmdefinition.xml [-b path]

指定されるパスは、現在の作業ディレクトリに対する絶対パスまたは相対パスで す(また、絶対パスに対して"."および".."も含められます)。ベース・パスが 指定されていない場合は、MDF ファイルのディレクトリの場所が使用されます(こ のディレクトリは、ライフサイクル管理ユーティリティが存在するディレクトリ とはかぎりません)。

次に例を示します:

<span id="page-76-0"></span>utility.bat c:\import\_export\HPFullApplicationSuite\Import.xml

utility.bat c:\import.xml -b c:\Oracle\Middleware\user\_projects \epmsystem1\import\_export\HPFullApplicationSuite

注: 指定されたパスが存在しない場合、ライフサイクル管理でエラーが表示さ れます。

次に、エクスポートされた zip コンテンツ内に存在する MDF ファイルを指定する 例を示します:

utility.bat c:\Oracle\Middleware\user\_projects \epmsystem1\import\_export\SS1.zip\Export.xml

utility.bat c:\Oracle\Middleware\user\_projects \epmsystem1\import\_export\SS1.zip\HSS-Shared Services\Import.xml

## [-ls]: EPM System のコンテンツのリスト

[-ls]引数は、移行定義ファイルによって定義された移行のアーティファクトを リストします。ソース・システムとターゲット・システム両方のアーティファク トをリストします。たとえばエクスポート MDF では、ソースが EPM System アプ リケーションで、ターゲットがファイル・システムです。

### Windows:

utility.bat importMDF.xml -ls

utility.bat exportMDF.xml -ls

UNIX:

utility.sh importMDF.xml -ls

utility.sh exportMDF.xml -ls

結果の出力は 2 つのファイルで、1 つはソース、もう 1 つは宛先に関するもので す:

- <mdf name>\_application name.txt
- <mdf name> file system folder name.txt

サード・パーティのファイル比較ユーティリティを使用して出力を比較できます。 これにより、移行の成功を確認できます。

出力ファイルの詳細:

- アーティファクト名
- アーティファクト・タイプ
- パス
- <sup>l</sup> コンテンツ・サマリーのサマリー コンテンツ・サマリーの例:

```
 CONNECTION NAME = AppConnection2
CONNECTION TYPE = Application
APPLICATION RESOURCE DETAILS - 
APPLICATION ID - 1111
PRODUCT NAME - Hyperion Shared Services
PRODUCT CODE - HUB
PRODUCT VERSION - 11.1.2.2
PROJECT NAME - Foundation
TOTAL ARTIFACT: 48
Aggregated Roles 1 (artifact count by type)
Assigned Roles 15
Groups 1
Process Definition 15
Taskflow ACL 15
Users 1
```
出力ファイルは、MDF ファイルと同じパスに作成され、同じ名前の既存のファイ ルを置換します。出力ファイルのパスは次のように指定できます:

utility.sh c:\importMDF.xml -ls -p c:\compare\

複数のタスクがある MDF の場合、タスクごとに異なるリスト構造セットが作成 され、ファイルの先頭にタスク番号が付きます:

- <mdf name>\_application name\_<tasknumber>.txt
- <mdf name>\_file system folder name\_<tasknumber>.txt

1. -ls -ms : 最後のエクスポート時刻以降に変更されたアーティファクトをリストす る場合 2. -ls -lmu "ユーザー名" : エクスポートされたコンテンツでユーザーによっ て変更されたすべてのアーティファクトをリストする場合。

## [-ls -ms]: 最終エクスポート時間以降に変更されたアーティファ クトのリスト

[-ls -ms]引数は、移行定義ファイルによって定義された最終移行後にシステム で変更されたアーティファクトをリストします。これらのアーティファクトは、 Shared Services Console にリストされます。

エクスポート MDF ファイル(ソース = アプリケーション、ターゲット = ファイ ル・システム・コンテンツ)の場合、[-ls -ms]によって、最終変更日がファイル・ システム・コンテンツのアーティファクトの日付と異なっているアプリケーショ ン内のアーティファクトがリストされます。

インポート MDF ファイル(ソース = ファイル・システム・コンテンツ、ターゲッ ト = アプリケーション)では、[-ls -ms]によって、最終変更日がアプリケーショ ンのアーティファクトの日付とファイル・システム内で異なっているアーティファ クトがリストされます。

<span id="page-78-0"></span>注: アーティファクトの変更日を使用できない場合、そのアーティファクトは リストされます。

#### Windows:

utility.bat c:\exportMDF.xml -ls -ms

### UNIX:

utility.sh /importMDF.xml -ls -ms

コンソールの出力フォーマット:

アーティファクト・タイプ アーティファクト 最終変更日

## [-ls -lmu ユーザー名]: エクスポートされたコンテンツでユーザー によって変更されたアーティファクトのリスト

[-ls -lmu]引数は、特定のユーザーによって変更されたアーティファクトをリス トします。

エクスポート MDF ファイル(ソース = アプリケーション、ターゲット = ファイ ル・システム・コンテンツ)では、ライフサイクル管理ユーティリティによって、 変更者名がファイル・システム・リストのアーティファクトと照合されます。

インポート MDF ファイル(ソース = ファイル・システム・コンテンツ、ターゲッ ト = アプリケーション)では、ライフサイクル管理ユーティリティによって、変更 者名が製品リストのアーティファクトと照合されます。

### Windows:

utility.bat c:\exportMDF.xml -ls -lmu "ユーザー"

### UNIX:

utility.sh /importMDF.xml -ls -lmu "ユーザー"

コンソールの出力フォーマット:

アーティファクト・タイプ アーティファクト 変更者

注: ユーザー名を指定しない場合、エラーが表示されます。ユーザー名は引用 符で囲まれている必要があります。

# 追加のコマンドライン・ユーティリティ

## サブトピック

- アクティビティの変更レポート
- **e** [EPMExportAll](#page-80-0)
- **e** [EPMImportAll](#page-80-0)

# アクティビティの変更レポート

アクティビティの変更レポート・ユーティリティは、特定の期間または特定のア プリケーションについて EPM System 環境で機能的に変更されたアーティファクト を追跡するレポートを生成します。

### Windows:

acr.bat input.properties -<日数> -app<アプリケーション名>

UNIX:

acr.sh input.properties file -d<日数> -app<アプリケーション名>

パラメータ:

● input.properties: ユーザー名とパスワードを含むプロパティ・ファイル。 input.properties の内容は次のとおりです:

 User=admin Password=password

- -d: 日数。値は次のとおりです:
	- <sup>m</sup> -X = x より少ない日数

たとえば、-1 では、最終日に変更されたアーティファクトのレポートが生 成されます。

- $\sigma$  +X = x より多い日数 たとえば、+3 では、3 日より前に変更されたアーティファクトのレポート が生成されます。
- -app: アプリケーション名
	- o アプリケーション表示名 = このアプリケーションのみ
	- o \*または ALL = すべてのアプリケーション。

[-acr]コマンドからの出力は、Reports という名前のフォルダの、ライフサイク ル管理のデフォルトのファイル・システムの場所に生成されます。レポート名の フォーマットは、acr\_mm\_dd\_yyyy\_hh\_mm\_ss.html です。

注: Shared Services Console を使用して EPM System 環境でアーティファクトの変 更を追跡する方法の詳細は、65 [ページの「アーティファクトの変更レポー](#page-64-0) [ト」を](#page-64-0)参照してください。

## <span id="page-80-0"></span>**EPMExportAll**

EPMExportAll ユーティリティは、環境内のすべてのアプリケーションをクローニ ングします。

EPMExportAll を使用する場合は、次のことに注意してください:

- すべてのアプリケーションが、1つのフォルダにエクスポートされます。
- LCM 対応のアプリケーションのみがエクスポートされます。
- 環境のバックアップまたはスナップショットとして使用するこのタスクは、 自動化できます。

EPMExportAll では、入力としてプロパティ・ファイル(input.properties)を使 用します。input.properties ファイルには、ユーザー名とパスワードが含まれ ます。

例:

 user=admin password= password

Windows:

epm\_cloneexport.bat input.properties

UNIX:

```
epm_cloneexport.sh input.properties
```
epm\_cloneexport.bat/sh コマンドからの出力は、ライフサイクル管理のデフォ ルトのファイル・システムの場所に生成されます。エクスポート MDF ファイル とともに EPM CloneExport フォルダが作成されます。

## **EPMImportAll**

EPMImportAll ユーティリティは、EPMExportAll でクローニングされたすべての アプリケーションを別の環境にインポートします。

EPMImportAll を使用する場合、次の点を考慮してください。

- EPMImportAll は、Planning、Financial Management および Profitability and Cost Management のアプリケーションが存在しない環境でのみ実行できます。
- EPMExportAll フォルダ内のクローニングされたエクスポート・コンテンツ を、ソース環境からターゲット環境の同じファイル・システム・フォルダの 場所にコピーする必要があります。
- デフォルトでは、EPMImportAll は、EPMExportAll フォルダの import.xml を 使用してインポートを実行します。

EPMImportAll では、入力としてプロパティ・ファイル(input.properties)を使 用します。input.properties ファイルには、ユーザー名とパスワードが含まれ ます。

例:

 user=admin password= password

Windows:

epm\_cloneimport.bat input.properties

UNIX:

epm\_cloneimport.sh input.properties

epm\_cloneimport.bat/sh コマンドからの出力は、ライフサイクル管理のデフォ ルトのファイル・システムの場所に生成されます。インポート MDF ファイルと ともに EPM\_CloneExport フォルダが作成されます。

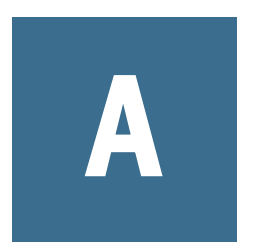

配置メタデータとライフサイ クル管理

#### この付録の内容

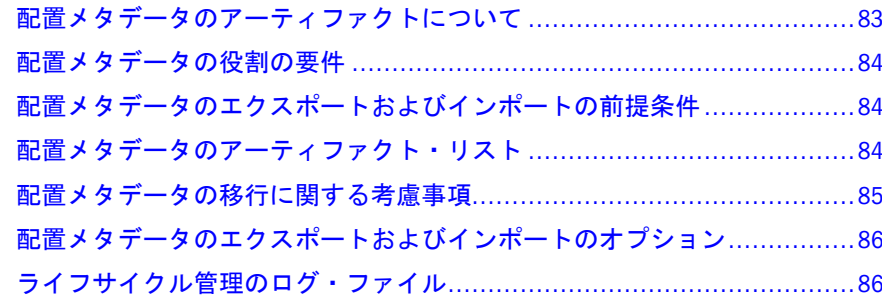

# 配置メタデータのアーティファクトについて

配置メタデータのアーティファクトには、配置の物理サーバー名と構成情報が含 まれます。この情報は、ある環境から別の環境(たとえば、Dev から Test)に移行し ないでください。このデータを移行すると、宛先環境の構成情報が破損し、シス テムが使用できなくなります。配置メタデータのアーティファクトのエクスポー トおよびインポートの使用事例は、構成の変更を監視するためのバージョン・コ ントロール・システムへの構成情報のアーカイブのみです。

ライフサイクル管理は、次の配置メタデータのアーティファクト・タイプを編集 する場合に使用できます:

- 登録: 任意の環境でアプリケーションの構成情報を編集できるようにする登録 アーティファクト(たとえば、製品を非 SSL から SSL に更新する場合は、登録 インスタンス・ファイルでコールバック URL を編集する必要があります)。
- Shared Services レジストリ: Oracle Hyperion Shared Services レジストリのアーティ ファクトにより、レジストリのコンテンツを表示したり、レジストリ・デー タを編集が可能なファイル・システムにエクスポートして再びインポートし たりできます。
- 注意 ある環境から他の環境に配置メタデータのアーティファクトを移行するの にライフサイクル管理を使用しないでください。ライフサイクル管理は、 配置メタデータのアーティファクトをファイル・システムにエクスポート する場合に使用します。エクスポート後にテキスト・エディタを使用して アーティファクトを編集したら、ライフサイクル管理を使用して編集済の アーティファクトを Shared Services にインポートし直します。

配置メタデータのアーティファクトについては、84 [ページの「配置メタデータ](#page-83-0) [のアーティファクト・リスト」](#page-83-0)を参照してください。

# <span id="page-83-0"></span>配置メタデータの役割の要件

配置メタデータのライフサイクル管理の操作を行うユーザーには、次の役割が割 り当てられている必要があります:

- <sup>l</sup> LCM 管理者
- <sup>l</sup> Shared Services 管理者

『Oracle Hyperion Enterprise Performance Management System ユーザーおよび役割セ キュリティ・ガイド』を参照してください。

# 配置メタデータのエクスポートおよびイン ポートの前提条件

- Shared Services および EPM System 製品をインストールして構成し、これらが 実行中であることを確認します。Oracle Enterprise Performance Management System Installation and Configuration Guide を参照してください。
- ライフサイクル管理の操作を行っているユーザーに、LCM 管理者および Shared Services 管理者の役割が割り当てられていることを確認します。『Oracle Hyperion Enterprise Performance Management System ユーザーおよび役割セキュリティ・ ガイド』を参照してください。

# 配置メタデータのアーティファクト・リスト

### サブトピック

- <sup>l</sup> 登録アーティファクト・リストについて
- <sup>l</sup> [登録アーティファクト](#page-84-0)
- Shared Services [レジストリのアーティファクト](#page-84-0)

配置メタデータのアーティファクトは、Shared Services Console 内の Foundation ア プリケーション・グループに一覧表示されます。配置メタデータのアーティファ クトを表示するユーザーには、次の役割が割り当てられている必要があります:

- LCM 管理者
- Shared Services 管理者
- 注: Shared Services Console に表示されるアーティファクトは、実装ごとに異なり ます。

# 登録アーティファクト・リストについて

アーティファクト・リストについて次のことに注意してください:

- アーティファクト アーティファクト名
- 説明 アーティファクトの説明
- <span id="page-84-0"></span>● 最終変更時間 - このパラメータがサポートされている場合は、アーティファク トがインポートされた時間を反映します。アーティファクトの中には、最終 変更時間のパラメータをサポートしないものがあります。
- 最終変更ユーザー このパラメータがサポートされている場合は、アーティ ファクトを最後に変更したユーザーを反映します。アーティファクトの中に は、最終変更ユーザーのパラメータをサポートしないものがあります。
- ファイル・システムで編集可能 「はい」の場合、アーティファクトはテキス ト・エディタを使用してファイル・システム上で編集できます。「いいえ」の 場合、アーティファクトは製品内でのみ編集できます。
- 依存 アーティファクトの依存関係を一覧表示します

# 登録アーティファクト

「登録」ディレクトリには、製品、アプリケーションおよびアプリケーション・グ ループのアーティファクトが含まれます。

### 表 10 登録アーティファクト

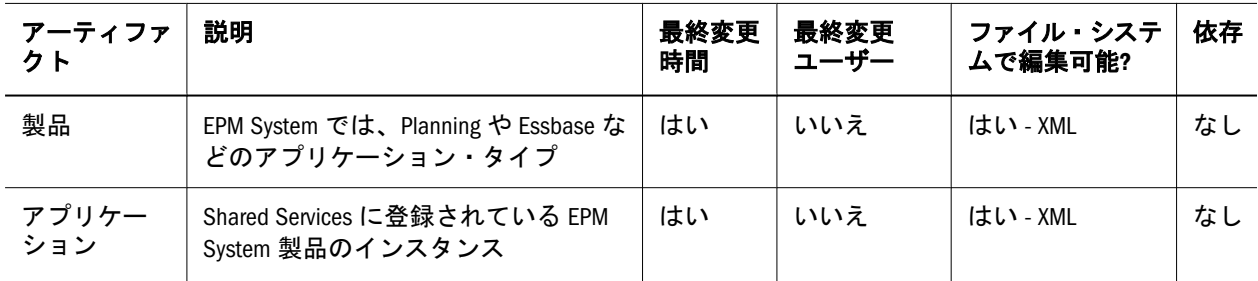

## Shared Services レジストリのアーティファクト

Shared Services レジストリ・ディレクトリには、Shared Services レジストリのプロ パティと以前のリリースからの製品レジストリのアーティファクトが含まれます。

# 配置メタデータの移行に関する考慮事項

● 配置メタデータの編集されたデータベース・パスワードをインポートする場 合、プロパティ名の前に"ENCR"を付けてパスワードが暗号化された形式で格 納されるようにします。

たとえば、component.Properties の対応する行を次のように編集します:

ENCR:key1=plaintext

● LCM 管理者および LCM デザイナは、配置メタデータ情報をエクスポートまた はインポートできません。

# <span id="page-85-0"></span>配置メタデータのエクスポートおよびイン ポートのオプション

Shared Services レジストリのアーティファクトにはエクスポートまたはインポート のオプションはありません。配置メタデータ・アーティファクトはすべて、ファ イル・システムにエクスポート、またはファイル・システムからインポートする 必要があります。デフォルトでは、配置メタデータのアーティファクトは更新ま たはマージされます。

# ライフサイクル管理のログ・ファイル

配置メタデータのライフサイクル管理のログ・ファイルについては、Oracle Enterprise Performance Management System Installation and Configuration Troubleshooting Guide に記載されています。

# B

# **Calculation Manager**とライフ サイクル管理

### この付録の内容

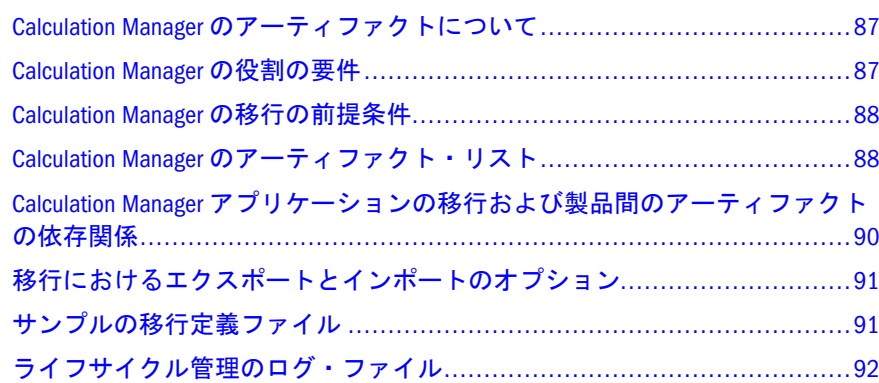

# Calculation Manager のアーティファクトについ て

ライフサイクル管理は、次の Calculation Manager のアーティファクト・タイプを 移行する場合に使用します:

- ルール
- <sup>l</sup> ルール・セット
- $\bullet$  式
- スクリプト
- <sup>l</sup> テンプレート

Calculation Manager のアーティファクトについては、88 [ページの「](#page-87-0)Calculation Manager [のアーティファクト・リスト」を](#page-87-0)参照してください。

# Calculation Manager の役割の要件

Calculation Manager のライフサイクル管理の操作を行うユーザーには、次の役割 が割り当てられている必要があります:

- $\bullet$  LCM 管理者
- Calculation Manager 管理者
- <sup>l</sup> アプリケーション・レベルの役割

<span id="page-87-0"></span>『Oracle Hyperion Enterprise Performance Management System ユーザーおよび役割セ キュリティ・ガイド』を参照してください。

# Calculation Manager の移行の前提条件

- <sup>l</sup> Shared Services および Calculation Manager をインストールして構成し、これら が実行中であることを確認します。Oracle Enterprise Performance Management System Installation and Configuration Guide を参照してください。
- ライフサイクル管理の操作を行っているユーザーに LCM 管理者の役割、 Calculation Manager 管理者の役割およびアプリケーション・レベルの役割が割 り当てられていることを確認します。『Oracle Hyperion Enterprise Performance Management System ユーザーおよび役割セキュリティ・ガイド』を参照してく ださい。
- <sup>l</sup> 製品固有のアーティファクトを移行する前に、Shared Services のネイティブ・ ディレクトリ(ユーザー、グループおよびプロビジョニング)を移行します。[56](#page-55-0) [ページの「ネイティブ・ディレクトリ](#page-55-0)(セキュリティ)の移行」を参照してくだ さい。Shared Services ネイティブ・ディレクトリのアーティファクト・リスト については、付録 M「Shared Services [とライフサイクル管理」](#page-192-0)を参照してくだ さい。
- Financial Management Performance Management Architect または Planning Performance Management Architect アプリケーションのビュー(およびプラン・ タイプ)を移行し、アプリケーション名がソースのアプリケーション名と同じ であることを確認します。Performance Management Architect のアーティファク トの詳細は、付録 H「[Performance Management Architect](#page-136-0) とライフサイクル管 [理」](#page-136-0)を参照してください。
- Planning、Financial Management および Essbase アプリケーションは、そのアー ティファクトを Calculation Manager にインポートする前に、ソースでの名前と 同じ名前で作成される必要があります。

# Calculation Manager のアーティファクト・リス ト

## サブトピック

- [アーティファクト・リストについて](#page-88-0)
- [ルールのアーティファクト](#page-88-0)
- [ルール・セットのアーティファクト](#page-88-0)
- [式のアーティファクト](#page-89-0)
- [スクリプトのアーティファクト](#page-89-0)
- <sup>l</sup> [テンプレートのアーティファクト](#page-89-0)

Calculation Manager アーティファクトは、 Shared Services Console 内の Foundation アプリケーション・グループの「Calculation Manager」ノードにリストされます。

## <span id="page-88-0"></span>アーティファクト・リストについて

アーティファクト・リストについて次のことに注意してください:

- アーティファクト アーティファクト名
- 説明 アーティファクトの説明
- 最終変更時間 このパラメータがサポートされている場合は、アーティファク トがインポートされた時間を反映します。アーティファクトの中には、最終 変更時間のパラメータをサポートしないものがあります。
- 最終変更ユーザー このパラメータがサポートされている場合は、アーティ ファクトを最後に変更したユーザーを反映します。アーティファクトの中に は、最終変更ユーザーのパラメータをサポートしないものがあります。
- ファイル・システムで編集可能 「はい」の場合、アーティファクトはテキス ト・エディタを使用してファイル・システム上で編集できます。「いいえ」の 場合、アーティファクトは製品内でのみ編集できます。
- 依存 アーティファクトの依存関係を一覧表示します

## ルールのアーティファクト

表 11 ルールのアーティファクト

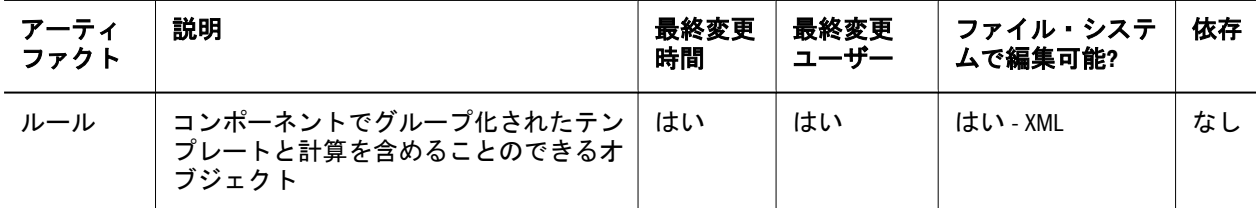

## ルール・セットのアーティファクト

表 12 ルール・セットのアーティファクト

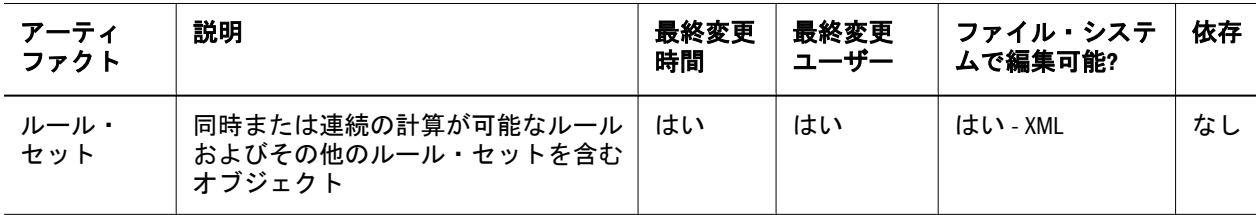

# <span id="page-89-0"></span>式のアーティファクト

表 13 式のアーティファクト

| アー<br>ティ<br>ファク | 説明                                                                                               | 最終変<br>更時間 | 最終変更<br>ユーザー | ファイル・シ<br>ステムで編集<br>可能? | 依存 |
|-----------------|--------------------------------------------------------------------------------------------------|------------|--------------|-------------------------|----|
| 式               | ビジネス・ルールおよびテンプレート内で使用で<br>き、メンバー、関数および条件文(オプション)を使<br>用してユーザーが記述または設計できる計算文を含<br><u>おコンポーネント</u> | はい         | はい           | はい - XML                | なし |

# スクリプトのアーティファクト

表 14 スクリプトのアーティファクト

| アーティ<br>ファクト | 説明                                                                                                    | 最終変<br>更時間 | 最終変更<br>ユーザー | ファイル・シ<br>ステムで編集<br>可能? | 依存 |
|--------------|----------------------------------------------------------------------------------------------------|------------|--------------|-------------------------|----|
| スクリプ         | ビジネス・ルールおよびテンプレート内で使用で<br>き、Visual Basic(Financial Management の場合)または<br>Essbase(Planning および Essbase の場合)の計算スクリ<br>プト文のみを含むコンポーネント | はい         | はい           | はい - XML                | なし |

# テンプレートのアーティファクト

表 15 テンプレートのアーティファクト

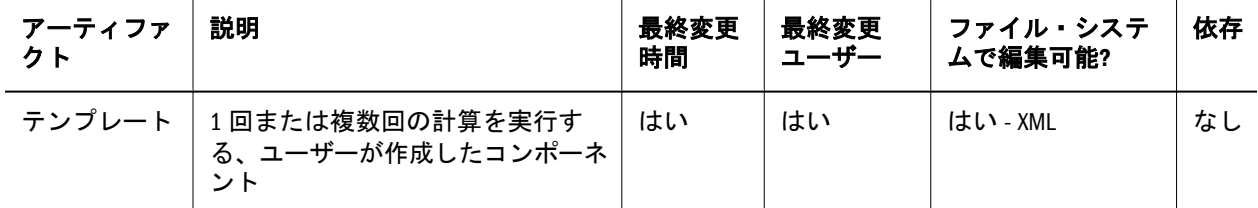

# Calculation Manager アプリケーションの移行お よび製品間のアーティファクトの依存関係

Calculation Manager アプリケーションをある環境から他の環境(開発からテストま たはテストから本番環境)に移行する場合は、製品間のアーティファクトの依存関 係が存在します。

Calculation Manager には、Calculation Manager 固有のアーティファクトに加え、次 に示す、移行する他の製品からのアーティファクトも必要です。

- Essbase
- <sup>l</sup> クラシック Planning

# <span id="page-90-0"></span>移行におけるエクスポートとインポートのオ プション

インポート時に、Calculation Manager アーティファクトは、宛先環境で既存のアー ティファクトを置換します。アーティファクトをマージするオプションはありま せん。

Calculation Manager には、製品固有のエクスポート・オプションおよびインポー ト・オプションはありません。

# サンプルの移行定義ファイル

Calculation Manager の移行定義ファイルで使用される製品コードは CALC です。

注: 移行定義ファイルで正しい構文が使用されていない場合、「MDFファイルの フォーマットが正しくありません」というエラーが表示されます。

## ファイル・システムへのエクスポート

```
 <?xml version="1.0" encoding="UTF-8" ?>
<Package>
  <LOCALE>en_US</LOCALE>
  <User name="" password="" />
  <Task>
   <Source type="Application" product="CALC" project="Foundation" 
application="Calculation Manager" />
   <Target type="FileSystem" filePath="/CALC-Calculation Manager" />
   <Artifact recursive="true" parentPath="/Consolidation" pattern="*" />
   <Artifact recursive="true" parentPath="/Essbase" pattern="*" />
   <Artifact recursive="true" parentPath="/Planning" pattern="*" />
...</Task>
</Package>
```
## ファイル・システムからのインポート

```
 <?xml version="1.0" encoding="UTF-8" ?>
<Package>
  <LOCALE>en_US</LOCALE>
  <User name="" password="" />
  <Task>
   <Source type="FileSystem" filePath="/CALC-Calculation Manager" />
   <Target type="Application" product="CALC" project="Foundation" 
application="Calculation Manager" />
   <Artifact recursive="true" parentPath="/Consolidation" pattern="*" />
   <Artifact recursive="true" parentPath="/Essbase" pattern="*" />
   <Artifact recursive="true" parentPath="/Planning" pattern="*" />
...</Task>
</Package>
```
# <span id="page-91-0"></span>ライフサイクル管理のログ・ファイル

Oracle Hyperion Calculation Manager のライフサイクル管理のログ・ファイルにつ いては、Oracle Enterprise Performance Management System Installation and Configuration Troubleshooting Guide に記載されています。

# C

# **Essbase**とライフサイクル管理

### この付録の内容

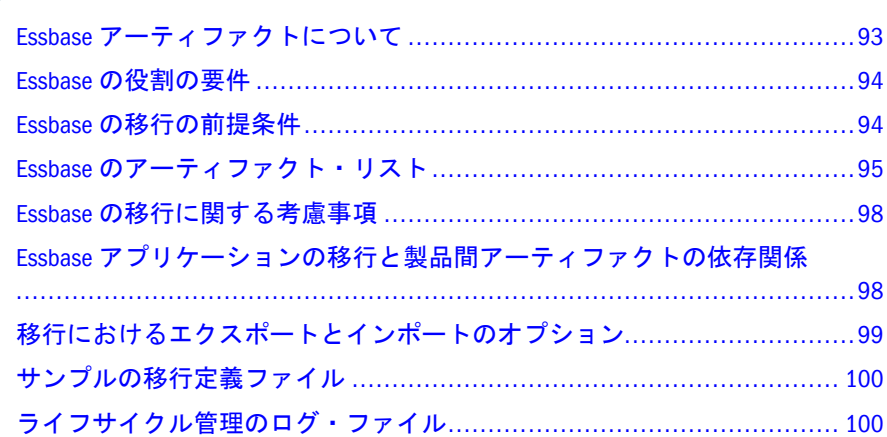

# Essbase アーティファクトについて

次のタイプの Essbase アーティファクトを移行するには、ライフサイクル管理を使 用します:

- 計算スクリプト
- カスタム定義マクロおよび関数
- <sup>l</sup> データ
- <sup>l</sup> データベース・プロパティ
- <sup>l</sup> データベース・アウトライン
- <sup>l</sup> ディスク・ボリューム
- <sup>l</sup> ドリルスルー定義
- $\bullet$  Excel ファイル
- ロケーション別名
- レポート・スクリプト
- 規則ファイル
- セキュリティ・フィルタ
- <sup>l</sup> 代替変数
- テーブルスペース
- テキスト・ファイル

<span id="page-93-0"></span>Essbase アーティファクトのリストおよび説明については、95 [ページの「](#page-94-0)Essbase [のアーティファクト・リスト」](#page-94-0)を参照してください。

# Essbase の役割の要件

Essbase のライフサイクル管理の操作を行うユーザーには、次の役割が割り当てら れている必要があります:

- LCM 管理者
- <sup>l</sup> サーバー・アクセス
- <sup>l</sup> 計算
- <sup>l</sup> データベース・マネージャ
- 注: Essbase のサーバー・レベルでは、サーバー・アクセスの役割が必要になり ます。アプリケーション・レベルでは、ソース・アプリケーション・アー ティファクトをエクスポートするために計算の役割が必要で、宛先のアプ リケーションにインポートするためにデータベース・マネージャの役割が 必要になります。

『Oracle Hyperion Enterprise Performance Management System ユーザーおよび役割セ キュリティ・ガイド』を参照してください。

# Essbase の移行の前提条件

- Shared Services と Essbase をインストールして構成し、これらが実行されている ことを確認します。Oracle Enterprise Performance Management System Installation and Configuration Guide を参照してください。
- <sup>l</sup> ライフサイクル管理の操作を行っているユーザーに、LCM 管理者、サーバー・ アクセス、計算およびデータベース・マネージャの役割が割り当てられてい ることを確認します。『Oracle Hyperion Enterprise Performance Management System ユーザーおよび役割セキュリティ・ガイド』を参照してください。
- <sup>l</sup> Essbase クラシック・アプリケーションの場合は、セキュリティ・フィルタを 移行する前に、Shared Services ネイティブ・ディレクトリ(ユーザー、グルー プ、およびプロビジョニング)を移行する必要があります。56 [ページの「ネイ](#page-55-0) [ティブ・ディレクトリ](#page-55-0)(セキュリティ)の移行」を参照してください。Shared Services ネイティブ・ディレクトリのアーティファクト・リストについては、 付録 M「Shared Services [とライフサイクル管理」](#page-192-0)を参照してください。
	- 注: Planning または Essbase のライフサイクル管理を使用するには、Essbase で従来のセキュリティ・モードではなく、Shared Services ネイティブ・ ディレクトリを使用する必要があります。
- <sup>l</sup> Essbase データをエクスポートする前に、エクスポート・プロセスが完了する まで更新できないようにするため、データベースが読取り専用モードに設定 されていることを確認します。

<span id="page-94-0"></span>● データ・アーティファクトをエクスポートする前に、必ずデータベースにデー タをロードしてください。それ以外の場合、アーティファクトに値がないた め、データの移行が失敗します。

# Essbase のアーティファクト・リスト

### サブトピック

- アーティファクト・リストについて
- Essbase Server アーティファクト
- Essbase [アプリケーション・アーティファクト](#page-95-0)
- Essbase [データベース・アーティファクト](#page-95-0)

Essbase アーティファクト・リストは Shared Services Console の Essbase アプリケー ション・グループにリストされます。

注: Shared Services Console に表示されるアーティファクトは、実装ごとに異なり ます。

## アーティファクト・リストについて

アーティファクト・リストについて次のことに注意してください:

- アーティファクト アーティファクト名
- 説明 アーティファクトの説明
- 最終変更時間 このパラメータがサポートされている場合は、アーティファク トがインポートされた時間を反映します。アーティファクトの中には、最終 変更時間のパラメータをサポートしないものがあります。
- 最終変更ユーザー このパラメータがサポートされている場合は、アーティ ファクトを最後に変更したユーザーを反映します。アーティファクトの中に は、最終変更ユーザーのパラメータをサポートしないものがあります。
- ファイル・システムで編集可能 「はい」の場合、アーティファクトはテキス ト・エディタを使用してファイル・システム上で編集できます。「いいえ」の 場合、アーティファクトは製品内でのみ編集できます。
- 依存 アーティファクトの依存関係を一覧表示します。たとえば、Essbase の セキュリティ・フィルタ・アーティファクトを移行する場合は、Shared Services のセキュリティ・アーティファクトも移行する必要があります。

## Essbase Server アーティファクト

Essbase Server ディレクトリには、代替変数アーティファクトが含まれています。

<span id="page-95-0"></span>表 16 Essbase Server アーティファクト

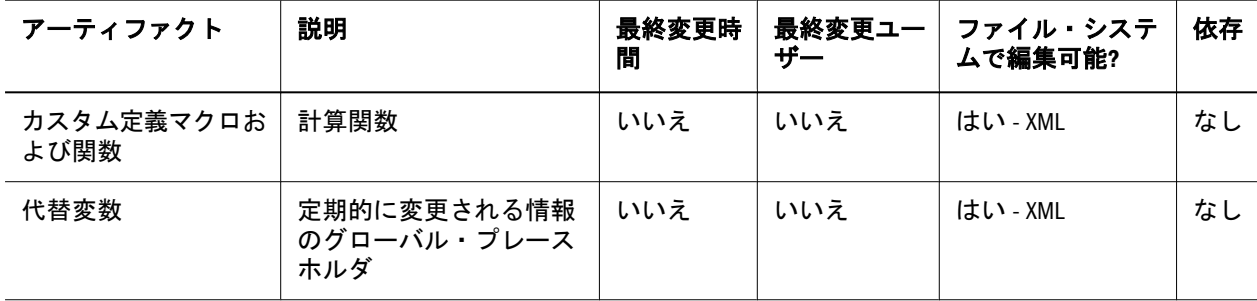

# Essbase アプリケーション・アーティファクト

各アプリケーション・ディレクトリ(Demo など)には、アプリケーション固有の代 替変数アーティファクトが含まれています。

表 17 Essbase アプリケーション・アーティファクト

| アーティファクト                             | 説明                                | 最終変更<br>時間 | 最終変更<br>ユーザー | ファイル・シス<br>テムで編集可<br>能? | 依存 |
|--------------------------------------|-----------------------------------|------------|--------------|-------------------------|----|
| カスタム定義マクロおよび<br>関数                   | 計算関数                              | いいえ        | いいえ          | はい - XML                | なし |
| 代替変数                                 | 定期的に変更される情報<br>のグローバル・プレース<br>ホルダ | いいえ        | いいえ          | はい - XML                | なし |
| テーブルスペース<br>*ASO アプリケーションにの<br>み適用可能 | データ・ストレージの最<br>適化                 | いいえ        | いいえ          | はい - XML                | なし |

# Essbase データベース・アーティファクト

各 Essbase アプリケーションには、1 つ以上のデータベース・ディレクトリ (Sample.Basic など)があります。これらのディレクトリには、データベース固有 のアーティファクトが含まれています。

### 表 18 Essbase データベース・アーティファクト

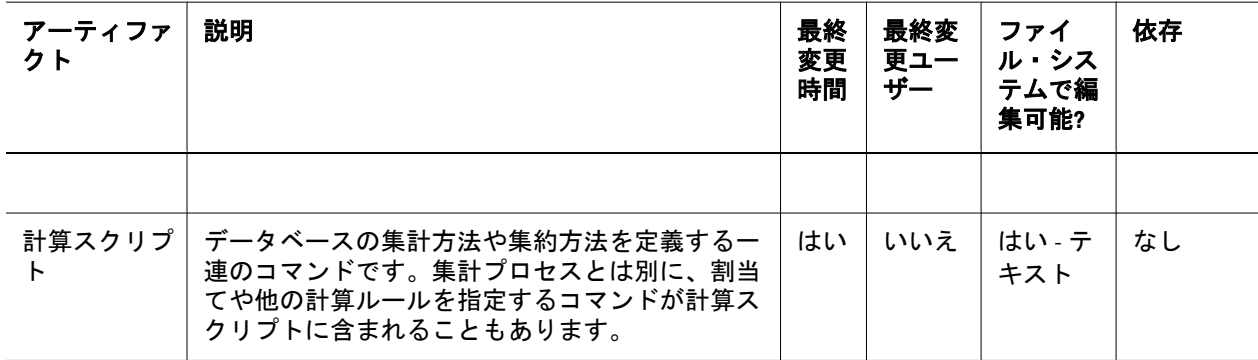

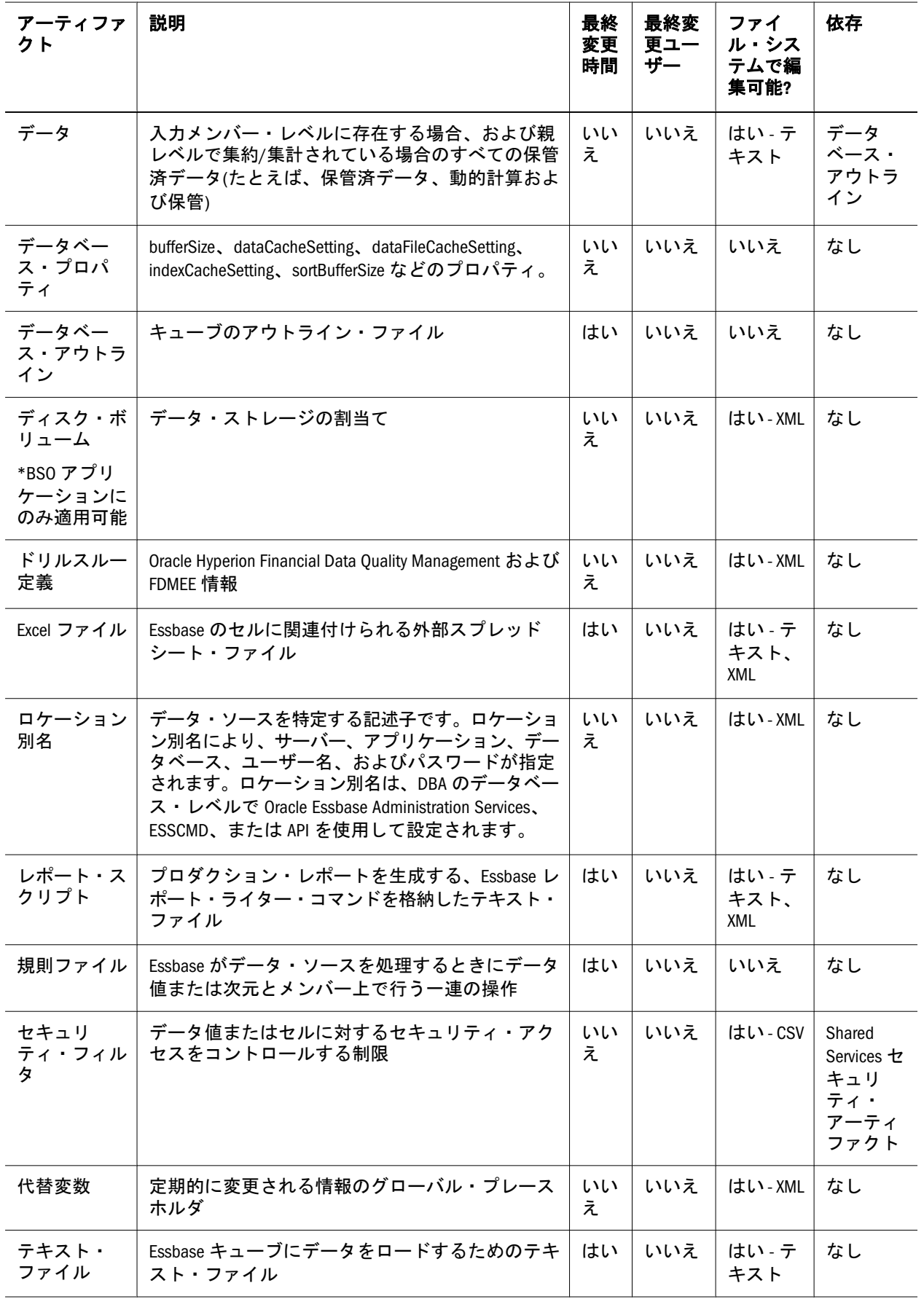

# <span id="page-97-0"></span>Essbase の移行に関する考慮事項

- MaxL スクリプト\*.mx1、MaxL\*.msh および MDX スクリプト\*.mdx などの特 定のテキスト・ファイルは、ライフサイクル管理を使用して移行できません。
- <sup>l</sup> トリガーはライフサイクル管理を使用して移行できません。かわりに MaxL を 使用して移行できます。
- パーティション定義はライフサイクル管理を使用して移行できません。かわ りに MaxL を使用して移行できます。
- カスタム定義マクロおよび関数はライフサイクル管理を使用して移行できま せん。かわりに MaxL を使用して移行できます。
- <sup>l</sup> ライフサイクル管理では、移行する際に宛先で新しいデータベースを作成す る必要がないかぎり、BSO アーティファクトから ASO アプリケーションへの 移行および ASO アプリケーション・アーティファクトから BSO データベース への移行は抑制されません。アウトラインにはこの制限があります。したがっ て、アウトラインに依存するデータ移行も移行できません。
- Oracle Essbase Spreadsheet Add-in では、サーバー・レベルの代替変数がサポー トされています。
- Essbase 用のライフサイクル管理を使用するには、Essbase が Shared Services モー ドになっている必要があります。

Essbase では、宛先アプリケーションに関して次の点を考慮する必要があります。

- Administration Services でアプリケーションを事前に定義することも、 import.xml ファイルでアプリケーション名を指定して、CLU から移行を実行 することも可能です。
- データベースが存在しない場合、自動的に作成されます
- <sup>l</sup> データ・ソースと宛先の名前が同じである必要があります。
- <sup>l</sup> キューブが存在せず自動的に作成される場合は、上書きフラグが選択されて いなくても、アウトラインは強制的に上書きされます。
- 空のアウトラインが存在する場合は、計算スクリプト・ディレクトリの下に あるアーティファクトのリストには、「デフォルトの計算」アーティファクト は表示されません。
- Essbase がターゲット環境にない場合、ライフサイクル管理によってアプリケー ション・シェルが作成されます。

# Essbase アプリケーションの移行と製品間アー ティファクトの依存関係

Essbase アプリケーションをある環境から他の環境(開発からテストまたはテストか ら本番環境)に移行する場合は、製品間のアーティファクトの依存関係が存在しま す。Essbase では、Essbase 固有のアーティファクトとともに、他の製品からアー ティファクトを移行する必要があります。

● Essbase クラシック製品間アーティファクト

- <span id="page-98-0"></span>o Shared Services セキュリティ(ユーザー、グループ、およびプロビジョニン グ)
- o オプション: Reporting and Analysis (Financial Reporting、Web Analysis、およ び Interactive Reporting)
- Essbase Oracle Hyperion EPM Architect 製品間アーティファクト:
	- o Performance Management Architect
	- o Shared Services セキュリティ(ユーザー、グループ、およびプロビジョニン グ)
	- o オプション: Reporting and Analysis (Financial Reporting、Web Analysis、およ び Interactive Reporting)

# 移行におけるエクスポートとインポートのオ プション

### サブトピック

- 移行のエクスポート・オプション
- <sup>l</sup> 移行のインポート・オプション

## 移行のエクスポート・オプション

Essbase には、製品固有のエクスポート・オプションはありません。

## 移行のインポート・オプション

インポート時に、Essbase アーティファクトは、宛先環境で既存のアーティファク トを置換します。アーティファクトをマージするオプションはありません。

Essbase には、次のインポート・オプションがあります:

- 「アーティファクトを上書き」:宛先の場所にあるすべてのアーティファクトを 上書きします。
- 「キューブを再構築」: 次のオプションから選択します。
	- <sup>m</sup> 「キューブ・データを保持」 キューブのアウトラインを再構築するときに キューブのデータを保持します。
	- <sup>m</sup> 「キューブ・データを破棄」 キューブのアウトラインを再構築するときに キューブのデータを破棄します。
	- <sup>m</sup> 「入力データのみ保持」 キューブのアウトラインを再構築するときに入力 データのみを保持します。
	- o 「レベル0データのみ保持」 キューブのアウトラインを再構築するときに レベル 0 のデータのみを保持します。

<span id="page-99-0"></span>注: エクスポートおよびインポートのオプションにアクセスするには、Shared Services Console を起動し、「管理」、「移行オプション」を選択します。

# サンプルの移行定義ファイル

Essbase の移行定義ファイルに使用される製品コードは、ESBAPP です。

注: 移行定義ファイルで正しい構文が使用されていない場合、「MDFファイルの フォーマットが正しくありません」というエラーが表示されます。

## ファイル・システムへのエクスポート

```
 <xml version="1.0" encoding="UTF-8" ?>
<Package>
  <LOCALE>en_US</LOCALE>
  <User name="" password="" />
  <Task>
   <Source type="Application" product="ESBAPP" project="EssbaseCluster-1" 
application="Sample" />
   <Target type="FileSystem" filePath="/ESB-Sample" />
   <Artifact recursive="true" parentPath="/Configuration" pattern="*" />
   <Artifact recursive="true" parentPath="/Databases" pattern="*" />
   <Artifact recursive="true" parentPath="/Substitution Variables" pattern="*" />
 \langleTask\rangle</Package>
```
## ファイル・システムからのインポート

```
 <xml version="1.0" encoding="UTF-8" ?>
<Package>
  <LOCALE>en_US</LOCALE>
  <User name="" password="" />
  <Task>
   <Source type="FileSystem" filePath="/ESB-Sample" />
   <Target type="Application" product="ESBAPP" project="EssbaseCluster-1" 
application="Sample" />
   <Artifact recursive="true" parentPath="/Configuration" pattern="*" />
   <Artifact recursive="true" parentPath="/Databases" pattern="*" />
   <Artifact recursive="true" parentPath="/Substitution Variables" pattern="*" />
 \langleTask></Package>
```
# ライフサイクル管理のログ・ファイル

Essbase のライフサイクル管理のログ・ファイルについては、Oracle Enterprise Performance Management System Installation and Configuration Troubleshooting Guide に記載されています。

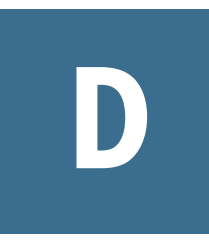

# **Essbase Studio**とライフサイク ル管理

## この付録の内容 Essbase Studio アーティファクトについて.............................................. 101 Essbase Studio の役割の要件................................................................. 101 Essbase Studio の移行の前提条件[...........................................................](#page-101-0) 102 Essbase Studio のアーティファクト・リスト[...........................................](#page-101-0) 102 Essbase Studio の移行に関する考慮事項 [.................................................](#page-102-0) 103 Essbase Studio [アプリケーションの移行と製品間アーティファクトの依存関係](#page-102-0) [.......................................................................................................](#page-102-0) 103 [移行におけるエクスポートとインポートのオプション](#page-102-0)........................... 103 サンプルの移行定義ファイル [.............................................................](#page-103-0) 104 [ライフサイクル管理のログ・ファイル](#page-104-0)................................................. 105

# Essbase Studio アーティファクトについて

Essbase Studio カタログ・アーティファクトを移行するには、ライフサイクル管理 を使用します。カタログ・アーティファクトには、次元、階層、データ・ソース、 フォルダ、および Essbase Studio 内のすべてのアーティファクトが含まれます。カ タログ・アーティファクトは Shared Services Console のリポジトリ・フォルダの下 に一覧表示されます。103 ページの「Essbase Studio [アーティファクト」を](#page-102-0)参照し てください。

# Essbase Studio の役割の要件

Essbase Studio のライフサイクル管理の操作を行うユーザーには、次の役割が割り 当てられている必要があります。

- LCM 管理者
- <sup>l</sup> Essbase Studio 管理者

『Oracle Hyperion Enterprise Performance Management System ユーザーおよび役割セ キュリティ・ガイド』を参照してください。

# <span id="page-101-0"></span>Essbase Studio の移行の前提条件

- Shared Services と Essbase Studio をインストールして構成し、これらが実行され ていることを確認します。Oracle Enterprise Performance Management System Installation and Configuration Guide を参照してください。
- ライフサイクル管理の操作を行っているユーザーに、LCM 管理者および Essbase Studio 管理者の役割が割り当てられていることを確認します。『Oracle Hyperion Enterprise Performance Management System ユーザーおよび役割セキュリティ・ ガイド』を参照してください。
- Essbase Studio 製品固有のアーティファクトを移行する前に、Shared Services ネ イティブ・ディレクトリ・アーティファクト(ユーザー、グループ、およびプ ロビジョニング)を移行します。56 [ページの「ネイティブ・ディレクトリ](#page-55-0)(セ [キュリティ](#page-55-0))の移行」を参照してください。Shared Services ネイティブ・ディレ クトリのアーティファクト・リストについては、付録 M「[Shared Services](#page-192-0) とラ [イフサイクル管理」](#page-192-0)を参照してください。

# Essbase Studio のアーティファクト・リスト

## サブトピック

- <sup>l</sup> アーティファクト・リストについて
- Essbase Studio [アーティファクト](#page-102-0)
- 注: Shared Services Console に表示されるアーティファクトは、実装ごとに異なり ます。

## アーティファクト・リストについて

アーティファクト・リストについて次のことに注意してください:

- アーティファクト アーティファクト名
- 説明 アーティファクトの説明
- 最終変更時間 このパラメータがサポートされている場合は、アーティファク トがインポートされた時間を反映します。アーティファクトの中には、最終 変更時間のパラメータをサポートしないものがあります。
- 最終変更ユーザー このパラメータがサポートされている場合は、アーティ ファクトを最後に変更したユーザーを反映します。アーティファクトの中に は、最終変更ユーザーのパラメータをサポートしないものがあります。
- ファイル・システムで編集可能 「はい」の場合、アーティファクトはテキス ト・エディタを使用してファイル・システム上で編集できます。「いいえ」の 場合、アーティファクトは製品内でのみ編集できます。

## <span id="page-102-0"></span>Essbase Studio アーティファクト

Essbase Studio アーティファクトは、Shared Services Console の「リポジトリ・」フォ ルダの下の「カタログ」と呼ばれる 1 つのアーティファクトにパッケージ化され ます。

### 表 19 Essbase Studio アーティファクト

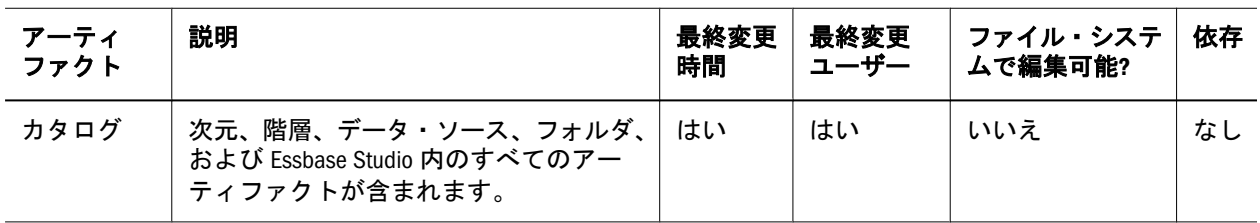

# Essbase Studio の移行に関する考慮事項

Essbase Studio の移行に関する特定の考慮事項はありません。

# Essbase Studio アプリケーションの移行と製品 間アーティファクトの依存関係

Essbase Studio には、Essbase Studio アーティファクトとともに移行される、次の Shared Services からのアーティファクトが必要です。

● Shared Services セキュリティ(ユーザー、グループ、およびプロビジョニング)

# 移行におけるエクスポートとインポートのオ プション

### サブトピック

- <sup>l</sup> 移行のエクスポート・オプション
- 移行のインポート・オプション

# 移行のエクスポート・オプション

Essbase Studio には、製品固有のエクスポート・オプションはありません。

# 移行のインポート・オプション

Essbase Studio には、次のインポート・オプションがあります。

- 「インポート・モード」: オプションを選択します。
	- 「置換」: 要素がカタログ・データベースにすでに存在する場合は、カタロ グ・ファイルの新しい要素で上書きされます。
- <span id="page-103-0"></span><sup>m</sup> 「マージ」: 要素がカタログ・データベースにすでに存在する場合は、その 要素が保持され、XML ファイルの重複する要素は使用されません。XML ファイルを使用して、カタログ・データベースが作成されます。少なくと も 1 つのインポートされたオブジェクトがカタログに存在する場合、イン ポート・プロセスは終了します。
- <sup>m</sup> 「要素が存在する場合は中止」: XML ファイルを使用してカタログ・データ ベースが作成されます。少なくとも 1 つのインポートされたオブジェクト がカタログに存在する場合、インポート・プロセスは終了します。
- 注: エクスポートおよびインポートのオプションにアクセスするには、Shared Services Console を起動し、「管理」、「移行オプション」を選択します。

# サンプルの移行定義ファイル

Essbase Studio の移行定義ファイルに使用される製品コードは、BPM です。

注: 移行定義ファイルで正しい構文が使用されていない場合、「MDFファイルの フォーマットが正しくありません」というエラーが表示されます。

## ファイル・システムへのエクスポート

```
 <?xml version="1.0" encoding="UTF-8"?>
<Package>
  <LOCALE>en_US</LOCALE>
  <User name="" password=""/>
  <Task>
   <Source type="Application" product="BPM" project="Essbase Studio Server 11.1.2 
Servers" application="Essbase Studio Server1"/>
   <Target type="FileSystem" filePath="/BPM-Essbase Studio Server1"/>
   <Artifact recursive="true" parentPath="/Repository" pattern="*"/>>
 \langleTask></Package>
```
## ファイル・システムからのインポート

```
 <?xml version="1.0" encoding="UTF-8"?>
<Package>
  <LOCALE>en_US</LOCALE>
  <User name="" password=""/>
  <Task>
   <Source type="FileSystem" filePath="/BPM-Essbase Studio Server1"/>
   <Target type="Application" product="BPM" project="Essbase Studio Server 11.1.2 
Servers" application="Essbase Studio Server1"/>
   <Artifact recursive="true" parentPath="/Repository" pattern="*"/>
 \langleTask\rangle</Package>
```
# <span id="page-104-0"></span>ライフサイクル管理のログ・ファイル

Oracle Essbase Studio のライフサイクル管理のログ・ファイルについては、Oracle Enterprise Performance Management System Installation and Configuration Troubleshooting Guide に記載されています。

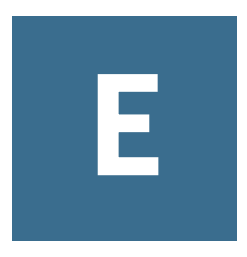

**FDMEE**およびライフサイクル 管理

## この付録の内容

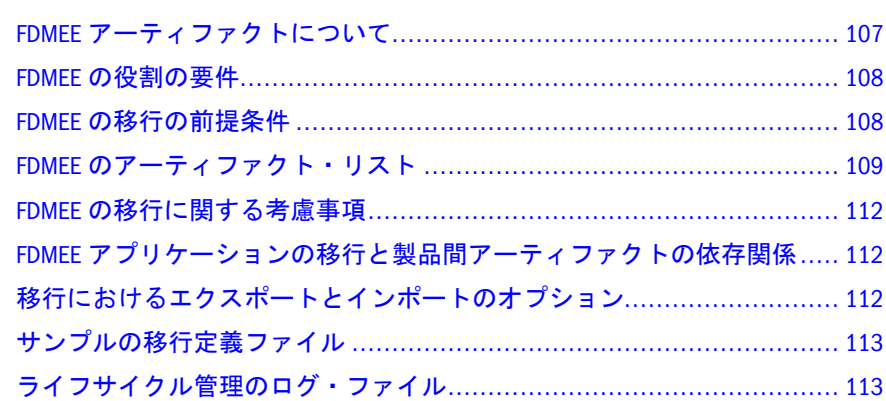

# FDMEE アーティファクトについて

次のタイプの FDMEE アーティファクトを移行するには、ライフサイクル管理を 使用します。

## アプリケーション・データ・アーティファクト

- <sup>l</sup> アプリケーション・カテゴリのマッピング
- アプリケーション定義
- アプリケーション期間マッピング
- バッチ定義
- エンティティ・グループのチェック
- ルール・グループのチェック
- データ・ロード・マッピング
- <sup>l</sup> データ・ロード・ルール
- HRデータ・ロード・ルール
- インポート・フォーマット
- <sup>l</sup> 場所
- 論理グループ
- メタデータ・ルール
- ライトバック・マッピング
- ライトバック・ルール

## <span id="page-107-0"></span>グローバル設定アーティファクト

- アプリケーション設定
- <sup>l</sup> カテゴリ・マッピング
- 期間マッピング
- クエリー定義
- レポート定義
- レポート・グループ
- セキュリティ設定
- ソース会計エンティティ
- ソース・アダプタ
- ソース期間マッピング
- システム設定
- ユーザー設定

これらの FDMEE アーティファクトの詳細は、109 [ページの「](#page-108-0)FDMEE のアーティ [ファクト・リスト」](#page-108-0)を参照してください。

## FDMEE の役割の要件

FDMEE のライフサイクル管理の操作を行うユーザーには、次の役割が割り当てら れている必要があります。

- <sup>l</sup> FDMEE 管理者
- <sup>l</sup> LCM 管理者

『Oracle Hyperion Enterprise Performance Management System ユーザーおよび役割セ キュリティ・ガイド』を参照してください。

# FDMEE の移行の前提条件

- Shared Services と FDMEE をインストールして構成し、これらが実行されてい ることを確認します。Oracle Enterprise Performance Management System Installation and Configuration Guide を参照してください。
- ライフサイクル管理の操作を行っているユーザーに、LCM 管理者および FDMEE アプリケーション管理者の役割が割り当てられていることを確認します。 『Oracle Hyperion Enterprise Performance Management System ユーザーおよび役割 セキュリティ・ガイド』を参照してください。
- FDMEE 製品固有のアーティファクトを移行する前に、Shared Services のネイ ティブ・ディレクトリのアーティファクト(ユーザー、グループおよびプロビ ジョニング)を移行します。56 [ページの「ネイティブ・ディレクトリ](#page-55-0)(セキュリ ティ)[の移行」](#page-55-0)を参照してください。Shared Services ネイティブ・ディレクトリ
のアーティファクト・リストについては、付録 M「[Shared Services](#page-192-0) とライフサ [イクル管理」](#page-192-0)を参照してください。

● FDMEE 製品固有のアーティファクトを移行する前に、ターゲット環境のすべ てのソース・システムの登録を手動で作成し、初期化します。

### FDMEE のアーティファクト・リスト

#### サブトピック

- アーティファクト・リストについて
- アプリケーション・データ・アーティファクト
- [グローバル設定アーティファクト](#page-110-0)

FDMEE のアーティファクトは、Shared Services Console の FDM アプリケーション・ グループの FDMEE ノードにリストされています。

注: Shared Services Console に表示されるアーティファクトは、実装ごとに異なり ます。

### アーティファクト・リストについて

アーティファクト・リストについて次のことに注意してください:

- アーティファクト アーティファクト名
- 説明 アーティファクトの説明
- 最終変更時間 このパラメータがサポートされている場合は、アーティファク トが最後に変更された時間を反映します。アーティファクトの中には、最終 変更時間のパラメータをサポートしないものがあります。
- 最終変更ユーザー このパラメータがサポートされている場合は、アーティ ファクトを最後に変更したユーザーを反映します。アーティファクトの中に は、最終変更ユーザーのパラメータをサポートしないものがあります。
- ファイル・システムで編集可能 「はい」の場合、アーティファクトはテキス ト・エディタを使用してファイル・システム上で編集できます。「いいえ」の 場合、アーティファクトは製品内でのみ編集できます。
- 依存 アーティファクトの依存関係を一覧表示します。たとえば、ユーザー・ プリファレンス・アーティファクトを移行する場合は、ユーザー変数アーティ ファクトも移行する必要があります。

### アプリケーション・データ・アーティファクト

アプリケーション・データ・ディレクトリには、連結アプリケーションと Planning アプリケーションのアーティファクトが含まれます。

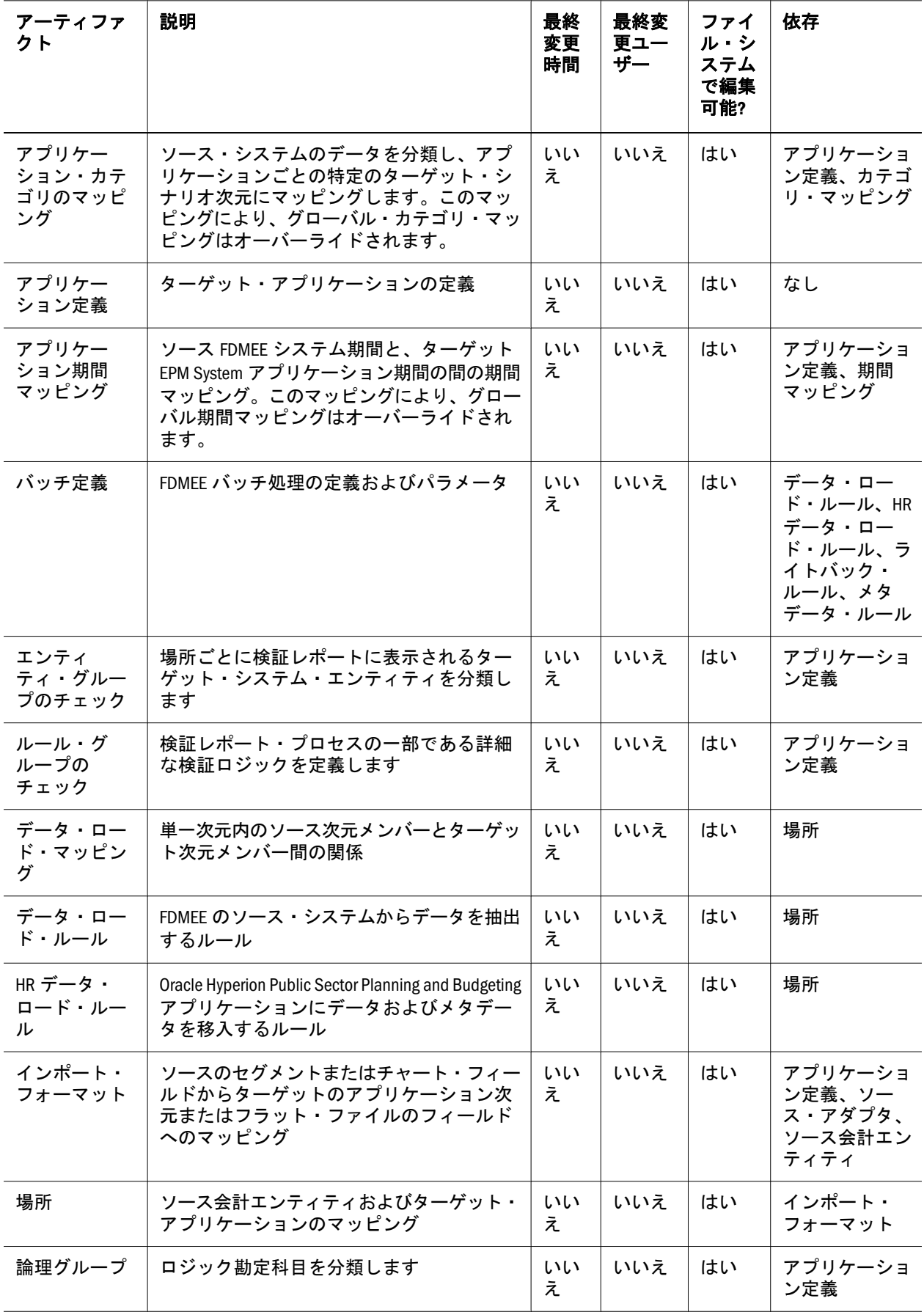

<span id="page-110-0"></span>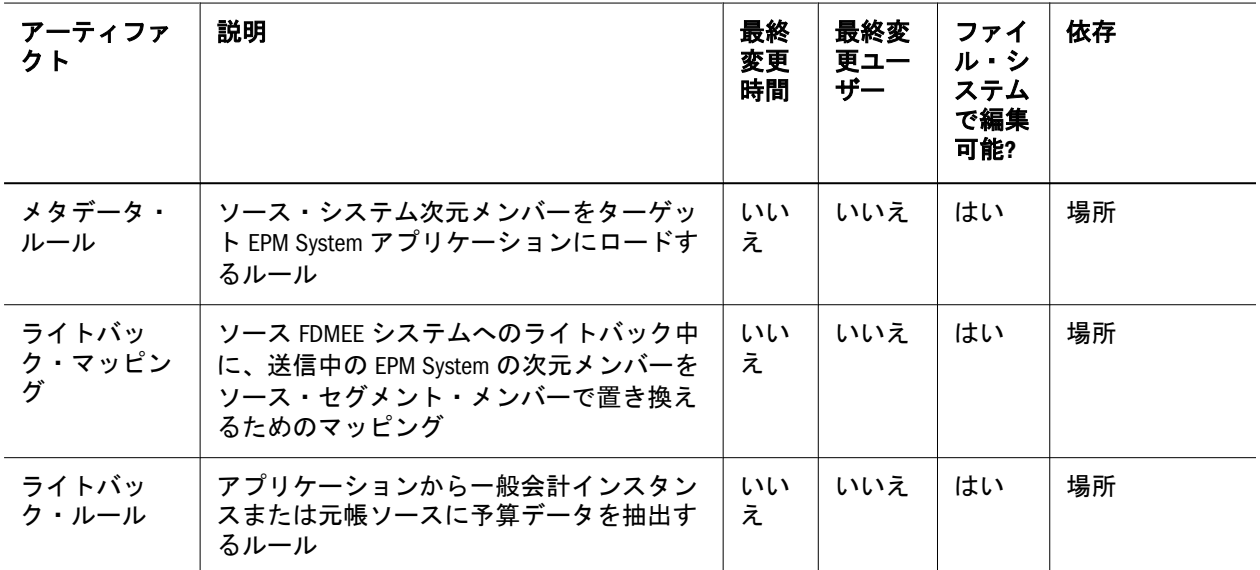

### グローバル設定アーティファクト

グローバル設定ディレクトリには、ソース会計エンティティ、ソース期間マッピ ング、カテゴリ・マッピング、期間マッピングおよびソース・アダプタのアーティ ファクトが含まれます。

#### 表 21 グローバル設定アーティファクト

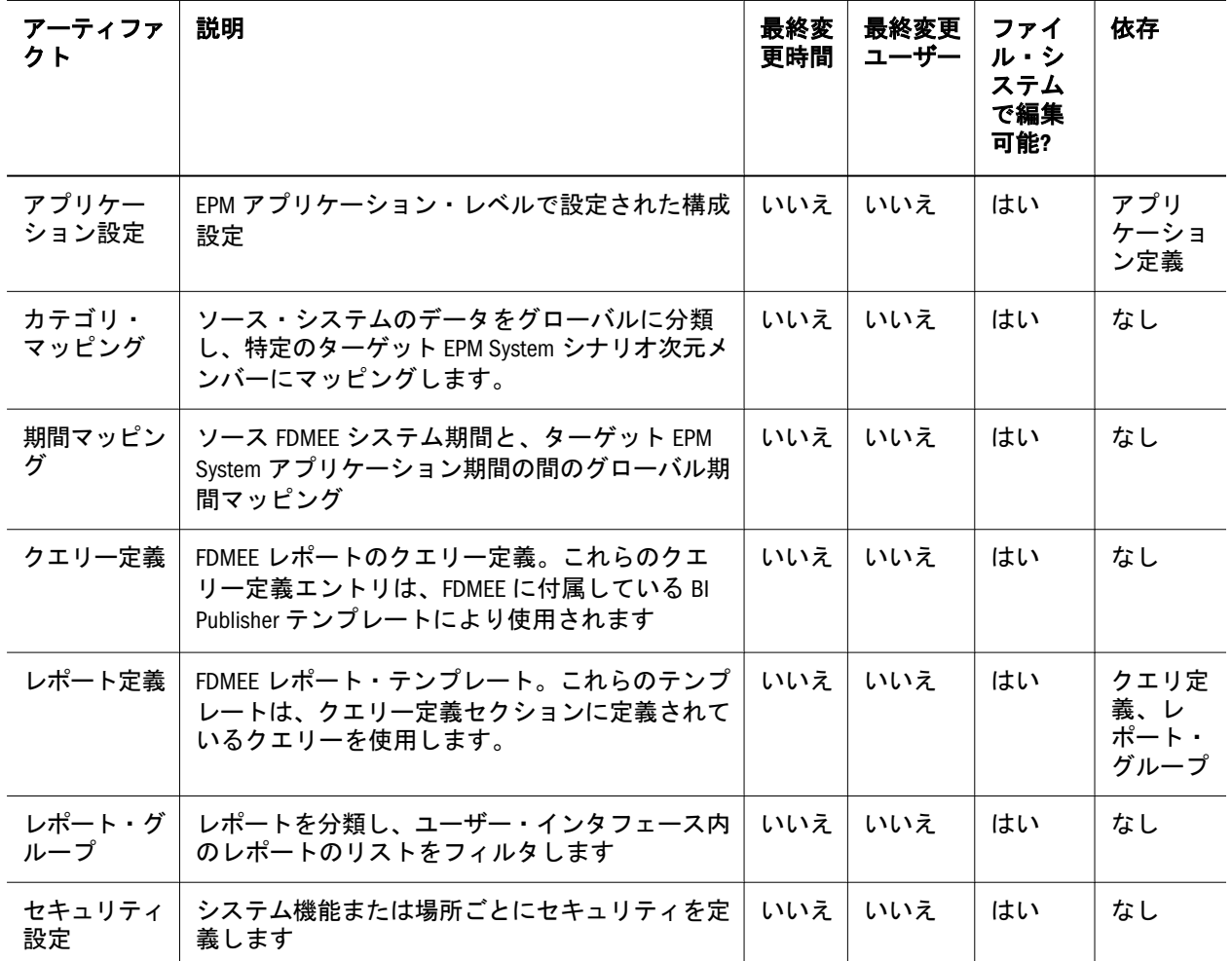

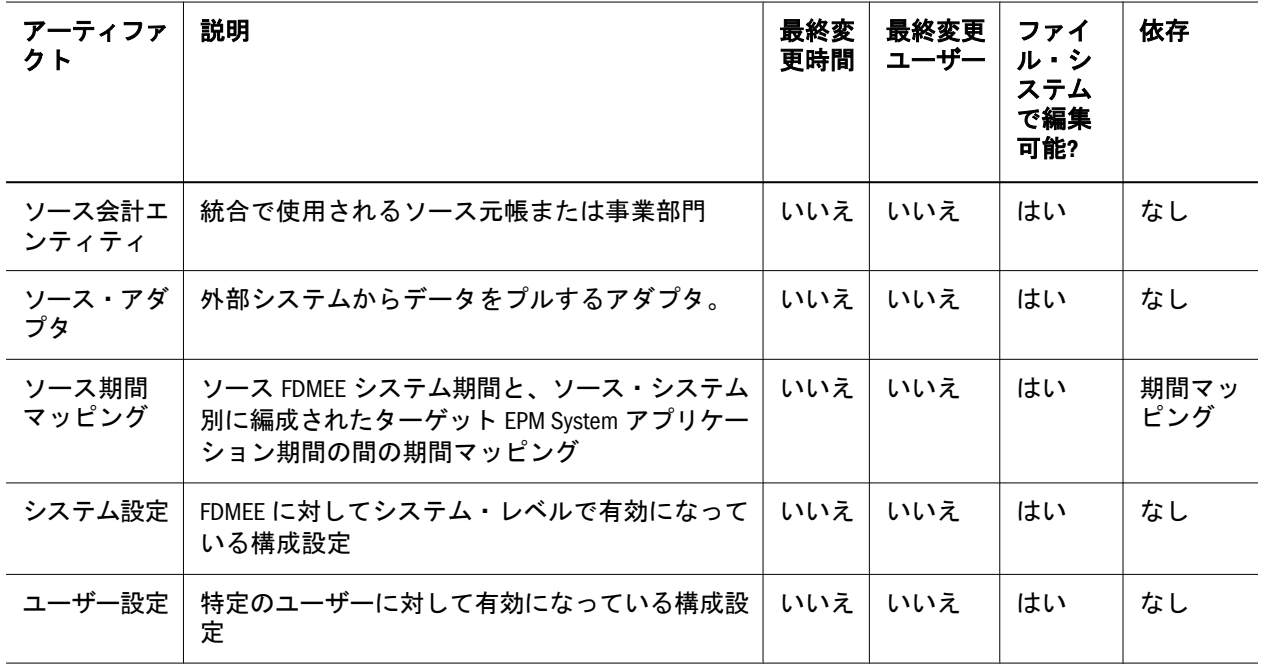

### FDMEE の移行に関する考慮事項

- <sup>l</sup> ソース・システムはソース・システムおよび FDMEE の両方で初期化される必 要があります。
- ターゲット・アプリケーションは、それぞれのターゲット製品すべてに存在 する必要があります。

### FDMEE アプリケーションの移行と製品間アー ティファクトの依存関係

FDMEE のアーティファクトをある環境から別の環境へ移行する場合(開発からテ ストまたはテストから本番環境)、FDMEE には、FDMEE に固有のアーティファク トとともに移行される他の製品からのアーティファクトが必要です。

FDMEE クラシック製品間アーティファクトには、Shared Services ネイティブ・ディ レクトリ(ユーザー、グループおよびプロビジョニング)が含まれます。

### 移行におけるエクスポートとインポートのオ プション

インポート時に、FDMEE アーティファクトは、宛先環境での既存のアーティファ クトを検証します。

FDMEE インポート・オプションは次のとおりです。

● 「検証のスキップ」-インポート中に宛先の場所でのターゲット次元メンバー の検証をスキップします。

注: エクスポートおよびインポートのオプションにアクセスするには、Shared Services Console を起動し、「管理」、「移行オプション」を選択します。

### サンプルの移行定義ファイル

ここで提供されているサンプル移行定義ファイルは、FDMEE アプリケーションの 移行用です。FDMEE の移行定義ファイルに使用される製品コードは、AIF です。

注: 移行定義ファイルで正しい構文が使用されていない場合、「MDFファイルの フォーマットが正しくありません」というエラーが表示されます。

#### ファイル・システムへのエクスポート

```
 <?xml version="1.0" encoding="UTF-8" ?>
<Package>
  <LOCALE>en</LOCALE>
  <User name="" password="" />
  <Task>
   <Source type="Application" product="AIF" project="FDM" application="FDMEE" />
   <Target type="FileSystem" filePath="/FDMEE" />
   <Artifact recursive="true" parentPath="/Global Setup Artifacts" pattern="*" />
 \langleTask\rangle</Package>
```
#### ファイル・システムへのインポート

```
 <?xml version="1.0" encoding="UTF-8" ?>
<Package>
  <LOCALE>en</LOCALE>
  <User name="" password="" />
  <Task>
   <Source type="FileSystem" filePath="/FDMEE" />
   <Target type="Application" product="AIF" project="FDM" application="FDMEE" /> 
   <Artifact recursive="true" parentPath="/Global Setup Artifacts" pattern="*" />
  </Task>
</Package>
```
### ライフサイクル管理のログ・ファイル

Oracle Hyperion Financial Data Quality Management Enterprise Edition のライフサイク ル管理のログ・ファイルについては、Oracle Enterprise Performance Management System Installation and Configuration Troubleshooting Guide に記載されています。

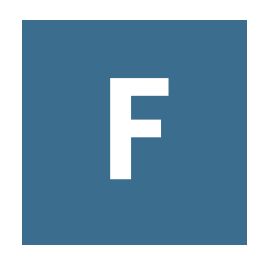

### **Financial Close Management** とライフサイクル管理

#### この付録の内容

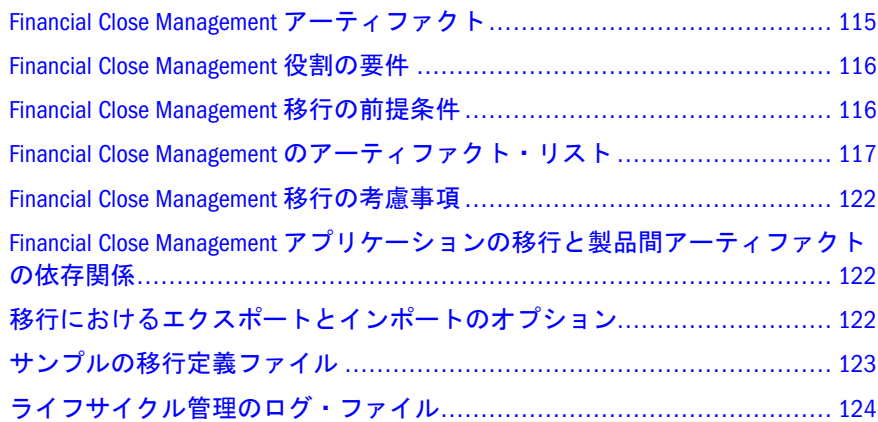

### Financial Close Management アーティファクト

次のタイプの Financial Close Management アーティファクトのリポジトリ・コンテ ンツを移行するには、ライフサイクル管理を使用します:

#### **Close Manager** アーティファクト

- <sup>l</sup> アラート・タイプ
- <sup>l</sup> カスタム属性
- フィルタ
- グローバル統合トークン
- 統合アプリケーション
- 統合タイプ
- <sup>l</sup> 期間
- タスク・タイプ
- テンプレート
- <sup>l</sup> ユーザー・プリファレンス
- <sup>l</sup> 年

#### **Account Reconciliation Manager** アーティファクト

- <sup>l</sup> 勘定科目タイプ
- 経過期間プロファイル
- <span id="page-115-0"></span><sup>l</sup> 通貨
- カスタム属性
- カスタム通貨
- <sup>l</sup> ダッシュボード定義
- フィルタ
- <sup>l</sup> フォーマット
- <sup>l</sup> 頻度
- グローバル統合トークン
- グローバル設定
- <sup>l</sup> 期間
- <sup>l</sup> パワー・ユーザーのセキュリティ
- プロセス
- プロファイル・セグメント
- <sup>l</sup> プロファイル
- <sup>l</sup> レート・タイプ
- <sup>l</sup> リスク評価
- チーム
- <sup>l</sup> ユーザー・プリファレンス

これらのアーティファクトの説明については、117 ページの「[Financial Close](#page-116-0) Management [のアーティファクト・リスト」を](#page-116-0)参照してください。

### Financial Close Management 役割の要件

Financial Close Management のライフサイクル管理の操作を行うユーザーには、次 の役割が割り当てられている必要があります:

- <sup>l</sup> FCM 管理者
- <sup>l</sup> LCM 管理者

『Oracle Hyperion Enterprise Performance Management System ユーザーおよび役割セ キュリティ・ガイド』を参照してください。

### Financial Close Management 移行の前提条件

- Shared Services と Financial Close Management をインストールおよび構成し、稼 働していることを確認します。Oracle Enterprise Performance Management System Installation and Configuration Guide を参照してください。
- ライフサイクル管理の操作を行っているユーザーに、LCM 管理者および FCM 管理者の役割が割り当てられていることを確認します。『Oracle Hyperion

<span id="page-116-0"></span>Enterprise Performance Management System ユーザーおよび役割セキュリティ・ ガイド』を参照してください。

- Financial Close Management 製品に固有のアーティファクトを移行する前に、 Shared Services ネイティブ・ディレクトリのアーティファクト(ユーザー、グ ループ、およびプロビジョニング)を移行してください。56 [ページの「ネイ](#page-55-0) [ティブ・ディレクトリ](#page-55-0)(セキュリティ)の移行」を参照してください。Shared Services ネイティブ・ディレクトリのアーティファクト・リストについては、 付録 M「Shared Services [とライフサイクル管理」](#page-192-0)を参照してください。
- Close Manager の場合、統合タイプを移行する前に、次のプログラムが稼働し ていることを確認します。
	- <sup>m</sup> 移行されるシステムで自動化された統合タイプの外部非同期 Web サービ ス
	- <sup>m</sup> 管理サーバー
	- o Oracle SOA Suite サーバー
- Account Reconciliation Manager の場合、Oracle Hyperion Financial Data Quality Management Enterprise Edition が稼働してデータが入力されている必要があり ます。
- Account Reconciliation Manager の場合、ユーザーや役割などの Shared Services データを、Account Reconciliation Manager データのインポート前にインポート する必要があります。

### Financial Close Management のアーティファク ト・リスト

#### サブトピック

- アーティファクト・リストについて
- Close Manager [アーティファクト](#page-117-0)
- [Account Reconciliation Manager](#page-118-0) アーティファクト

Financial Close Management アーティファクトは、Shared Services Console の Financial Close Management アプリケーション・グループにリストされます。

注: Shared Services Console に表示されるアーティファクトは、実装ごとに異なり ます。

### アーティファクト・リストについて

アーティファクト・リストについて次のことに注意してください:

- アーティファクト アーティファクト名
- 説明 アーティファクトの説明
- <span id="page-117-0"></span>**最終変更時間 -** このパラメータがサポートされている場合は、アーティファク トがインポートされた時間を反映します。アーティファクトの中には、最終 変更時間のパラメータをサポートしないものがあります。
- 最終変更ユーザー このパラメータがサポートされている場合は、アーティ ファクトを最後に変更したユーザーを反映します。アーティファクトの中に は、最終変更ユーザーのパラメータをサポートしないものがあります。
- ファイル・システムで編集可能 「はい」の場合、アーティファクトはテキス ト・エディタを使用してファイル・システム上で編集できます。「いいえ」の 場合、アーティファクトは製品内でのみ編集できます。
- 依存 アーティファクトの依存関係を一覧表示します。たとえば、Financial Close Management 統合タイプのアーティファクトを移行する場合は、Financial Close Management 統合アプリケーションのアーティファクトも移行する必要が あります。

### Close Manager アーティファクト

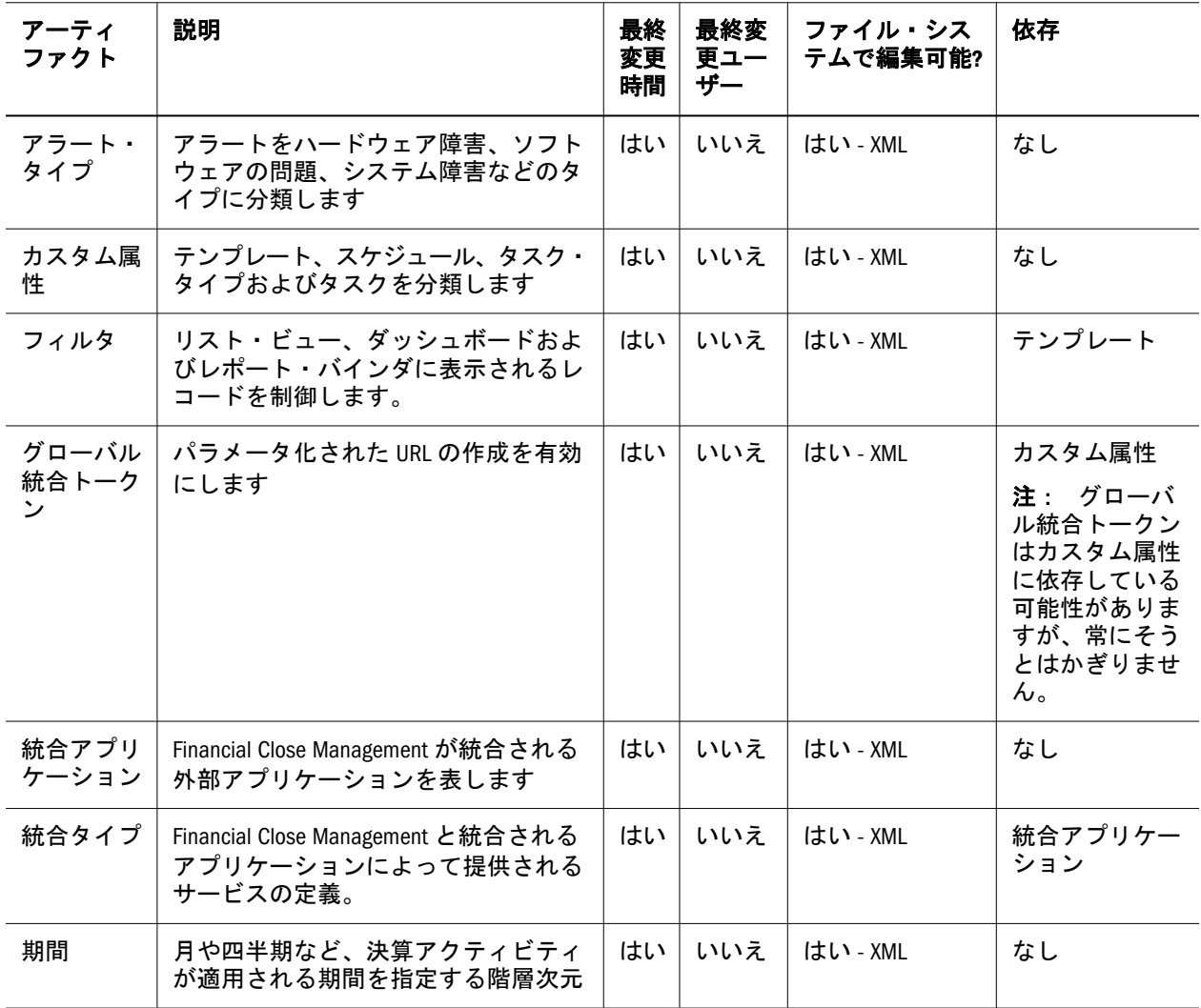

表 22 Financial Close Management Close Manager アーティファクト

<span id="page-118-0"></span>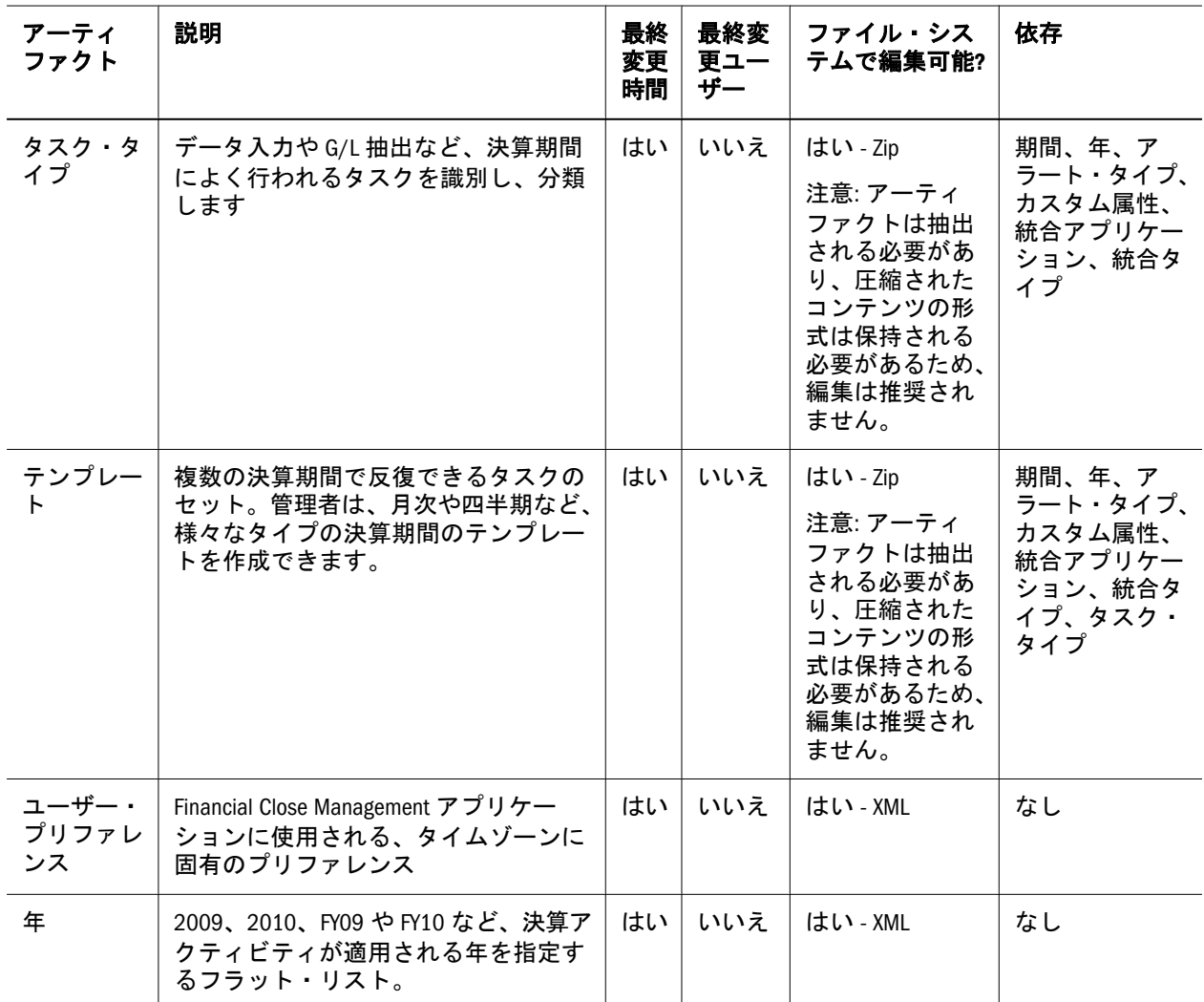

### Account Reconciliation Manager アーティファクト

表 23 Financial Close Management Account Reconciliation Manager アーティファクト

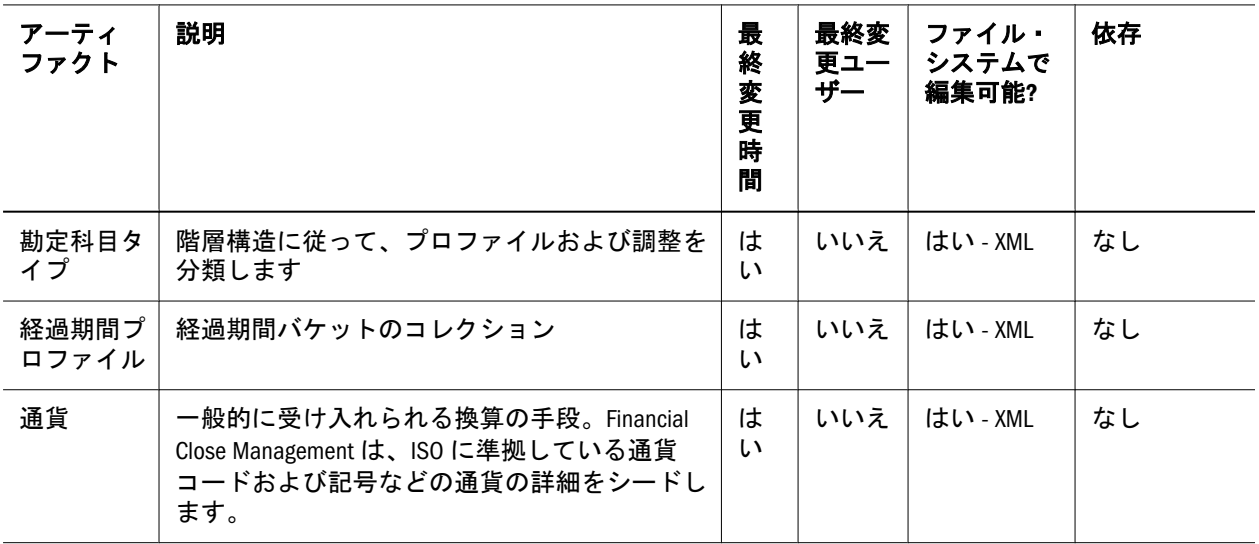

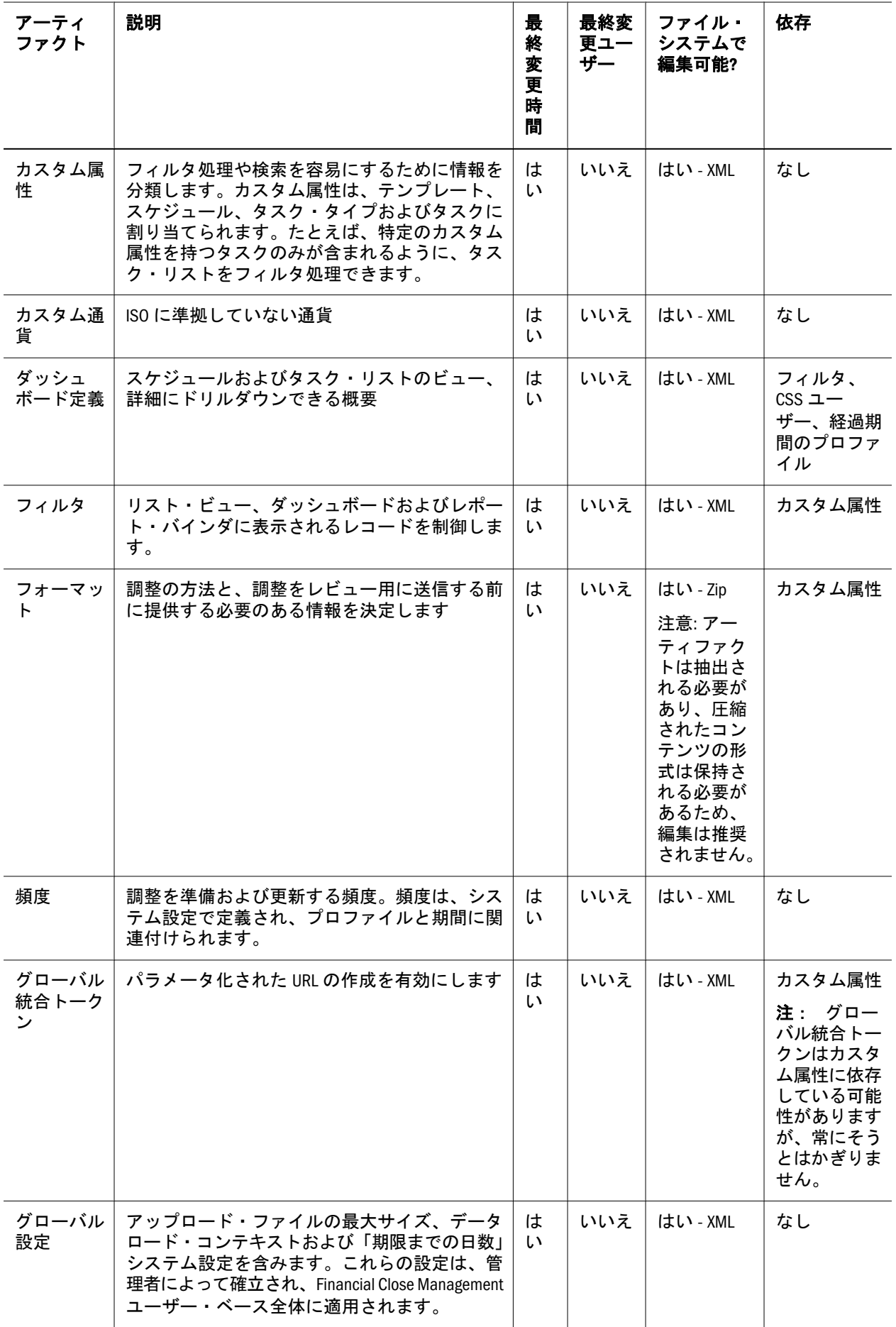

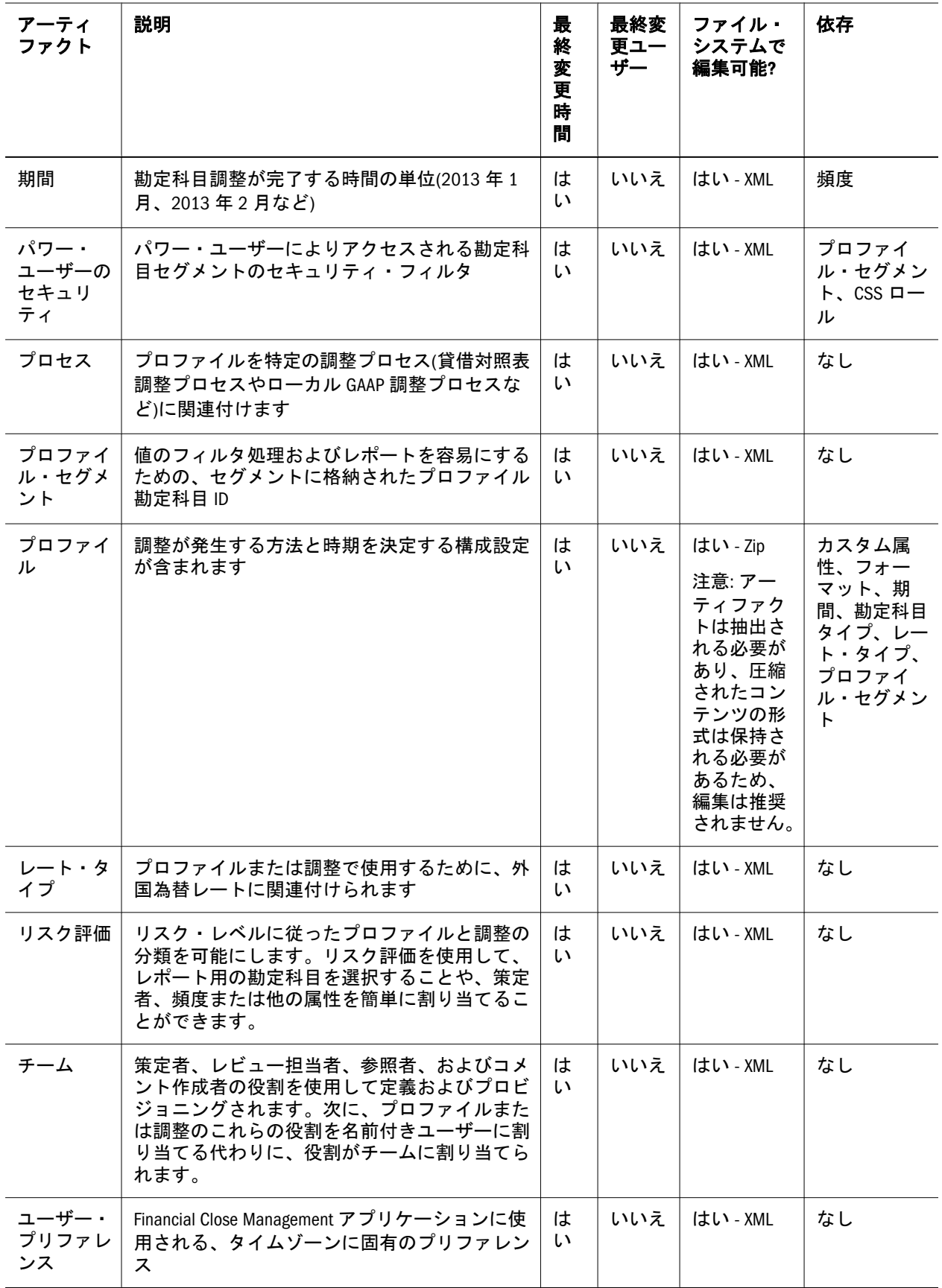

### <span id="page-121-0"></span>Financial Close Management 移行の考慮事項

- すべての Financial Close Management ユーザーは Shared Services の一部として移 行されます。
- Close Manager で、次のアーティファクトは移行できません。
	- o フィルタ
	- o ユーザー・プリファレンス
	- <sup>m</sup> スケジュール
	- o アラート
- Account Reconciliation Manager で、次のアーティファクトは移行できません。
	- <sup>m</sup> 調整
	- <sup>m</sup> トランザクション
	- <sup>m</sup> 通貨レート

### Financial Close Management アプリケーション の移行と製品間アーティファクトの依存関係

Financial Close Management には、製品間アーティファクトの依存関係はありませ  $h_{\circ}$ 

### 移行におけるエクスポートとインポートのオ プション

#### サブトピック

- 移行のエクスポート・オプション
- <sup>l</sup> 移行のインポート・オプション

### 移行のエクスポート・オプション

Financial Close Management には、製品固有のエクスポート・オプションはありま せん。

### 移行のインポート・オプション

Financial Close Management には、次のインポート・オプションがあります:

- <sup>l</sup> 「インポート・モード」
	- <sup>m</sup> 「置換」 インポートしたアーティファクトで選択したアーティファクトを 上書きします
	- o 「すべて置換」 インポートしたアーティファクトで既存のアーティファク トをすべて上書きします

<span id="page-122-0"></span>注: エクスポートおよびインポートのオプションにアクセスするには、Shared Services Console を起動し、「管理」、「移行オプション」を選択します。

### サンプルの移行定義ファイル

Financial Close Management の移行定義ファイルで使用される製品コードは FCC で す。

注: 移行定義ファイルで正しい構文が使用されていない場合、「MDFファイルの フォーマットが正しくありません」というエラーが表示されます。

#### ファイル・システムへのエクスポート

```
 <?xml version="1.0" encoding="UTF-8" ?>
<Package>
  <LOCALE>en</LOCALE>
  <User name="" password="" />
  <Task>
   <Source type="Application" product="FCC" project="Financial Close" 
application="Financial Close Management" />
   <Target type="FileSystem" filePath="/FCM-Financial Close Management" />
   <Artifact recursive="true" parentPath="/Alert Types" pattern="*" />
   <Artifact recursive="true" parentPath="/Custom Attributes" pattern="*" />
   <Artifact recursive="true" parentPath="/Integration Applications" pattern="*" />
   <Artifact recursive="true" parentPath="/Integration Types" pattern="*" />
   <Artifact recursive="true" parentPath="/Periods" pattern="*" />
   <Artifact recursive="true" parentPath="/Task Types" pattern="*" />
   <Artifact recursive="true" parentPath="/Templates" pattern="*" />
   <Artifact recursive="true" parentPath="/Years" pattern="*" />
  </Task>
</Package>
```
#### ファイル・システムからのインポート

```
<?xml version="1.0" encoding="UTF-8" ?>
<Package>
  <LOCALE>en</LOCALE>
  <User name="" password="" />
  <Task>
   <Source type="FileSystem" filePath="/FCM-Financial Close Management" />
   <Target type="Application" product="FCC" project="Financial Close" 
application="Financial Close Management" />
   <Artifact recursive="true" parentPath="/Alert Types" pattern="*" />
   <Artifact recursive="true" parentPath="/Custom Attributes" pattern="*" />
   <Artifact recursive="true" parentPath="/Integration Applications" pattern="*" />
   <Artifact recursive="true" parentPath="/Integration Types" pattern="*" />
   <Artifact recursive="true" parentPath="/Periods" pattern="*" />
   <Artifact recursive="true" parentPath="/Task Types" pattern="*" />
   <Artifact recursive="true" parentPath="/Templates" pattern="*" />
```
### <span id="page-123-0"></span>ライフサイクル管理のログ・ファイル

Oracle Hyperion Financial Close Management のライフサイクル管理のログ・ファイ ルについては、Oracle Enterprise Performance Management System Installation and Configuration Troubleshooting Guide に記載されています。

## G

### **Financial Management**とライ フサイクル管理

#### この付録の内容

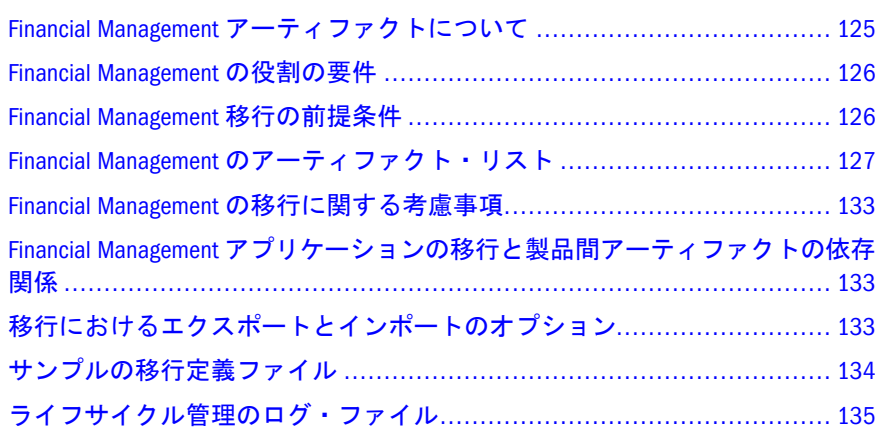

### Financial Management アーティファクトについ て

次のタイプの Financial Management アーティファクトのリポジトリのコンテンツ を移行するには、ライフサイクル管理を使用します。

- <sup>l</sup> アプリケーションのベース・レベル・データ
- <sup>l</sup> アプリケーションのスナップショット
- <sup>l</sup> 構成
- ドキュメント
- <sup>l</sup> 次元
- フォーム
- <sup>l</sup> 内部取引
- 仕訳
- メンバー・リスト
- フェーズ送信
- ルール
- <sup>l</sup> セキュリティ

Financial Management アーティファクトのリストについては、127 [ページの](#page-126-0) 「Financial Management [のアーティファクト・リスト」](#page-126-0)を参照してください。

### <span id="page-125-0"></span>Financial Management の役割の要件

Financial Management のライフサイクル管理の操作を行うユーザーには、次の役割 が割り当てられている必要があります:

- <sup>l</sup> LCM 管理者
- アプリケーション管理者

『Oracle Hyperion Enterprise Performance Management System ユーザーおよび役割セ キュリティ・ガイド』を参照してください。

### Financial Management 移行の前提条件

- <sup>l</sup> Shared Services と Financial Management をインストールして構成し、実行され ていることを確認します。Oracle Enterprise Performance Management System Installation and Configuration Guide を参照してください。
- <sup>l</sup> ライフサイクル管理の操作を行っているユーザーに、LCM 管理者およびアプ リケーション管理者の役割が割り当てられていることを確認します。『Oracle Hyperion Enterprise Performance Management System ユーザーおよび役割セキュ リティ・ガイド』を参照してください。
- Financial Management 製品固有のアーティファクトを移行する前に、Shared Services ネイティブ・ディレクトリ・アーティファクト(ユーザー、グループ、 およびプロビジョニング)を移行します。56 [ページの「ネイティブ・ディレク](#page-55-0) トリ([セキュリティ](#page-55-0))の移行」を参照してください。Shared Services アーティファ クトのリストについては、付録 M「Shared Services [とライフサイクル管理」](#page-192-0)を 参照してください。
- <sup>l</sup> 次のセクションの Financial Management アーティファクト移行情報を確認しま す。
	- o 126ページの「Financial Management クラシック・アプリケーションの移 行」
	- <sup>m</sup> 127 ページの「[Financial Management Performance Management Architect](#page-126-0) のア [プリケーションの移行」](#page-126-0)

### Financial Management クラシック・アプリケーショ ンの移行

- 移行する前に、アプリケーションをネイティブ Financial Management に作成す る必要があります。
- Financial Management クラシックでは、Financial Management 固有のアーティ ファクトとともに、他の製品から次のアーティファクトを移行する必要があ ります。
	- o Shared Services ネイティブ・ディレクトリ(ユーザー、グループ、およびプ ロビジョニング)とタスクフロー
	- o Reporting and Analysis (Financial Reporting  $\angle$  Web Analysis)

### <span id="page-126-0"></span>Financial Management Performance Management Architect のアプリケーションの移行

- <sup>l</sup> 最初に移行の場合は、まず Performance Management Architect 次元を移行して 配置する必要があります。その後、非次元アーティファクトを移行できます。
- Financial Management Performance Management Architect では、Financial Management 固有のアーティファクトとともに、他の製品から次のアーティ ファクトを移行する必要があります。
	- $\circ$  Performance Management Architect
	- o Shared Services ネイティブ・ディレクトリ(ユーザー、グループ、およびプ ロビジョニング)とタスクフロー
	- o Calculation Manager
	- o Reporting and Analysis(Financial Reporting  $\angle$  Web Analysis)

### Financial Management のアーティファクト・リ スト

サブトピック

- [アーティファクト・リストについて](#page-127-0)
- <sup>l</sup> [アプリケーションのベース・レベル・データ・アーティファクト](#page-127-0)
- [構成アーティファクト](#page-127-0)
- [ドキュメント・アーティファクト](#page-128-0)
- [次元アーティファクト](#page-128-0)
- [フォーム・アーティファクト](#page-129-0)
- [内部取引アーティファクト](#page-130-0)
- [仕訳アーティファクト](#page-130-0)
- [メンバー・リストのアーティファクト](#page-131-0)
- [フェーズ送信アーティファクト](#page-131-0)
- [ルールのアーティファクト](#page-131-0)
- [セキュリティのアーティファクト](#page-131-0)

Financial Management アーティファクトは、Shared Services Console の Financial Management アプリケーション・グループにリストされます。

Performance Management Architect が使用可能になったアプリケーションは、 Foundation アプリケーション・グループの EPMA ノードの下に次元をリストしま す。その他の非次元アーティファクトはすべて、Financial Management アプリケー ション・グループの下にリストされます。

注: Shared Services Console に表示されるアーティファクトは、実装ごとに異なり ます。

### <span id="page-127-0"></span>アーティファクト・リストについて

アーティファクト・リストについて次のことに注意してください:

- アーティファクト アーティファクト名
- 説明 アーティファクトの説明
- 最終変更時間 このパラメータがサポートされている場合は、アーティファク トがインポートされた時間を反映します。アーティファクトの中には、最終 変更時間のパラメータをサポートしないものがあります。
- 最終変更ユーザー このパラメータがサポートされている場合は、アーティ ファクトを最後に変更したユーザーを反映します。アーティファクトの中に は、最終変更ユーザーのパラメータをサポートしないものがあります。
- ファイル・システムで編集可能 「はい」の場合、アーティファクトはテキス ト・エディタを使用してファイル・システム上で編集できます。「いいえ」の 場合、アーティファクトは製品内でのみ編集できます。
- 依存 アーティファクトの依存関係を一覧表示します。たとえば、Financial Management イベントのアーティファクトを移行する場合は、Financial Management カレンダのアーティファクトも移行する必要があります。

### アプリケーションのベース・レベル・データ・アー ティファクト

表 24 ベース・レベル・データ・アーティファクト

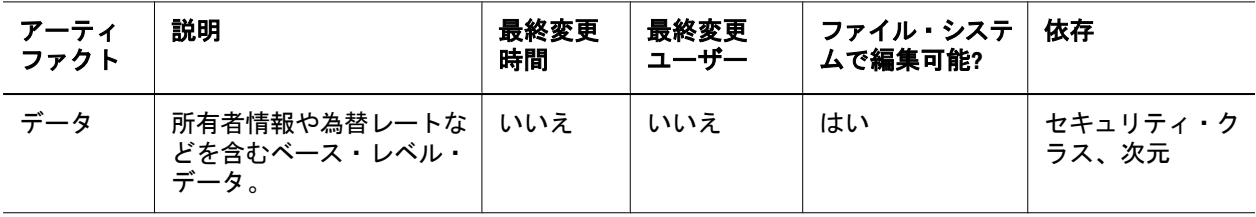

注: 分散 EPM インストールの Financial Management のデータ・アーティファク トをエクスポートまたはインポートするには、ライフサイクル管理に共有 ファイル・システム・パスが必要です。この共有/ディスク・フォルダへの アクセス権を持つドメイン・アカウントを使用して、サービスを起動する 必要があります。このドメイン・アカウントで hfmLcmServiceAppPool(IIS)を構成します。

### 構成アーティファクト

#### 表 25 構成アーティファクト

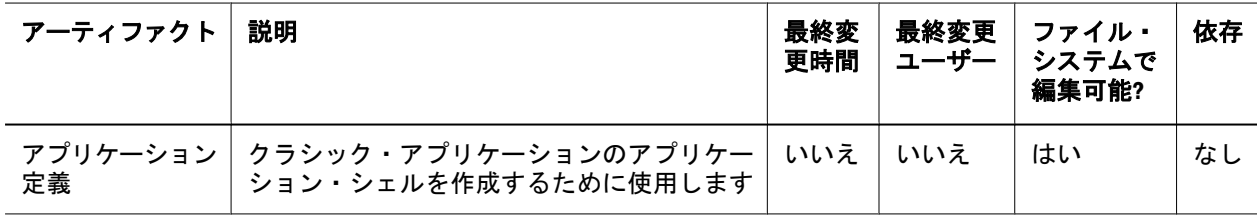

<span id="page-128-0"></span>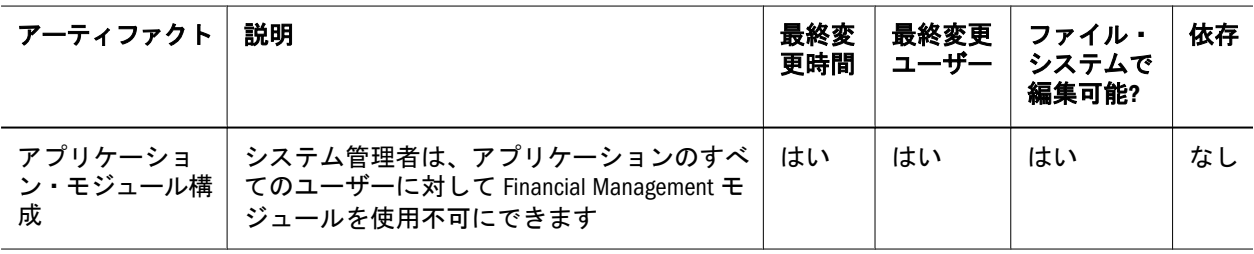

### ドキュメント・アーティファクト

#### 表 26 ドキュメント・アーティファクト

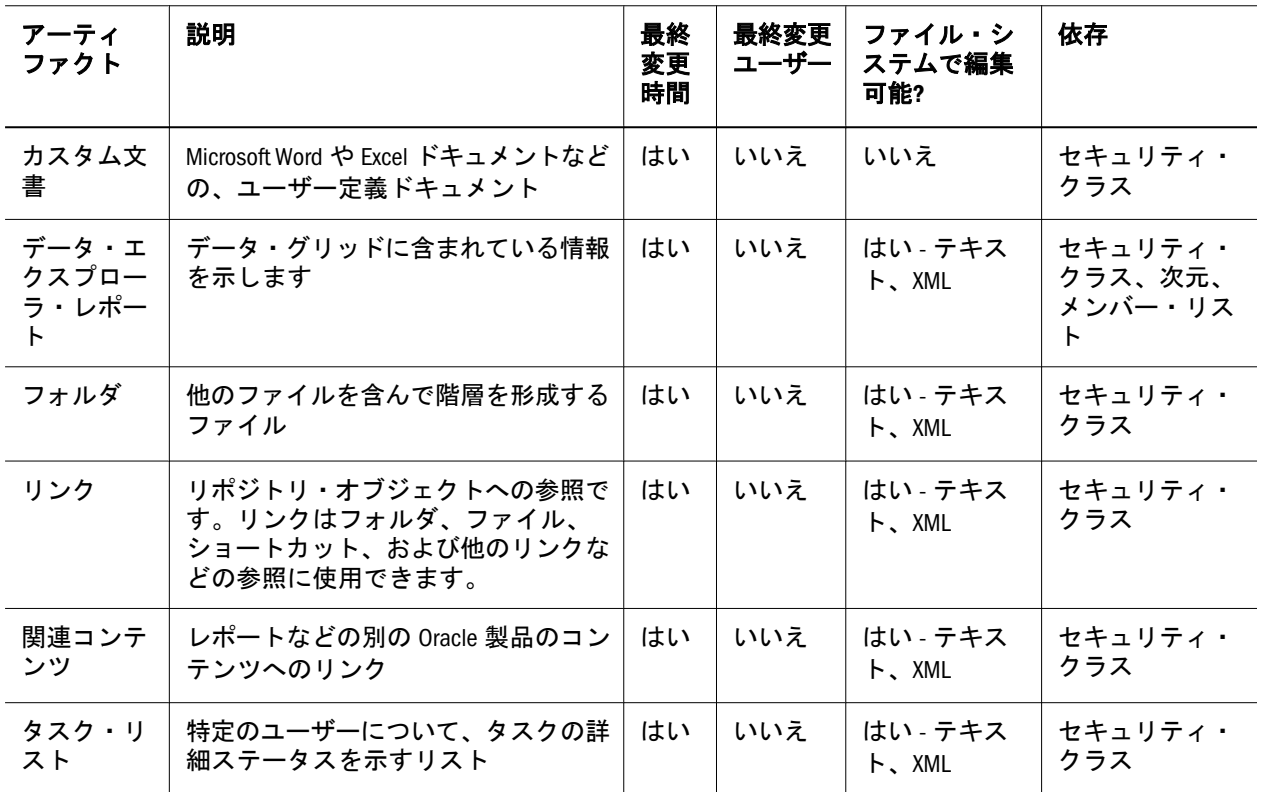

### 次元アーティファクト

#### 表 27 次元アーティファクト

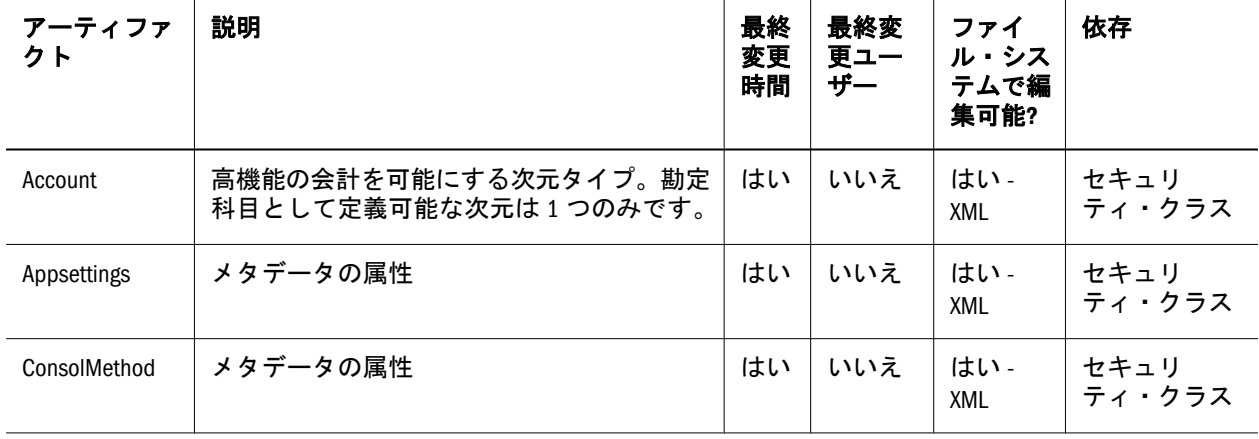

<span id="page-129-0"></span>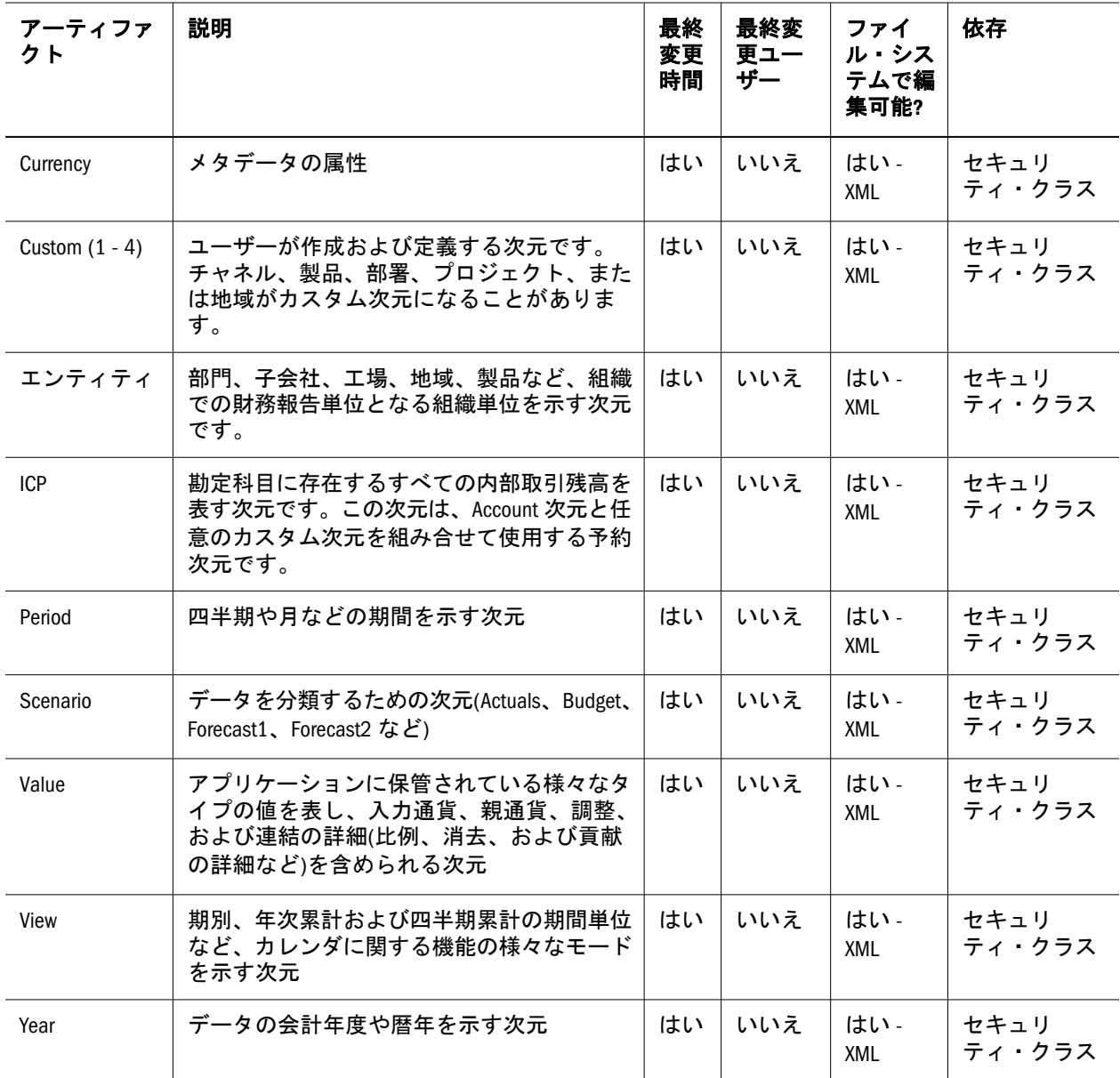

### フォーム・アーティファクト

表 28 フォーム・アーティファクト

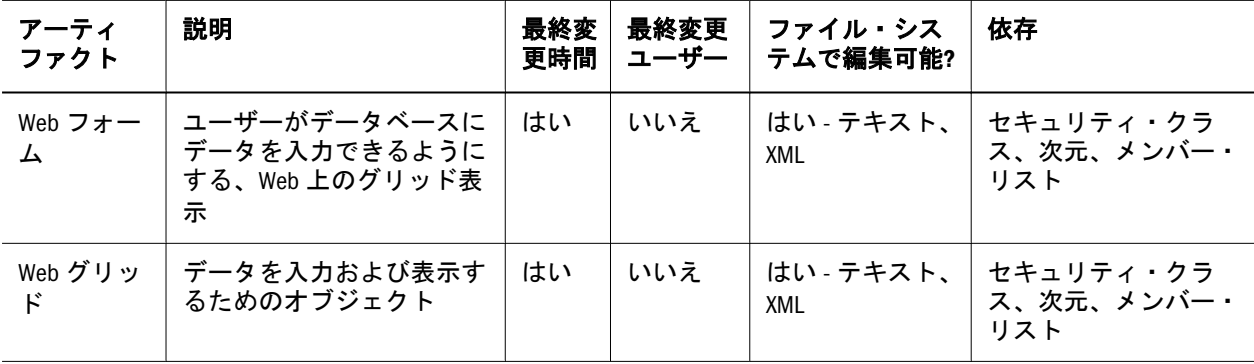

### <span id="page-130-0"></span>内部取引アーティファクト

表 29 内部取引アーティファクト

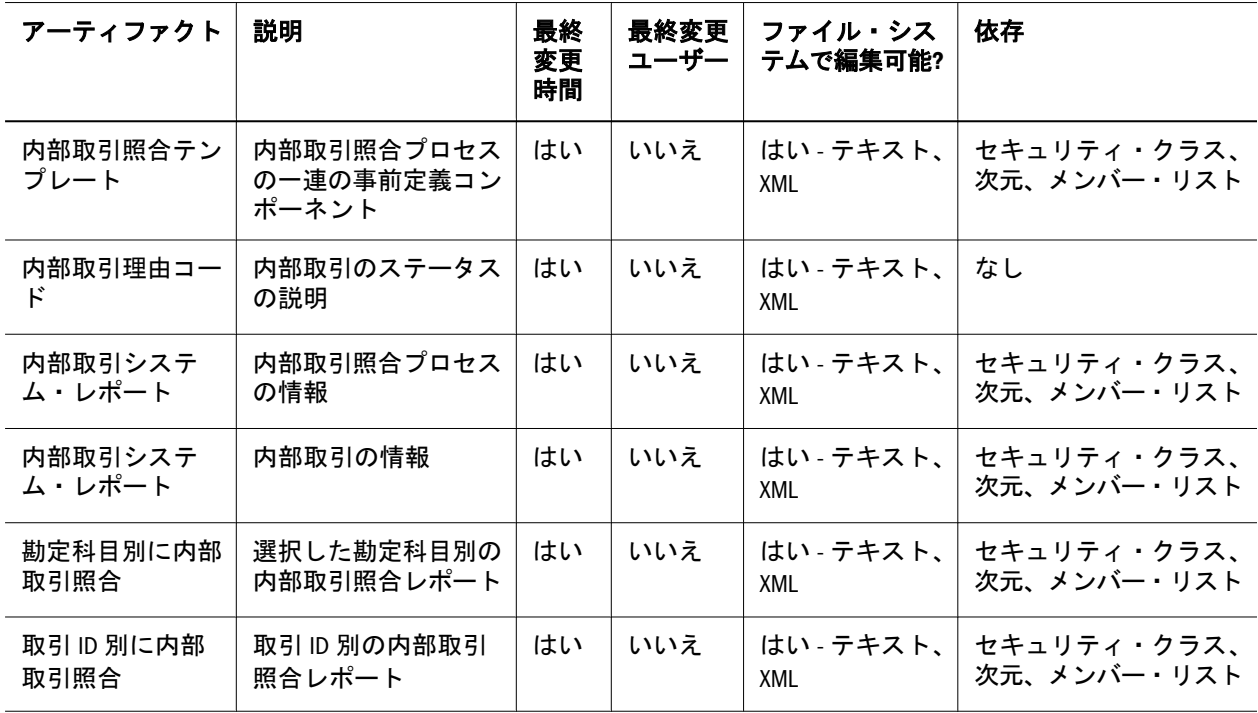

### 仕訳アーティファクト

表 30 仕訳アーティファクト

| アーティ<br>ファクト   | 説明                                                                                                    | 最終<br>変更<br>時間 | 最終変<br>更ユー<br>ザー | ファイル・シ<br>ステムで編集<br>可能? | 依存                                        |
|----------------|----------------------------------------------------------------------------------------------------|----------------|------------------|-------------------------|-------------------------------------------|
| 仕訳グルー<br>プ     | ユーザー定義の要素の1つ                                                                                                    | しいしい<br>え      | いいえ              | はい テキス<br><b>F. XML</b> | なし                                        |
| 仕訳システ<br>ム・レポー | 仕訳の情報を表示します                                                                                                    | はい             | いいえ              | はい テキス<br><b>F. XML</b> | セキュリティ・ク<br>ラス、次元、メン<br>バー・リスト            |
| 仕訳テンプ<br>レート   | 各期間に共通する調整情報を転記す<br>るために使用する仕訳の機能です。<br>たとえば、共通する勘定科目 ID、エ<br>ンティティID、または金額を含む標<br>準テンプレートを作成すると、これ<br>を多数の通常仕訳の基準として使用<br>できます。 | はい             | いいえ              | はい テキス<br><b>F. XML</b> | セキュリティ・ク<br>ラス、次元、メン<br>バー・リスト、仕<br>訳グループ |

### <span id="page-131-0"></span>メンバー・リストのアーティファクト

表 31 メンバー・リストのアーティファクト

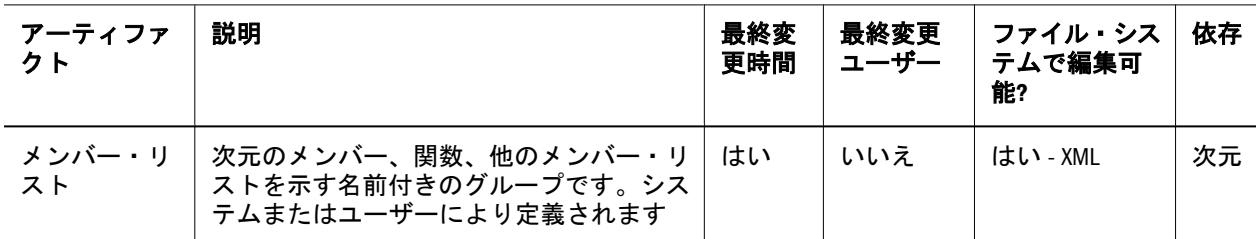

### フェーズ送信アーティファクト

注: フェーズ送信アーティファクトを移行するには、ソースと宛先の両方で フェーズ送信を使用可能にしておく必要があります。

表 32 フェーズ送信アーティファクト

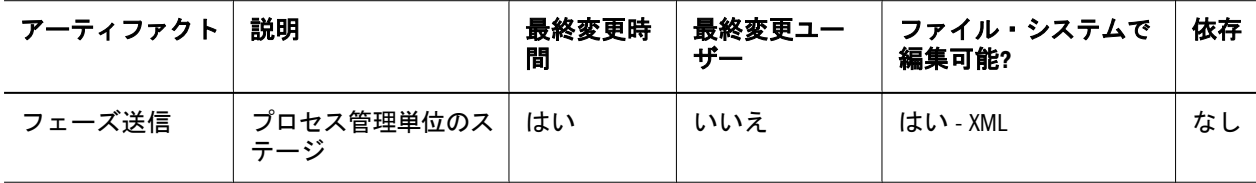

### ルールのアーティファクト

表 33 ルールのアーティファクト

| アーティ<br>ファクト | 説明                          | 最終変更時<br>間 | 最終変更ユー | ファイル・システムで<br>編集可能? | 依存 |
|--------------|-----------------------------|------------|--------|---------------------|----|
| ルール          | アプリケーション内のデータ<br>の計算を自動化します | はい         | いいえ    | はい - XML            | 次元 |

### セキュリティのアーティファクト

表 34 セキュリティのアーティファクト

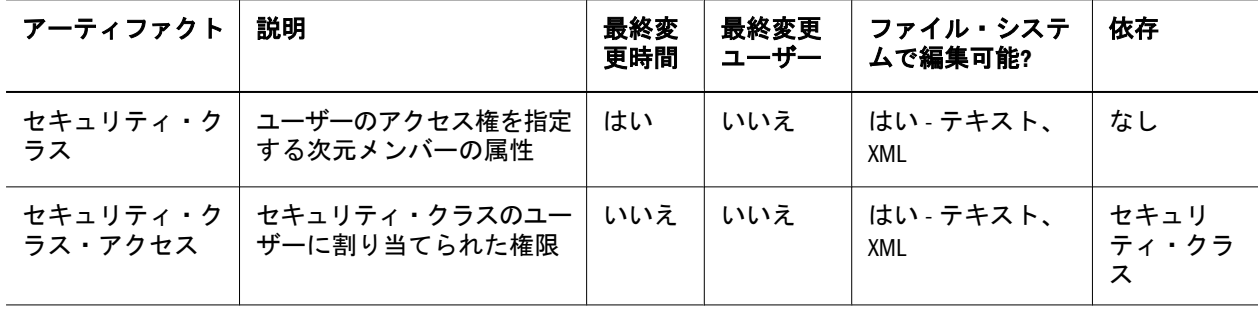

### <span id="page-132-0"></span>Financial Management の移行に関する考慮事項

- <sup>l</sup> 必要な依存関係を手動で選択する必要があります。
- Financial Management がターゲット環境にない場合、ライフサイクル管理によっ てアプリケーション・シェルが作成されます。アプリケーション・シェルを 作成するには、アプリケーション定義アーティファクトを選択する必要があ ります。
- 分散 Financial Management 環境では、その環境内のすべての Financial Management アプリケーション・サーバーに、読取り/書込みアクセス権のある UNC パスのインポート/エクスポート・フォルダを構成します。

### Financial Management アプリケーションの移行 と製品間アーティファクトの依存関係

Financial Management には、製品間アーティファクトの依存関係はありません。

### 移行におけるエクスポートとインポートのオ プション

#### サブトピック

- 移行のエクスポート・オプション
- 移行のインポート・オプション
- 注: 以前のリリースでは、Shared Services Console において、Financial Management 用に「依存アーティファクトを含む」オプションが提供されていました。 このオプションは使用できなくなりました。かわりに、必要な依存関係を 手動で選択する必要があります。

### 移行のエクスポート・オプション

Financial Management には、製品固有のエクスポート・オプションはありません。

### 移行のインポート・オプション

インポート時に、次元アーティファクトとフェーズ送信アーティファクトには、 宛先環境で既存のアーティファクトを置換またはマージするオプションがありま す。その他の Financial Management アーティファクトはいずれも、インポート時 に既存のアーティファクトを置換します。

Financial Management のインポート・オプションは次のとおりです:

#### ● 次元のインポート・モード

<sup>m</sup> 「置換」 - アーティファクトをインポートしたアーティファクトで上書きし ます。

<span id="page-133-0"></span>o 「マージ」 - アーティファクトをインポートしたアーティファクトとマージ します。

注: このオプションは、移行で定義されたすべての次元に適用できます。

- フェーズ送信割当てインポート・モード
	- <sup>m</sup> 「置換」 アーティファクトをインポートしたアーティファクトで上書きし ます。
	- o 「マージ」 アーティファクトをインポートしたアーティファクトとマージ します。
- 注: エクスポートおよびインポートのオプションにアクセスするには、Shared Services Console を起動し、「管理」、「移行オプション」を選択します。

### サンプルの移行定義ファイル

提供されているサンプル定義ファイルは、Financial Management クラシック・アプ リケーションの移行用です。Financial Management の移行定義ファイルで使用され ている製品コードは HFM で、サンプル・アプリケーションは COMMA です。

注: 移行定義ファイルで正しい構文が使用されていない場合、「MDFファイルの フォーマットが正しくありません」というエラーが表示されます。

#### ファイル・システムへのエクスポート

```
 <Package>
  <LOCALE>en</LOCALE>
  <User name="" password="" />
  <Task>
   <Target type="FileSystem" filePath="/HFM-LINSCRIPT" />
   <Source type="Application" product="HFM" project="Default Application Group" 
application="LINSCRIPT" />
   <Artifact recursive="true" parentPath="/Forms" pattern="*" />
   <Artifact recursive="true" parentPath="/Configuration" pattern="*" />
   <Artifact recursive="true" parentPath="/Rules" pattern="*" />
   <Artifact recursive="true" parentPath="/Documents" pattern="*" />
   <Artifact recursive="true" parentPath="/Dimensions" pattern="*" />
   <Artifact recursive="true" parentPath="/InterCompany" pattern="*" />
   <Artifact recursive="true" parentPath="/Member Lists" pattern="*" />
   <Artifact recursive="true" parentPath="/Journals" pattern="*" />
   <Artifact recursive="true" parentPath="/Security" pattern="*" />
   <Artifact recursive="true" parentPath="/Phased Submission" pattern="*" />
 / <Task></Package>
```
#### ファイル・システムからのインポート

<Package>

```
 <LOCALE>en</LOCALE>
  <User name="" password="" />
  <Task>
   <Target type="Application" product="HFM" project="Default Application Group" 
application="LINSCRIPT" />
   <Source type="FileSystem" filePath="/HFM-LINSCRIPT" />
   <Artifact recursive="true" parentPath="/Security" pattern="*" />
   <Artifact recursive="true" parentPath="/Configuration" pattern="*" />
   <Artifact recursive="true" parentPath="/Forms" pattern="*" />
   <Artifact recursive="true" parentPath="/Rules" pattern="*" />
   <Artifact recursive="true" parentPath="/Documents" pattern="*" />
   <Artifact recursive="true" parentPath="/Dimensions" pattern="*" />
   <Artifact recursive="true" parentPath="/InterCompany" pattern="*" />
   <Artifact recursive="true" parentPath="/Member Lists" pattern="*" />
   <Artifact recursive="true" parentPath="/Journals" pattern="*" /> 
   <Artifact recursive="true" parentPath="/Phased Submission" pattern="*" />
  </Task>
</Package>
```
### ライフサイクル管理のログ・ファイル

Financial Management のライフサイクル管理のログ・ファイルについては、Oracle Enterprise Performance Management System Installation and Configuration Troubleshooting Guide に記載されています。

# H

### **Performance Management Architect**とライフサイクル管 理

#### この付録の内容

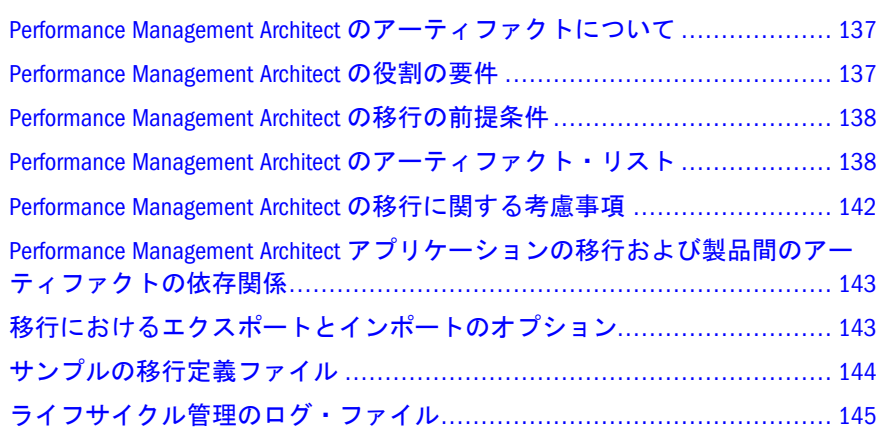

### Performance Management Architect のアーティ ファクトについて

ライフサイクル管理は、次の Performance Management Architect アーティファクト・ タイプのリポジトリのコンテンツを移行する場合に使用します:

- <sup>l</sup> アプリケーション・メタデータ
- 共有ライブラリ次元
- 次元アクセス
- <sup>l</sup> データの同期

Performance Management Architect のアーティファクトについては、138 [ページの](#page-137-0) 「[Performance Management Architect](#page-137-0) のアーティファクト・リスト」を参照してくだ さい。

### Performance Management Architect の役割の要件

Performance Management Architect のライフサイクル管理操作を行うユーザーには、 LCM 管理者の役割が割り当てられている必要があります。

『Oracle Hyperion Enterprise Performance Management System ユーザーおよび役割セ キュリティ・ガイド』を参照してください。

### <span id="page-137-0"></span>Performance Management Architect の移行の前提 条件

- Shared Services および Performance Management Architect をインストールして構 成し、これらが実行中であることを確認します。Oracle Enterprise Performance Management System Installation and Configuration Guide を参照してください。
- ライフサイクル管理の操作を行っているユーザーに LCM 管理者の役割が割り 当てられていることを確認します。『Oracle Hyperion Enterprise Performance Management System ユーザーおよび役割セキュリティ・ガイド』を参照してく ださい。
- Performance Management Architect に固有のアーティファクトを移行する前に、 Shared Services のネイティブ・ディレクトリ(ユーザー、グループおよびプロビ ジョニング)を移行する必要があります。56 [ページの「ネイティブ・ディレク](#page-55-0) トリ([セキュリティ](#page-55-0))の移行」を参照してください。Shared Services ネイティブ・ ディレクトリのアーティファクト・リストについては、付録 M「[Shared Services](#page-192-0) [とライフサイクル管理」](#page-192-0)を参照してください。

### Performance Management Architect のアーティ ファクト・リスト

#### サブトピック

- アーティファクト・リストについて
- <sup>l</sup> [アプリケーション・メタデータのアーティファクト](#page-138-0)
- [共有ライブラリ次元のアーティファクト](#page-140-0)
- [次元アクセスのアーティファクト](#page-140-0)
- [データ同期のアーティファクト](#page-141-0)

次のことに注意してください。

- **•** Performance Management Architect アーティファクトは Shared Services Console の Foundation アプリケーション・グループにリストされます。
- Shared Services Console に表示されるアーティファクトは、実装ごとに異なりま す。
- インタフェース・データ・ソース・アーティファクトはエクスポートまたはイン ポートがサポートされていないアーティファクトです。

### アーティファクト・リストについて

アーティファクト・リストについて次のことに注意してください:

- アーティファクト名
- 説明 アーティファクトの説明
- <span id="page-138-0"></span>● 最終変更時間 - このパラメータがサポートされている場合は、アーティファク トがインポートされた時間を反映します。アーティファクトの中には、最終 変更時間のパラメータをサポートしないものがあります。
- 最終変更ユーザー このパラメータがサポートされている場合は、アーティ ファクトを最後に変更したユーザーを反映します。アーティファクトの中に は、最終変更ユーザーのパラメータをサポートしないものがあります。
- ファイル・システムで編集可能 「はい」の場合、アーティファクトはテキス ト・エディタを使用してファイル・システム上で編集できます。「いいえ」の 場合、アーティファクトは製品内でのみ編集できます。
- 依存 アーティファクトの依存関係を一覧表示します

### アプリケーション・メタデータのアーティファク ト

「アプリケーション・メタデータ」ディレクトリには、集計アプリケーション、 Planning アプリケーション、Essbase アプリケーション、収益性アプリケーション および汎用アプリケーションのアーティファクトが含まれています。

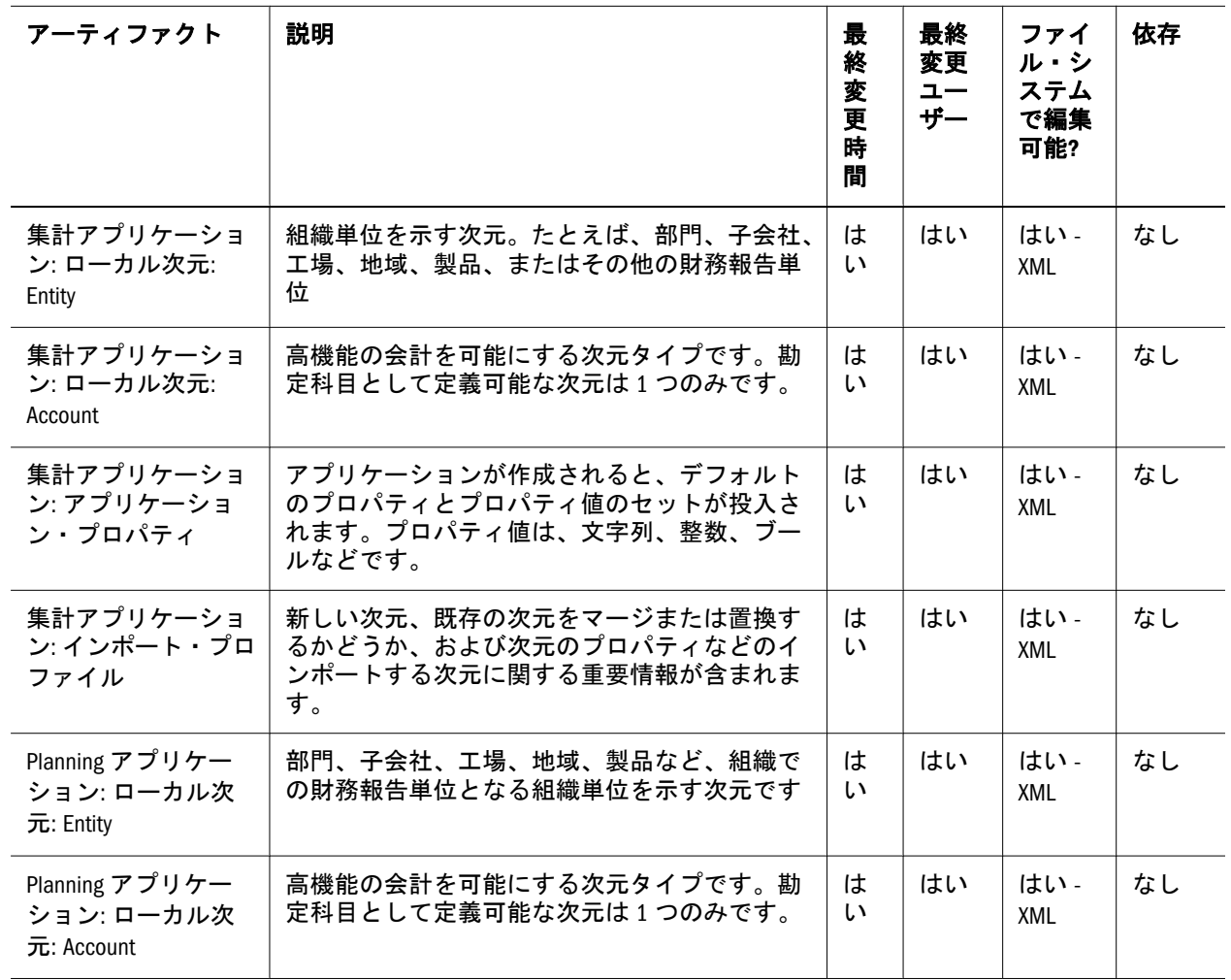

#### 表 35 アプリケーション・メタデータのアーティファクト

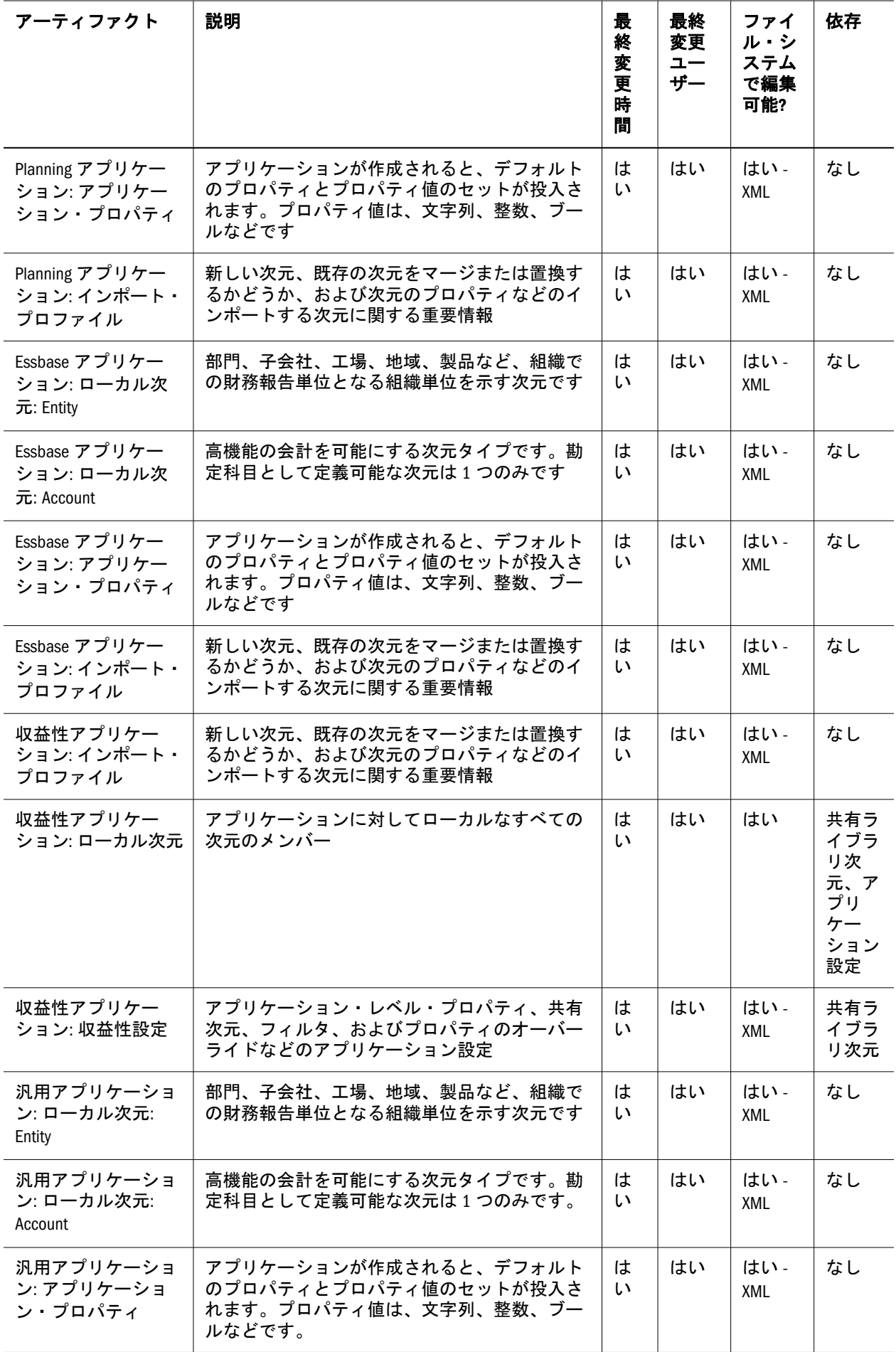

<span id="page-140-0"></span>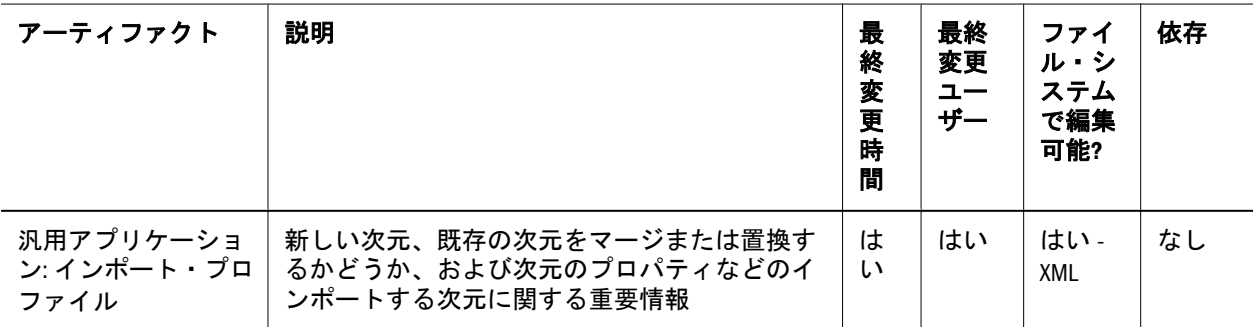

### 共有ライブラリ次元のアーティファクト

共有ライブラリ次元ディレクトリには、次のような共有ライブラリ次元のアーティ ファクトが含まれます; Entity、Account および Product など。

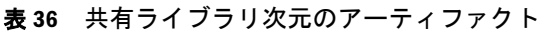

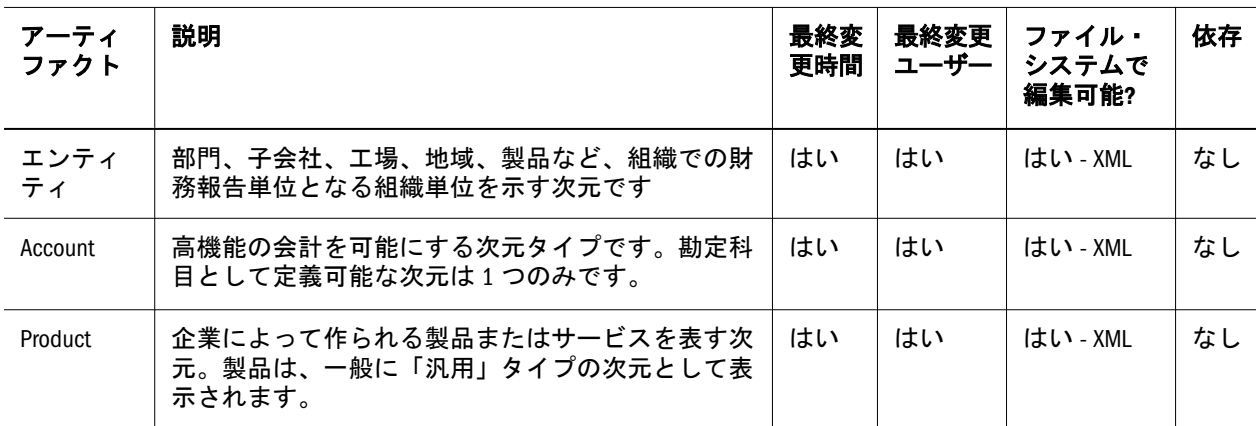

### 次元アクセスのアーティファクト

次元アクセス・ディレクトリには、共有ライブラリ次元に関連するインポート・ プロファイルが含まれます。

#### 表 37 次元アクセスのアーティファクト

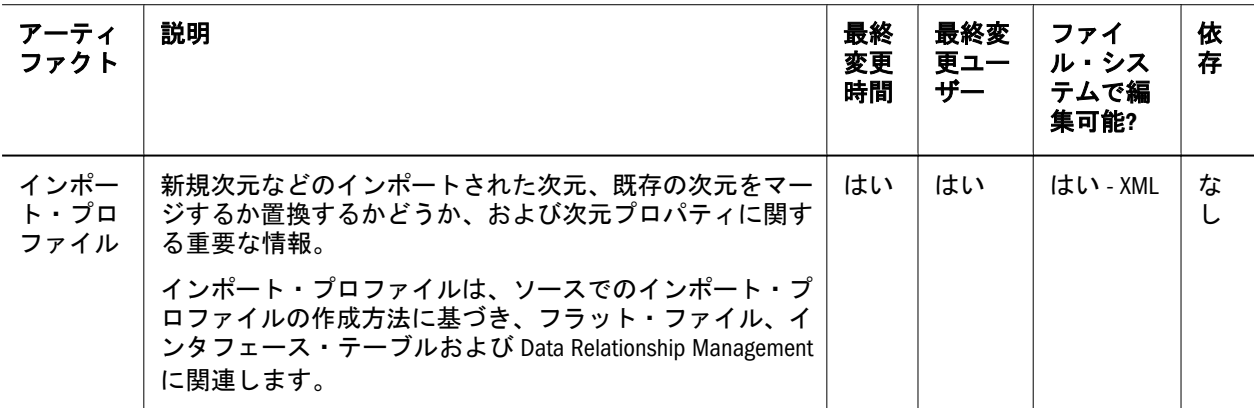

### <span id="page-141-0"></span>データ同期のアーティファクト

「データの同期」ディレクトリには、同期、マッピング・テーブル、外部のファイ ル定義およびインタフェース・テーブル定義のアーティファクトが含まれていま す。

#### 表 38 データ同期のアーティファクト

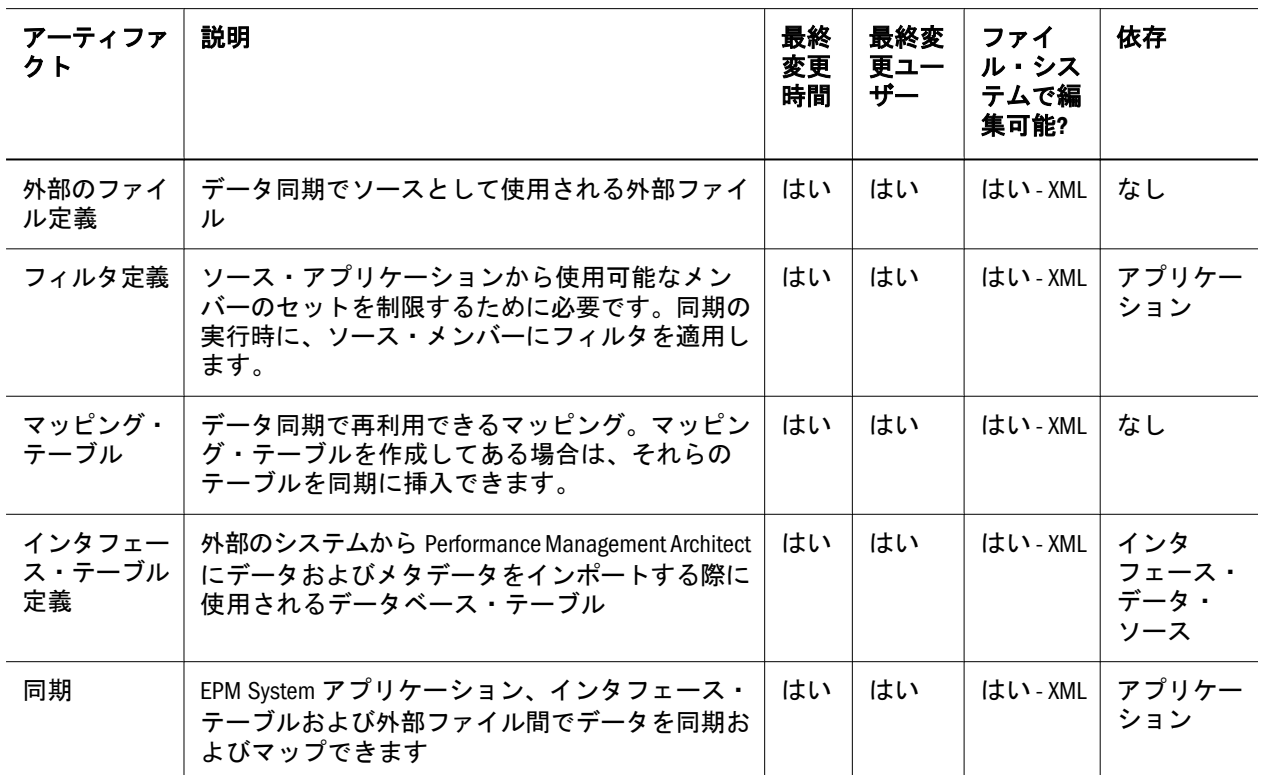

### Performance Management Architect の移行に関す る考慮事項

次元状態が共有またはローカルである宛先のインポート結果は、ソースで選択さ れたアーティファクトによって異なります。考慮事項については、次の表を参照 してください。

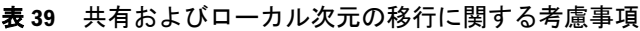

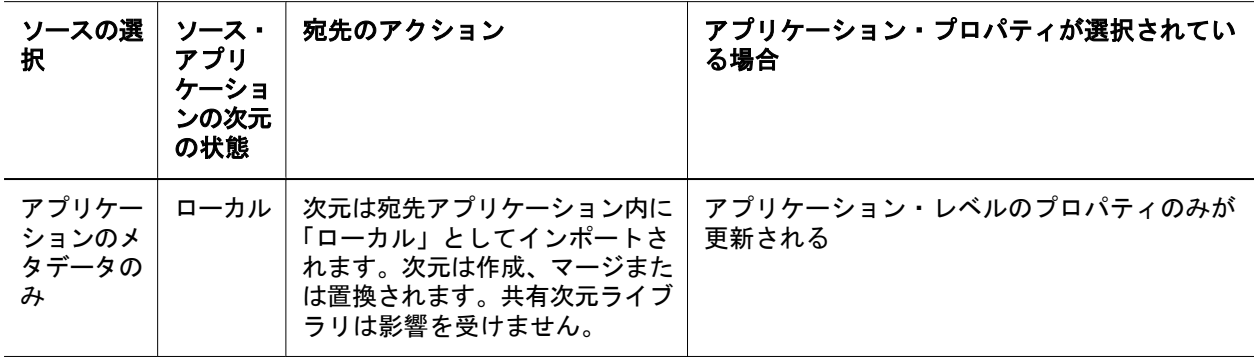

<span id="page-142-0"></span>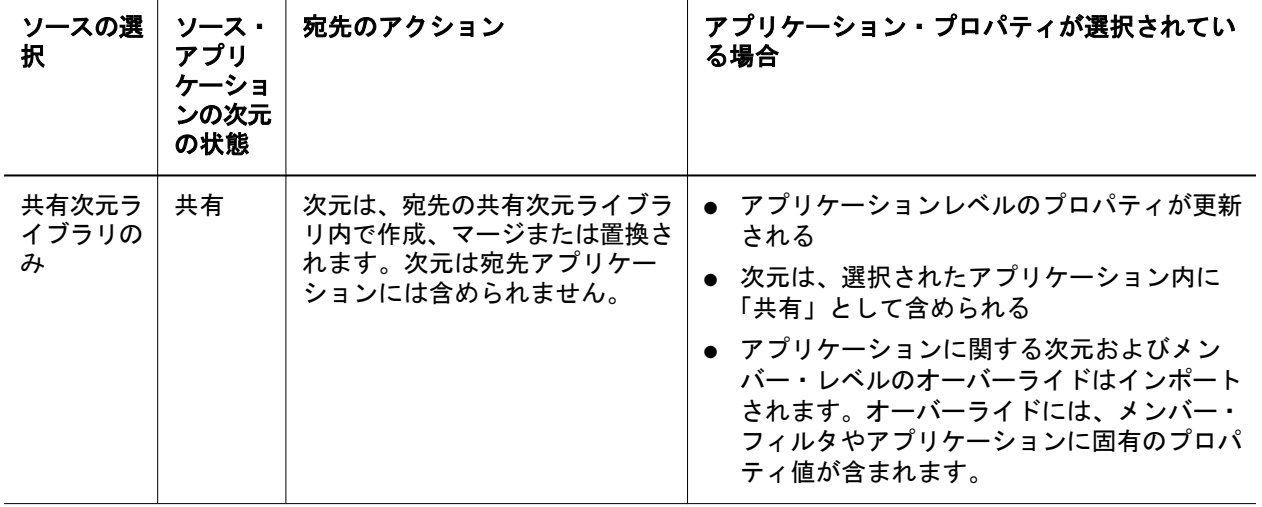

### Performance Management Architect アプリケー ションの移行および製品間のアーティファク トの依存関係

Performance Management Architect アプリケーションをある環境から他の環境(開発 からテストまたはテストから本番環境)に移行する場合は、製品間のアーティファ クトの依存関係が存在します。Performance Management Architect では、Shared Services ネイティブ・ディレクトリ(ユーザー、グループおよびプロビジョニング) のアーティファクトを Performance Management Architect に固有のアーティファク トとともに移行する必要があります。56 [ページの「ネイティブ・ディレクトリ](#page-55-0)(セ [キュリティ](#page-55-0))の移行」を参照してください。

### 移行におけるエクスポートとインポートのオ プション

サブトピック

- 移行のエクスポート・オプション
- [移行のインポート・オプション](#page-143-0)
- 注: 以前のリリースでは、Shared Services Console において、Performance Management Architect 用に「依存アーティファクトを含む」オプションが提 供されていました。このオプションは使用できなくなりました。かわりに、 必要な依存関係を手動で選択する必要があります。

### 移行のエクスポート・オプション

Performance Management Architect には、製品に固有のエクスポート・オプション はありません。

### <span id="page-143-0"></span>移行のインポート・オプション

インポート時に、Performance Management Architect アーティファクトはすべて、 宛先環境で既存のアーティファクトを置換します。次元アーティファクトのみが 例外で、マージまたは置換のオプションがあります。

Performance Management Architect のインポート・オプション:

- 「次元のインポート・モード」 宛先の次元とプロパティをソース・インスタ ンスから抽出されたメタデータに置換します。デフォルト値は「マージ」で す。
	- 注: マージおよび置換のオプションはメンバー階層レベルのみで機能し、ア プリケーションまたは次元レベルでは機能しません。プロパティがメン バー・レベルで更新される場合、マージまたは置換ではプロパティが ソースに基づいて上書きされます。
- 注: エクスポートおよびインポートのオプションにアクセスするには、Shared Services Console を起動し、「管理」、「移行オプション」を選択します。

### サンプルの移行定義ファイル

Performance Management Architect の移行定義ファイルで使用される製品コードは BPMA です。

注: 移行定義ファイルで正しい構文が使用されていない場合、「MDFファイルの フォーマットが正しくありません」というエラーが表示されます。

#### ファイル・システムへのエクスポート

```
 <?xml version="1.0" encoding="UTF-8" ?>
<Package>
  <LOCALE>en_US</LOCALE>
  <User name="" password="" />
  <Task>
   <Source type="Application" product="BPMA" project="Foundation" application="EPM 
Architect" />
   <Target type="FileSystem" filePath="/EPMA-EPM Architect" /> 
   <Artifact recursive="true" parentPath="/Application Metadata" pattern="*" />
   <Artifact recursive="true" parentPath="/Data Synchronization" pattern="*" />
   <Artifact recursive="true" parentPath="/Dimension Access" pattern="*" />
   <Artifact recursive="true" parentPath="/Shared Library Dimensions" pattern="*" />
 \langleTask></Package>
```
#### ファイル・システムからのインポート

```
 <?xml version="1.0" encoding="UTF-8" ?>
<Package>
```
```
 <LOCALE>en_US</LOCALE>
  <User name="" password="" />
  <Task>
   <Source type="FileSystem" filePath="/EPMA-EPM Architect" />
   <Target type="Application" product="BPMA" project="Foundation" application="EPM 
Architect" />
   <Artifact recursive="true" parentPath="/Application Metadata" pattern="*" />
   <Artifact recursive="true" parentPath="/Data Synchronization" pattern="*" />
   <Artifact recursive="true" parentPath="/Dimension Access" pattern="*" />
   <Artifact recursive="true" parentPath="/Shared Library Dimensions" pattern="*" />
  </Task>
</Package>
```
# ライフサイクル管理のログ・ファイル

Performance Management Architect のライフサイクル管理のログ・ファイルは、 Oracle Enterprise Performance Management System Installation and Configuration Troubleshooting Guide に記載されています。

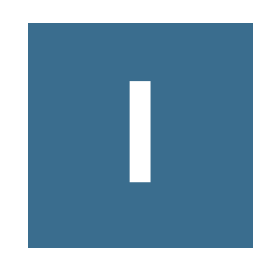

# **Performance Scorecard**とライ フサイクル管理

#### この付録の内容

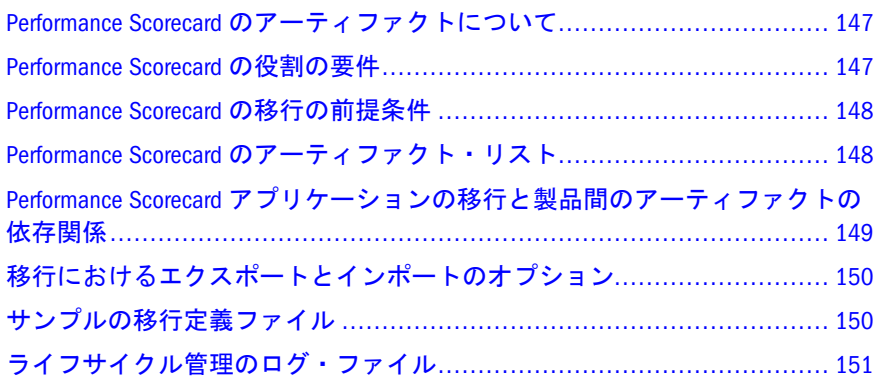

# Performance Scorecard のアーティファクトにつ いて

次のタイプの Performance Scorecard アーティファクトを移行するには、ライフサ イクル管理を使用します:

- <sup>l</sup> 管理オプション
- オブジェクト

Performance Scorecard のアーティファクト・リストについては、148 [ページの](#page-147-0) 「Performance Scorecard [のアーティファクト・リスト」](#page-147-0)を参照してください。

### Performance Scorecard の役割の要件

Performance Scorecard のライフサイクル管理の操作を行うユーザーには、次の役割 が割り当てられている必要があります:

- <sup>l</sup> LCM 管理者
- <sup>l</sup> HPS パワー・マネージャ
- <sup>l</sup> 管理者
	- 注: Performance Scorecard アプリケーション・グループには、管理者セキュ リティの役割が割り当てられている必要があります。

<span id="page-147-0"></span>『Oracle Hyperion Enterprise Performance Management System ユーザーおよび役割セ キュリティ・ガイド』を参照してください。

### Performance Scorecard の移行の前提条件

- <sup>l</sup> Shared Services と Performance Scorecard をインストールして構成し、これらが 実行されていることを確認します。Oracle Enterprise Performance Management System Installation and Configuration Guide を参照してください。
- ライフサイクル管理の操作を行っているユーザーに、LCM 管理者および HPS パワー・マネージャの役割が割り当てられていること、および Performance Scorecard アプリケーション・グループに管理者の役割が割り当てられている ことを確認します。『Oracle Hyperion Enterprise Performance Management System ユーザーおよび役割セキュリティ・ガイド』を参照してください。

### Performance Scorecard のアーティファクト・リ スト

### サブトピック

- アーティファクト・リストについて
- [管理オプションのアーティファクト](#page-148-0)
- [オブジェクトのアーティファクト](#page-148-0)

Performance Scorecard のアーティファクトは、Shared Services Console の Scorecard アプリケーション・グループにリストされています。

### アーティファクト・リストについて

アーティファクト・リストについて次のことに注意してください:

- アーティファクト アーティファクト名
- 説明 アーティファクトの説明
- 最終変更時間 このパラメータがサポートされている場合は、アーティファク トがインポートされた時間を反映します。アーティファクトの中には、最終 変更時間のパラメータをサポートしないものがあります。
- 最終変更ユーザー このパラメータがサポートされている場合は、アーティ ファクトを最後に変更したユーザーを反映します。アーティファクトの中に は、最終変更ユーザーのパラメータをサポートしないものがあります。
- ファイル・システムで編集可能 「はい」の場合、アーティファクトはテキス ト・エディタを使用してファイル・システム上で編集できます。「いいえ」の 場合、アーティファクトは製品内でのみ編集できます。
- 依存 アーティファクトの依存関係を一覧表示します

### <span id="page-148-0"></span>管理オプションのアーティファクト

表 40 管理オプションのアーティファクト

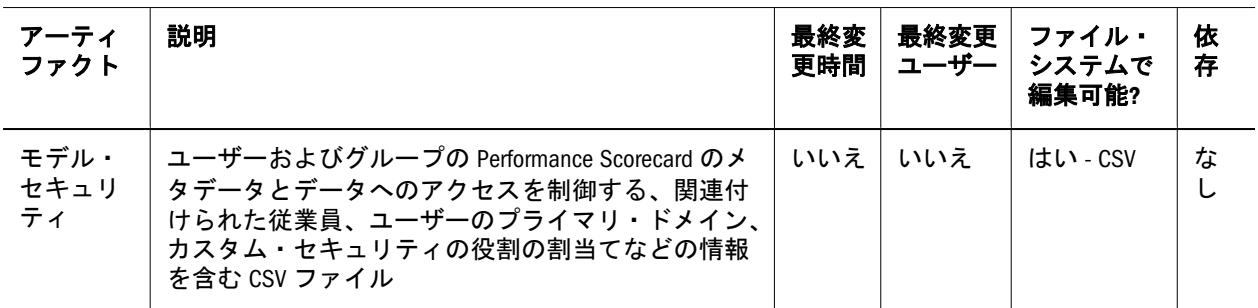

注: また、ユーザーが移行できる Performance Scorecard の勘定科目には、勘定科 目に割り当てられたセキュリティ設定(CSV ファイルに表示され、SR=セキュ リティの役割、AE=関係付けられた従業員、PD=プライマリ・ドメイン、 Object Name=セキュリティの役割名などがある)が含まれている場合があり ます。

### オブジェクトのアーティファクト

表 41 オブジェクトのアーティファクト

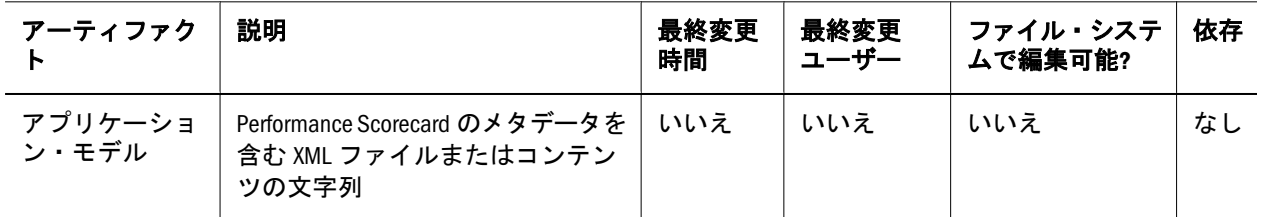

注: アプリケーション・モデルのアーティファクトとして含まれる Performance Scorecard アプリケーション・モデル・メタデータ・オブジェクト全体の移 行のみできます。ただし、増分エクスポート・オプションを使用すると、 最後のエクスポート後に変更されたメタデータ・オブジェクトをエクスポー トできます。アプリケーション・モデルのアーティファクトのエクスポー ト・ファイルは、ソース・サーバーに再インポートできません。

# Performance Scorecard アプリケーションの移行 と製品間のアーティファクトの依存関係

Performance Scorecard には、製品間のアーティファクトの依存関係はありません。

### <span id="page-149-0"></span>移行におけるエクスポートとインポートのオ プション

### サブトピック

- 移行のエクスポート・オプション
- 移行のインポート・オプション

### 移行のエクスポート・オプション

Performance Scorecard のエクスポート・オプションには、次があります。

- 「増分エクスポート」 最後にエクスポート操作を行ってから変更されたアー ティファクトのみエクスポートします。
- 注: エクスポートおよびインポートのオプションにアクセスするには、Shared Services Console を起動し、「管理」、「移行オプション」を選択します。

### 移行のインポート・オプション

インポート時に、Performance Scorecard アーティファクトは、宛先環境で既存の アーティファクトとマージします。Performance Scorecard には、製品固有のイン ポート・オプションはありません。

# サンプルの移行定義ファイル

Performance Scorecard の移行定義ファイルに使用される製品コードは、HPS です。

注: 移行定義ファイルで正しい構文が使用されていない場合、「MDFファイルの フォーマットが正しくありません」というエラーが表示されます。

### ファイル・システムへのエクスポート

```
 <?xml version="1.0" encoding="UTF-8" ?>
<Package>
  <LOCALE>en_US</LOCALE>
  <User name="" password="" />
  <Task>
   <Source type="Application" product="HPS" project="Scorecard" application="Hyperion 
Performance Scorecard" />
   <Target type="FileSystem" filePath="/HPS-Hyperion Performance Scorecard" />
   <Artifact recursive="true" parentPath="/Administrative Options" pattern="*" />
   <Artifact recursive="true" parentPath="/Objects" pattern="*" />
 \langleTask\rangle</Package>
```
### <span id="page-150-0"></span>ファイル・システムからのインポート

```
 <?xml version="1.0" encoding="UTF-8" ?>
<Package>
  <LOCALE>en_US</LOCALE>
  <User name="" password="" />
  <Task>
   <Source type="FileSystem" filePath="/HPS-Hyperion Performance Scorecard" />
   <Target type="Application" product="HPS" project="Scorecard" application="Hyperion 
Performance Scorecard" />
   <Artifact recursive="true" parentPath="/Administrative Options" pattern="*" />
   <Artifact recursive="true" parentPath="/Objects" pattern="*" />
  </Task>
</Package>
```
# ライフサイクル管理のログ・ファイル

Oracle Hyperion Performance Scorecard のライフサイクル管理のログ・ファイルは、 Oracle Enterprise Performance Management System Installation and Configuration Troubleshooting Guide に記載されています。

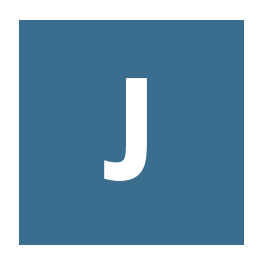

**Planning**とライフサイクル管 理

### この付録の内容 Planning アーティファクトについて...................................................... 153 Planning の役割の要件......................................................................... 153 Planning の移行の前提条件 [..................................................................](#page-153-0) 154 Planning のアーティファクト・リスト[...................................................](#page-154-0) 155 Planning の移行に関する考慮事項[.........................................................](#page-161-0) 162 Planning [アプリケーションの移行と製品間アーティファクトの依存関係](#page-162-0) [.......................................................................................................](#page-162-0) 163 [移行におけるエクスポートとインポートのオプション](#page-162-0)........................... 163 サンプルの移行定義ファイル [.............................................................](#page-163-0) 164 [ライフサイクル管理のログ・ファイル](#page-164-0)................................................. 165

# Planning アーティファクトについて

次のタイプの Planning アーティファクトを移行するには、ライフサイクル管理を 使用します:

- <sup>l</sup> 構成
- **e** Essbase  $\vec{\tau} \beta$
- グローバル
- プラン・タイプ
- リレーショナル・データ
- <sup>l</sup> セキュリティ

Planning のアーティファクト・リストについては、155 [ページの「](#page-154-0)Planning のアー [ティファクト・リスト」を](#page-154-0)参照してください。

### Planning の役割の要件

Planning のライフサイクル管理の操作を行うユーザーには、次の役割が割り当て られている必要があります:

- LCM 管理者
- Planning 管理者
- <sup>l</sup> アプリケーション作成者

<span id="page-153-0"></span>注: ライフサイクル管理のリスト作成、エクスポートおよびインポート操作を 実行するには、Planning 管理者の役割が必要です。また、Planning アプリ ケーションを作成するには、アプリケーション作成者の役割が必要です。

『Oracle Hyperion Enterprise Performance Management System ユーザーおよび役割セ キュリティ・ガイド』を参照してください。

### Planning の移行の前提条件

- Shared Services と Planning をインストールして構成し、これらが実行されてい ることを確認します。Oracle Enterprise Performance Management System Installation and Configuration Guide を参照してください。
- ライフサイクル管理の操作を行っているユーザーに、LCM 管理者、Planning 管理者およびアプリケーション作成者の役割が割り当てられていることを確 認します。『Oracle Hyperion Enterprise Performance Management System ユーザー および役割セキュリティ・ガイド』を参照してください。
- タスク・リストの LCM 管理者に読取りアクセス権が割り当てられていること を確認します。『Oracle Hyperion Enterprise Performance Management System ユー ザーおよび役割セキュリティ・ガイド』を参照してください。
- Planning アプリケーションを移行する前に、Shared Services ネイティブ・ディ レクトリのアーティファクト(ユーザー、グループ、およびプロビジョニング) を移行してください。56 [ページの「ネイティブ・ディレクトリ](#page-55-0)(セキュリ ティ)[の移行」](#page-55-0)を参照してください。Shared Services ネイティブ・ディレクトリ のアーティファクト・リストについては、56 [ページの「ネイティブ・ディレ](#page-55-0) クトリ([セキュリティ](#page-55-0))の移行」を参照してください。
	- 注: Planning または Essbase のライフサイクル管理を使用するには、Essbase で従来のセキュリティ・モードではなく、Shared Services ネイティブ・ ディレクトリを使用する必要があります。
- Planning Performance Management Architect アプリケーションの移行の場合、非 次元アーティファクトを移行する前に、Performance Management Architect 次元 を最初に移行して、「インポートしてから配置」する必要があります。 Performance Management Architect アーティファクトのリストについては、[付録](#page-136-0) H「[Performance Management Architect](#page-136-0) とライフサイクル管理」を参照してくだ さい。
- <sup>l</sup> 次のアプリケーション・レベルのカレンダ・プロパティは、ソースと宛先の アプリケーションで一致している必要があります:
	- <sup>m</sup> 開始年
	- <sup>m</sup> 基本期間(12 か月、四半期、カスタムなど)
	- <sup>m</sup> 開始月
- <sup>l</sup> 期間次元メンバーは、ソースと宛先のアプリケーションで一致している必要 があります。たとえば、ソースの期間次元に Quarter 1 メンバーがある場合、 宛先にも Quarter 1 メンバーが存在する必要があります。
- <span id="page-154-0"></span>● ソースと宛先のプラン・タイプは一致する必要があります(たとえば、ソース・ アプリケーションにプラン 1 というプラン・タイプがある場合、宛先アプリ ケーションにもプラン 1 というプラン・タイプが存在する必要があります)。
- <sup>l</sup> ソースと宛先のプラン・タイプは、同じ順序で割り当てられる必要がありま す(たとえば、ソース・アプリケーションにプラン 1 とプラン 2 いうプラン・ タイプがある場合、どちらも宛先アプリケーションでも同じ順序で現れる必 要があります)。
- ソースに「単一通貨」アプリケーション・タイプがある場合は、宛先アプリ ケーションも同じタイプにする必要があります。
- アプリケーション・タイプ(全般、Project Financial Planning、Public Sector Planning and Budgeting)は、ソースと宛先アプリケーションの両方で一致して いる必要があります。
- **●** Oracle Hyperion Public Sector Planning and Budgeting の場合、構成オプションは、 ソースと宛先アプリケーションで一致している必要があります。たとえば、 ソース・アプリケーションのタイプが「職階および従業員」の場合、宛先ア プリケーションのタイプも「職階および従業員」である必要があります。
- 意思決定パッケージのオプションがソース・アプリケーションに対して有効 になっている場合、宛先アプリケーションに対しても有効である必要があり ます。

# Planning のアーティファクト・リスト

### サブトピック

- アーティファクト・リストについて
- [構成アーティファクト](#page-155-0)
- Essbase [データ・アーティファクト](#page-156-0)
- [グローバル・アーティファクト](#page-156-0)
- <sup>l</sup> [プラン・タイプのアーティファクト](#page-159-0)
- [リレーショナル・データのアーティファクト](#page-160-0)
- [セキュリティのアーティファクト](#page-161-0)

Planning のアーティファクトは、Shared Services Console の Planning アプリケーショ ン・グループにリストされています。

Performance Management Architect が使用可能になったアプリケーションは、 Foundation アプリケーション・グループの EPMA ノードの下に次元をリストしま す。その他のすべての非次元アーティファクトは、Planning アプリケーション・ グループの下にリストされます。

注: Shared Services Console に表示されるアーティファクトは、実装ごとに異なり ます。

### アーティファクト・リストについて

アーティファクト・リストについて次のことに注意してください:

- <span id="page-155-0"></span>● アーティファクト - アーティファクト名
- 説明 アーティファクトの説明
- 最終変更時間 このパラメータがサポートされている場合は、アーティファク トが最後に変更された時間を反映します。アーティファクトの中には、最終 変更時間のパラメータをサポートしないものがあります。
- 最終変更ユーザー このパラメータがサポートされている場合は、アーティ ファクトを最後に変更したユーザーを反映します。アーティファクトの中に は、最終変更ユーザーのパラメータをサポートしないものがあります。
- ファイル・システムで編集可能 「はい」の場合、アーティファクトはテキス ト・エディタを使用してファイル・システム上で編集できます。「いいえ」の 場合、アーティファクトは製品内でのみ編集できます。
- 依存 アーティファクトの依存関係を一覧表示します。たとえば、ユーザー· プリファレンス・アーティファクトを移行する場合は、ユーザー変数アーティ ファクトも移行する必要があります。

### 構成アーティファクト

表 42 構成アーティファクト

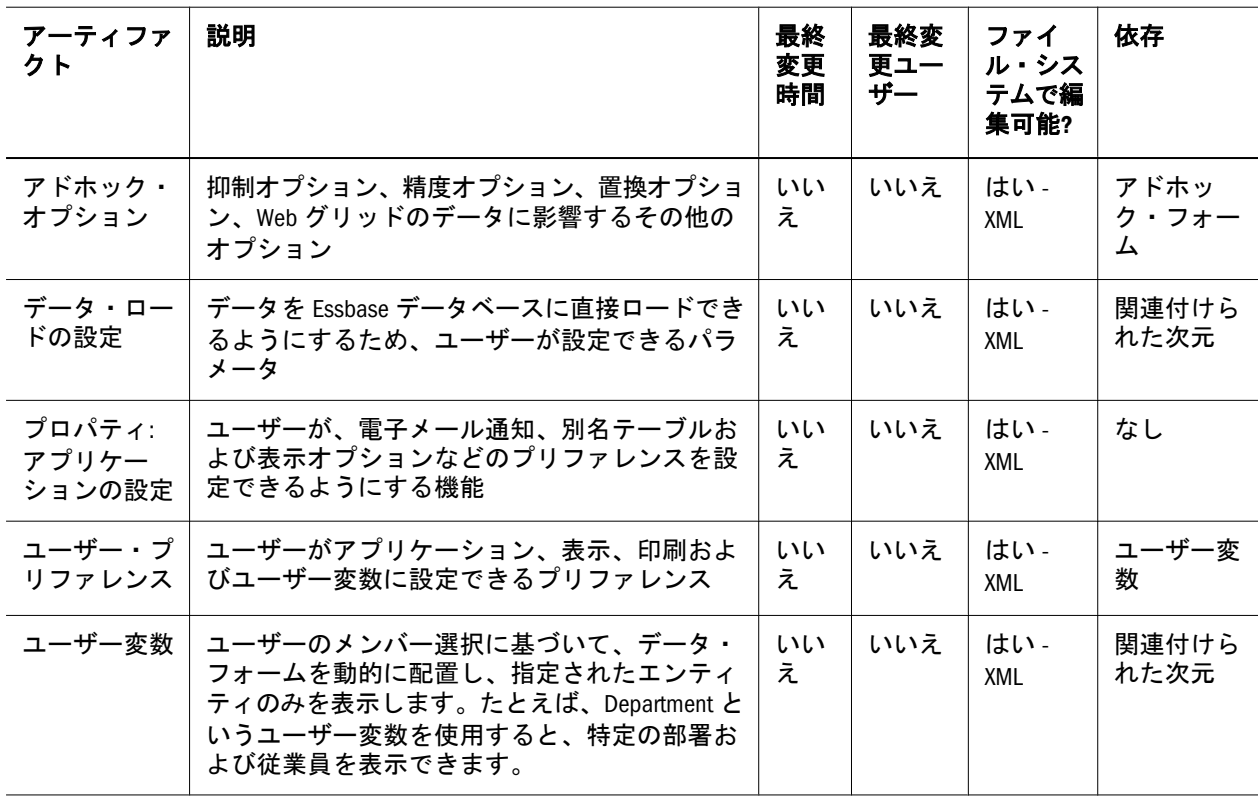

### <span id="page-156-0"></span>Essbase データ・アーティファクト

表 43 Essbase データ・アーティファクト

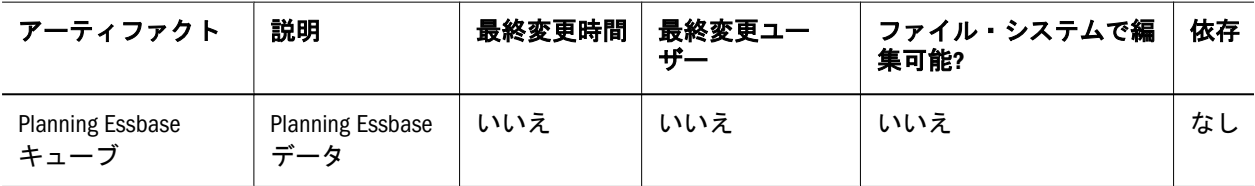

# グローバル・アーティファクト

注: 複数のプラン・タイプに関連付けられた標準的な次元が共通次元にリスト されます。この項には、関連付けられた属性次元も含まれています。

#### 表 44 グローバル・アーティファクト

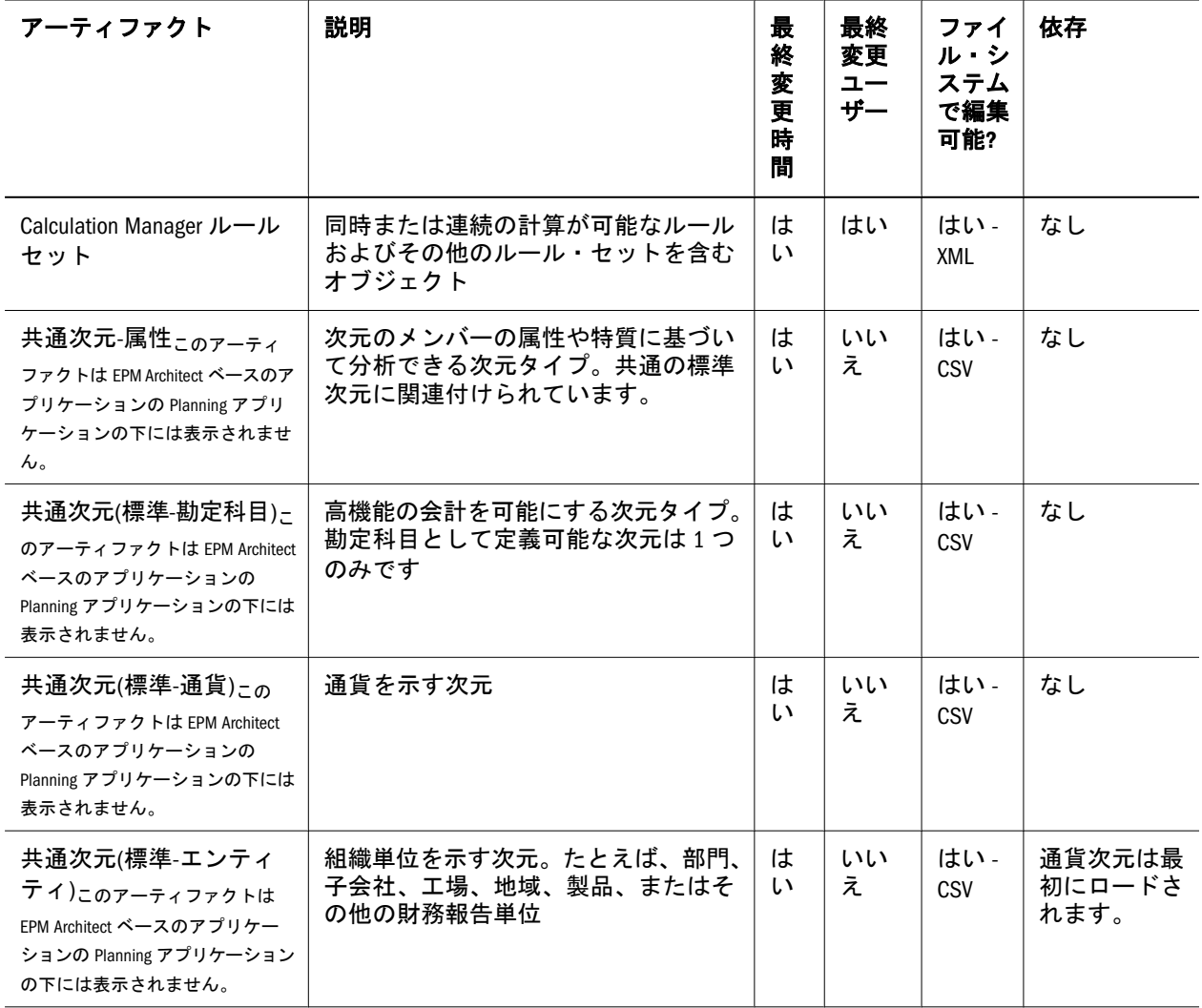

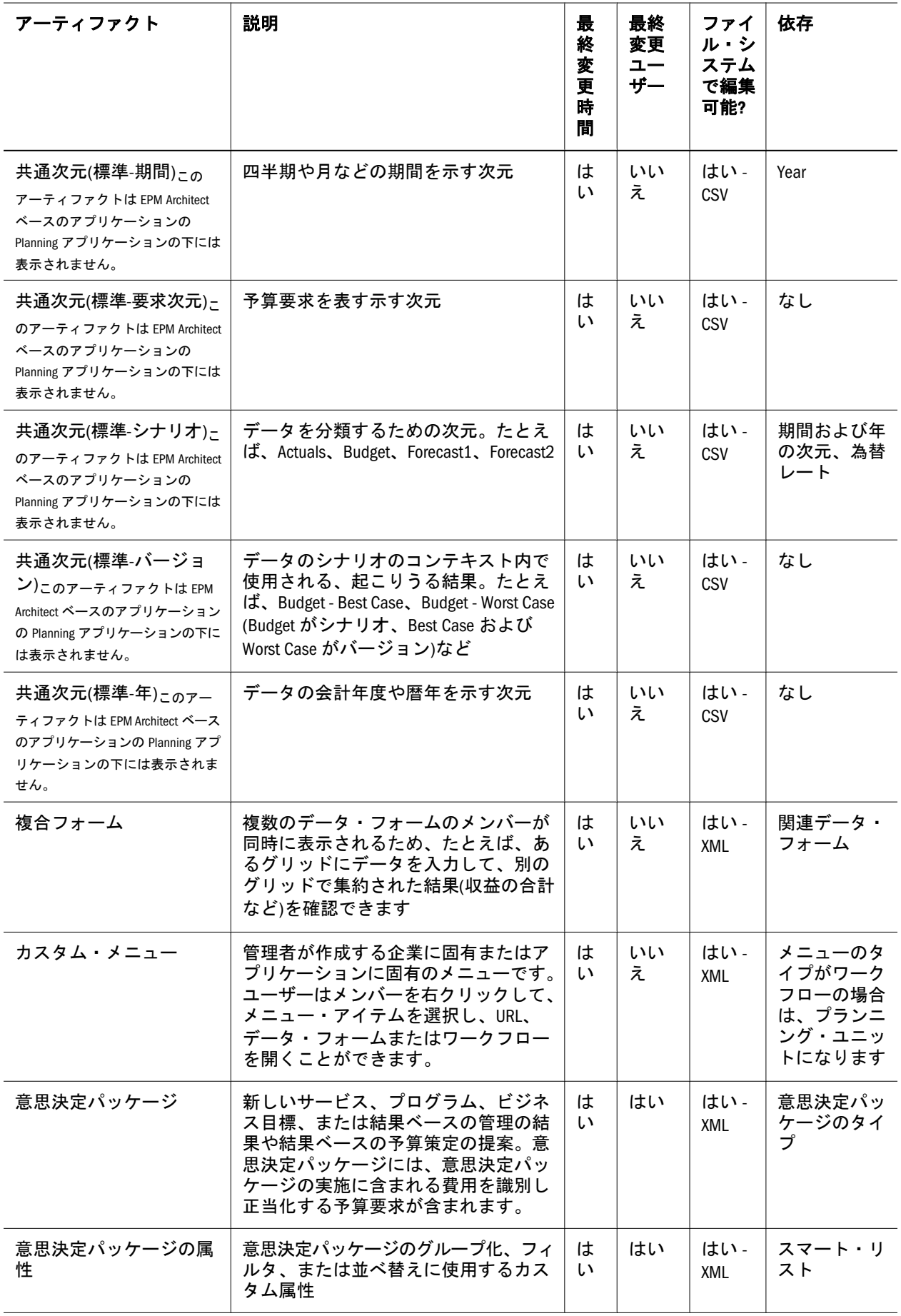

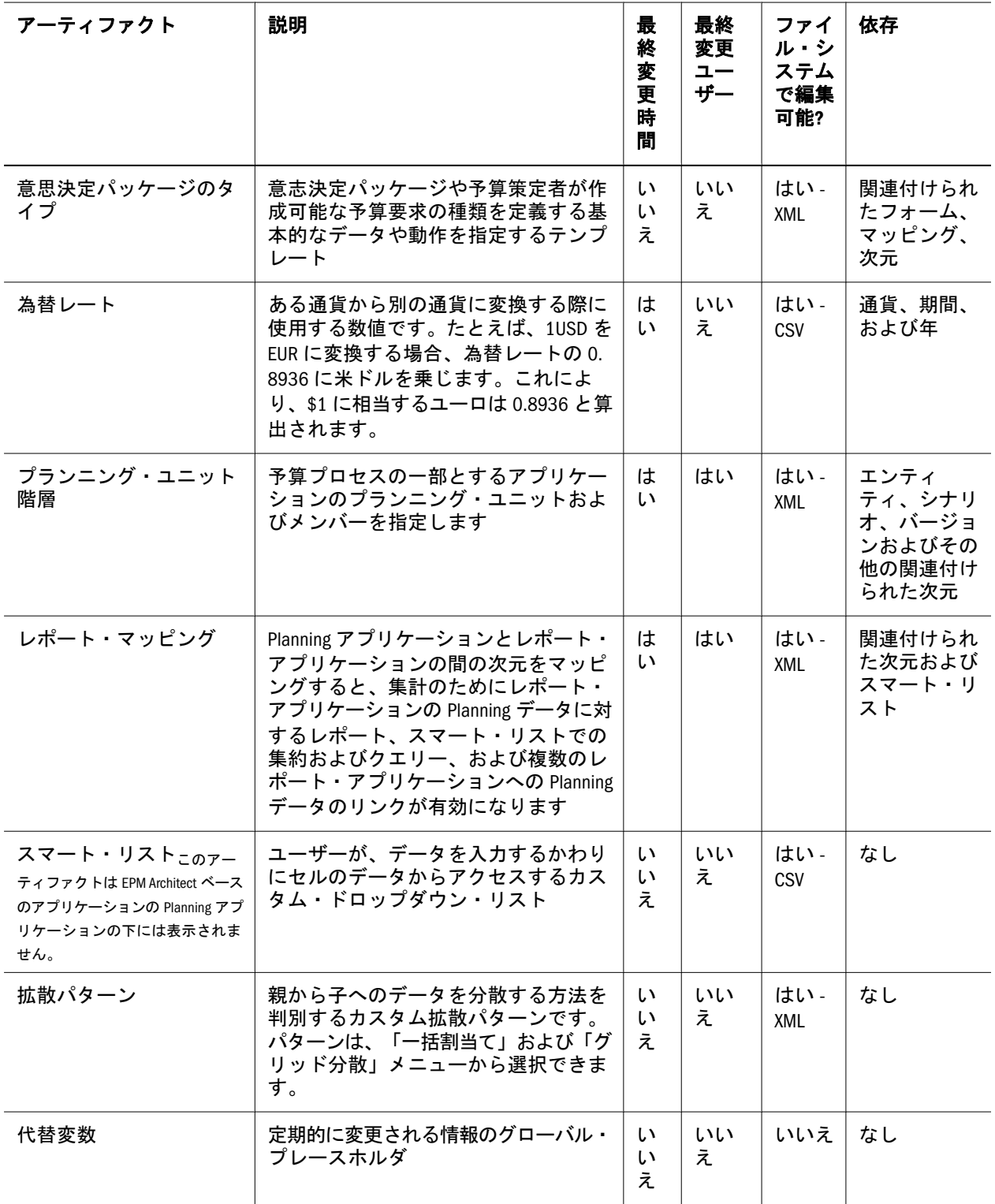

<span id="page-159-0"></span>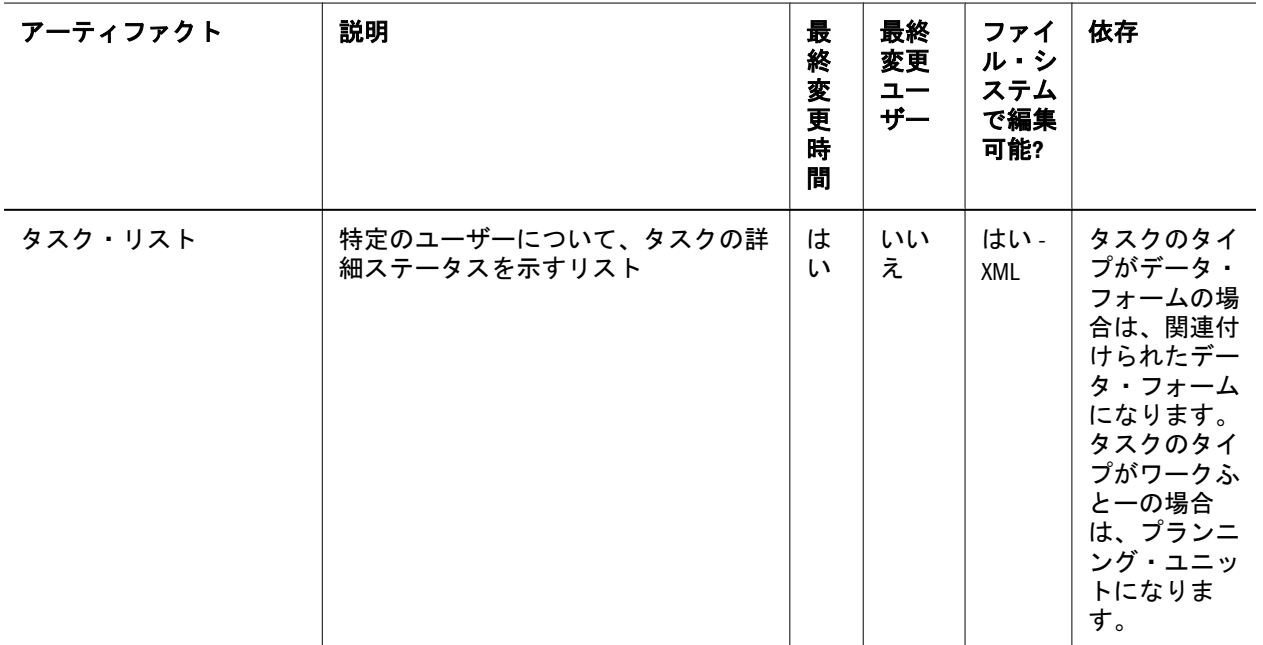

### プラン・タイプのアーティファクト

プラン・タイプは Planning アプリケーション情報を Essbase データベースに保管す るために使用されます。別のデータベースには、アプリケーションの各プラン・ タイプのデータが保管されます。また、このデータベースには、アプリケーショ ンの設計、サイズおよびパフォーマンスを最適化するためにこのプラン・タイプ に関係した情報が含まれています。デフォルトの Planning プラン・タイプには、 Plan1、Plan2、および Plan3 があります。

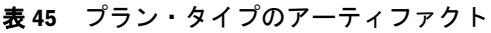

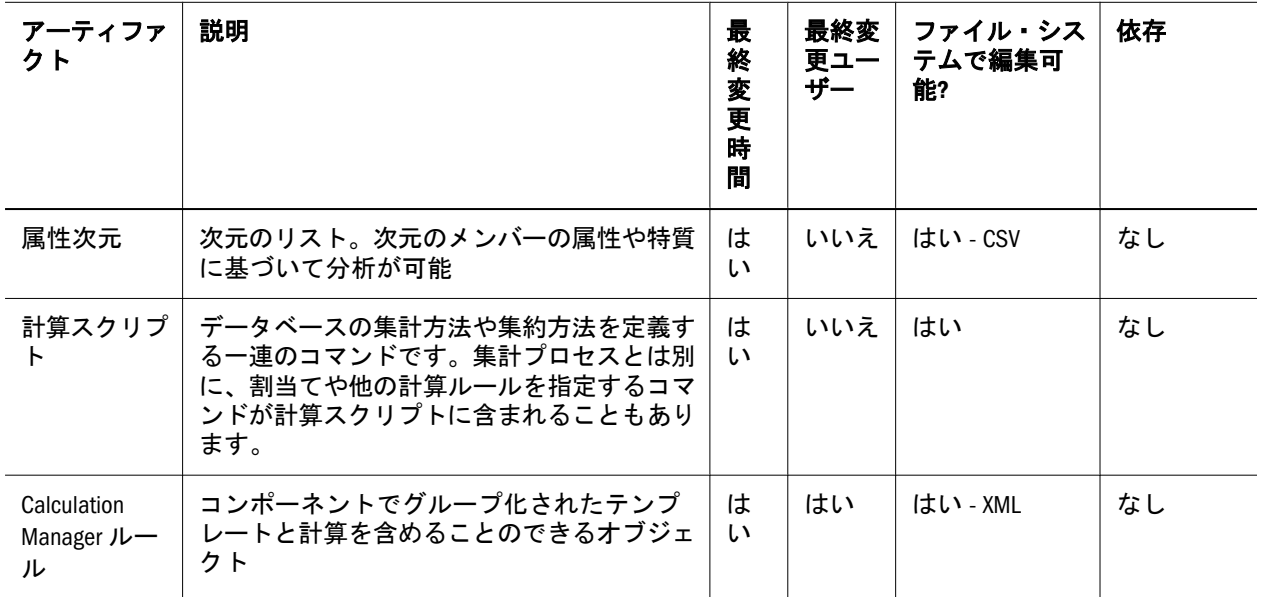

<span id="page-160-0"></span>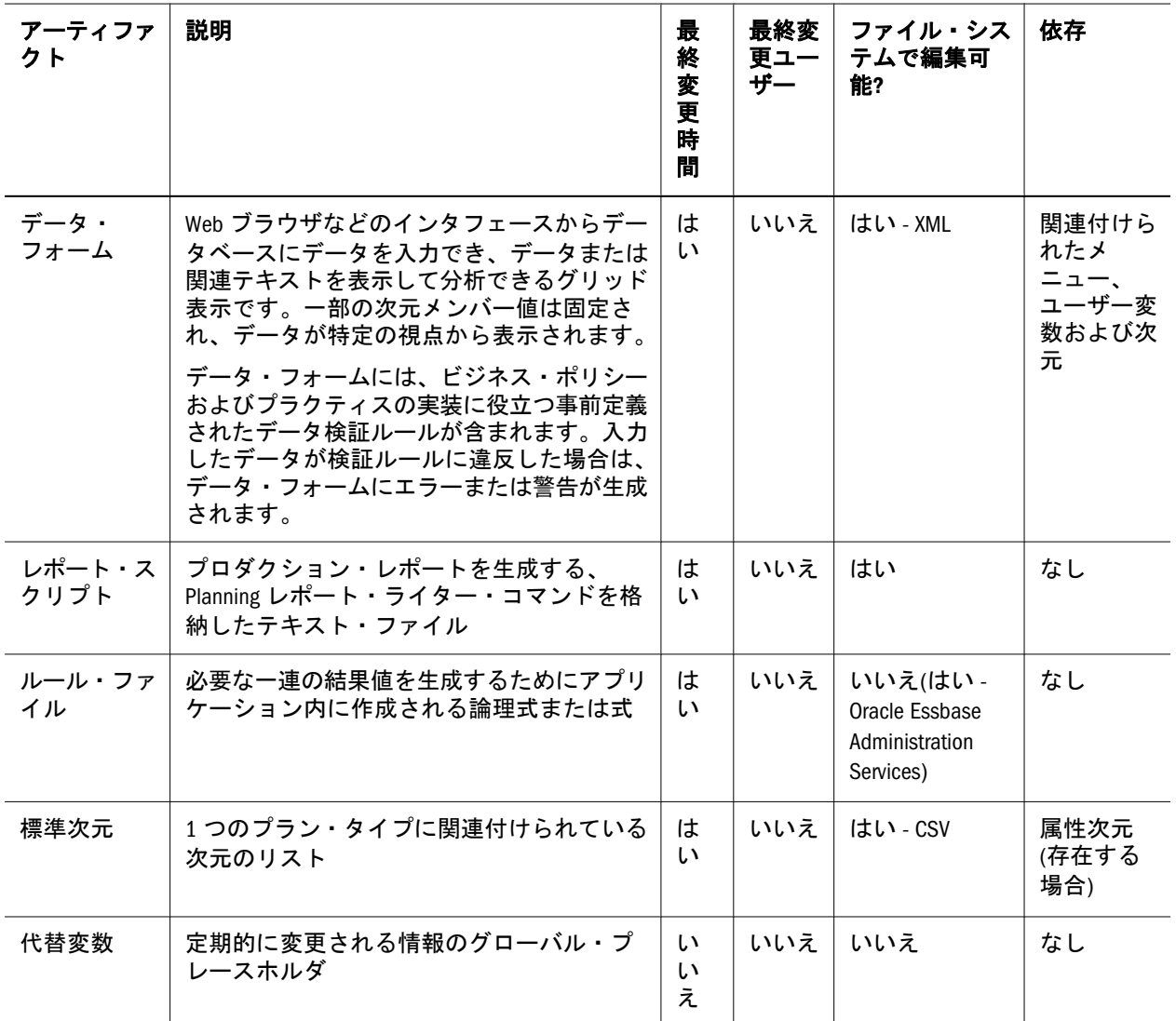

### リレーショナル・データのアーティファクト

表 46 リレーショナル・データのアーティファクト

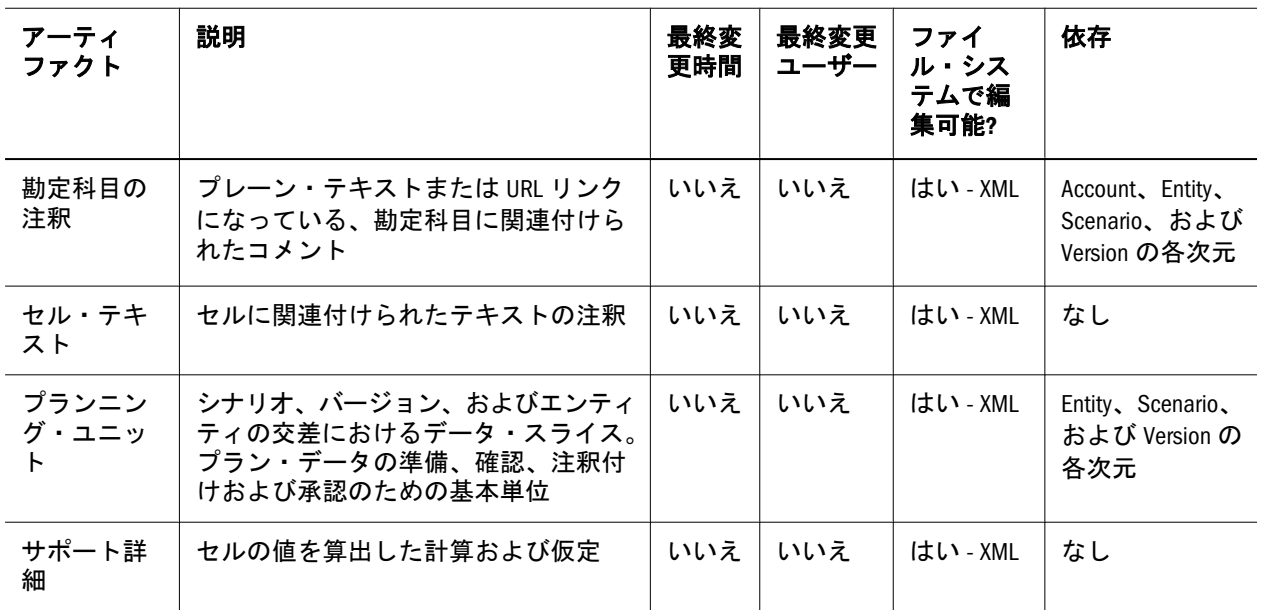

<span id="page-161-0"></span>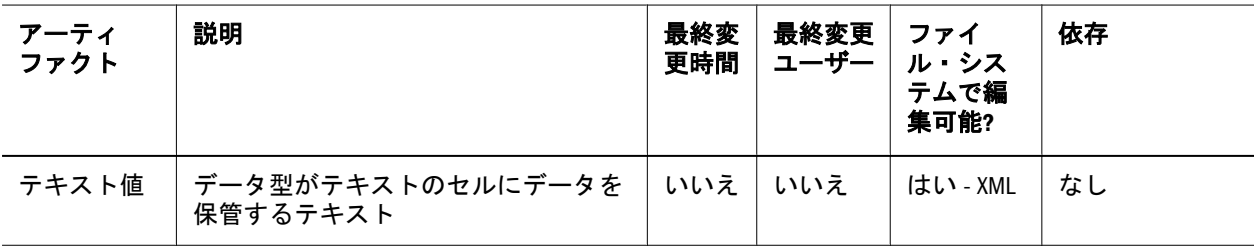

### セキュリティのアーティファクト

- 注: アクセス権は、リソースに対してユーザーが実行できる一連の操作です。
- 表 47 セキュリティのアーティファクト

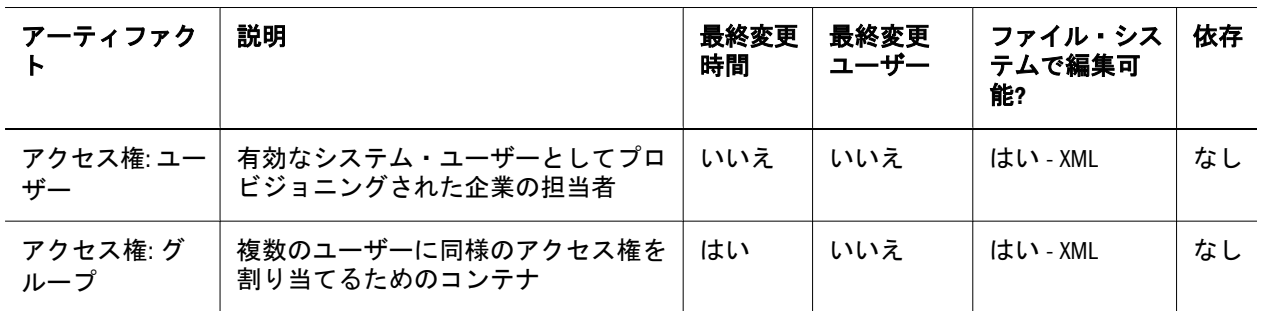

### Planning の移行に関する考慮事項

- <sup>l</sup> ライフサイクル管理での Planning 間の移行操作は、時間がかかります。
- Planning アーティファクトには、フォームには次元の依存関係があるなど、依 存関係があるものもあります。ライフサイクル管理では、フォームに必要な 次元メンバーのみが移行されるのではなく、すべての次元が移行されます。 必要な依存関係を手動で選択する必要があります。43 [ページの「アーティファ](#page-42-0) [クトの移行」](#page-42-0)を参照してください。
- <sup>l</sup> ソース・アプリケーションと宛先アプリケーションのプラン・タイプ、カレ ンダ、および単一通貨や複数通貨の設定はすべて同じである必要があります。
- Planning がターゲット環境にない場合、ライフサイクル管理によってアプリ ケーション・シェルが作成されます。
- ライフサイクル管理を使用するには、Essbase が Shared Services モードになって いる必要があります。
- Essbase アーティファクトは Planning アプリケーション・ノードの下に表示さ れ、データ・アーティファクトは Essbase データ・カテゴリの下に表示されま す。
- <sup>l</sup> テストから本番環境への最初の移行の場合、Planning ノードの下にあるすべて の Planning 関連のアーティファクトを移行することをお薦めします。
- Essbase データの移行は、増分の移行ではなく、テストから本番環境への最初 の移行の場合のみお薦めします。

<span id="page-162-0"></span>● Planning のデータ・アーティファクトをエクスポートまたはインポートするに は、ライフサイクル管理に共有ファイル・システム・パスが必要です。

# Planning アプリケーションの移行と製品間アー ティファクトの依存関係

Planning アプリケーションをある環境から他の環境(開発からテストまたはテスト から本番環境)に移行する場合は、製品間のアーティファクトの依存関係が存在し ます。Planning では、Planning 固有のアーティファクトとともに、他の製品から アーティファクトを移行する必要があります。

- Planning の製品間アーティファクトには、次があります:
	- $\circ$  Essbase
		- 注: Planning アーティファクトと共に表示される Oracle Essbase アーティ ファクトは、ルール・ファイル、計算スクリプト、および代替変数 です。
	- $\sigma$  オプション: Reporting and Analysis (Financial Reporting と Web Analysis)
- Planning Performance Management Architect には、次の製品間アーティファクト が必要です。
	- o Performance Management Architect
	- o Shared Services のネイティブ・ディレクトリ(ユーザー、グループおよびプ ロビジョニング)
	- o Oracle Hyperion Calculation Manager
	- $\circ$  Reporting and Analysis(Financial Reporting  $\&$  Web Analysis)
		- 注: Essbase アーティファクトは Planning アーティファクトと一緒に表示 されます。

### 移行におけるエクスポートとインポートのオ プション

インポート時に、Planning アーティファクトは、宛先環境で既存のアーティファ クトを置換します。インポート時にアーティファクトをマージまたは削除できま せん。

Planning には、製品固有のエクスポート・オプションおよびインポート・オプショ ンはありません。

注: 以前のリリースでは、Shared Services Console において、Planning 用に「依存 アーティファクトを含む」オプションが提供されていました。このオプショ ンは存在しません。かわりに、必要な依存関係を手動で選択する必要があ ります。

# <span id="page-163-0"></span>サンプルの移行定義ファイル

ここで提供されているサンプル移行定義ファイルは、Planning アプリケーション の移行用です。Planning の移行定義ファイルで使用されている製品コードは HP で、サンプル・アプリケーションは SampApp です。

注: 移行定義ファイルで正しい構文が使用されていない場合、「MDFファイルの フォーマットが正しくありません」というエラーが表示されます。

### ファイル・システムへのエクスポート

```
 <?xml version="1.0" encoding="UTF-8" ?>
<Package>
  <LOCALE>en_US</LOCALE>
  <User name="" password="" />
  <Task>
   <Source type="Application" product="HP" project="Default Application Group" 
application="HPAuto1" />
   <Target type="FileSystem" filePath="/HP-HPAuto1" />
   <Artifact recursive="true" parentPath="/Configuration" pattern="*" />
   <Artifact recursive="true" parentPath="/Global Artifacts" pattern="*" />
   <Artifact recursive="true" parentPath="/Plan Type" pattern="*" />
   <Artifact recursive="true" parentPath="/Relational Data" pattern="*" />
   <Artifact recursive="true" parentPath="/Security" pattern="*" />
 \langleTask></Package>
```
### ファイル・システムからのインポート

```
 <?xml version="1.0" encoding="UTF-8" ?>
<Package>
  <LOCALE>en_US</LOCALE>
  <User name="" password="" />
  <Task>
   <Source type="FileSystem" filePath="/HP-HPAuto1" />
   <Target type="Application" product="HP" project="Default Application Group" 
application="HPAuto1" />
   <Artifact recursive="true" parentPath="/Configuration" pattern="*" /> 
   <Artifact recursive="true" parentPath="/Global Artifacts" pattern="*" /> 
   <Artifact recursive="true" parentPath="/Plan Type" pattern="*" /> 
   <Artifact recursive="true" parentPath="/Relational Data" pattern="*" /> 
   <Artifact recursive="true" parentPath="/Security" pattern="*" /> 
 \langleTask></Package>
```
# <span id="page-164-0"></span>ライフサイクル管理のログ・ファイル

Oracle Hyperion Planning のライフサイクル管理のログ・ファイルは、Oracle Enterprise Performance Management System Installation and Configuration Troubleshooting Guide に記載されています。

# K

# **Profitability and Cost Management**とライフサイク ル管理

### この付録の内容

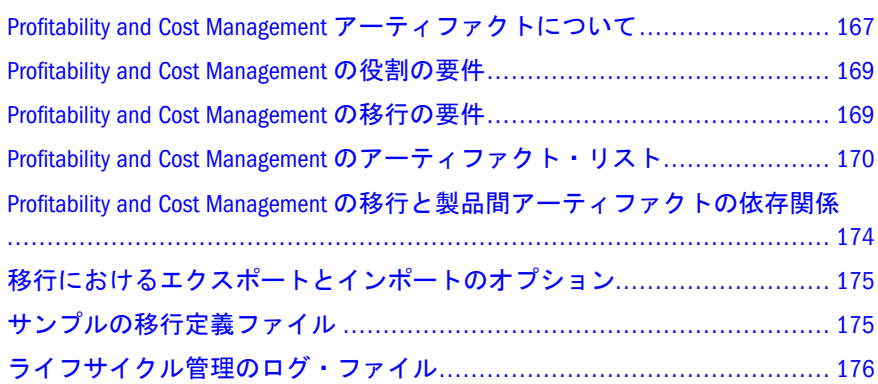

# Profitability and Cost Management アーティファ クトについて

Profitability and Cost Management には、メタデータまたは次元アーティファクトと モデル・アーティファクトの 2 つのタイプのアーティファクトがあります。

メタデータまたは次元アーティファクトは、Performance Management Architect 対 応です。Profitability and Cost Management の Performance Management Architect 対応 のアーティファクトは、Foundation アプリケーション・グループの EPMA ノード の下にリストされます。このアーティファクトについては、付録 H「[Performance](#page-136-0) Management Architect [とライフサイクル管理」で](#page-136-0)説明されています。

モデル・アーティファクトは、Performance Management Architect からの Profitability and Cost Management の配置の際にユーザーによって定義されたフォルダにリスト されます。

Profitability and Cost Management アプリケーションには次の 2 種類があります: 標 準 Profitability and Cost Management と詳細 Profitability and Cost Management です。 ライフサイクル管理を使用して、これらの両方のアプリケーションのモデル・アー ティファクトのリポジトリ・コンテンツを移行します。

### 標準 **Profitability and Cost Management** モデル・アーティファクト

- <sup>l</sup> AssignmentRules
- Drivers
- <sup>l</sup> Model
- o AssignmentRuleSelections
- o DriverExceptions
- o DriverRules
- o RegularAssignments
- <sup>l</sup> POV
- Preferences
- SmartViewQueries
- $\bullet$  Stages

### 詳細 **Profitability and Cost Management** モデル・アーティファクト

- **·** AssignmentRules
- CalculationConfig
- **Drivers**
- <sup>l</sup> Model
	- $O$  POV1
		- <sup>o</sup> Stage 1
			- CalculationRules
			- **·** AssignmentRuleSelections
			- DriverExceptions
			- $\bullet$  DriverRules
	- $O$  POV2
		- <sup>o</sup> Stage 1
			- $\bullet$  CalculationRules
			- $\bullet$  AssignmentRuleSelections
			- **·** DriverExceptions
			- $\bullet$  DriverRules
- <sup>l</sup> POV
- Preferences
- Processes
- Scripts
- $\bullet$  SQLTemplates
- **Stages**
- **TableRegistration** 
	- $\circ$  Tables
	- o TableJoins
- $\bullet$  Tasks

<span id="page-168-0"></span>Profitability and Cost Management のモデル・アーティファクト・リストについて は、170 ページの「[Profitability and Cost Management](#page-169-0) のアーティファクト・リス [ト」](#page-169-0)を参照してください。

### Profitability and Cost Management の役割の要件

Profitability and Cost Management のライフサイクル管理の操作を行うユーザーに は、次の役割が割り当てられている必要があります:

- LCM 管理者
- <sup>l</sup> パワー・ユーザー
- <sup>l</sup> 管理者

『Oracle Hyperion Enterprise Performance Management System ユーザーおよび役割セ キュリティ・ガイド』を参照してください。

### Profitability and Cost Management の移行の要件

- <sup>l</sup> Shared Services と Profitability and Cost Management をインストールして構成し、 これらが実行されていることを確認します。Oracle Enterprise Performance Management System Installation and Configuration Guide を参照してください。
- <sup>l</sup> ライフサイクル管理の操作を行っているユーザーに、LCM 管理者、パワー・ ユーザー、およびアプリケーション管理者の役割が割り当てられていること を確認します。『Oracle Hyperion Enterprise Performance Management System ユー ザーおよび役割セキュリティ・ガイド』を参照してください。
- **•** Performance Management Architect  $\psi$   $\phi$  Profitability and Cost Management  $(\zeta \nabla \mathcal{P})$ リケーションを配置します(すべての次元が使用可能なことを確認してくださ  $V)_{\alpha}$
- Profitability and Cost Management Performance Management Architect  $\mathcal{TPI}$ ションの場合 - 非次元アーティファクトを移行する前に、まず Performance Management Architect 次元を移行する必要があります。Performance Management Architect アーティファクトのリストについては、付録 H「[Performance](#page-136-0) Management Architect [とライフサイクル管理」を](#page-136-0)参照してください。

# <span id="page-169-0"></span>Profitability and Cost Management のアーティ ファクト・リスト

### サブトピック

- アーティファクト・リストについて
- 標準 [Profitability and Cost Management](#page-170-0) モデル・アーティファクト
- 詳細 [Profitability and Cost Management](#page-171-0) モデル・アーティファクト

Profitability and Cost Management モデル・アーティファクトは、Performance Management Architect からの Profitability and Cost Management の配置の際にユー ザーによって定義されたフォルダにリストされます。

注: Shared Services Console に表示されるアーティファクトは、実装ごとに異なり ます。

### アーティファクト・リストについて

アーティファクト・リストについて次のことに注意してください:

- アーティファクト アーティファクト名
- 説明 アーティファクトの説明
- 最終変更時間 このパラメータがサポートされている場合は、アーティファク トがインポートされた時間を反映します。アーティファクトの中には、最終 変更時間のパラメータをサポートしないものがあります。
- 最終変更ユーザー このパラメータがサポートされている場合は、アーティ ファクトを最後に変更したユーザーを反映します。アーティファクトの中に は、最終変更ユーザーのパラメータをサポートしないものがあります。
- ファイル・システムで編集可能 「はい」の場合、アーティファクトはテキス ト・エディタを使用してファイル・システム上で編集できます。「いいえ」の 場合、アーティファクトは製品内でのみ編集できます。NA の場合、アーティ ファクトは編集できません。
- 依存 アーティファクトの依存関係を一覧表示します。たとえば、Profitability and Cost Management の割当てルール・アーティファクトを移行する場合は Profitability and Cost Management のステージ定義アーティファクトも移行する 必要があります。

### <span id="page-170-0"></span>標準 Profitability and Cost Management モデル・アー ティファクト

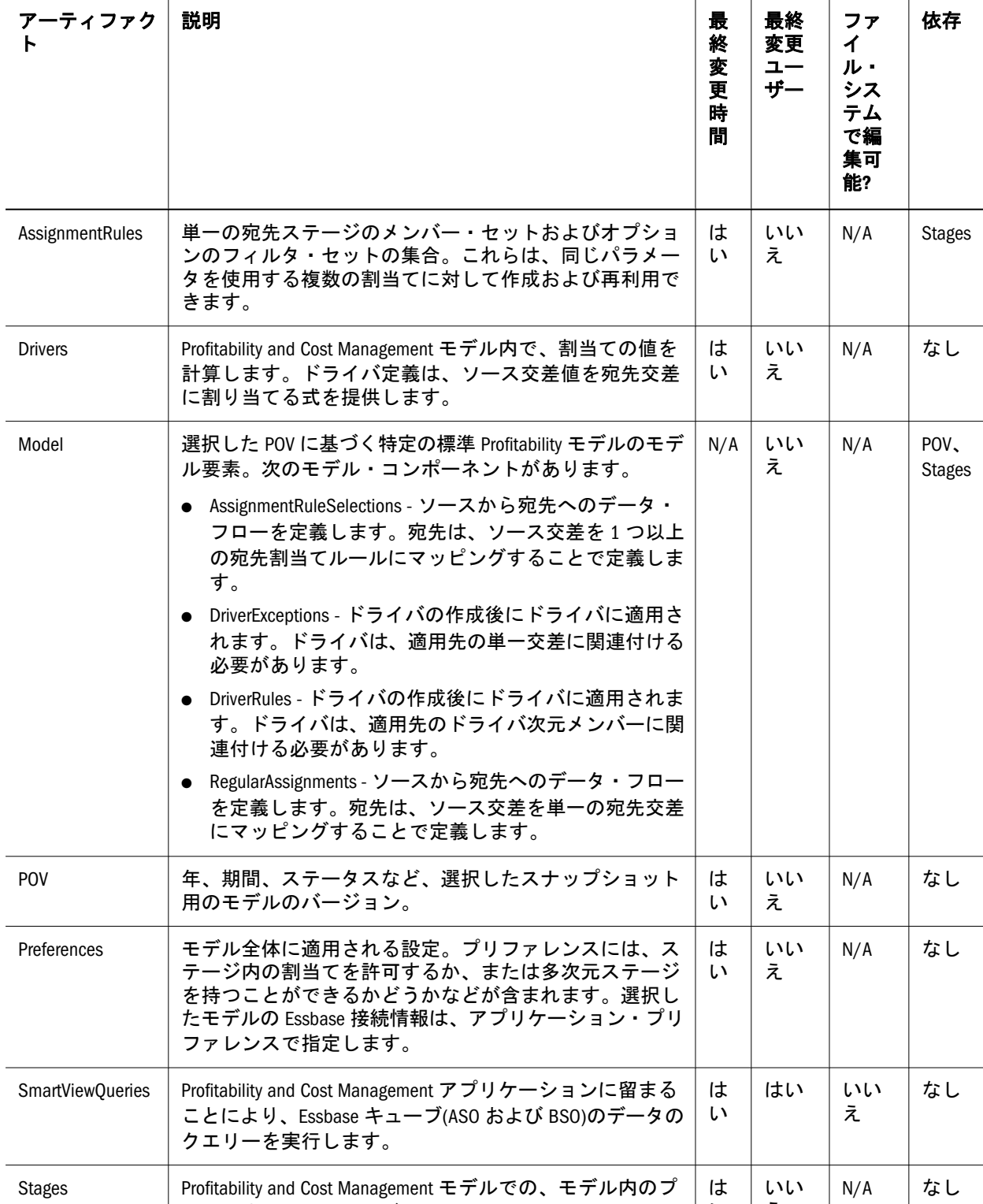

表 48 標準 Profitability and Cost Management モデル・アーティファクト

ロセスまたはアクティビティ。

は い いい え

N/A | なし

### <span id="page-171-0"></span>詳細 Profitability and Cost Management モデル・アー ティファクト

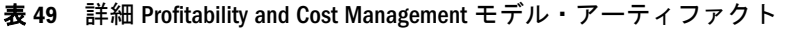

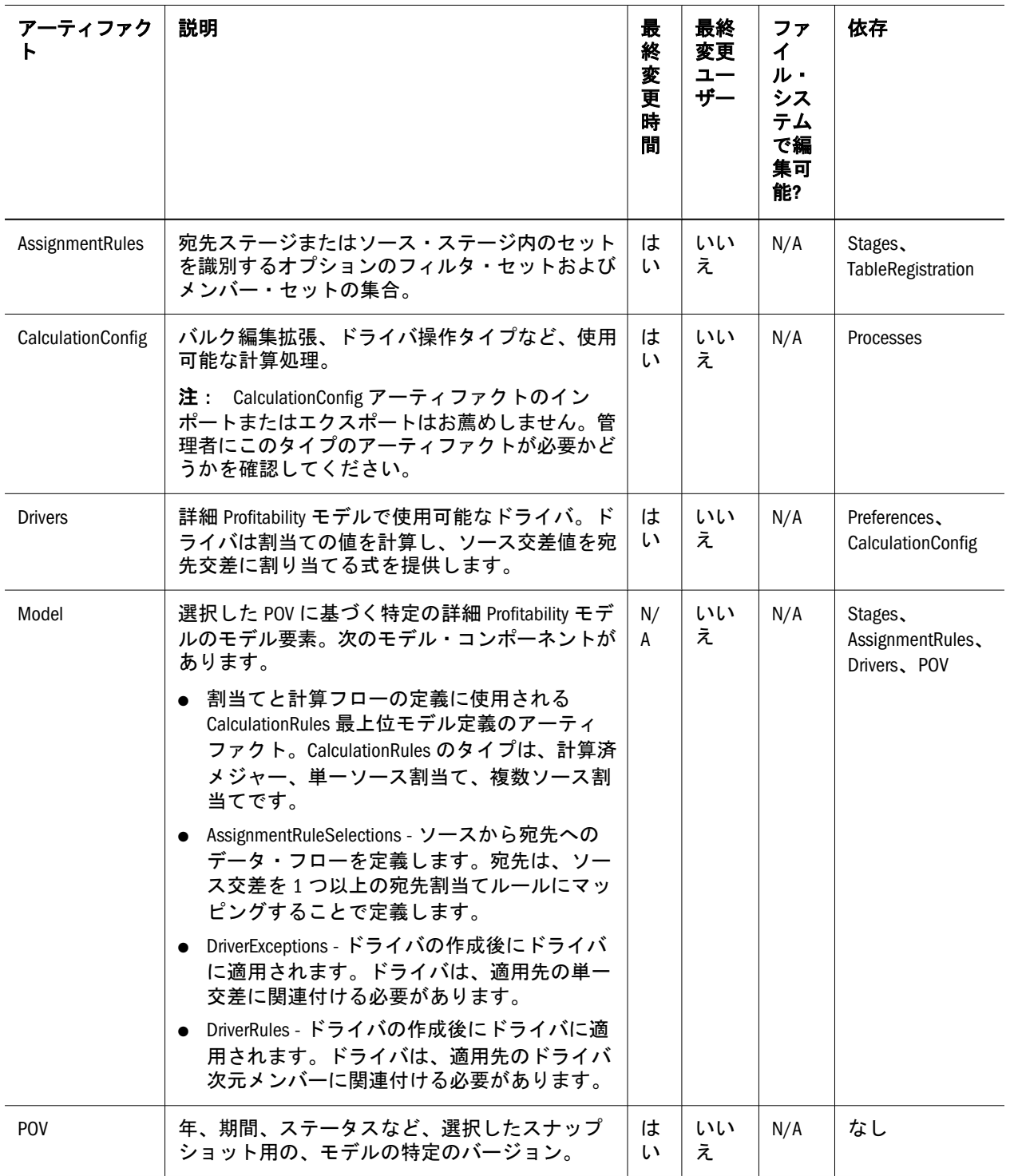

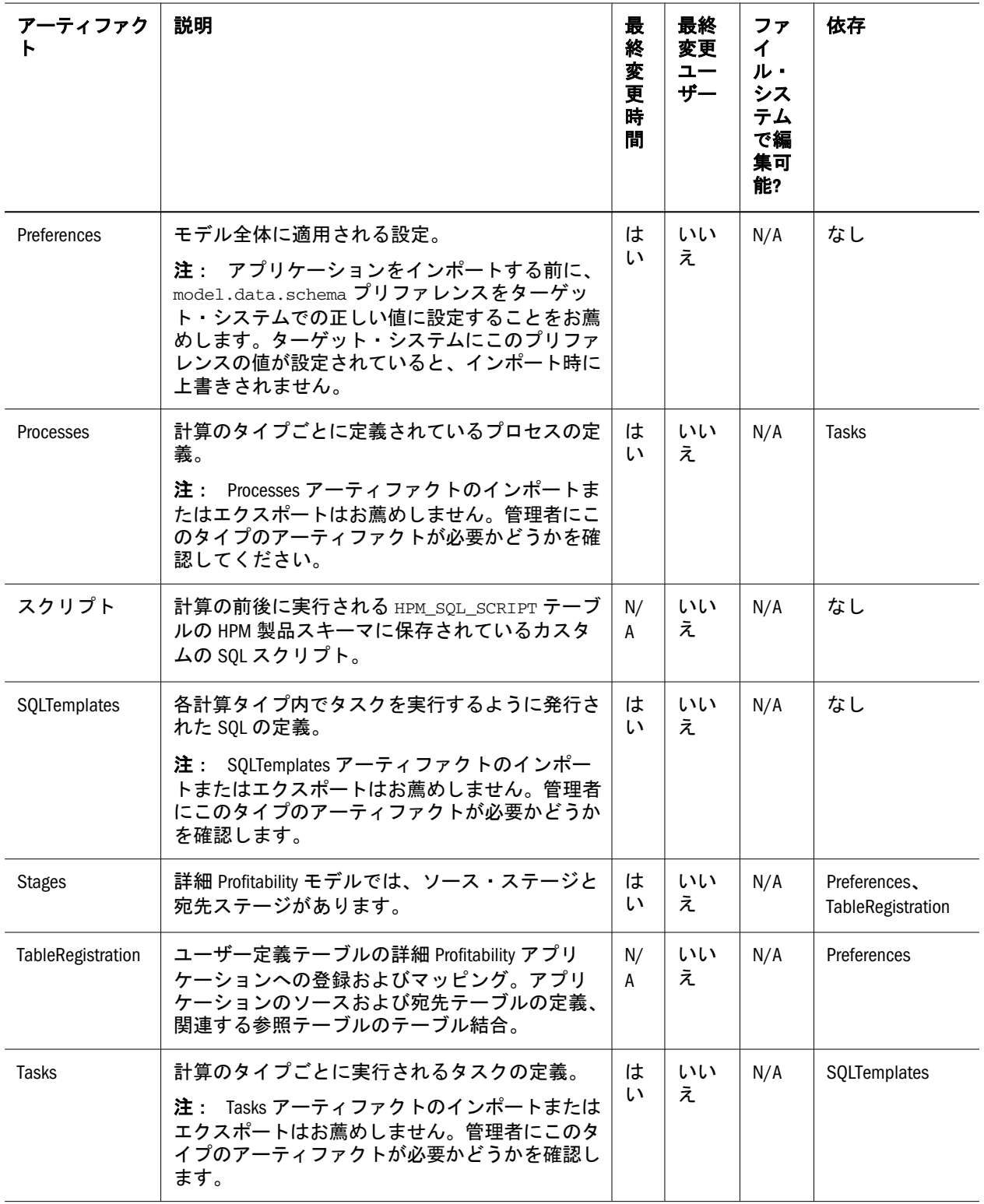

### 計算制御アーティファクト

詳細 Profitability and Cost Management アプリケーションでは、計算プロセスと呼 ばれる高度な新しい構成を使用して、モデルの計算方法を定義したり、リレーショ ナル・データベース内で実行する特定の他の処理操作を定義します。これらの計 算制御アーティファクトは、ドライバ操作タイプおよびその他のプロセス・タイ プに関連しています。詳細は、Oracle Hyperion Profitability and Cost Management Administrator's Guide の詳細計算オプションを参照してください。

<span id="page-173-0"></span>次の Lifecycle Management 計算制御アーティファクトは、計算プロセス定義および 管理に関連しています:

- CalculationConfig
- Processes
- **SOLTemplates**
- **Tasks**

これらのアーティファクトの変更は、高度でドキュメントに記載されていないア クティビティであり、Oracle サポートの指示がある場合のみ実行できます。その ため、Oracle サポートによる指示があった時にのみ、計算制御アーティファクト をエクスポートまたはインポートすることが適切です。Oracle サポートからそれ 以外の指示がないかぎり、Shared Services Console を使用してアプリケーション・ アーティファクトをエクスポートまたはインポートする場合には、これらの計算 プロセス・アーティファクトは無視してください。

異なるデータベース・プラットフォーム(Oracle または SQL Server など)または異な るバージョンの製品を使用している可能性がある環境でアプリケーションを移行 する場合、これらのアーティファクトをエクスポートおよびインポートの対象か ら除外することが特に重要です。エクスポートする前にこれらのアーティファク トを選択解除してエクスポート・ファイルから除外します。これらのアーティファ クトのいずれかを含む以前のエクスポートからアプリケーション・アーティファ クトをインポートしている場合、インポートする前に確実に選択解除してくださ い。

### Profitability and Cost Management の移行と製品 間アーティファクトの依存関係

Profitability and Cost Management アプリケーションをある環境から他の環境(開発 からテストまたはテストから本番環境)に移行する場合は、製品間のアーティファ クトの依存関係が存在します。Profitability and Cost Management では、Profitability and Cost Management 固有のアーティファクトとともに、次の他の製品からアー ティファクトを移行する必要があります。

- Shared Services のネイティブ・ディレクトリ(ユーザー、グループおよびプロビ ジョニング)
- Essbase(標準 Profitability and Cost Management のみ)

### <span id="page-174-0"></span>移行におけるエクスポートとインポートのオ プション

### サブトピック

- 移行のエクスポート・オプション
- 移行のインポート・オプション

### 移行のエクスポート・オプション

Profitability and Cost Management には、製品固有のエクスポート・オプションはあ りません。

注: 標準 Profitability and Cost Management の場合、Essbase アーティファクトが Essbase アプリケーションの下にエクスポートされます(アウトライン、デー タ、計算スクリプト)。

# 移行のインポート・オプション

Profitability and Cost Management には、製品固有のエクスポート・オプションはあ りません。

注: ライフサイクル管理により、ターゲット・モデルに存在しない場合のみ、 アーティファクトがインポートされます。既存のアーティファクトは置換 またはマージされません。

# サンプルの移行定義ファイル

Profitability and Cost Management の移行定義ファイルに使用される製品コードは HPM です。

注: 移行定義ファイルで正しい構文が使用されていない場合、「MDFファイルの フォーマットが正しくありません」というエラーが表示されます。

### ファイル・システムへのエクスポート

```
 <?xml version="1.0" encoding="UTF-8" ?>
<Package>
  <LOCALE>en_US</LOCALE>
  <User name="" password="" />
  <Task>
   <Source type="Application" product="HPM" project="Default Application Group" 
application="Bikes72" />
   <Target type="FileSystem" filePath="/HPCM-Bikes72" />
   <Artifact recursive="true" parentPath="/AssignmentRules" pattern="*" />
   <Artifact recursive="true" parentPath="/Drivers" pattern="*" />
   <Artifact recursive="true" parentPath="/Model" pattern="*" />
```

```
 <Artifact recursive="true" parentPath="/POV" pattern="*" />
   <Artifact recursive="true" parentPath="/Preferences" pattern="*" />
   <Artifact recursive="true" parentPath="/Stages" pattern="*" />
  </Task>
</Package>
```
### ファイル・システムからのインポート

```
 <xml version="1.0" encoding="UTF-8" ?>
<Package>
  <LOCALE>en_US</LOCALE>
  <User name="" password="" />
  <Task>
   <Source type="FileSystem" filePath="/HPCM-Bikes72" />
   <Target type="Application" product="HPM" project="Default Application Group" 
application="Bikes72" /> 
   <Artifact recursive="true" parentPath="/AssignmentRules" pattern="*" /> 
   <Artifact recursive="true" parentPath="/Drivers" pattern="*" /> 
   <Artifact recursive="true" parentPath="/Model" pattern="*" />
   <Artifact recursive="true" parentPath="/POV" pattern="*" /> 
   <Artifact recursive="true" parentPath="/Preferences" pattern="*" />
   <Artifact recursive="true" parentPath="/Stages" pattern="*" /> 
  </Task>
</Package>
```
# ライフサイクル管理のログ・ファイル

Profitability and Cost Management のライフサイクル管理のログ・ファイルは、Oracle Enterprise Performance Management System Installation and Configuration Troubleshooting Guide に記載されています。

注: 詳細は、S9 ロギングのロギング・セクションで説明されています。

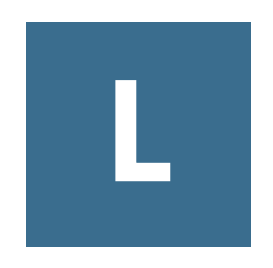

# **Reporting and Analysis**とライ フサイクル管理

#### この付録の内容

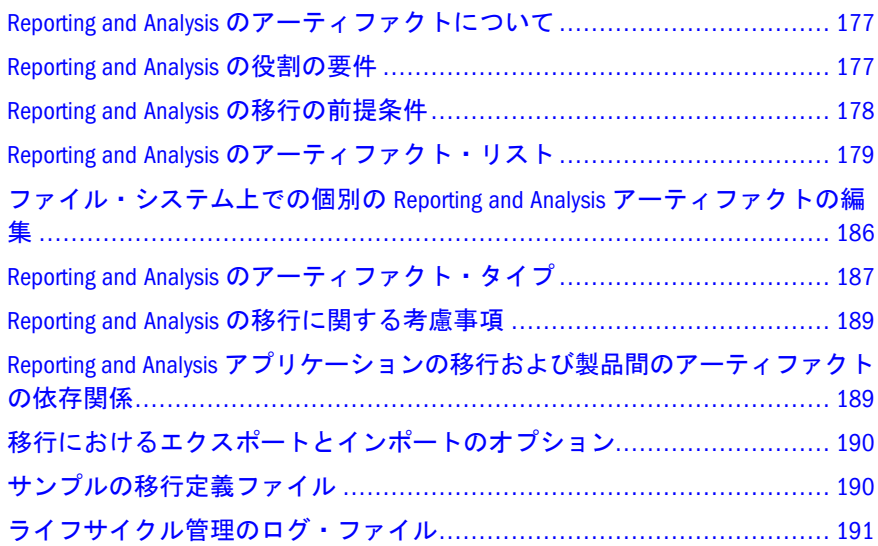

# Reporting and Analysis のアーティファクトにつ いて

Oracle Hyperion Enterprise Performance Management System ライフサイクル管理を使 用して、これらの Reporting and Analysis モジュールのリポジトリのコンテンツを 移行します。

- Financial Reporting
- Interactive Reporting
- <sup>l</sup> Production Reporting
- Web Analysis

Reporting and Analysis のアーティファクトについては、179 [ページの「](#page-178-0)Reporting and Analysis [のアーティファクト・リスト」](#page-178-0)を参照してください。

### Reporting and Analysis の役割の要件

Reporting and Analysis のライフサイクル管理操作を実行するユーザーには、次の役 割が割り当てられている必要があります:

- <span id="page-177-0"></span><sup>l</sup> LCM 管理者
- Reporting and Analysis グローバル管理者
	- 注: Reporting and Analysis グローバル管理者の役割は、Financial Reporting の アーティファクトをリリース 9.3.x からエクスポートする場合に必要で す。

『Oracle Hyperion Enterprise Performance Management System ユーザーおよび役割セ キュリティ・ガイド』を参照してください。

### Reporting and Analysis の移行の前提条件

- Shared Services および Reporting and Analysis をインストールして構成し、これ らが実行中であることを確認します。Oracle Enterprise Performance Management System Installation and Configuration Guide を参照してください。
- ライフサイクル管理の操作を行っているユーザーに LCM 管理者および Reporting and Analysis グローバル管理者の役割が割り当てられていることを確 認します。『Oracle Hyperion Enterprise Performance Management System ユーザー および役割セキュリティ・ガイド』を参照してください。
- Shared Services ネイティブ・ディレクトリのアーティファクト(ユーザー、グ ループ、役割および割り当てられた役割)を移行します。56 [ページの「ネイ](#page-55-0) [ティブ・ディレクトリ](#page-55-0)(セキュリティ)の移行」を参照してください。
- 宛先ホストの Production Reporting でのジョブ・サービス・プロパティを構成 します。178 ページの「宛先アプリケーションにおける Production Reporting ジョブ・サービス・プロパティの構成」を参照してください。
- Interactive Reporting のジョブにデータ・アクセス・サービスのデータ・ソース を作成します。179 [ページの「宛先アプリケーションでの](#page-178-0) Interactive Reporting [データ・アクセス・サービスのデータ・ソースの作成」を](#page-178-0)参照してください。

### 宛先アプリケーションにおける Production Reporting ジョブ・サービス・プロパティの構成

Production Reporting のアーティファクトをインポートする前に、Production Reporting の宛先ホストのジョブ・サービス・プロパティを構成する必要がありま す。

- ▶ Production Reporting のジョブ・サービス・プロパティを構成するには:
- 1 EPM Workspace に Reporting and Analysis 管理者としてログインします。
- 2 「ナビゲート」>「管理」>「Reporting and Analysis」>「Production Reporting エンジン」 を選択します。
- 3 PR エンジンが存在しない場合、「Production Reporting エンジン」タブの空の領域を 右クリックし、「新規 PR エンジンの作成」を選択します。

<span id="page-178-0"></span>4 「エンジン・タイプ」に SQR 製品バイナリの場所を追加し、「OK」をクリックしま す。

### 宛先アプリケーションでの Interactive Reporting デー タ・アクセス・サービスのデータ・ソースの作成

Interactive Reporting ジョブの宛先アプリケーションに、データ・アクセス・サー ビス(DAS)のデータ・ソースを作成します。

- ▶ Interactive Reporting の DAS データ・ソースを作成するには:
- 1 Oracle Hyperion Enterprise Performance Management Workspace に Reporting and Analysis 管理 者としてログインします。
- 2 「ナビゲート」>「管理」>「Reporting and Analysis」>「サービス」を選択します。
- 3 Interactive Reporting のデータ・アクセス・サービスのプロパティを編集します。
- 4 「データ・ソース」タブを選択します。「新規」をクリックして、データ・ソース を作成します。
- 5 データ・ソースの詳細を追加します。
- 注: DAS データ・ソースの名前は、ソース・アプリケーションでの名前と一致 している必要があります。名前が一致しない場合、DAS サービスは該当す るデータ・ソースを検出できません。これは、その名前が Interactive Reporting 接続ファイル(.oce)で使用されているためです。このファイルは、移行時に も変更されません。

### Reporting and Analysis のアーティファクト・リ スト

#### サブトピック

- [アーティファクト・リストについて](#page-179-0)
- <sup>l</sup> [物理リソースのアーティファクト](#page-179-0)
- <sup>l</sup> [セキュリティのアーティファクト](#page-179-0)
- [スケジュール・オブジェクトのアーティファクト](#page-180-0)
- [製品プリファレンスのアーティファクト](#page-180-0)
- <sup>l</sup> [リポジトリ・オブジェクトのアーティファクト](#page-181-0)
- <sup>l</sup> [管理オプションのアーティファクト](#page-184-0)

Reporting and Analysis のアーティファクトは、Shared Services Console 内の Reporting and Analysis アプリケーション・グループに一覧表示されます。

注: Shared Services Console に表示されるアーティファクトは、実装ごとに異なり ます。

### <span id="page-179-0"></span>アーティファクト・リストについて

アーティファクト・リストについて次のことに注意してください:

- アーティファクト名
- 説明 アーティファクトの説明
- 最終変更時間 このパラメータがサポートされている場合は、アーティファク トがインポートされた時間を反映します。アーティファクトの中には、最終 変更時間のパラメータをサポートしないものがあります。
- 最終変更ユーザー このパラメータがサポートされている場合は、アーティ ファクトを最後に変更したユーザーを反映します。アーティファクトの中に は、最終変更ユーザーのパラメータをサポートしないものがあります。
- ファイル・システムで編集可能 「はい」の場合、アーティファクトはテキス ト・エディタを使用してファイル・システム上で編集できます。「いいえ」の 場合、アーティファクトは製品内でのみ編集できます。
	- 注: Reporting and Analysis のアーティファクトを編集する場合の考慮事項が あります。186 [ページの「ファイル・システム上での個別の](#page-185-0) Reporting and Analysis [アーティファクトの編集」](#page-185-0)を参照してください。
- 依存 アーティファクトの依存関係を一覧表示します。たとえば、反復タイ ム・イベントのアーティファクトを移行する場合は、カスタム・カレンダの アーティファクトも移行する必要があります。

### 物理リソースのアーティファクト

「物理リソース」ディレクトリには、プリンタや出力ディレクトリなどのシステム によって管理されるオブジェクトを表すアーティファクトが含まれています。

#### 表 50 物理リソースのアーティファクト

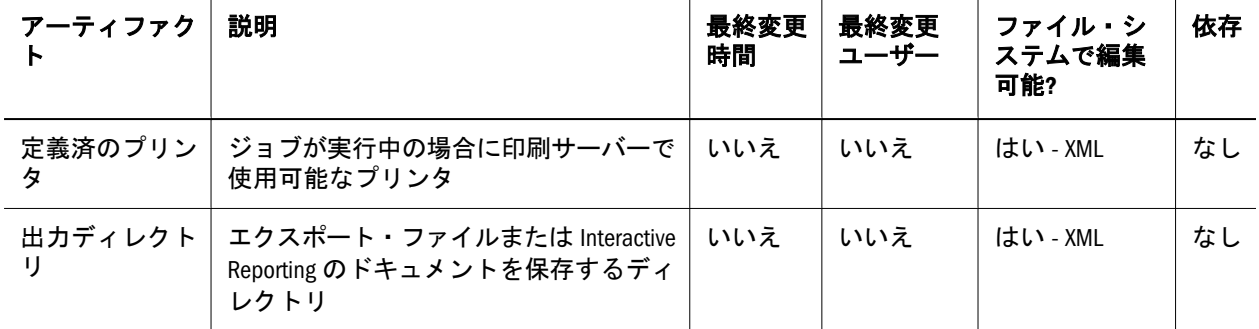

### セキュリティのアーティファクト

「セキュリティ」ディレクトリには、ユーザー・プリファレンスのアーティファク トが含まれています。
<span id="page-180-0"></span>表 51 セキュリティのアーティファクト

| アーティファクト         | 説明                | 最終変更<br>時間 | 最終変更 | ファイル・システ<br>ムで編集可能? | 依存                   |
|------------------|-------------------|------------|------|---------------------|----------------------|
| ユーザー・プリ<br>ファレンス | デフォルトの起<br>動オプション | いいえ        | いいえ  | はい - XML            | 関連するリポジト<br>リ・オブジェクト |

# スケジュール・オブジェクトのアーティファクト

スケジュール・オブジェクト・ディレクトリには、イベント、カレンダ、ジョブ・ スケジュールおよびジョブ・パラメータなどのスケジュール済のオブジェクトを 表すアーティファクトが含まれています。

| アーティファク            | 説明                                                                                                    | 最終<br>変更<br>時間 | 最終変<br>更ユー<br>ザー | ファイ<br>ル・シス<br>テムで編<br>集可能? | 依存                                   |
|--------------------|----------------------------------------------------------------------------------------------------|----------------|------------------|-----------------------------|--------------------------------------|
| 外部でトリガー<br>されるイベント | ジョブを実行するトリガー                                                                                                    | はい             | はい               | はい - XML                    | なし                                   |
| 反復タイム・イ<br>ベント     | ジョブを実行するトリガー                                                                                                    | はい             | はい               | はい - XML                    | カスタム・カ<br>レンダ、外部<br>でトリガーさ<br>れるイベント |
| カレンダ               | ユーザー定義の期間、およびその関係で<br>す。カレンダ会計年度は、Q1、Q2、Q3 お<br>よび 04 から構成されます。                                                        | いい<br>え        | いいえ              | はい - XML                    | なし                                   |
| ジョブのスケ<br>ジュール     | 実行するジョブと、ジョブを実行する時<br>刻やジョブ・パラメータ・リストを指定<br>します                                                                        | はい             | はい               | はい - XML                    | イベント、<br>ジョブ・パラ<br>メータ、ジョ<br>ブ       |
| ジョブ・パラ<br>メータ      | ジョブ・パラメータには「個人」と「パ<br>ブリック」の2つがあります。個人はそ<br>の所有者のみがアクセスでき、パブリッ<br>クはジョブ・パラメータの ACL にアクセ<br>ス権があるすべてのユーザーがアクセス<br>できます。 | いい<br>ぇ        | はい               | はい - XML                    | ジョブ、物理<br>リソース                       |

表 52 スケジュール・オブジェクトのアーティファクト

# 製品プリファレンスのアーティファクト

製品プリファレンスのディレクトリには、お気に入り、個人用ページ、サブスク リプションなどの製品プリファレンスを表すアーティファクトが含まれています。

<span id="page-181-0"></span>表 53 製品プリファレンスのアーティファクト

| アーティ<br>ファクト  | 説明                                                         | 最終変<br>更時間 | 最終変更<br>ユーザー | ファイル・<br>システムで<br>編集可能? | 依存                      |
|---------------|------------------------------------------------------------|------------|--------------|-------------------------|-------------------------|
| お気に入り         | ユーザーが頻繁に使用するドキュメントを<br>特別なメニューに追加できる機能                     | いいえ        | いいえ          | はい - XMI                | なし                      |
| 個人用ペー<br>ぶ    | リポジトリ情報を参照するための個人用<br>ウィンドウです。表示する情報、およびレ<br>イアウトと色を選択します。 | いいえ        | いいえ          | はい - XML                | なし                      |
| サブスクリ<br>プション | 新しいコンテンツに登録できるようにする<br>コントロール                              | いいえ        | はい           | はい - XML                | 関連するリ<br>ポジトリ・<br>オブジェク |

# リポジトリ・オブジェクトのアーティファクト

「リポジトリ・オブジェクト」ディレクトリには、フォルダ、サード・パーティの コンテンツ、ショートカット、URL などの、リポジトリ・オブジェクトを表す アーティファクトと、Oracle Hyperion Financial Reporting、Interactive Reporting お よび Web Analysis に特有なアーティファクトが含まれています。

| アーティファク                 | 説明                                                       | 最終<br>変更<br>時間 | 最終変<br>更ユー<br>ザー | ファイル・<br>システムで<br>編集可能?              | 依存                          |
|-------------------------|----------------------------------------------------------|----------------|------------------|--------------------------------------|-----------------------------|
| フォルダ                    | 他のファイルを含んで階層を形成す<br>るファイル                                | はい             | はい               | はい - XML(メ<br>タデータの<br>$\partial f$  | なし                          |
| サード・パー<br>ティのコンテン<br>ッソ | Microsoft Word や Excel などの補助的な<br>製品からインポートされたコンテン<br>ッソ | はい             | はい               | はい - XML <sup>2</sup>                | なし                          |
| ショートカット                 | 既存のリポジトリ・オブジェクトへ<br>のショートカット                             | はい             | はい               | はい - XML(メ<br>タデータの<br>$\partial f$  | 対応する既存のリポ<br>ジトリ・オブジェク<br>r |
| URL                     | 別のオブジェクトとしてパブリッ<br>シュされた Web リンク                         | はい             | はい               | はい - XML(メ<br>タデータの<br>$\partial f)$ | なし                          |

表 54 リポジトリ・オブジェクトのアーティファクト

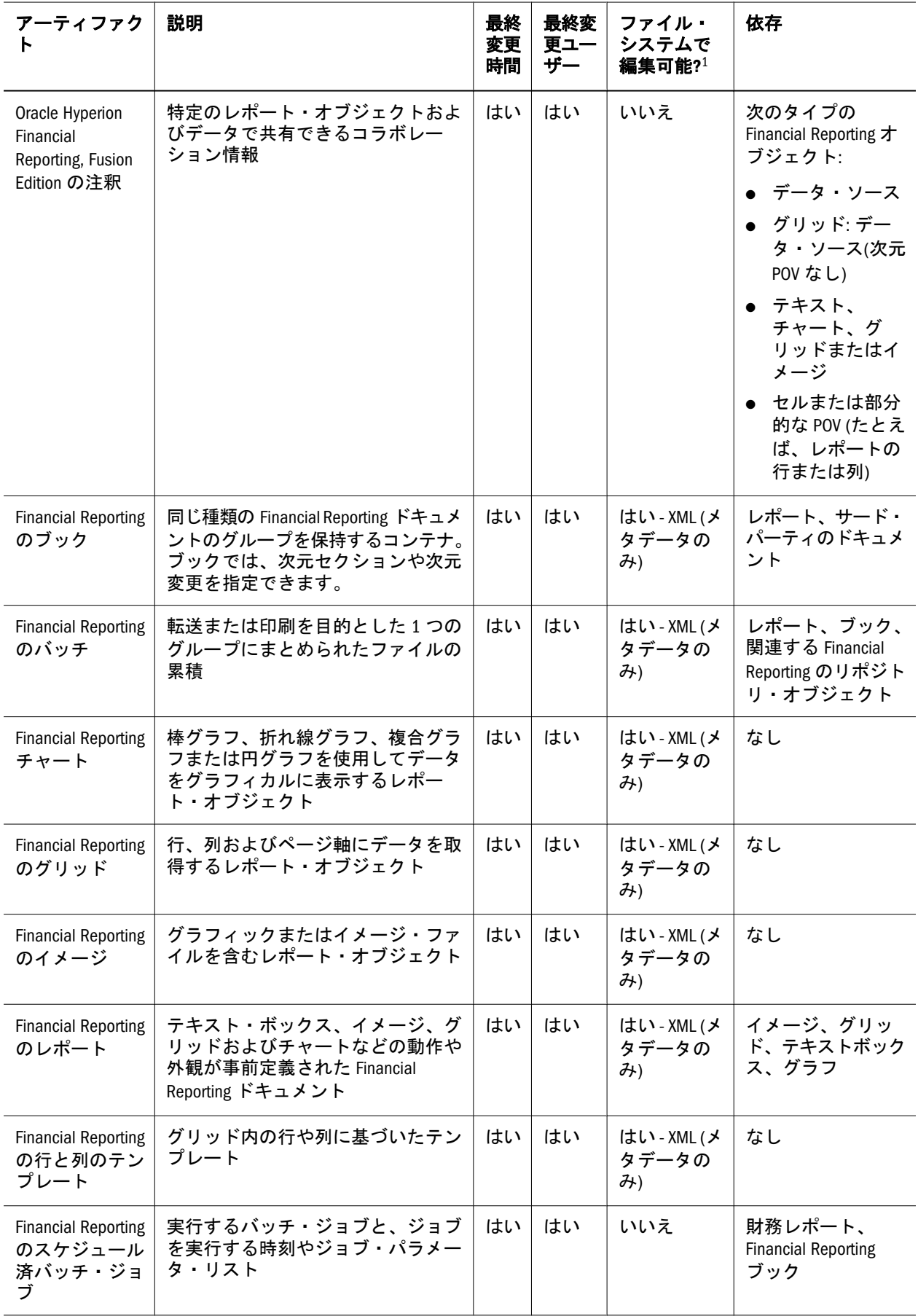

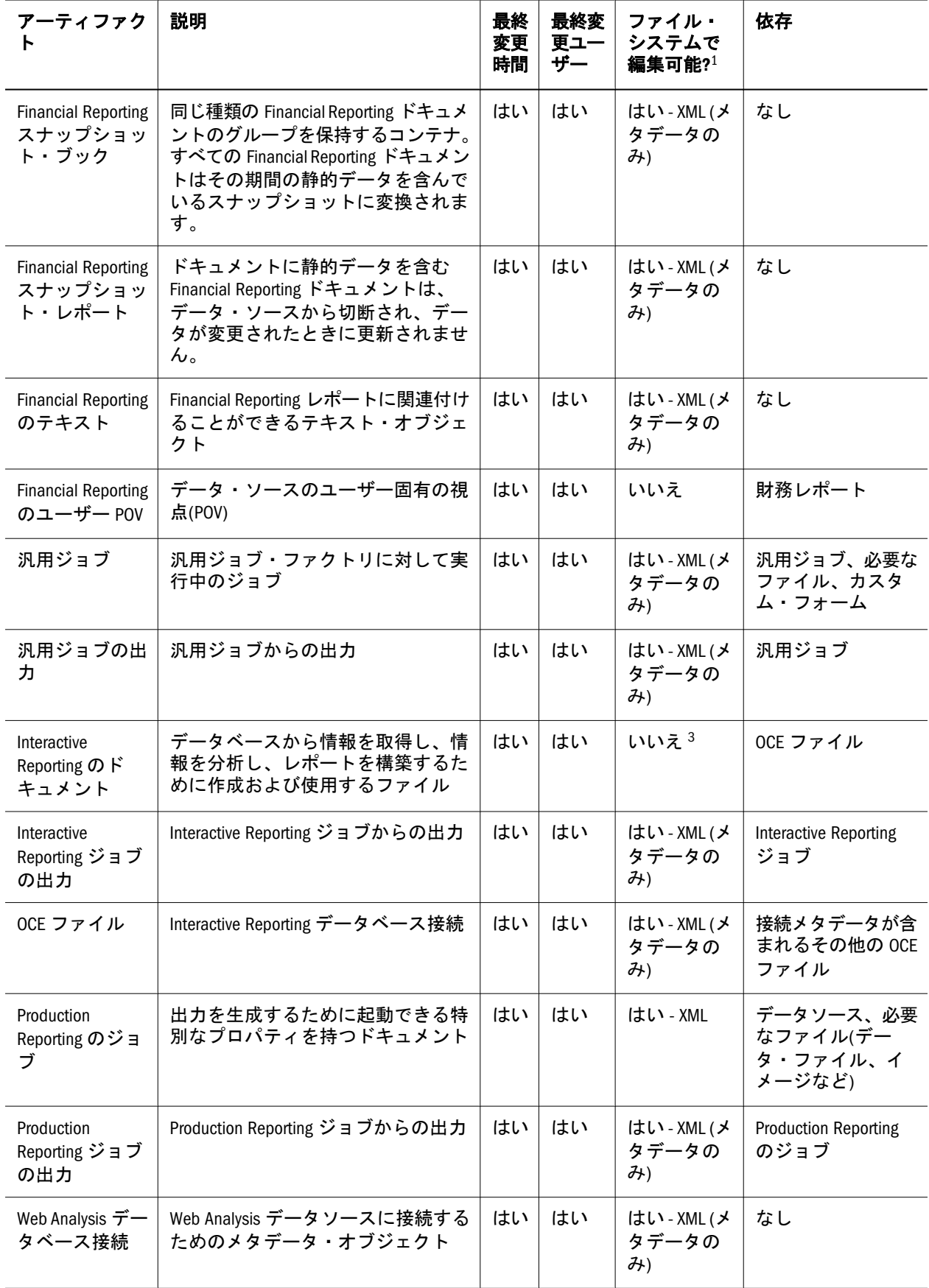

<span id="page-184-0"></span>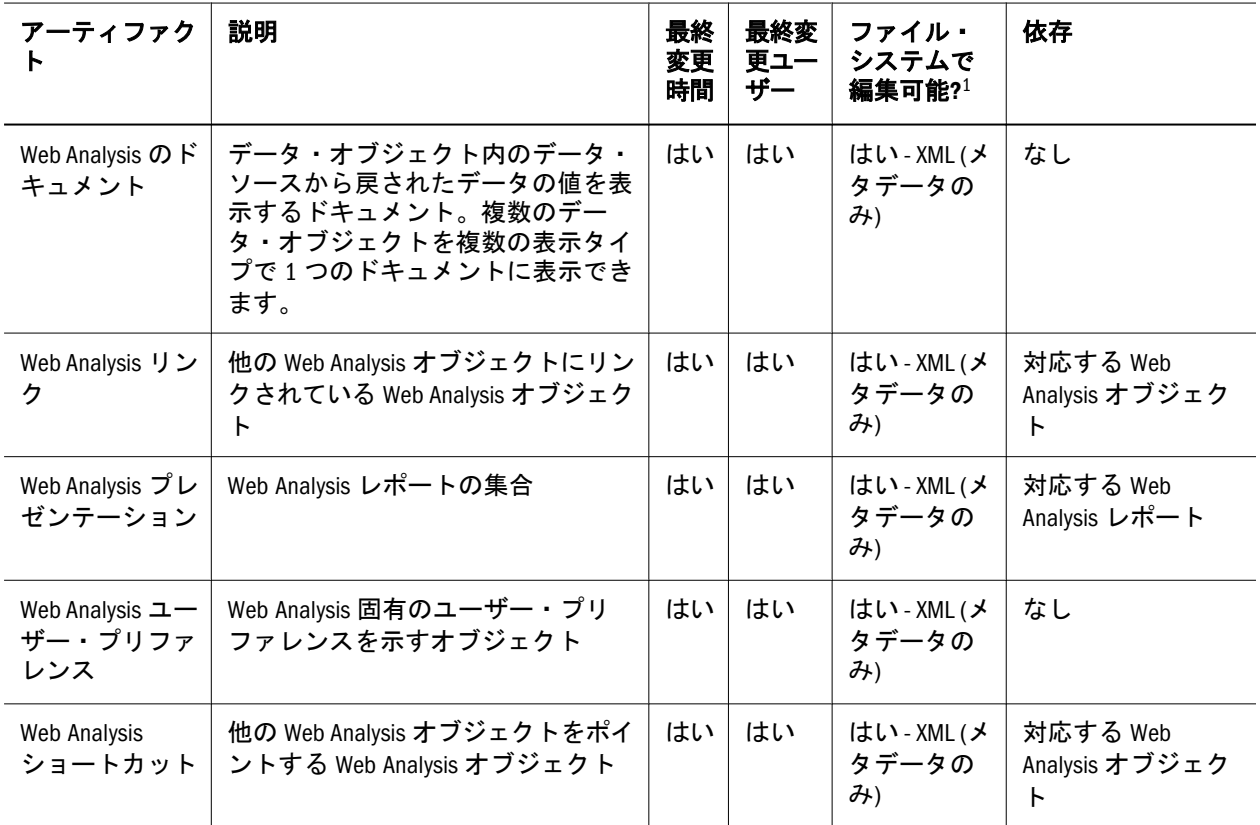

1 ほとんどのリポジトリ・オブジェクトのアーティファクトの場合、ファイル・システム上で編集できるのは、 アーティファクト・メタデータ(それぞれのオブジェクト・メタデータを含む XML ファイル)のみです。詳細は、 186 [ページの「ファイル・システム上での個別の](#page-185-0) Reporting and Analysis アーティファクトの編集」を参照してくだ さい。

<sup>2</sup> サードパーティ製オブジェクトは、適切なエディタで編集する必要があります。たとえば、.doc ファイルの コンテンツは、Microsoft Word で編集できます(ファイル名を変更してから編集し、ファイル名を元の名前に戻しま す)。

<sup>3</sup>Interactive Reporting ドキュメントのバイナリは、Interactive Reporting クライアントで編集できます(ファイル名を. bqy に変更してから編集し、名前を元に戻す必要があります)が、この方法は使用しないでください。ファイル がそのメタデータと不整合を起こす可能性があるためです。Interactive Reporting ドキュメントの編集は、製品内の みで行うことを強くお薦めします。

## 管理オプションのアーティファクト

管理オプションのディレクトリには、Production Reporting のデータソースおよび 汎用ジョブ構成などの管理上のオプションを表すアーティファクトが含まれてい ます。

注: コンピュータに固有のアーティファクトは移行できません。これらのアー ティファクトは移行を開始する前に、宛先環境で手動定義する必要があり ます。

<span id="page-185-0"></span>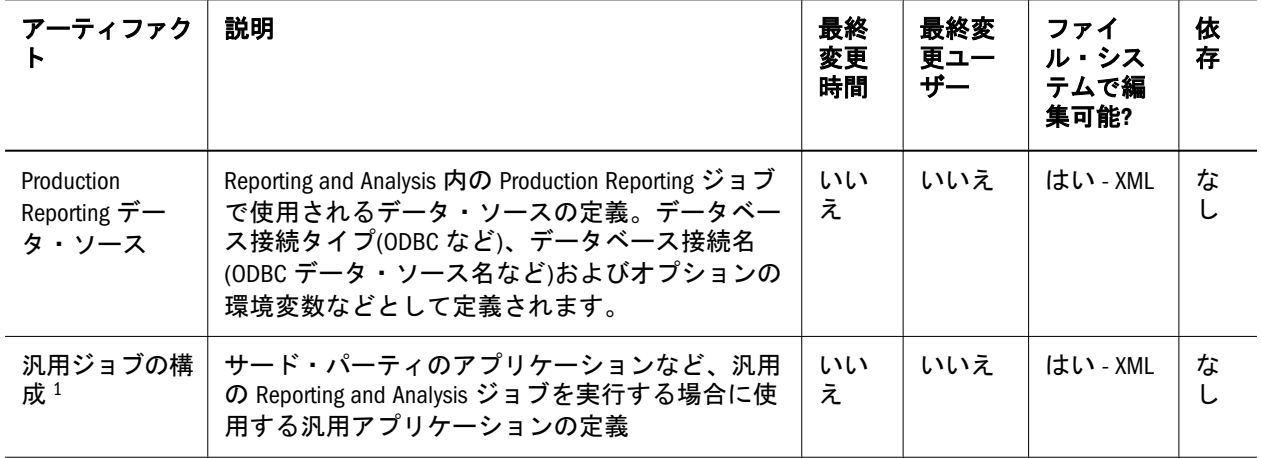

1 共通の定義は移行できますが、実行可能ファイルは移行できません。実行可能ファイルは、汎用ジョブを移行 した後に汎用ジョブの構成ごとに手動で定義する必要があります。

# ファイル・システム上での個別の Reporting and Analysis アーティファクトの編集

ファイル・システム上で編集するために Reporting and Analysis のアーティファク トをエクスポートする場合、アーティファクトは次のようにエクスポートされま す。

**●** 一般的なオブジェクト(ドキュメント、PDF ファイルなど)、BQY ファイルと ジョブ、OCE ファイル、SQR ジョブと汎用ジョブ

編集目的のこれらのファイルは、ZIP 形式のアーカイブのファイル・セットと してエクスポートされます。ZIP アーカイブには、オブジェクトのメタデータ 含む 1 つの XML ファイルと、FS リポジトリからの 1 つ以上のバイナリ・ファ イルが含まれます。

これらのファイルを編集するには:

- 1. アーティファクトをエクスポートします。53 [ページの「編集する個々の](#page-52-0) [アーティファクトのエクスポートとインポート」](#page-52-0)を参照してください。
- 2. コンテンツを unzip します。
- 3. バイナリ・ファイルの名前を書き留めてから名前を変更することで、オペ レーティング・システムで適切なアプリケーションを使用してファイルを 展開できるようにします(たとえば、拡張子.BQY を追加します)。
- 4. アーティファクトを編集します。
- 5. バイナリ・ファイルの名前を手順 3 で書き留めた元の名前に変更します。
- 6. 置換オプションを使用して、編集済のファイルをアーカイブに追加しま す。
- 7. アーカイブを元のアプリケーションにインポートします。54 [ページの「編](#page-53-0) [集後の個々のアーティファクトのインポート」](#page-53-0)を参照してください。
- <sup>l</sup> Financial Reporting のオブジェクト

<span id="page-186-0"></span>Financial Reporting のオブジェクトは、これまでに示したオブジェクトと同様 にエクスポートされます。編集目的で Financial Reporting オブジェクトをエク スポートすることで生成された ZIP アーカイブには、メタデータを含む 1 つの XMLファイルと Reporting and Analysis 内の Financial Reporting オブジェクトを 内部的に表すファイルのセットが含まれます。バイナリ表記は編集できない ため、編集できるのはオブジェクトのメタデータのみです。

● Web Analysis のオブジェクト

これらのオブジェクトは、zip 形式で圧縮された XML ファイルとして表示さ れ、Web Analysis アーティファクトのメタデータと実際のコンテンツが含まれ ます。これらは編集できますが、ファイル・システム上のオブジェクトを操 作するツールは提供されていません。また、ファイルが編集され、アプリケー ションに戻された後の整合性の維持は保証されていません。

## Reporting and Analysis のアーティファクト・タ イプ

ライフサイクル管理ユーティリティでは、アーティファクト・タイプに基づく Reporting and Analysis のアーティファクトの移行をサポートしています。次の表 に、Reporting and Analysis の有効なアーティファクト・タイプを示します。

注: アーティファクト・タイプのパラメータは、Shared Services Console でも、そ の他の EPM System 製品でもサポートされていません。アーティファクト・ タイプは、ライフサイクル管理ユーティリティでのみの機能です。

| アーティファクト       | アーティファクト・タイプ             |
|----------------|--------------------------|
| カスタム・カレンダ      | Calendar                 |
| 外部でトリガーされたイベント | ExternallyTriggeredEvent |
| フォルダ           | Folder                   |
| 汎用製品の構成        | GenericProduct           |
| ジョブ・パラメータ      | JobParameter             |
| ジョブ・スケジュール     | JobSchedule              |
| ユーザーのお気に入りのリスト | Favorites                |
| OCE ファイル       | <b>OCEFIIe</b>           |
| 出力ディレクトリ定義     | OutputDirectory          |
| 個人用ページ         | PersonalPageContent      |
| プリンタ定義         | Printer                  |

表 56 Reporting and Analysis のアーティファクト・タイプ

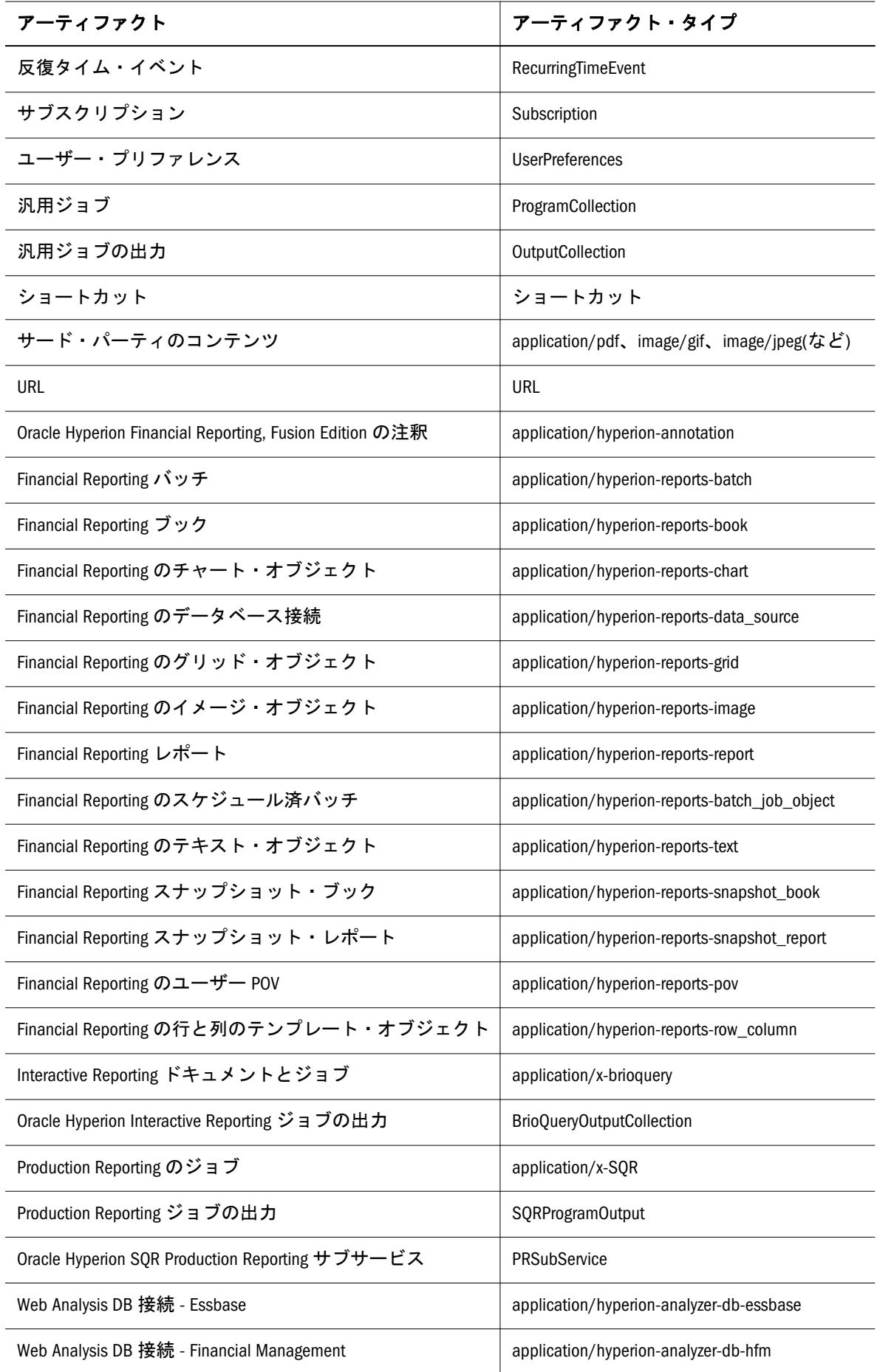

<span id="page-188-0"></span>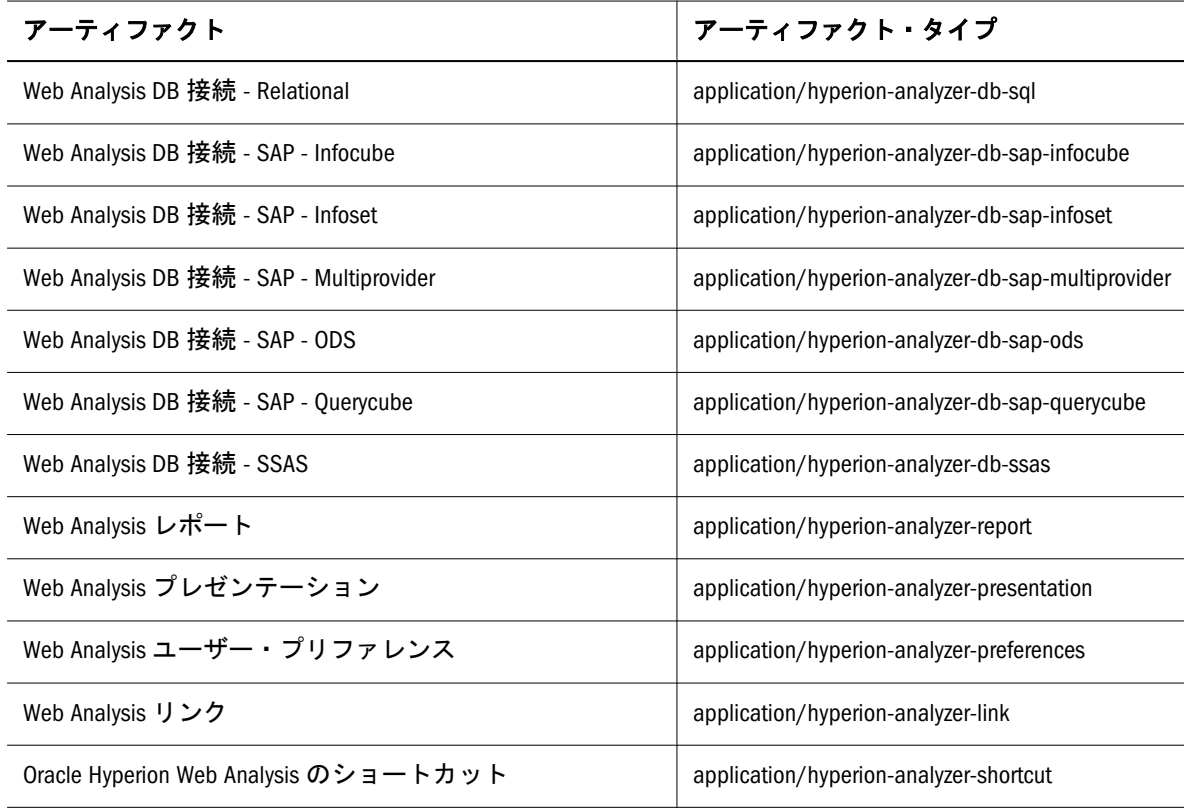

# Reporting and Analysis の移行に関する考慮事項

Financial Reporting データ・ソースは Oracle Hyperion Financial Reporting レポート定 義とともに移行されます。ただし、それらは対応するレポートが最初に開かれた ときにのみターゲットで作成されます。データ・ソースはレポートが呼び出され たときに作成された後でのみデータベース接続マネージャで表示されます。

# Reporting and Analysis アプリケーションの移行 および製品間のアーティファクトの依存関係

Reporting and Analysis アプリケーションをある環境から他の環境(開発からテスト またはテストから本番環境)に移行する場合は、製品間のアーティファクトの依存 関係が存在します。Reporting and Analysis では、Shared Services ネイティブ・ディ レクトリ(ユーザー、グループおよびプロビジョニング)のアーティファクトを Reporting and Analysis 固有のアーティファクトとともに移行する必要があります。

# <span id="page-189-0"></span>移行におけるエクスポートとインポートのオ プション

#### サブトピック

- 移行のエクスポート・オプション
- <sup>l</sup> 移行のインポート・オプション

エクスポートおよびインポートのオプションにアクセスするには、Shared Services Console を起動し、「管理」、「移行オプション」を選択します。

注: 以前のリリースでは、Shared Services Console において、Reporting and Analysis 用に「依存アーティファクトを含む」オプションが提供されていました。 このオプションは使用できなくなりました。かわりに、必要な依存関係を 手動で選択する必要があります(たとえば、以前の移行でインポートされな かった依存オブジェクト)。

## 移行のエクスポート・オプション

Reporting and Analysis のエクスポート・オプション:

● 「ジョブ出力付きのエクスポート」 - 「はい」の場合は、ジョブはその出力が エクスポート・フィルタと一致しない場合でも、出力とともにエクスポート されます。デフォルト値は「はい」です。

## 移行のインポート・オプション

Reporting and Analysis のインポート・オプション

- 「インポートでジョブ出力を除外」 「はい」の場合、インポート・フィルタ に一致している場合でもインポートではすべてのジョブ出力がスキップされ ます。デフォルト値は「いいえ」です。
- 「新規アーティファクトのみ置換」 「はい」の場合、リポジトリ内のアーティ ファクトと比較してファイル・システムの最終変更のタイムスタンプがより 新しいアーティファクトのみがインポートおよび置換されます。デフォルト 値は「いいえ」で、最終変更のタイムスタンプに関係なく、宛先環境の既存 のアーティファクトが置換されます。

# サンプルの移行定義ファイル

Reporting and Analysis の移行定義ファイルで使用される製品コードは HAVA です。

注: 移行定義ファイルで正しい構文が使用されていない場合、「MDFファイルの フォーマットが正しくありません」というエラーが表示されます。

### <span id="page-190-0"></span>ファイル・システムへのエクスポート

```
 <?xml version="1.0" encoding="UTF-8" ?>
<Package>
  <LOCALE>en_US</LOCALE>
  <User name="" password="" /> 
  <Task>
   <Source type="Application" product="HAVA" project="Reporting and Analysis" 
application="Reporting and Analysis" />
   <Target type="FileSystem" filePath="/RnA-Reporting and Analysis" />
   <Artifact recursive="true" parentPath="/Admin Options" pattern="*" />
   <Artifact recursive="true" parentPath="/Physical Resources" pattern="*" />
   <Artifact recursive="true" parentPath="/Product Preferences" pattern="*" />
   <Artifact recursive="true" parentPath="/Repository Objects" pattern="*" />
   <Artifact recursive="true" parentPath="/Schedule Objects" pattern="*" />
   <Artifact recursive="true" parentPath="/Security" pattern="*" />
 \langleTask></Package>
```
### ファイル・システムからのインポート

```
 <?xml version="1.0" encoding="UTF-8" ?>
<Package>
  <LOCALE>en_US</LOCALE>
  <User name="" password="" />
  <Task>
   <Source type="FileSystem" filePath="/RnA-Reporting and Analysis" />
  \epsilonTarget type="Application" product="HAVA" project="Reporting and Analysis" 
application="Reporting and Analysis" /
   <Artifact recursive="true" parentPath="/Admin Options" pattern="*" />
   <Artifact recursive="true" parentPath="/Physical Resources" pattern="*" />
   <Artifact recursive="true" parentPath="/Product Preferences" pattern="*" />
   <Artifact recursive="true" parentPath="/Repository Objects" pattern="*" />
   <Artifact recursive="true" parentPath="/Schedule Objects" pattern="*" />
   <Artifact recursive="true" parentPath="/Security" pattern="*" />
  </Task>
</Package>
```
# ライフサイクル管理のログ・ファイル

Reporting and Analysis のライフサイクル管理のログ・ファイルは、Oracle Enterprise Performance Management System Installation and Configuration Troubleshooting Guide に記載されています。

注: ライフサイクル管理のログ・ファイルは、MIDDLEWARE HOME/ user\_projects/epmsystem1/diagnostics/logs/migrationにあります。 製品のログ・ファイル(Oracle Hyperion Reporting and Analysis のエクスポー ト・インポート・エンジン)は、MIDDLEWARE\_HOME/user\_projects/ epmsystem1/diagnostics/logs/ReportingAnalysis/eiengine.log にあ ります。

<span id="page-192-0"></span>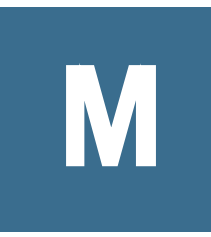

# **Shared Services**とライフサイ クル管理

#### この付録の内容

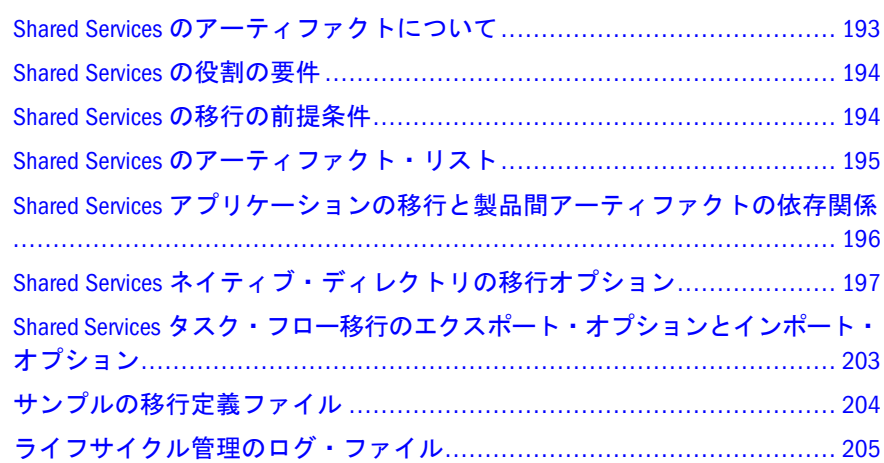

# Shared Services のアーティファクトについて

次のタイプの Shared Services のアーティファクトを移行するには、ライフサイク ル管理を使用します。

- **ネイティブ・ディレクトリ(セキュリティ): Shared Services ネイティブ・ディレ** クトリのアーティファクトを使用して、ユーザー、グループ、委任リスト、 カスタム集約の役割、および割り当てられた役割を移行できます。製品固有 のセキュリティ・アーティファクト(Oracle Hyperion Planning アクセス権や Oracle Essbase フィルタなど)は、Oracle Hyperion Shared Services Console の製品 アプリケーション・グループに個別にリストされます。製品別のアプリケー ションのセキュリティ・アーティファクト・リストについては、このガイド の付録を参照してください。
- <sup>l</sup> タスク・フロー: Shared Services タスク・フローのアーティファクトを使用し て、任意の環境から別の環境へタスク・フローの定義を移行したり、ファイ ル・システムでタスク・フローを編集したりできます。タスク・フローを使 用する EPM System 製品は、Financial Management、Performance Management Architect、および Profitability and Cost Management です。

Shared Services のアーティファクト・リストについては、195 [ページの「](#page-194-0)Shared Services [のアーティファクト・リスト」を](#page-194-0)参照してください。

# <span id="page-193-0"></span>Shared Services の役割の要件

Shared Services のライフサイクル管理の操作を行うユーザーには、LCM 管理者の 役割が割り当てられている必要があります。

『Oracle Hyperion Enterprise Performance Management System ユーザーおよび役割セ キュリティ・ガイド』を参照してください。

# Shared Services の移行の前提条件

- Shared Services と Oracle Enterprise Performance Management System をインストー ルして構成し、これらが実行されていることを確認します。Oracle Enterprise Performance Management System Installation and Configuration Guide を参照して ください。
- ライフサイクル管理の操作を行っているユーザーに LCM 管理者の役割が割り 当てられていることを確認します。Oracle Enterprise Performance Management System User Security Administration Guide を参照してください。
- Shared Services ネイティブ・ディレクトリのアーティファクトを移行するとき は、ソース・アプリケーションと宛先アプリケーションの名前が一致してい ることを確認してください。ソースと宛先の名前が違う場合は、次のアクショ ンを行います:
	- 1. ソース・アプリケーションのプロビジョニング・アーティファクトをエク スポートし、それらをシステムにダウンロードします。
	- 2. ソース・アプリケーションの CSV ファイル(sourceapp.csv など)で、ソー ス・アプリケーション・グループ名を宛先アプリケーション・グループ名 に置換した後、ソース・アプリケーション名を宛先アプリケーション名に 置換します。
	- 3. ファイル名を変更して、宛先アプリケーションの名前を使用します (destinationapp.csv など)。
	- 4. 更新した LCM ファイル・システム・フォルダをアップロードし、宛先ア プリケーションにインポートし直します。
- <sup>l</sup> Shared Services のネイティブ・ユーザーを環境間で移行するとき、ソース環境 のユーザーをターゲット環境に移行できない場合は、エクスポートしたコン テンツを編集してこれらのユーザーを削除してからインポートする必要があ ります。ファイル・システムで、Users.csv アーティファクトを開き、移行 しない行を削除します。(各行は 1 人のユーザーに対応します。)編集の後、 Users.csv アーティファクトをターゲット環境にインポートでき、除外され たユーザーは作成されません。

## <span id="page-194-0"></span>Shared Services のアーティファクト・リスト

#### サブトピック

- アーティファクト・リストについて
- <sup>l</sup> ネイティブ・ディレクトリ(セキュリティ)のアーティファクト
- [タスクフローのアーティファクト](#page-195-0)

Shared Services のアーティファクトは、Shared Services Console の Foundation アプリ ケーション・グループにリストされています。Foundation アプリケーション・グ ループの Shared Services アーティファクトを表示できるのは、LCM 管理者のみで す。

注: Oracle Hyperion Shared Services Console に表示されるアーティファクトは、実 装ごとに異なります。

## アーティファクト・リストについて

アーティファクト・リストについて次のことに注意してください:

- アーティファクト アーティファクト名
- 説明 アーティファクトの説明
- 最終変更時間 このパラメータがサポートされている場合は、アーティファク トがインポートされた時間を反映します。アーティファクトの中には、最終 変更時間のパラメータをサポートしないものがあります。
- 最終変更ユーザー このパラメータがサポートされている場合は、アーティ ファクトを最後に変更したユーザーを反映します。アーティファクトの中に は、最終変更ユーザーのパラメータをサポートしないものがあります。
- ファイル・システムで編集可能 「はい」の場合、アーティファクトはテキス ト・エディタを使用してファイル・システム上で編集できます。「いいえ」の 場合、アーティファクトは製品内でのみ編集できます。
- 依存 アーティファクトの依存関係を一覧表示します。たとえば、ネイティ ブ・ディレクトリ・グループのアーティファクトを移行する場合は、ネイティ ブ・ディレクトリ・ユーザーのアーティファクトも移行する必要があります。

## ネイティブ・ディレクトリ(セキュリティ)のアー ティファクト

注: ネイティブ・ディレクトリは、Shared Services で使用されるデフォルトの LDAP ベースのユーザー・ディレクトリです。

<span id="page-195-0"></span>表 57 ネイティブ・ディレクトリのアーティファクト

| アーティファ<br>クト                          | 説明                                    | 最終<br>変更<br>時間 | 最終変更<br>ユーザー | ファイル・<br>システムで<br>編集可能? | 依存            |
|---------------------------------------|---------------------------------------|----------------|--------------|-------------------------|---------------|
| ユーザー                                  | ユーザーを識別するユーザー・ディレク<br>トリ項目            | はい             | いいえ          | はい - CSV                | なし            |
| グループ                                  | 複数のユーザーに同様のアクセス権を割<br>り当てるためのコンテナ     | はい             | いいえ          | はい - CSV                | ユーザー          |
| 役割                                    | システムのアーティファクトおよび機能<br>にアクセス権を与える権限    | はい             | いいえ          | はい - CSV                | ユーザー、<br>グループ |
| 委任リスト                                 | 委任管理者が管理できるユーザーおよび<br>グループを識別するリスト    | はい             | いいえ          | はい - CSV                | ユーザー、<br>グループ |
| 割り当てられ<br>た役割(製品お<br>よびアプリ<br>ケーション別) | プロビジョニング・プロセスでユーザー<br>およびグループに付与された役割 | はい             | いいえ          | はい - CSV                | ユーザー、<br>グループ |

# タスクフローのアーティファクト

表 58 タスクフローのアーティファクト

| アーティファ<br>クト          | 説明                                           | 最終<br>変更<br>時間 | 最終変更<br>ユーザー | ファイル・<br>システムで<br>編集可能? | 依存                                          |
|-----------------------|----------------------------------------------|----------------|--------------|-------------------------|---------------------------------------------|
| プロセス定義                | ステージ、リンク、ア<br>プリケーション詳細な<br>どのタスクフローの全<br>情報 | はい             | いいえ          | はい - XML                | ネイティブ・ディレクトリ・<br>ユーザー、ネイティブ・ディ<br>レクトリ・グループ |
| タスクフロー<br>ACL         | タスクフローでの ACL<br>情報                           | はい             | いいえ          | はい‐プロパ<br>ティ            | ネイティブ・ディレクトリ・<br>ユーザー、ネイティブ・ディ<br>レクトリ・グループ |
| タスクフ<br>ロー・スケ<br>ジューラ | タスクフローでのスケ<br>ジューラ情報                         | はい             | いいえ          | はい - XML                | ネイティブ・ディレクトリ・<br>ユーザー、ネイティブ・ディ<br>レクトリ・グループ |

# Shared Services アプリケーションの移行と製 品間アーティファクトの依存関係

Shared Services には、製品間のアーティファクトの依存関係はありません。

# <span id="page-196-0"></span>Shared Services ネイティブ・ディレクトリの 移行オプション

#### サブトピック

- ネイティブ・ディレクトリの移行インポート・オプション
- <sup>l</sup> ネイティブ・ディレクトリの CSV ファイル

## ネイティブ・ディレクトリの移行インポート・オ プション

次に、Shared Services ネイティブ・ディレクトリのインポート・オプションを示し ます:

- インポート操作 オプションを選択します:
	- <sup>m</sup> 「作成」 ユーザー、グループおよび役割がターゲットに存在しない場合、 作成します。ターゲットに存在する場合、作成操作は失敗します。グルー プ、役割およびプロビジョニングの関係を強化します。
	- <sup>m</sup> 「更新」 ユーザー、グループおよび役割を更新します。グループ、役割お よびプロビジョニングの関係を置換します。
	- <sup>m</sup> 「作成/更新」 ファイル内のエンティティごとに作成操作を試行します。 操作が失敗すると、更新操作が試行されます。
	- <sup>m</sup> 「削除」 インポートされるユーザー、グループおよび役割を更新します。 グループ、役割およびプロビジョニングの関係を削除します。
		- 注: 非アクティブ化されたネイティブ・ディレクトリのユーザーを削除 するには、ユーザーを最初にアクティブ化してから削除する必要が あります。
- 「インポートを停止する前の最大エラー数」:インポート・プロセスを停止する 前に許可するエラー数を指定します。

## ネイティブ・ディレクトリの CSV ファイル

ネイティブ・ディレクトリのインポート・ソース・ファイルは、CSV ファイルで す。

CSV ファイル・フォーマットは、カンマで区切られたフィールドを含んだ表デー タ・フォーマットで、二重引用符で囲まれています。ライフサイクル管理は、Excel 対応の CSV ファイルのみサポートしています。Excel で出力する CSV ファイルは、 標準の CSV ファイルとは次のように異なります:

- 前後の空白が大きい
- バックスラッシュは特殊文字ではなく、エスケープしません。
- 引用符で囲まれた文字列内の引用符は、バックスラッシュではなく二重引用 符でエスケープします。

Excel はデータを CSV フォーマットにする前に変換する Excel は CSV ファイルで次のような変換を行います。

- <sup>l</sup> タブはシングル・スペースに変換される
- <sup>l</sup> 改行は UNIX の改行("\n")として常に示される
- <sup>l</sup> 12 桁以上の桁数は切り捨てられた科学表記で示される

次のエンティティに対して別々の CSV ファイルを使用できます:

- ユーザー
- グループ
- 役割
- プロビジョニング情報
- 委任リスト

CSV ファイル内の各セクションは、エンティティとヘッダーの 2 つの必須の行に より識別されます。エンティティ行は、頭に#(シャープ)文字の付いた事前定義エ ンティティ名により識別されます。ヘッダー行は、エンティティ行に続きます。 ヘッダー行は、カンマで区切られたエンティティの事前定義属性のリストです。

ヘッダー行の属性の順序に意味はありません。ただし、ヘッダー行に続くデータ 行では、ヘッダー行が属性を提示する順序でデータを提示する必要があります。 データが指定されていない場合は、カンマを使用して値が設定されていないこと を示します。エンティティ行、ヘッダー行、およびデータ行には、処理に必要が 情報が表示されます。

CSV ファイルで作成、更新、および削除の操作を行うために、次の境界が適用さ れます。

- ユーザー、グループおよび役割が処理されるのは、一度に1行のデータ・ラ インである
- グループ・メンバーは、1つのヘッダーと1つの親グループの下では複数の データ・ラインが処理される
- 役割メンバーは、1つのヘッダーと1つの親役割の下では複数のデータ・ライ ンが処理される
- ユーザー・プロビジョニングは、1つのヘッダーと 1つのグループまたはユー ザーの下では複数のデータ・ラインが処理される

エラー処理は、プロセスの境界に基づいて行われます。プロセスの境界では、1 つのエラーは 1 回の失敗としてカウントされます。

サンプルの CSV ファイルおよび属性情報については、次の項を参照してくださ い:

● 200[ページの「グループの](#page-199-0) CSV ファイル」

### ユーザーの CSV ファイル

#### ユーザーの CSV ファイルのサンプル

#user

id, provider, login\_name, first\_name, last\_name, description, email, internal\_id, passwor d,active

 admin,Native Directory,admin,administrator,user,hss admin user,admin@hyperion.com,"native://DN=cn=911,ou=People,dc=css,dc=hyperion,dc=com? USER", {SHA}W6ph5Mm5Pz8GqiULbPqzG37mj9q=,true

```
このサンプルでは、ユーザーの CSV ファイルを使用して、次のようなユーザー
admin をネイティブ・ディレクトリに作成します: ログイン名: admin、名前:
administrator、姓: user、説明: hss admin user、電子メール ID:
admin@hyperion.com、内部 ID: "native://
DN=cn=911,ou=People,dc=css,dc=hyperion,dc=com?USER"、暗号化パスワード:
{SHA}W6ph5Mm5Pz8GgiULbPgzG37mj9g=、およびアクティブ: true:
```
注: CSV ファイルで指定されているプレーン・テキスト・パスワードは、暗号 化されています。

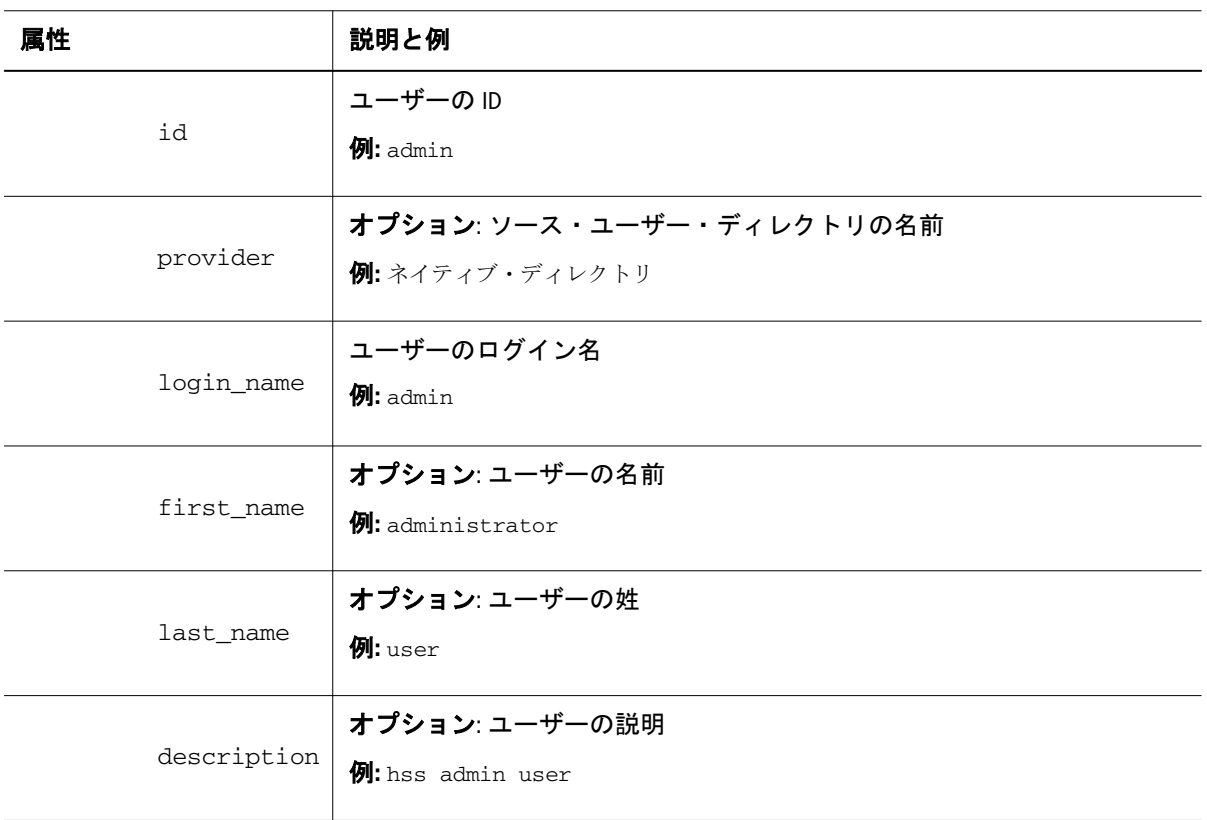

表 59 ユーザー・エンティティの属性

<span id="page-199-0"></span>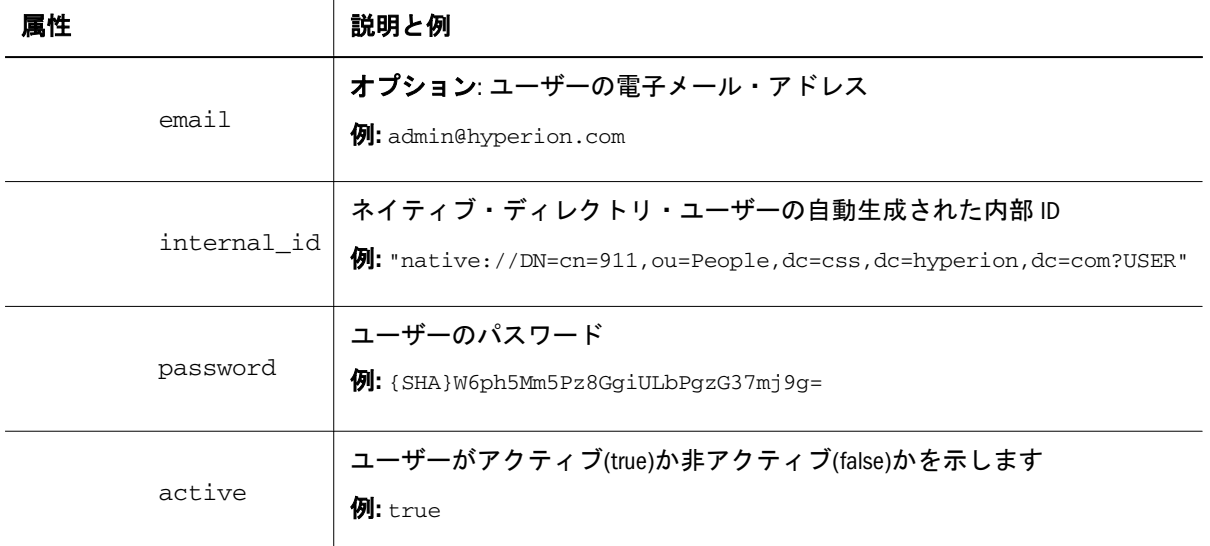

## グループの CSV ファイル

### グループの CSV ファイルのサンプル

#group

id,provider,name,description, internal\_id

WORLD, Native Directory, WORLD, Contains all users, 611

このサンプルのグループの CSV ファイルでは、ネイティブ・ディレクトリにグ ループ ID: WORLD、説明: Contains all users、および内部 ID: 611 を持つ WORLD グループが作成されます。

表 60 グループ・エンティティの属性

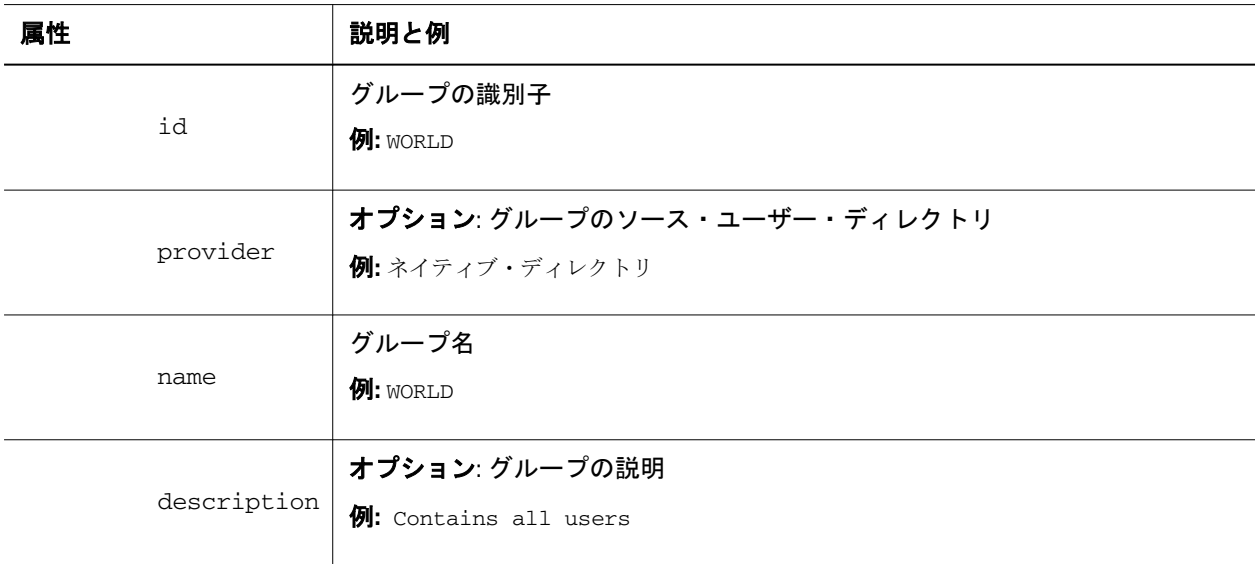

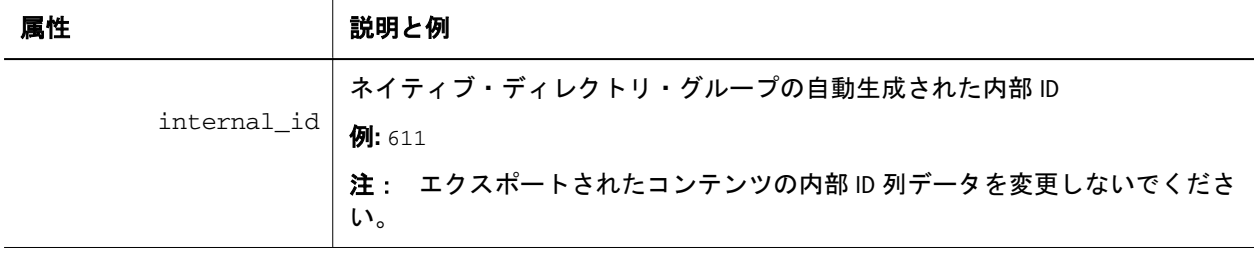

### 役割の CSV ファイル

### 役割の CSV ファイルのサンプル

#role

id,product\_type,name,description

Designer\_rep,hava–11.1.1,Designer\_rep,Report Designer

このサンプルの役割の CSV ファイルでは、ネイティブ・ディレクトリに製品 hava-11.1.1 (Oracle Hyperion Reporting and Analysis、バージョン 11.1.1)の役割 ID: Designer\_rep、役割名: Designer\_rep、および説明: Report Designer の集約役 割が作成されます。製品のタイプは、集約役割が属する製品を示します。

#### 表 61 役割エンティティの属性

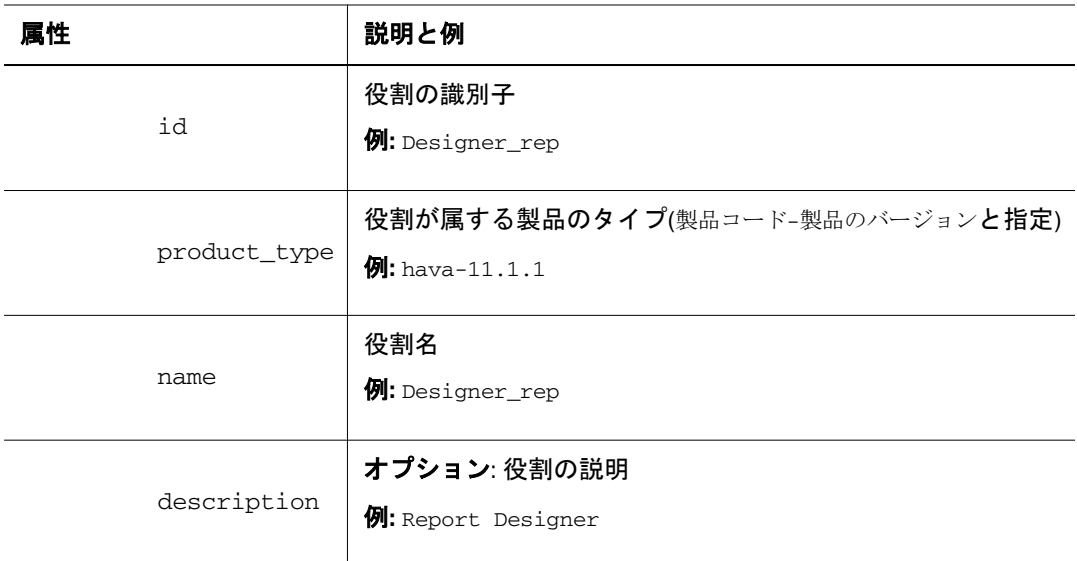

## プロビジョニングの CSV ファイル

### プロビジョニングの CSV ファイルのサンプル

#provisioning

app\_id,product\_type,role\_id,user\_id,group\_id

WebAnalysis, hava-11.1.1, Provisioning Manager, pturner, testgroup

このサンプルのプロビジョニングの CSV ファイルでは、アプリケーション名: WebAnalysis の役割割当てが作成されます。役割 ID は、Provisioning Manager で、この役割は製品タイプ: hava-11.1.1 に属します。ユーザー: pturner および グループ: testgroup に、この役割がプロビジョニングされます。

表 62 プロビジョニング・エンティティの属性

| 属性           | 説明と例                                                                                            |
|--------------|-------------------------------------------------------------------------------------------------|
| app_id       | 役割が属するアプリケーション<br>例: WebAnalysis                                                                |
| product type | 役割が属する製品のタイプ(製品コード-製品のバージョンと指定)<br>$\mathbf{\Theta}$ : hava-11.1.1                              |
| role id      | 一意の役割 ID<br>$M:$ native://DN=cn=HUB:2,ou=HUB,ou=Roles,dc=css,dc=hyperion,dc=com?<br><b>ROLE</b> |
| user id      | この役割にプロビジョニングされたユーザーの一意の ID<br>例: pturner                                                       |
| group id     | この役割にプロビジョニングされたグループの一意のID<br>$\mathcal{D}$ : testgroup                                         |

### 委任リストの CSV ファイル

### 委任リストの CSV ファイルのサンプル

#delegated list

id, name, description, manager\_id, manager\_provider, user\_id, user\_provider, group\_id, gr oup\_provider

testlist,testlist,my\_list,admin,Native Directory,,testGroup,NativeDirectory

このサンプルの委任リストの CSV ファイルでは、リスト ID とリスト名: testlist、および説明: my\_list を持つ委任リストが作成されます。ネイティブ・ ディレクトリで定義されたユーザー admin は、このリストの委任管理者です。こ のリストにより、admin はネイティブ・ディレクトリで定義されたグループ testGroup を管理できます。

#### <span id="page-202-0"></span>表 63 委任リスト・エンティティの属性

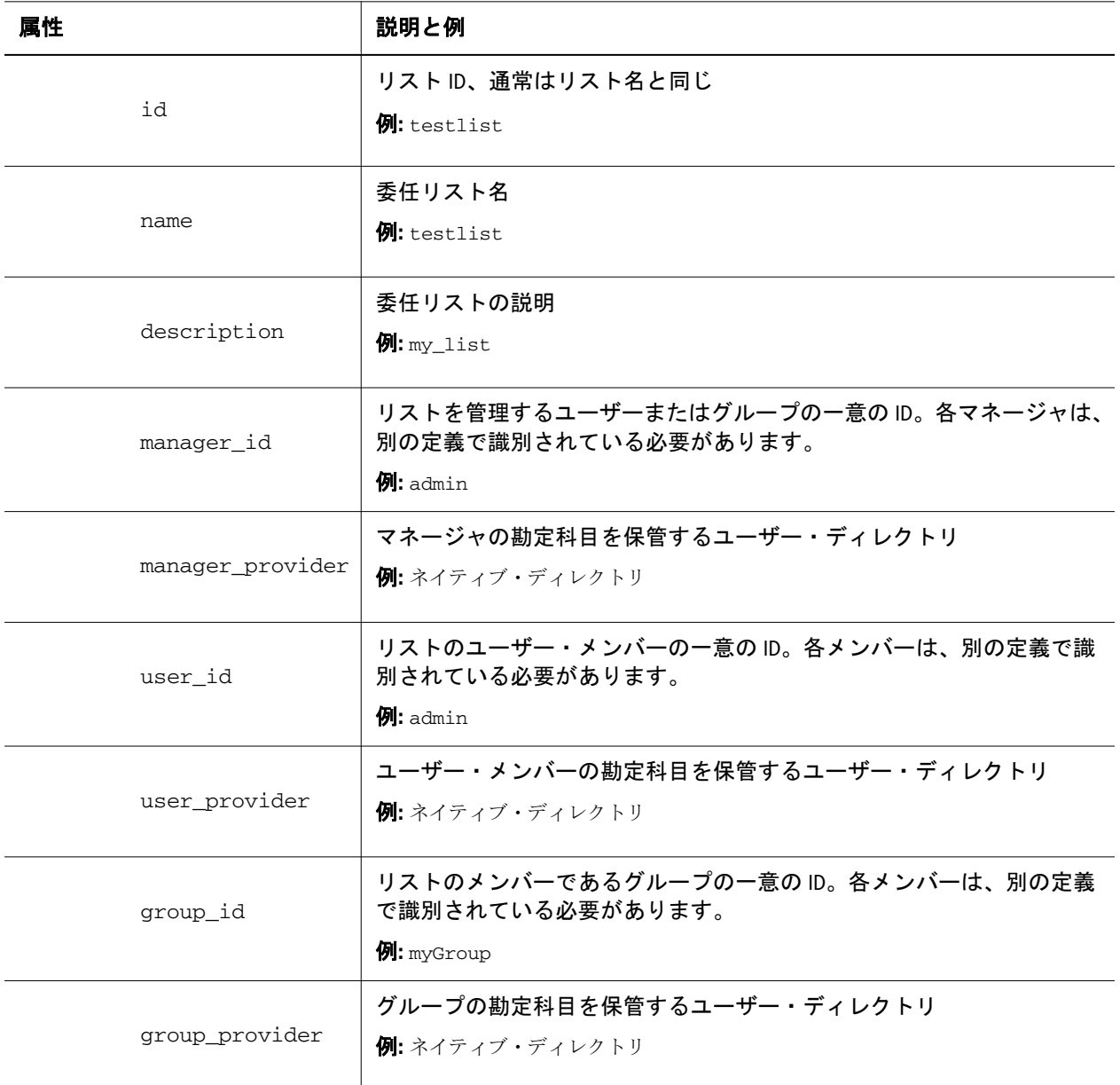

## Shared Services タスク・フロー移行のエクス ポート・オプションとインポート・オプショ ン

Shared Services には、タスクフロー固有のエクスポートまたはインポート・オプ ションはありません。ただし、すべてのインポートは宛先アーティファクトを自 動的に上書きします。

タスクフローを使用する Oracle Enterprise Performance Management System 製品は、 Financial Management、Performance Management Architect および Profitability and Cost Management です。タスク・フローには、タスク・フローとともにエクスポー トされる関連付けられたアプリケーションおよびユーザーがあります。

<span id="page-203-0"></span>タスクフローの詳細は、Oracle Hyperion Financial Management、Oracle Hyperion EPM Architect および Oracle Hyperion Profitability and Cost Management の製品ドキュメン トを参照してください。

# サンプルの移行定義ファイル

Oracle Hyperion Shared Services の移行定義ファイルに使用される製品コードは、 HUB です。

注: 移行定義ファイルで正しい構文が使用されていない場合、「MDFファイルの フォーマットが正しくありません」というエラーが表示されます。

### ファイル・システムへのエクスポート

```
 <?xml version="1.0" encoding="UTF-8" ?>
<Package>
  <LOCALE>en_US</LOCALE>
  <User name="" password="" />
  <Task>
   <Source type="Application" product="HUB" project="Foundation" application="Shared 
Services" />
   <Target type="FileSystem" filePath="/HSS-Shared Services" />
   <Artifact recursive="false" parentPath="/Native Directory" pattern="Users" />
 \langleTask> <Task>
   <Source type="Application" product="HUB" project="Foundation" 
application="Deployment Metadata" />
   <Target type="FileSystem" filePath="/HSS-Deployment Metadata" />
   <Artifact recursive="false" parentPath="/Shared Services Registry" 
pattern="Properties" />
  </Task>
</Package>
```
### ファイル・システムからのインポート

```
 <?xml version="1.0" encoding="UTF-8" ?>
<Package>
  <LOCALE>en_US</LOCALE>
  <User name="" password="" />
  <Task>
   <Source type="FileSystem" filePath="/HSS-Shared Services" />
   <Target type="Application" product="HUB" project="Foundation" application="Shared 
Services" />
   <Artifact recursive="false" parentPath="/Native Directory" pattern="Users" />
 \langleTask\rangle <Task>
   <Source type="FileSystem" filePath="/HSS-Deployment Metadata" />
   <Target type="Application" product="HUB" project="Foundation" 
application="Deployment Metadata" />
   <Artifact recursive="false" parentPath="/Shared Services Registry"
```
# <span id="page-204-0"></span>ライフサイクル管理のログ・ファイル

Oracle Hyperion Shared Services の Oracle Hyperion Enterprise Performance Management System ライフサイクル管理のログ・ファイルは、Oracle Enterprise Performance Management System Installation and Configuration Troubleshooting Guide に記載され ています。

用語集

ID 外部認証におけるユーザーまたはグループの一 意の識別です。

Shared Services レジストリ ほとんどの EPM System 製 品の EPM System 配置情報(インストール・ディレク トリ、データベース設定、コンピュータ名、ポー ト、サーバー、URL、依存サービス・データなど) を管理する Shared Services リポジトリの一部です。

アクセス権リソースに対してユーザーが実行できる 一連の操作です。

アップグレード ソフトウェアのリリースを新しいリ リースに置き換えるプロセスです。アップグレード という用語は、メンテナンス・リリースのインス トールに対しては使用されません。「メンテナンス・ リリース」、「移行」も参照してください。

アプリケーション 1)特定のタスクまたはタスクのグ ループを実行するために設計されたソフトウェア・ プログラムです(スプレッドシート・プログラム、 データベース管理システムなど)。2)必要とされる 特定の分析のセットまたはレポートのセット、ある いはその両方に対応するために使用される、次元お よび次元メンバーの関連するセットです。

アーティファクト 個別のアプリケーションまたはリ ポジトリ・アイテムです(スクリプト、フォーム、 ルール・ファイル、Interactive Reporting ドキュメン ト、財務レポートなど)。オブジェクトとも呼ばれ ます。

移行 アプリケーション、アーティファクト、また はユーザーを、別の環境またはコンピュータにコ ピーするプロセスです。たとえば、テスト環境から 本番環境にコピーします。

移行監査レポート 移行ログから生成されるレポート です。アプリケーションの移行に関する追跡情報を 提供します。

移行スナップショット アプリケーションの移行のス ナップショットです。移行ログに取込まれます。

移行定義ファイル(.mdf) アプリケーションの移行に使 用される移行パラメータを含むファイルです。これ によりバッチ・スクリプトを処理できます。

移行ログ アプリケーションの移行のすべてのアク ションとメッセージを取込むログ・ファイルです。

管理対象サーバー 内蔵された Java 仮想マシン(Java Virtual Machine (JVM))で実行されるアプリケーショ ン・サーバー・プロセスです。

外部認証 Oracle EPM System 製品にアプリケーショ ン外に格納されているユーザー情報でログオンしま す。ユーザー・アカウントは、EPM System によっ て維持されますが、パスワード管理およびユーザー 認証は、Oracle Internet Directory (OID)または

Microsoft Active Directory (MSAD)などの企業ディレ クトリを使用して、外部サービスによって実行され ます。

グループ 複数のユーザーに同様のアクセス権を割 り当てるためのコンテナです。

コンテキスト変数 タスクフロー・インスタンスのコ ンテキストを特定するために、特定のタスクフロー に定義される変数です。

集約役割 Hyperion 製品内の複数の事前定義された 役割を集約するカスタム役割です。

手動ステージ ユーザーの操作が必要なステージで す。

シングル・サインオン(SSO) 一度ログオンすると、再 度認証を要求されることなしに複数のアプリケー ションにアクセスできる機能です。

白動ステージ ユーザーの操作を必要としないステー ジです(データ・ロードなど)。

ステージ 1)通常は個別のユーザーにより実行され る、タスクフロー内の 1 つの論理ステップを形成す るタスクの説明です。ステージには手動と自動の 2 つのタイプがあります。2)Profitability では、組織内 での割当てプロセスのステップを表す、モデル内の 論理区分です。

ステージ・アクション 自動ステージで、ステージを 実行するために呼び出されたアクションです。

**製品** Shared Services における、Planning や Performance Scorecard などのアプリケーション・タ イプです。

セキュリティ・エージェント Web アクセス管理プロ バイダ(Oracle Access Manager、Oracle Single Sign-On、 CA SiteMinder など)です。企業の Web リソースを保 護します。

セキュリティ・プラットフォーム Oracle EPM System 製品で外部認証とシングル・サインオン機能を使用 するためのフレームワークです。

タスクフロー ビジネス・プロセスの自動化を指しま す。手続きのルールに従って、あるタスクフロー参 加者から別の参加者にタスクが渡されます。

タスクフロー・インスタンス タスクフローの状態と 関連データが含まれる、タスクフローの単一のイン スタンスです。

タスクフロー管理システム タスクフローを定義およ び作成し、その実行を管理するシステムです。定義 付け、ユーザーまたはアプリケーションのやりと り、およびアプリケーションの実行可能ファイルが 含まれます。

タスクフロー参加者 手動ステージおよび自動ステー ジの両方について、タスクフローのステージのイン スタンスに関連付けられているタスクを実行するリ ソースです。

タスクフロー定義 ステージとステージ間の関係の ネットワーク、タスクフローの開始と終了を示す基 準、および個別のステージに関する情報(参加者、 関連アプリケーション、関連アクティビティなど) から構成される、タスクフロー管理システムのビジ ネス・プロセスです。

タスク・リスト 特定のユーザーについて、タスクの 詳細ステータスを示すリストです。

統合 Shared Services を使用して Oracle Hyperion アプ リケーションでデータを移動するために実行される プロセスです。データ統合の定義によりソース・ア プリケーションと宛先アプリケーションの間での データの移動が指定され、データの動きのグループ 化、順序付けおよびスケジュールが決定されます。

トークン 外部認証システム上の1つの有効なユー ザーまたはグループの暗号化された識別です。

同期 Shared Services とアプリケーション・モデルの 同期です。

同期済 モデルの最新バージョンがアプリケーショ ンと Shared Services の両方に存在する状態を指しま す。「モデル」も参照してください。

認証 安全対策としての ID の確認です。一般に、認 証はユーザー名およびパスワードに基づきます。パ スワードおよびデジタル・シグネチャは認証の フォームです。

バックアップ アプリケーション・インスタンスの重 複コピーです。

ビジネス・プロセス 集合的にビジネス上の目標を達 成するための一連のアクティビティです。

フィルタ データ・セットで、特定の基準に従って 値を制限する制約です。たとえば、特定のテーブ ル、メタデータ、または値を除外したり、アクセス をコントロールしたりする場合に使用されます。

プロジェクト 実装でグループ化された Oracle Hyperion 製品のインスタンスです。たとえば、 Planning プロジェクトには Planning アプリケーショ ン、Essbase キューブ、Financial Reporting サー バー・インスタンスが含まれることがあります。

プロビジョニング ユーザーおよびグループに対し て、リソースへのアクセス権を付与するプロセスで す。

変換 1)アプリケーションの移行後も宛先環境で正 しく機能するように、アーティファクトを変換する プロセスです。2)データ・マイニングで、キューブ およびアルゴリズムのセルの間で(双方向に)流れる データを変更することです。

モデル 1)データ・マイニングで、アルゴリズムによ り検査されたデータに関する情報の集合です。より 広範なデータ・セットにモデルを適用することによ り、データに関する有用な情報を生成できます。2) アプリケーション固有の方法で示したデータが含ま れるファイルまたはコンテンツの文字列です。モデ ルは Shared Services により管理される基本データで あり、次元と非次元のアプリケーション・オブジェ クトという 2 つの主要なタイプがあります。3) Business Modeling で、検査対象の領域からの業務お

よび財務上のフローを示し、また計算するために接 続されたマシン・ネットワークです。

役割 リソースへのアクセス権をユーザーおよびグ ループに付与する際に使用される手段です。

ユーザー・ディレクトリ ユーザーおよびグループの 情報を集中管理する場所で、リポジトリまたはプロ バイダとも呼ばれます。最も普及したユーザー・ ディレクトリとして、Oracle Internet Directory (OID)、Microsoft Active Directory (MSAD)、Sun Java System Directory Server などがあります。

ライフサイクル管理 製品環境間でのアプリケーショ ン、リポジトリ、または個別のアーティファクトの 移行プロセスです。

リポジトリ ビューおよびクエリーに使用するための メタデータ、フォーマットおよび注釈の情報のスト レージの場所です。

リンク (1)リポジトリ・オブジェクトへの参照です。 リンクは、フォルダ、ファイル、ショートカットお よび他のリンクを参照できます。(2)タスクフロー で、あるステージのアクティビティが終了して次の アクティビティが開始するポイントです。

リンク条件 タスクフローのステージを順序付けるた めにタスクフロー・エンジンにより評価される論理 式です。

ロード・バランシング 複数のサーバーに要求を分散 すること。これによって、エンド・ユーザーのパ フォーマンスが最適化されます。

# 索引

#### <span id="page-210-0"></span> $A - Z$

Calculation Manager LCM ログ・ファイル, [92](#page-91-0) アプリケーションの移行, [90](#page-89-0) アーティファクト・リスト, [88](#page-87-0) 移行オプション, [91](#page-90-0) 移行の前提条件, [88](#page-87-0) インポート・オプション, [91](#page-90-0) エクスポート・オプション, [91](#page-90-0) サンプルの移行定義ファイル, [91](#page-90-0) 式のアーティファクト, [90](#page-89-0) 情報, [87](#page-86-0) スクリプトのアーティファクト, [90](#page-89-0) 製品間のアーティファクトの依存関係, [90](#page-89-0) 製品の役割, [87](#page-86-0) テンプレートのアーティファクト, [90](#page-89-0) ルール・セットのアーティファクト, [89](#page-88-0) ルールのアーティファクト, [89](#page-88-0) CSV ファイル、Shared Services ネイティブ・ ディレクトリ(セキュリティ)用, [197](#page-196-0) EPM System のコンテンツのリスト, [77](#page-76-0) EPM System レジストリ。「Shared Services レジ ストリ」を参照 Essbase Essbase Server アーティファクト, [95](#page-94-0) Essbase データ・アーティファクト, [157](#page-156-0) LCM ログ・ファイル, [100](#page-99-0) アプリケーション・アーティファクト, [96](#page-95-0) アプリケーションの移行, [98](#page-97-0) アーティファクト・リスト, [95](#page-94-0) 移行オプション, [99](#page-98-0) 移行に関する考慮事項, [98](#page-97-0) 移行の前提条件, [94](#page-93-0) インポート・オプション, [99](#page-98-0) エクスポート・オプション, [99](#page-98-0) サンプルの移行定義ファイル, [100](#page-99-0), [104](#page-103-0) 情報, [93](#page-92-0) 製品間のアーティファクトの依存関係, [98](#page-97-0)

製品の役割、[94](#page-93-0) データベース・アーティファクト, [96](#page-95-0) Essbase Server アーティファクト, [95](#page-94-0) Essbase Studio Essbase Studio アーティファクト, [103](#page-102-0) LCM ログ・ファイル, [105](#page-104-0) アプリケーションの移行, [103](#page-102-0) アーティファクト・リスト, [102](#page-101-0) 移行オプション, [103](#page-102-0) 移行に関する考慮事項, [103](#page-102-0) 移行の前提条件, [102](#page-101-0) インポート・オプション, [103](#page-102-0) エクスポート・オプション, [103](#page-102-0) 情報, [101](#page-100-0) 製品間のアーティファクトの依存関係、[103](#page-102-0) 製品の役割, [101](#page-100-0) Essbase Studio アーティファクト, [103](#page-102-0) Essbase アプリケーション・アーティファクト, [96](#page-95-0) Essbase データベース・アーティファクト, [96](#page-95-0) Essbase の役割 計算, [94](#page-93-0) サーバー・アクセス, [94](#page-93-0) データベース・マネージャ, [94](#page-93-0) FDMEE LCM ログ・ファイル, [113](#page-112-0) アプリケーション・データ, [109](#page-108-0) アプリケーションの移行, [112](#page-111-0) アーティファクト・リスト, [109](#page-108-0) 移行に関する考慮事項, [112](#page-111-0) 移行の前提条件, [108](#page-107-0) エクスポートとインポートのオプション, [112](#page-111-0) グローバル設定アーティファクト, [111](#page-110-0) サンプルの移行定義ファイル, [113](#page-112-0) 情報, [107](#page-106-0) 製品間のアーティファクトの依存関係, [112](#page-111-0) 製品の役割, [108](#page-107-0)

#### A-Z [あ行](#page-213-0) [か行](#page-215-0) さ行 た行 な行 は行 ま行 [や行](#page-217-0) [ら行](#page-217-0) わ行

Financial Close Management Account Reconciliation Manager アーティファ クト, [119](#page-118-0) Close Manager アーティファクト, [118](#page-117-0) LCM ログ・ファイル, [124](#page-123-0) アーティファクト・リスト, [117](#page-116-0) 移行オプション, [122](#page-121-0) 移行に関する考慮事項, [122](#page-121-0) 移行の前提条件, [116](#page-115-0) インポート・オプション, [122](#page-121-0) エクスポート・オプション, [122](#page-121-0) サンプルの移行定義ファイル, [123](#page-122-0) 情報, [115](#page-114-0) 製品の役割, [116](#page-115-0) Financial Management LCM ログ・ファイル, [135](#page-134-0) Performance Management Architect アプリケー ションの移行, [127](#page-126-0) アーティファクト・リスト, [127](#page-126-0) 移行オプション, [133](#page-132-0) 移行に関する考慮事項, [133](#page-132-0) 移行の前提条件, [126](#page-125-0) インポート・オプション, [133](#page-132-0) エクスポート・オプション, [133](#page-132-0) クラシック・アプリケーションの移行, [126](#page-125-0) 構成アーティファクト, [128](#page-127-0) サンプルの移行定義ファイル, [134](#page-133-0) 仕訳アーティファクト, [131](#page-130-0) 次元アーティファクト, [129](#page-128-0) 情報, [125](#page-124-0) 製品の役割, [126](#page-125-0) セキュリティのアーティファクト, [132](#page-131-0) ドキュメント・アーティファクト, [129](#page-128-0) 内部取引アーティファクト, [131](#page-130-0) フェーズ送信アーティファクト, [132](#page-131-0) フォーム・アーティファクト, [130](#page-129-0) ベース・レベル・データ・アーティファク ト, [128](#page-127-0) メンバー・リストのアーティファクト, [132](#page-131-0) ルールのアーティファクト, [132](#page-131-0) Financial Management の役割、アプリケーショ ン管理者, [126](#page-125-0) LCM 管理者の役割, [16](#page-15-0), [24](#page-23-0), [69](#page-68-0) LCM コマンドライン・ユーティリティ。「ライ フサイクル管理ユーティリティ」を参照 LCM デザイナの役割, [16](#page-15-0), [27](#page-26-0) LCM ホーム, [21](#page-20-0), [69](#page-68-0)

LCM ログ・ファイル Calculation Manager, [92](#page-91-0) Essbase Studio 用, [105](#page-104-0) Essbase 用, [100](#page-99-0) FDMEE の場合, [113](#page-112-0) Financial Close Management 用, [124](#page-123-0) Financial Management について, [135](#page-134-0) Performance Management Architect, [145](#page-144-0) Performance Scorecard 用, [151](#page-150-0) Planning 用, [165](#page-164-0) Profitability and Cost Management 用, [176](#page-175-0) Reporting and Analysis, [191](#page-190-0) Shared Services 用, [205](#page-204-0) 配置メタデータ, [86](#page-85-0) Performance Management Architect Financial Management のアプリケーションの 移行, [127](#page-126-0) LCM ログ・ファイル, [145](#page-144-0) アプリケーションの移行, [143](#page-142-0) アプリケーション・メタデータのアーティ ファクト, [139](#page-138-0) アーティファクト・リスト, [138](#page-137-0) 移行オプション, [143](#page-142-0) 移行に関する考慮事項, [142](#page-141-0) 移行の前提条件, [138](#page-137-0) インポート・オプション, [143](#page-142-0) エクスポート・オプション, [143](#page-142-0) 共有ライブラリ次元のアーティファクト, [141](#page-140-0) サンプルの移行定義ファイル, [144](#page-143-0) 次元アクセスのアーティファクト, [141](#page-140-0) 情報, [137](#page-136-0) 製品間のアーティファクトの依存関係, [143](#page-142-0) 製品の役割, [137](#page-136-0) データ同期のアーティファクト, [142](#page-141-0) Performance Management Architect アプリケー ションの移行 Planning 用, [154](#page-153-0) Performance Scorecard LCM ログ・ファイル, [151](#page-150-0) アプリケーションの移行, [149](#page-148-0) アーティファクト・リスト, [148](#page-147-0) 移行オプション, [150](#page-149-0) 移行の前提条件, [148](#page-147-0) インポート・オプション, [150](#page-149-0) エクスポート・オプション, [150](#page-149-0) オブジェクトのアーティファクト, [149](#page-148-0)

#### A-Z [あ行](#page-213-0) [か行](#page-215-0) さ行 た行 な行 は行 ま行 [や行](#page-217-0) [ら行](#page-217-0) わ行

管理オプションのアーティファクト, [149](#page-148-0) サンプルの移行定義ファイル, [150](#page-149-0) 情報, [147](#page-146-0) 製品間のアーティファクトの依存関係, [149](#page-148-0) 製品の役割, [147](#page-146-0) Planning Essbase データ・アーティファクト, [157](#page-156-0) LCM ログ・ファイル, [165](#page-164-0) Performance Management Architect アプリケー ションの移行, [154](#page-153-0) アプリケーションの移行, [163](#page-162-0) アーティファクト・リスト, [155](#page-154-0) 移行オプション, [163](#page-162-0) 移行に関する考慮事項, [162](#page-161-0) 移行の前提条件, [154](#page-153-0) インポート・オプション, [163](#page-162-0) エクスポート・オプション, [163](#page-162-0) グローバル・アーティファクト, [157](#page-156-0) 構成アーティファクト, [156](#page-155-0) サンプルの移行定義ファイル, [164](#page-163-0) 情報, [153](#page-152-0) 製品間のアーティファクトの依存関係, [163](#page-162-0) 製品の役割, [153](#page-152-0) セキュリティのアーティファクト, [162](#page-161-0) プランのタイプのアーティファクト, [160](#page-159-0) リレーショナル・データのアーティファク ト, [161](#page-160-0) Planning 管理者の役割, [154](#page-153-0) Planning の役割 Planning 管理者, [154](#page-153-0) アプリケーション作成者, [154](#page-153-0) Profitability and Cost Management LCM ログ・ファイル, [176](#page-175-0) アプリケーションの移行, [174](#page-173-0) アーティファクト・リスト, [167](#page-166-0), [170](#page-169-0) 移行オプション, [175](#page-174-0) 移行の前提条件, [169](#page-168-0) インポート・オプション, [175](#page-174-0) エクスポート・オプション, [175](#page-174-0) サンプルの移行定義ファイル, [175](#page-174-0) 詳細アーティファクト, [172](#page-171-0) 情報, [167](#page-166-0) 製品間のアーティファクトの依存関係, [174](#page-173-0) 製品の役割, [169](#page-168-0) 標準アーティファクト, [171](#page-170-0) モデル・アーティファクト, [167](#page-166-0) Reporting and Analysis

LCM ログ・ファイル, [191](#page-190-0) アプリケーションの移行, [189](#page-188-0) アーティファクト・タイプ, [187](#page-186-0) アーティファクト・リスト, [179](#page-178-0) 移行オプション, [190](#page-189-0) 移行の前提条件, [178](#page-177-0) インポート・オプション, [190](#page-189-0) エクスポート・オプション, [190](#page-189-0) 管理オプションのアーティファクト, [185](#page-184-0) サンプルの移行定義ファイル, [190](#page-189-0) 情報, [177](#page-176-0) ジョブ・サービス・プロパティ構成, [178](#page-177-0) スケジュール・オブジェクトのアーティファ クト, [181](#page-180-0) 製品間のアーティファクトの依存関係, [189](#page-188-0) 製品の役割, [177](#page-176-0) 製品プリファレンスのアーティファクト, [181](#page-180-0) セキュリティのアーティファクト, [180](#page-179-0) データ・アクセス・サービスのデータ・ソー ス作成, [179](#page-178-0) 物理リソースのアーティファクト, [180](#page-179-0) リポジトリ・オブジェクトのアーティファク ト, [182](#page-181-0) Shared Services LCM ログ・ファイル, [205](#page-204-0) アプリケーションの移行, [196](#page-195-0) アーティファクト・リスト, [195](#page-194-0) 移行の前提条件, [194](#page-193-0) 高可用性とライフサイクル管理, [22](#page-21-0) サンプルの移行定義ファイル, [204](#page-203-0) 情報, [193](#page-192-0) 製品の役割, [194](#page-193-0) セキュリティのアーティファクト, [195](#page-194-0) タスク・フローのアーティファクト, [196](#page-195-0) タスク・フローの移行オプション, [203](#page-202-0) ネイティブ・ディレクトリ(セキュリティ)の CSV ファイル, [197](#page-196-0) ネイティブ・ディレクトリ(セキュリティ)の 移行オプション, [197](#page-196-0) ネイティブ・ディレクトリ(セキュリティ)の インポート・オプション, [197](#page-196-0) ネイティブ・ディレクトリ(セキュリティ)の エクスポート・オプション, [197](#page-196-0) ネイティブ・ディレクトリのアーティファク ト, [195](#page-194-0) Shared Services Console

#### A-Z あ行 [か行](#page-215-0) さ行 た行 な行 は行 ま行 [や行](#page-217-0) [ら行](#page-217-0) わ行

<span id="page-213-0"></span>アプリケーション監査レポートの生成, [64](#page-63-0) アーティファクトの移行, [43](#page-42-0) アーティファクトの検索, [42](#page-41-0) アーティファクトの表示, [41](#page-40-0) アーティファクトの変更レポートの生成, [65](#page-64-0) 移行ステータスの表示, [63](#page-62-0) 移行データの削除, [64](#page-63-0) 移行の前提条件, [19](#page-18-0) 概要, [33](#page-32-0) 起動, [33](#page-32-0) 情報, [34](#page-33-0) ツールバー・ボタン, [33](#page-32-0) ネイティブ・ディレクトリ・アーティファク トの移行, [56](#page-55-0) ファイル・システムからのインポート, [46](#page-45-0) ファイル・システムへの移行, [44](#page-43-0) 編集後の個々のアーティファクトのインポー ト, [54](#page-53-0) 編集のための Shared Services レジストリ・ データの移行, [58](#page-57-0) 編集のための個々のアーティファクトのエク スポート, [53](#page-52-0) メニュー, [33](#page-32-0) Shared Services サーバー、移行先, [43](#page-42-0) Shared Services レジストリ データのインポート, [60](#page-59-0) データのエクスポート, [59](#page-58-0) データの表示, [59](#page-58-0) データの編集,  $60$ 編集用のデータの移行、58 Shared Services レジストリのアーティファクト, [85](#page-84-0)

### あ行

アクティビティの変更レポート ライフサイクル管理ユーティリティ, [80](#page-79-0) アップグレード、定義, [15](#page-14-0) 宛先オプション, [43](#page-42-0) アプリケーション 宛先オプションの定義, [43](#page-42-0) 宛先の定義, [43](#page-42-0) アプリケーション・グループからの除去, [37](#page-36-0) アーティファクトの検索, [42](#page-41-0) 移行, [43](#page-42-0) 移動, [38](#page-37-0) 監査, [64](#page-63-0)

既存のアプリケーション・グループへの追 加, [37](#page-36-0) 削除, [39](#page-38-0) 新規アプリケーション・グループへの追加, [36](#page-35-0) すべて表示, [42](#page-41-0) 選択済のみ表示, [42](#page-41-0) ソース・オプションの定義, [43](#page-42-0) 定義, [35](#page-34-0) アプリケーション管理者の役割, [126](#page-125-0) アプリケーション・グループ アプリケーションを新規に追加, [36](#page-35-0) 削除, [37](#page-36-0) 作成, [36](#page-35-0) 定義, [35](#page-34-0) 名前変更, [37](#page-36-0) アプリケーション作成者の役割, [154](#page-153-0) アプリケーションの移行 Calculation Manager, [90](#page-89-0) Essbase Studio 用, [103](#page-102-0) Essbase 用, [98](#page-97-0) FDMEE の場合, [112](#page-111-0) Performance Management Architect, [143](#page-142-0) Performance Scorecard 用, [149](#page-148-0) Planning 用, [163](#page-162-0) Profitability and Cost Management 用, [174](#page-173-0) Reporting and Analysis, [189](#page-188-0) Shared Services 用, [196](#page-195-0) アプリケーションの移動, [38](#page-37-0) アプリケーションの監査, [64](#page-63-0) アプリケーション・メタデータのアーティファ クト, [139](#page-138-0) アーティファクト Calculation Manager について, [87](#page-86-0) Essbase Studio について, [101](#page-100-0) Essbase について, [93](#page-92-0) FDMEE の場合, [109](#page-108-0), [111](#page-110-0) Financial Close Management 用, [118](#page-117-0), [119](#page-118-0) Performance Scorecard について, [147](#page-146-0) Profitability and Cost Management について, [167](#page-166-0) Profitability and Cost Management 用, [171,](#page-170-0) [172](#page-171-0) Shared Services Console での検索, [42](#page-41-0) Shared Services について, [193](#page-192-0) 宛先オプションの定義, [43](#page-42-0) 宛先の定義, [43](#page-42-0) 移行, [43](#page-42-0)

#### A-Z [あ行](#page-213-0) [か行](#page-215-0) さ行 た行 な行 は行 ま行 [や行](#page-217-0) [ら行](#page-217-0) わ行

検索対象, [42](#page-41-0) 個々の編集, [53](#page-52-0) すべて表示, [42](#page-41-0) 選択済のみ表示, [42](#page-41-0) ソース・オプションの定義, [43](#page-42-0) ダウンロードおよびアップロード, [54](#page-53-0) 定義, [15](#page-14-0) 配置メタデータについて, [83](#page-82-0) 表示, [41](#page-40-0) ファイル・システム上での個別の Reporting and Analysis の編集, [186](#page-185-0) 編集後に Reporting and Analysis をインポー ト, [186](#page-185-0) 編集後の個々のインポート, [54](#page-53-0) 編集目的での個別の Reporting and Analysis アーティファクトのエクスポート, [186](#page-185-0) 編集用に個々をエクスポート, [53](#page-52-0) アーティファクト・タイプ、Reporting and Analysis, [187](#page-186-0) アーティファクトの検索, [42](#page-41-0) アーティファクトの検索オプション, [42](#page-41-0) アーティファクトの参照, [41](#page-40-0) アーティファクトのダウンロードおよびアップ  $\Box$  ード, [54](#page-53-0) アーティファクトの調査, [41](#page-40-0) アーティファクトの表示, [41](#page-40-0) アーティファクトの変更レポート, [65](#page-64-0) アーティファクト・リスト Calculation Manager, [88](#page-87-0) Essbase Studio 用, [102](#page-101-0) Essbase 用, [95](#page-94-0) FDMEE の場合, [109](#page-108-0) Financial Close Management 用, [117](#page-116-0) Financial Management について, [127](#page-126-0) Performance Management Architect, [138](#page-137-0) Performance Scorecard 用, [148](#page-147-0) Planning 用, [155](#page-154-0) Profitability and Cost Management 用, [167](#page-166-0), [170](#page-169-0) Reporting and Analysis, [179](#page-178-0) Shared Services 用, [195](#page-194-0) 配置メタデータ, [84](#page-83-0) アーティファクト・リスト・オプション, [42](#page-41-0) 移行 Shared Services サーバーに, [43](#page-42-0) アプリケーションとアーティファクト, [43](#page-42-0) 委任リスト, [56](#page-55-0) グループ, [56](#page-55-0)

スケジュール, [69](#page-68-0) ステータスの表示, [63](#page-62-0) ステータス・レポートの削除, [63](#page-62-0) セキュリティ, [56](#page-55-0) ネイティブ・ディレクトリ, [56](#page-55-0) 役割, [56](#page-55-0) ユーザー, [56](#page-55-0) 移行オプション Calculation Manager, [91](#page-90-0) Essbase Studio 用, [103](#page-102-0) Essbase 用, [99](#page-98-0) FDMEE の場合, [112](#page-111-0) Financial Close Management 用, [122](#page-121-0) Financial Management について, [133](#page-132-0) Performance Management Architect, [143](#page-142-0) Performance Scorecard 用, [150](#page-149-0) Planning 用, [163](#page-162-0) Profitability and Cost Management 用, [175](#page-174-0) Reporting and Analysis, [190](#page-189-0) Shared Services タスク・フロー用, [203](#page-202-0) Shared Services ネイティブ・ディレクトリ(セ キュリティ)用, [197](#page-196-0) 配置メタデータ, [86](#page-85-0) 移行ステータス・レポート 削除, [63](#page-62-0) 表示, [63](#page-62-0) 移行、定義, [15](#page-14-0) 移行定義 Calculation Manager のサンプル・ファイル, [91](#page-90-0) Essbase Studio のサンプル・ファイル, [104](#page-103-0) Essbase のサンプル・ファイル, [100](#page-99-0) FDMEE のサンプル・ファイル, [113](#page-112-0) Financial Close Management のサンプル・ファ イル, [123](#page-122-0) Financial Management のサンプル・ファイル, [134](#page-133-0) Performance Management Architect のサンプ ル・ファイル, [144](#page-143-0) Performance Scorecard のサンプル・ファイ ル, [150](#page-149-0) Planning のサンプル・ファイル, [164](#page-163-0) Profitability and Cost Management のサンプ ル・ファイル, [175](#page-174-0) Reporting and Analysis のサンプル・ファイ ル, [190](#page-189-0) Shared Services のサンプル・ファイル, [204](#page-203-0)

#### A-Z [あ行](#page-213-0) か行 さ行 た行 な行 は行 ま行 [や行](#page-217-0) [ら行](#page-217-0) わ行

<span id="page-215-0"></span>XML スキーマ, [70](#page-69-0) サンプル, [74](#page-73-0) ファイルの要素, [70](#page-69-0) 移行データ 削除, [64](#page-63-0) 移行に関する考慮事項 Essbase Studio 用, [103](#page-102-0) Essbase 用, [98](#page-97-0) FDMEE の場合, [112](#page-111-0) Financial Close Management 用, [122](#page-121-0) Financial Management について, [133](#page-132-0) Performance Management Architect, [142](#page-141-0) Planning 用, [162](#page-161-0) 配置メタデータ, [85](#page-84-0) 移行の前提条件 Calculation Manager, [88](#page-87-0) Essbase Studio 用, [102](#page-101-0) Essbase 用, [94](#page-93-0) FDMEE の場合, [108](#page-107-0) Financial Close Management 用, [116](#page-115-0) Financial Management について, [126](#page-125-0) Performance Management Architect, [138](#page-137-0) Performance Scorecard 用, [148](#page-147-0) Planning 用, [154](#page-153-0) Profitability and Cost Management 用, [169](#page-168-0) Reporting and Analysis, [178](#page-177-0) Shared Services Console, [19](#page-18-0) Shared Services 用, [194](#page-193-0) 配置メタデータ, [84](#page-83-0) ライフサイクル管理ユーティリティ, [19](#page-18-0) 移行の定義, [43](#page-42-0) 移行プロパティ, [60](#page-59-0) 委任リスト、移行, [56](#page-55-0) インストール ライフサイクル管理, [21](#page-20-0) ライフサイクル管理ユーティリティ, [69](#page-68-0) インポート Shared Services レジストリ・データ, [60](#page-59-0) セキュリティ, [56](#page-55-0) ファイル・システムから, [46](#page-45-0) 編集後の個々のアーティファクト, [54](#page-53-0) 編集後の個別 Reporting and Analysis アーティ ファクト, [186](#page-185-0) インポート・オプション Calculation Manager, [91](#page-90-0) Essbase Studio 用, [103](#page-102-0) Essbase 用, [99](#page-98-0)

Financial Close Management 用, [122](#page-121-0) Financial Management について, [133](#page-132-0) Performance Management Architect, [143](#page-142-0) Performance Scorecard 用, [150](#page-149-0) Planning 用, [163](#page-162-0) Profitability and Cost Management 用, [175](#page-174-0) Reporting and Analysis, [190](#page-189-0) Shared Services ネイティブ・ディレクトリ(セ キュリティ)用, [197](#page-196-0) エクスポート Shared Services レジストリ・データ, [59](#page-58-0) セキュリティ, [56](#page-55-0) ネイティブ・ディレクトリ, [56](#page-55-0) ファイル・システムへ, [44](#page-43-0) 編集目的での個別の Reporting and Analysis アーティファクト, [186](#page-185-0) 編集用の個別アーティファクト, [53](#page-52-0) エクスポート・オプション Calculation Manager, [91](#page-90-0) Essbase Studio 用, [103](#page-102-0) Essbase 用, [99](#page-98-0) Financial Close Management 用, [122](#page-121-0) Financial Management について, [133](#page-132-0) Performance Management Architect, [143](#page-142-0) Performance Scorecard 用, [150](#page-149-0) Planning 用, [163](#page-162-0) Profitability and Cost Management 用, [175](#page-174-0) Reporting and Analysis, [190](#page-189-0) Shared Services ネイティブ・ディレクトリ(セ キュリティ)用, [197](#page-196-0) オブジェクトのアーティファクト, [149](#page-148-0)

### か行

監査レポート, [64](#page-63-0) 管理オプションのアーティファクト, [149,](#page-148-0) [185](#page-184-0) 起動 Shared Services Console, [33](#page-32-0) 共有ライブラリ次元のアーティファクト, [141](#page-140-0) クイック・スタート, [22](#page-21-0) クラシック・アプリケーションの移行 Financial Management について, [126](#page-125-0) グループ、移行, [56](#page-55-0) グローバル・アーティファクト, [157](#page-156-0) 計算制御アーティファクト, [173](#page-172-0) 計算の役割, [94](#page-93-0) 構成アーティファクト, [128,](#page-127-0) [156](#page-155-0)
#### A-Z [あ行](#page-213-0) [か行](#page-215-0) さ行 た行 な行 は行 ま行 [や行](#page-217-0) [ら行](#page-217-0) わ行

コマンドライン・ユーティリティ。「ライフサ イクル管理ユーティリティ」を参照 さ行 削除 アプリケーション, [39](#page-38-0) アプリケーション・グループ, [37](#page-36-0) アプリケーション・グループのアプリケー ション, [37](#page-36-0) 作成 アプリケーション・グループ, [36](#page-35-0) 「参照」タブ, [33](#page-32-0) サーバー・アクセスの役割, [94](#page-93-0) 式のアーティファクト, [90](#page-89-0) 使用開始, [19](#page-18-0) 仕訳アーティファクト, [131](#page-130-0) 次元アクセスのアーティファクト, [141](#page-140-0) 次元アーティファクト Financial Management について, [129](#page-128-0) ジョブ・サービス・プロパティ構成、Reporting and Analysis, [178](#page-177-0) スクリプトのアーティファクト, [90](#page-89-0) スケジュール・オブジェクトのアーティファク ト, [181](#page-180-0) スケジュール済の移行, [69](#page-68-0) 製品の役割 Calculation Manager, [87](#page-86-0) Essbase Studio 用, [101](#page-100-0) Essbase 用, [94](#page-93-0) FDMEE の場合, [108](#page-107-0) Financial Close Management 用, [116](#page-115-0) Financial Management について, [126](#page-125-0) Performance Management Architect, [137](#page-136-0) Performance Scorecard 用, [147](#page-146-0) Planning 用, [153](#page-152-0) Profitability and Cost Management 用, [169](#page-168-0) Reporting and Analysis, [177](#page-176-0) Shared Services 用, [194](#page-193-0) 製品プリファレンスのアーティファクト, [181](#page-180-0) セキュリティ 移行, [56](#page-55-0) ライフサイクル管理ユーティリティ, [24](#page-23-0) セキュリティのアーティファクト Financial Management について, [132](#page-131-0) Planning 用, [162](#page-161-0) Reporting and Analysis, [180](#page-179-0) Shared Services 用, [195](#page-194-0)

選択済アーティファクト・オプション, [42](#page-41-0) 前提条件, [19](#page-18-0) ソース・アーティファクトまたはアプリケー ション、定義, [43](#page-42-0) ソース・オプション、定義, [43](#page-42-0)

#### た行

タスク・タブ, [33](#page-32-0) タスク・フローのアーティファクト, [196](#page-195-0) ターゲット・オプション、定義, [43](#page-42-0) テンプレートのアーティファクト, [90](#page-89-0) データ 移行の削除, [64](#page-63-0) データ・アクセス・サービスのデータ・ソース 作成、Reporting and Analysis, [179](#page-178-0) データ同期のアーティファクト, [142](#page-141-0) データの移行 Financial Management について, [133](#page-132-0) Planning 用, [162](#page-161-0) データベース・マネージャの役割, [94](#page-93-0) 登録アーティファクト, [85](#page-84-0) ドキュメント・アーティファクト, [129](#page-128-0)

## な行

内部取引アーティファクト, [131](#page-130-0) 名前変更、アプリケーション・グループ アプリケーション・グループ, [37](#page-36-0) ネイティブ・ディレクトリ、移行, [56](#page-55-0) ネイティブ・ディレクトリのアーティファク ト, [195](#page-194-0)

## は行

配置メタデータ LCM ログ・ファイル, [86](#page-85-0) Shared Services レジストリのアーティファク ト, [85](#page-84-0) アーティファクト・リスト, [84](#page-83-0) 移行オプション, [86](#page-85-0) 移行に関する考慮事項, [85](#page-84-0) エクスポートおよびインポートの前提条件, [84](#page-83-0) 情報, [83](#page-82-0) 登録アーティファクト, [85](#page-84-0) 役割, [84](#page-83-0) バックアップおよびリカバリ, [22](#page-21-0), [24](#page-23-0) 表示

### A-Z [あ行](#page-213-0) [か行](#page-215-0) さ行 た行 な行 は行 ま行 や行 ら行 わ行

<span id="page-217-0"></span>Shared Services レジストリ・データ, [59](#page-58-0) ビュー・ペイン, [33](#page-32-0) ファイル・システム 移行先, [43](#page-42-0) インポート元, [46](#page-45-0) エクスポート先, [44](#page-43-0) エクスポートの繰返し, [45](#page-44-0) 「ファイル・システム」ノード インポート元, [46](#page-45-0) エクスポート先, [44](#page-43-0) 再エクスポート先, [45](#page-44-0) ファイル・システムへのエクスポートの繰返 し, [45](#page-44-0) フェーズ送信アーティファクト, [132](#page-131-0) フォーム・アーティファクト Financial Management について, [130](#page-129-0) 物理リソースのアーティファクト, [180](#page-179-0) プランのタイプのアーティファクト Planning 用, [160](#page-159-0) プロジェクト。「アプリケーション・グループ」 を参照 プロパティ、移行, [60](#page-59-0) 変更、アプリケーション・グループ, [37](#page-36-0) 編集 Shared Services レジストリ・データ, [60](#page-59-0) 個々のアーティファクト, [53](#page-52-0) ファイル・システム上の個別 Reporting and Analysis アーティファクト, [186](#page-185-0) ベース・パス、ライフサイクル管理ユーティリ ティを使用して指定する, [76](#page-75-0) ベース・レベル・データ・アーティファクト, [128](#page-127-0)

ま行 メンバー・リストのアーティファクト, [132](#page-131-0) モデル・アーティファクト, [167](#page-166-0), [171](#page-170-0), [172](#page-171-0)

# や行

役割 Calculation Manager, [87](#page-86-0) Essbase Studio 用, [101](#page-100-0) Essbase 用, [94](#page-93-0) FDMEE の場合, [108](#page-107-0) Financial Close Management 用, [116](#page-115-0) Financial Management について, [126](#page-125-0) LCM 管理者, [16](#page-15-0) LCM デザイナの役割, [16](#page-15-0), [27](#page-26-0)

Performance Management Architect, [137](#page-136-0) Performance Scorecard 用, [147](#page-146-0) Planning 管理者, [154](#page-153-0) Planning 用, [153](#page-152-0) Profitability and Cost Management 用, [169](#page-168-0) Reporting and Analysis, [177](#page-176-0) Shared Services 用, [194](#page-193-0) アプリケーション管理者, [126](#page-125-0) アプリケーション作成者, [154](#page-153-0) 移行, [56](#page-55-0) 計算, [94](#page-93-0) サーバー・アクセス, [94](#page-93-0) データベース・マネージャ, [94](#page-93-0) 配置メタデータ, [84](#page-83-0) 例外, [16](#page-15-0) ユーザー、移行, [56](#page-55-0) ユーザー管理コンソール。「Shared Services Console」を参照 要件, [19](#page-18-0) 要素、移行定義, [70](#page-69-0) 用途, [25](#page-24-0)

## ら行

ライフサイクル管理 インストール, [21](#page-20-0) 機能, [15](#page-14-0) クイック・スタート, [22](#page-21-0) コンポーネント, [16](#page-15-0) サポートする製品, [17](#page-16-0) 使用開始, [19](#page-18-0) 情報, [15](#page-14-0) 製品コード・リスト, [18](#page-17-0) セキュリティ, [24](#page-23-0) 前提条件, [19](#page-18-0) 用途, [25](#page-24-0) 高可用性、ライフサイクル管理の構成, [22](#page-21-0) ライフサイクル管理ユーティリティ EPM System のコンテンツのリスト, [77](#page-76-0) EPMExportAll, [81](#page-80-0) EPMImportAll, [81](#page-80-0) Foundation Services 以外のマシンから実行, [76](#page-75-0) LCM ホーム, [69](#page-68-0) アクティビティの変更レポート, [80](#page-79-0) アーティファクト要素, [73](#page-72-0) 移行定義, [69](#page-68-0)

### A-Z [あ行](#page-213-0) [か行](#page-215-0) さ行 た行 な行 は行 ま行 [や行](#page-217-0) [ら行](#page-217-0) わ行

移行定義の作成, [69](#page-68-0) 移行の前提条件, [19](#page-18-0) インストール, [69](#page-68-0) オプション要素, [74](#page-73-0) 機能, [69](#page-68-0) 最終エクスポート時間以降に変更されたアー ティファクトのリスト, [78](#page-77-0) サーバー・コンポーネントのインストールの 場所, [69](#page-68-0) 使用, [67](#page-66-0) 実行, [75](#page-74-0) ソース要素, [71](#page-70-0) タスク要素, [71](#page-70-0) ターゲット要素, [72](#page-71-0) ベース・パスの指定, [76](#page-75-0) 役割, [69](#page-68-0) ユーザーおよびパスワード要素, [70](#page-69-0) ユーザーによって変更されたアーティファク トのリスト, [79](#page-78-0) ロケール要素, [70](#page-69-0) リポジトリ・オブジェクトのアーティファク ト, [182](#page-181-0) リレーショナル・データのアーティファクト, [161](#page-160-0) ルール・セットのアーティファクト, [89](#page-88-0) ルールのアーティファクト, [89](#page-88-0) Financial Management について, [132](#page-131-0) レポート アプリケーション監査レポート, [64](#page-63-0) アーティファクトの変更レポート, [65](#page-64-0) 移行ステータス, [63](#page-62-0) ログ・ファイル Calculation Manager, [92](#page-91-0) Essbase Studio 用, [105](#page-104-0) Essbase 用, [100](#page-99-0) FDMEE の場合, [113](#page-112-0) Financial Close Management 用, [124](#page-123-0) Financial Management について, [135](#page-134-0) Performance Management Architect, [145](#page-144-0) Performance Scorecard 用, [151](#page-150-0) Planning 用, [165](#page-164-0) Profitability and Cost Management 用, [176](#page-175-0) Reporting and Analysis, [191](#page-190-0) Shared Services 用, [205](#page-204-0) 配置メタデータ, [86](#page-85-0)

わ行

割り当てられた役割、移行, [56](#page-55-0)